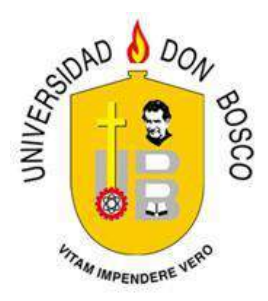

# **UNIVERSIDAD DON BOSCO**

# **VICERRECTORÍA DE ESTUDIOS DE POSTGRADO**

# **TRABAJO DE GRADUACIÓN**

# **DISEÑO DE MÓDULO DE LENGUAJE PARA NIÑOS DE PRIMER GRADO DE EDUCACIÓN BÁSICA ADAPTADA A LAS TIC´S**

# **PARA OPTAR AL GRADO DE**

# **MAESTRA EN DISEÑO CURRICULAR**

# **ASESOR:**

# **MG. KARLA CELINA RIVERA HERNÁNDEZ**

# **PRESENTADO POR:**

# **IRENE ESMERALDA GALDÁMEZ MARTÍNEZ**

# **DIGNA KRYSSIA GONZÁLEZ LAZO**

# **ANA GUADALUPE DEL CARMEN MORAN ROMERO**

**Antiguo Cuscatlán, La Libertad, El Salvador, Centroamérica. Febrero de 2015**

# **INDICE**

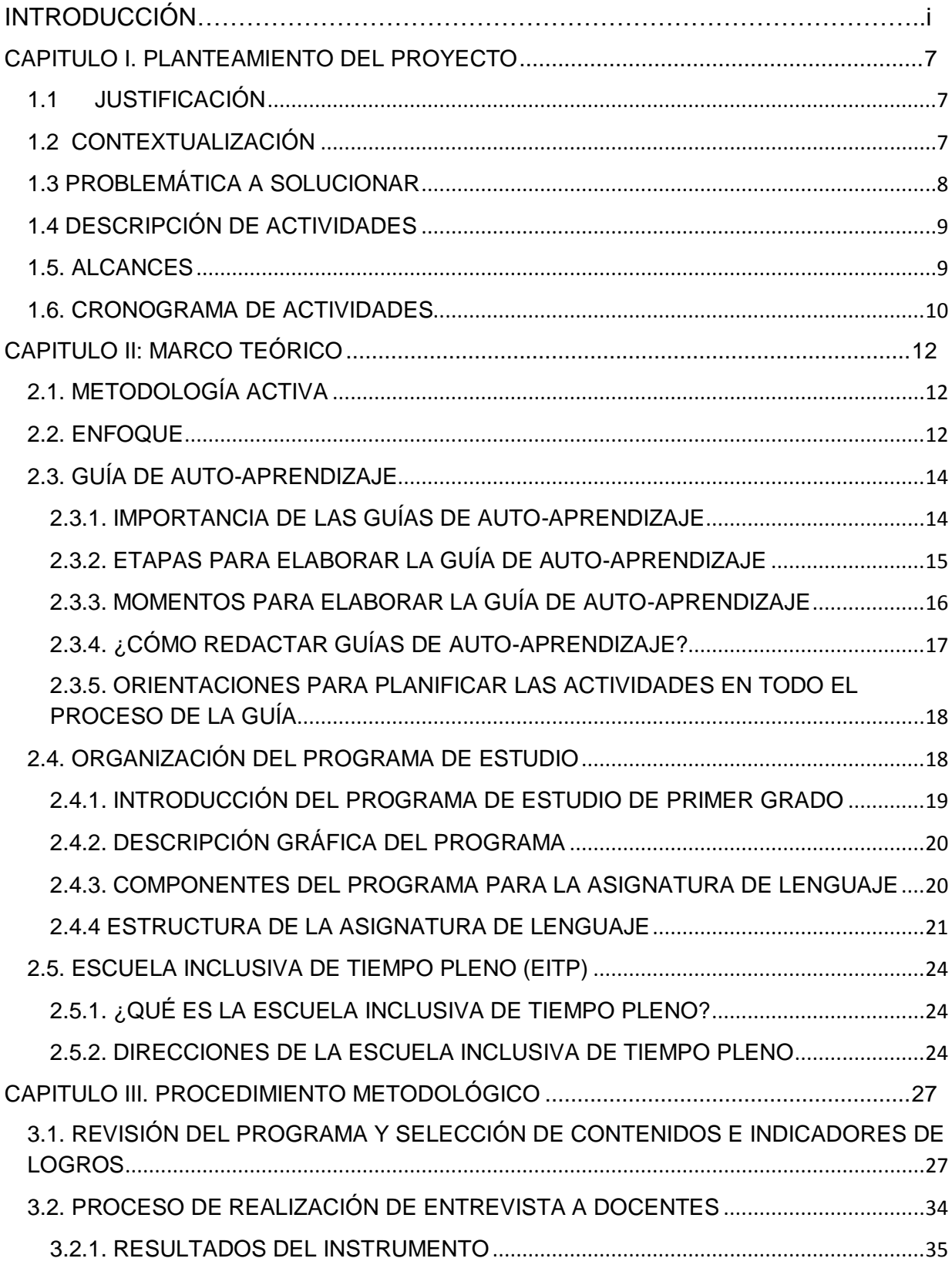

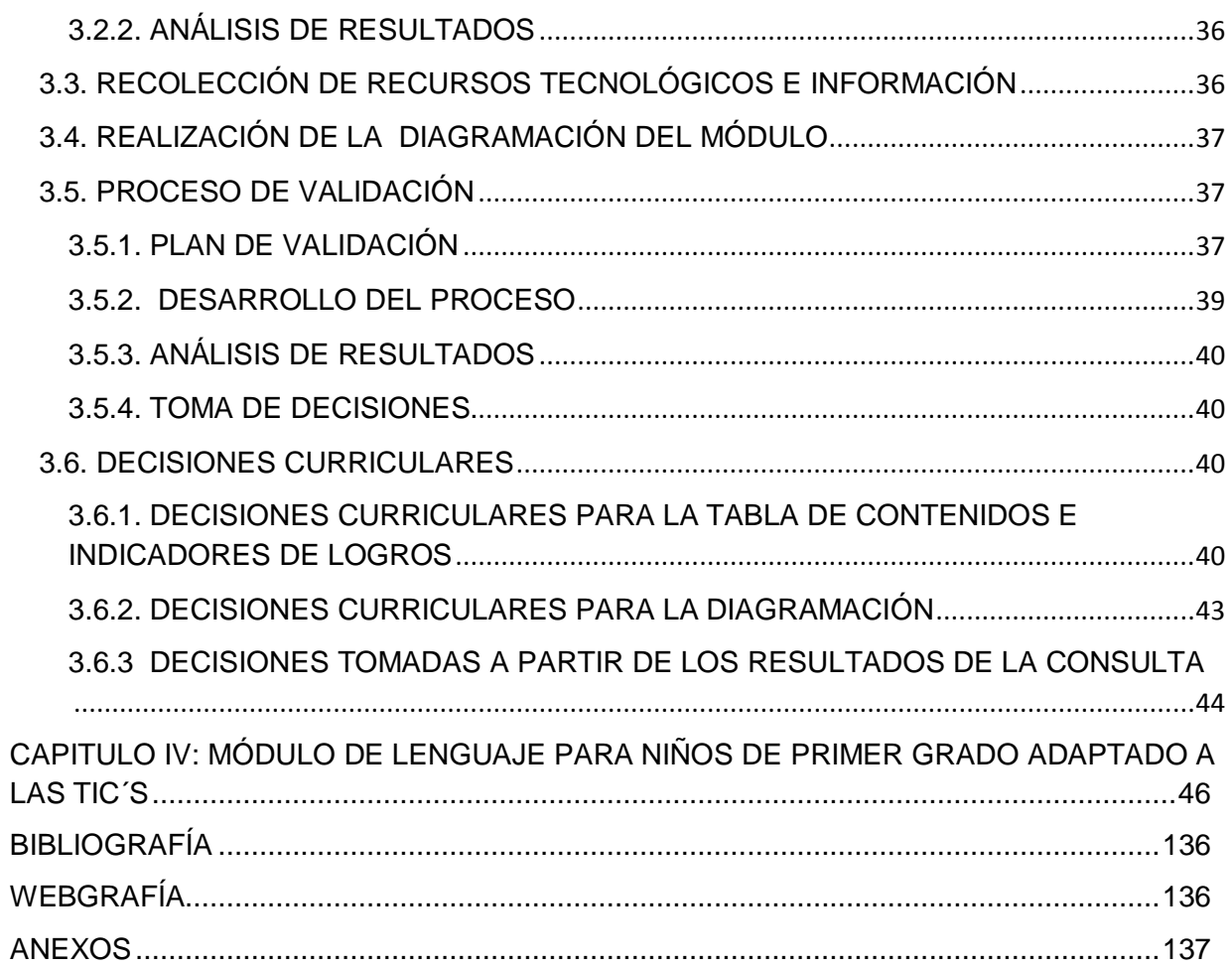

#### **INTRODUCCIÓN**

La escuela de siglo XXI tiene grandes retos que superar, uno de estos es la actualización de los programas educativos, la formación de sus docentes, la incorporación de las TIC´s a las planificaciones y la adecuación de como aprenden los niños y las niñas del momento actual; por esta razón el trabajo de graduación tiene como objetivo diseñar un módulo de Lenguaje para niños de primer grado de educación básica adaptado a las TIC´s, por medio del análisis del programa de estudio, específicamente en la asignatura de Lenguaje, en cuanto a los objetivos, contenidos, indicadores de logros, con el fin de contribuir en el aprendizaje significativo de los niños y niñas partiendo de sus necesidades e intereses y realizando una vinculación con la asignatura de informática como una herramienta de apoyo.

Para el diseño del módulo se conto con el apoyo del Complejo Educativo Católico El Carmelo, ubicado en la zona oriente, del municipio de Soyapango, departamento de San Salvador. Dicha institución, cuenta con dos secciones de primer grado con una población de 78 alumnos en total, posee dos aulas de informática, un salón de audiovisuales, 4 proyectores multimedia y cuatro computadoras portátiles. Es una institución que implementa la asignatura de informática desde el nivel de educación parvularia; por tanto los niños y niñas que se encuentran en primer grado poseen una noción del uso de la computadora.

La innovación que se incorpora en el módulo es la vinculación de dos asignaturas de mucha importancia: Lenguaje y Literatura e Informática y la utilización del enfoque APA (Aprendo, Practico y Aplico) en donde el niño y la niña podrá realizar diferentes ejercicios en torno a los temas propuestos generando así aprendizajes significativos de una forma lúdica y el docente podrá orientarlo y apoyarlo en su trabajo. Dentro del APA se encuentra como recursos las guías de autoaprendizaje las cuales conducen al estudiante paso a paso a través de un proceso en el que de forma individual, en parejas, en equipos o con el apoyo de la familia o la comunidad, el niño encuentra la respuesta de una forma divertida y entretenida; por este motivo las actividades son redactadas en primera persona.

i

El proyecto consta de cuatro capítulos, el primero plantea la justificación, la contextualización, problemática a solucionar, alcances y cronograma de actividades; en el capítulo II, se presenta el marco teórico, descripción de la metodología activa y todos los elementos que conforman el enfoque APA y un análisis detallado del programa de lenguaje de primer grado de Educación Básica; en el tercer capítulo se describe el procedimiento metodológico que se llevo a cabo para el diseño del módulo en cuanto a: la selección de contenidos e indicadores de logros, decisiones curriculares, aplicación de entrevista, proceso de validación del módulo con sus resultados; en el cuarto capítulo se elaboro el "Modulo de Lenguaje para niños de Primer Grado de Educación Básica adaptado a las TIC´s".

La creación del modulo intenta dinamizar el trabajo que se realiza en el aula e involucrar al maestro, al alumno, al padre de familia y la comunidad.

# CAPITULO I PLANTEAMIENTO DEL PROYECTO

#### **CAPITULO I. PLANTEAMIENTO DEL PROYECTO**

#### <span id="page-6-1"></span><span id="page-6-0"></span>**1.1JUSTIFICACIÓN**

El proyecto está enfocado en fortalecer la asignatura de Lenguaje y Literatura logrando una vinculación con la asignatura de Informática. Se busca diseñar un módulo para los niños y niñas de primer grado de educación básica que les favorezca el aprendizaje de temas relevantes del programa de estudio, bajo el enfoque APA (aprendo, practico y aplico), el enfoque EITP y la metodología activa.

En nuestro país no existen, orientaciones metodológicas a nivel de educación primaria sobre la materia de informática; conscientes de la importancia y el auge de todo lo relacionado a la tecnología y de esta etapa tan importante en que los niños se introducen al nuevo mundo de la lectura y escritura, hemos optado por el diseño de un módulo que atienda a las necesidades e intereses de los estudiantes.

#### <span id="page-6-2"></span>**1.2 CONTEXTUALIZACIÓN**

Con este proyecto se espera que el Complejo Educativo Católico El Carmelo, ubicado en el departamento de San Salvador, municipio de Soyapango pueda obtener un módulo para primer grado en la asignatura de Lenguaje y Literatura vinculada con Informática.

El complejo Educativo Católico El Carmelo es una institución sin fines de lucro, ubicado en la Urbanización Prados de Venecia Segunda Etapa, municipio de Soyapango, con una población compuesta mayormente por hijos e hijas de empleados estatales, dueños de comercio informal, amas de casa, etc.

Esta institución busca lograr en niños y niñas una educación integral, partiendo de valores morales y espirituales. Por otra parte es una institución que recibe apoyo del gobierno y que al mismo tiempo es dirigida por la congregación de Carmelitas **Misioneras** 

Este sector en el cual se encuentra la institución tiene como característica común una población mayormente dedicada al trabajo informal, con ingresos bajos, hogares desintegrados, familias migrantes en su mayoría, con graves problemas de delincuencia y violencia intrafamiliar.

En el aspecto ambiental, es una zona desforestada, con promontorios de basura, hacinamiento por el tipo de construcción de viviendas reducidas, alta contaminación de monóxido de carbono por el excesivo tráfico vehicular.

En lo cultural se encuentra diversidad de creencias religiosas, políticas y grupos de apoyo a jóvenes y niños, sin embargo existen diferentes grupos de pandillas que no contribuyen a una convivencia pacífica, a esto se agrega la transculturización de nuevas generaciones que carecen de proyectos de vida.

#### <span id="page-7-0"></span>**1.3 PROBLEMÁTICA A SOLUCIONAR**

Actualmente en El Salvador se habla mucho de las Tics, el encanto crece día con día sobre todo en niños y adolescentes que tienen un contacto más cercano con este nuevo mundo. Las computadoras han venido evolucionando y con ello la necesidad de las instituciones educativas de implementar centros de cómputo e introducir diferentes estrategias metodológicas que refuercen las disciplinas que plantea el programa entre estás el área de lenguaje y literatura que es de suma importancia porque sienta las bases lingüísticas del futuro desarrollo del educando.

En nuestro país aún no se cuenta con orientaciones metodológicas en el área de informática en el nivel de educación básica, solo se cuenta con un currículo diseñado a nivel de educación media y es ahí donde se refleja una gran necesidad por parte de los docentes.

Por otra parte, los docentes de lenguaje de primer grado se enfrentan al reto de enseñar lectura y escritura, partiendo desde lo significativo y globalizador.

Al observar esta problemática, de la carencia de un currículo de informática para primer grado y de la importancia de la lectura y escritura en esta etapa, se desea lograr la vinculación de las dos áreas dando como producto un módulo de orientaciones metodológicas con la vinculación de lenguaje e informática, reflejada en los indicadores de logros, por otra parte se utilizaran actividades lúdicas que tiene como principal objetivo que el niño asocie la realidad que lo rodea con lo que se le proyecte en las guías de aprendizaje.

# <span id="page-8-0"></span>**1.4 DESCRIPCIÓN DE ACTIVIDADES**

Descripción de las Actividades a realizar.

- $\checkmark$  Revisión del programa y selección de contenidos e indicadores de logros.
- $\checkmark$  Proceso de realización de entrevista a docentes.
- $\checkmark$  Recolección de recursos tecnológicos e información.
- $\checkmark$  Realización de diagramación del módulo.
- $\checkmark$  Proceso de validación.
- $\checkmark$  Presentación final de módulo con su respectivo cd de aplicaciones prácticas para el maestro.

## <span id="page-8-1"></span>**1.5. ALCANCES**

Con la elaboración del módulo se espera brindar al docente de Lenguaje y Literatura e Informática del Complejo Educativo Católico El Carmelo de primer grado, algunas herramientas eficaces que permitan vincular de una manera sencilla ambas asignaturas.

El módulo a elaborar tendrá una incidencia en:

- La innovación al aplicar metodologías activas en la vinculación de ambas disciplinas.
- Las Tic´s como un recurso que el maestro podrá utilizar en el desarrollo de sus clases.
- El módulo diseñado, podrá servir de modelo para la creación de otras propuestas retomando otras disciplinas y otros niveles educativos.
- $\checkmark$  En el desarrollo del niño y la niña, que permita enlazar lo que él o ella ya conoce con el aprendizaje de las diferentes disciplinas.

## **1.6. CRONOGRAMA DE ACTIVIDADES**

<span id="page-9-0"></span>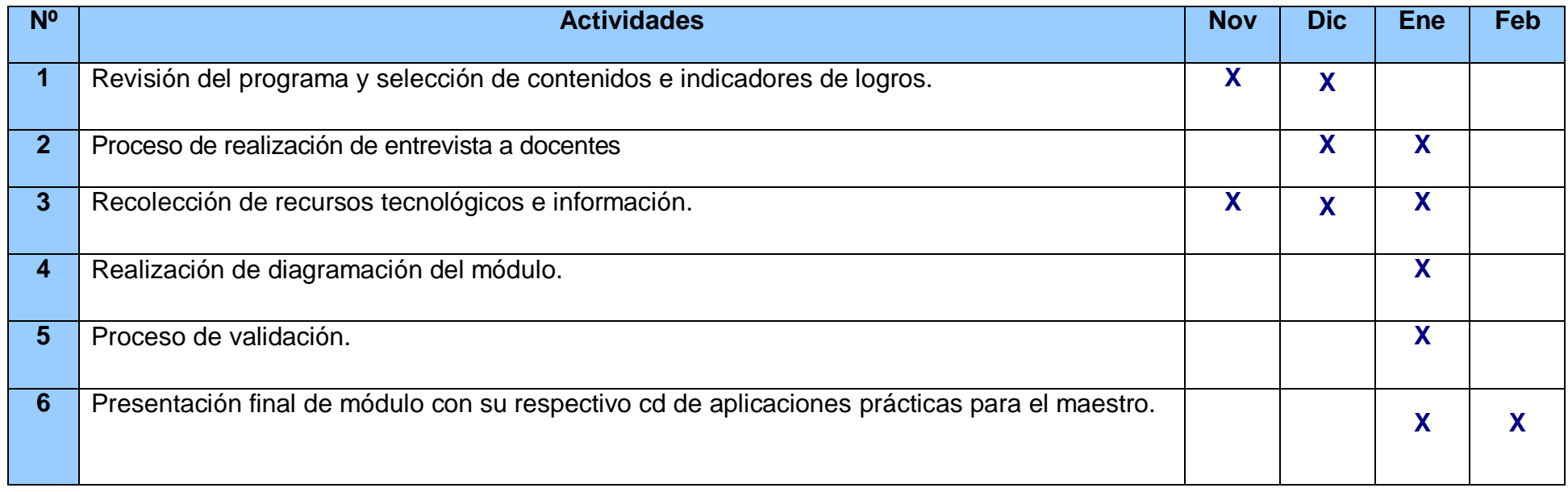

# CAPITULO II MARCO TEÒRICO

### **CAPITULO II: MARCO TEÓRICO**

#### <span id="page-11-0"></span>**2.1. METODOLOGÍA ACTIVA**

<span id="page-11-1"></span>Con la realización del módulo de Lenguaje y Literatura de primer grado de Educación Básica adaptado a las Tic´s, se busca que los estudiantes a quienes va dirigido, logren un aprendizaje significativo; siendo ellos el centro y tomando en cuenta sus intereses y necesidades. Dicho de otra forma la metodología será activa, con un rol participativo en el proceso de aprendizaje.

Gálvez (2013) define que "Una metodología activa de enseñanza-aprendizaje obliga al docente a escoger la estrategia más apropiada teniendo en cuenta las necesidades y ritmos de aprendizaje de los alumnos, así como el área de conocimiento y el tipo de contenido que se va a enseñar"<sup>1</sup>.

La metodología activa promueve el uso de guía autoasistida con actividades prácticas, que favorecen la autonomía y la convivencia en el estudiante.

#### **2.2. ENFOQUE**

<span id="page-11-2"></span>Dentro de esta metodología activa se visualizará el enfoque "APA" (aprendo, practico y aplico) en cada realización de los temas seleccionados. Según el Ministerio de educación de Nicaragua se detalla a continuación en qué consiste cada fase del enfoque $^2$ .

#### **Aprendo**

 $\ddot{\phantom{a}}$ 

 $\checkmark$  Se parte de los conocimientos y experiencias previas que el estudiante posea. Se incluye el intercambio de saberes previos y la construcción de nuevos conocimientos.

<sup>&</sup>lt;sup>1</sup> Elisa Gálvez Ramírez. (2013). Metodología Activa: Favoreciendo los aprendizajes. Con acceso el día viernes 19 de diciembre de 2014 desde:<http://lainfotecasantillana.com/wp-content/uploads/2013/11/CUADERNO-DE-APOYO-1.pdf>

<sup>&</sup>lt;sup>2</sup>MINED Nicaragua. (2009). *Enfoques Pedagógicos*. 18 – 20.

- $\checkmark$  Se motiva el deseo de aprender cosas nuevas.
- $\checkmark$  Se presentan problemas y discusiones para buscar soluciones y se incluye el intercambio de opiniones.
- $\checkmark$  Se presentan actividades lúdicas que permitan trabajar activamente.

#### **Practico**

- $\checkmark$  Se busca que el estudiante practique el contenido ya sea de forma individual o grupal.
- $\checkmark$  Se integra la teoría con la práctica y se consolida lo aprendido.
- $\checkmark$  Se busca desarrollar la competencia comunicativa (hablar, leer, escribir y escuchar).
- $\checkmark$  Se puede incluir laboratorios, exploración y experimentación.

#### **Aplico**

 $\overline{a}$ 

- $\checkmark$  Comprueba lo que el estudiante ha aprendido.
- $\checkmark$  Se aplican los aprendizajes adquiridos en una situación concreta de su entorno familiar o social; puede realizarse a través de sencillos proyectos.

Se ha seleccionado este enfoque debido a que toma como centro el proceso de aprendizaje del estudiante y dentro de sus bondades crea un ambiente de cooperación, se convierte en experiencia de aprendizaje significativo, se adecua a la región, localidad o escuela, convierte al docente en mediador, promueve el uso creativo y funcional de los recursos que ofrece el contexto, entre otros.

Dentro del enfoque APA, Mogollón (2011) presenta variadas estrategias pedagógicas<sup>3</sup>: guías de auto-aprendizaje, rincones de aprendizaje, organización especializada del aula y los estudiantes, materiales didácticos que proporcionen experiencias y faciliten la aplicación del aprendizaje a situaciones de la vida real, bibliotecas escolares y organización de la comunidad. De las estrategias

<sup>&</sup>lt;sup>3</sup>Oscar Mogollón y Marina Solano. (2011). *Escuelas Activas. Apuesta para Mejorar la Calidad de la Educación.*Washington, DC.

mencionadas se retomaran para la elaboración del módulo las guías de autoaprendizaje, las cuales se describen en el siguiente apartado.

## **2.3. GUÍA DE AUTO-APRENDIZAJE**

<span id="page-13-0"></span>Las guías de auto-aprendizaje apoyan el desarrollo de contenidos. Los docentes pueden adaptarlas para responder a las necesidades socioculturales de su región y a los ritmos de aprendizaje de cada estudiante; por otra parte, el estudiante aprende haciendo.

Es importante aclarar que en el módulo que se presenta en el capítulo 4, las guías se dirigen al estudiante. Sin embargo se sugiere que el docente tenga un contacto bastante cercano para orientar a los niños que aún se les dificulta la lectura, la escritura o el manejo de la computadora.

# **2.3.1. IMPORTANCIA DE LAS GUÍAS DE AUTO-APRENDIZAJE**

- <span id="page-13-1"></span> Conducen paso a paso a través de un proceso en el que el niño encuentra la respuesta.
- $\checkmark$  Las guías se basan en la metodología APA, usando las experiencias previas como base.
- $\checkmark$  Parten del contexto de los estudiantes.
- $\checkmark$  Posibilitan investigar y aprender sobre otros contextos y otras culturas, sin descuidar la visión universal de la realidad.
- $\checkmark$  Son recursos educativos, organizados por unidades, al alcance del docente.
- $\checkmark$  Las situaciones propuestas promueven las interaccionas de los estudiantes con el docente, con los textos de la biblioteca, con los recursos del entorno, con los saberes de la comunidad e involucran la idea de preparación para la vida.
- $\checkmark$  Las guías se construyen de acuerdo con los currículos nacionales, las competencias consideradas como metas de la educación, según sus políticas e intereses, según los ideales que orientan la vida de los diferentes grupos sociales.

Se describe a continuación, las etapas y momentos en los que se basa el diseño del módulo<sup>4</sup>:

<span id="page-14-0"></span>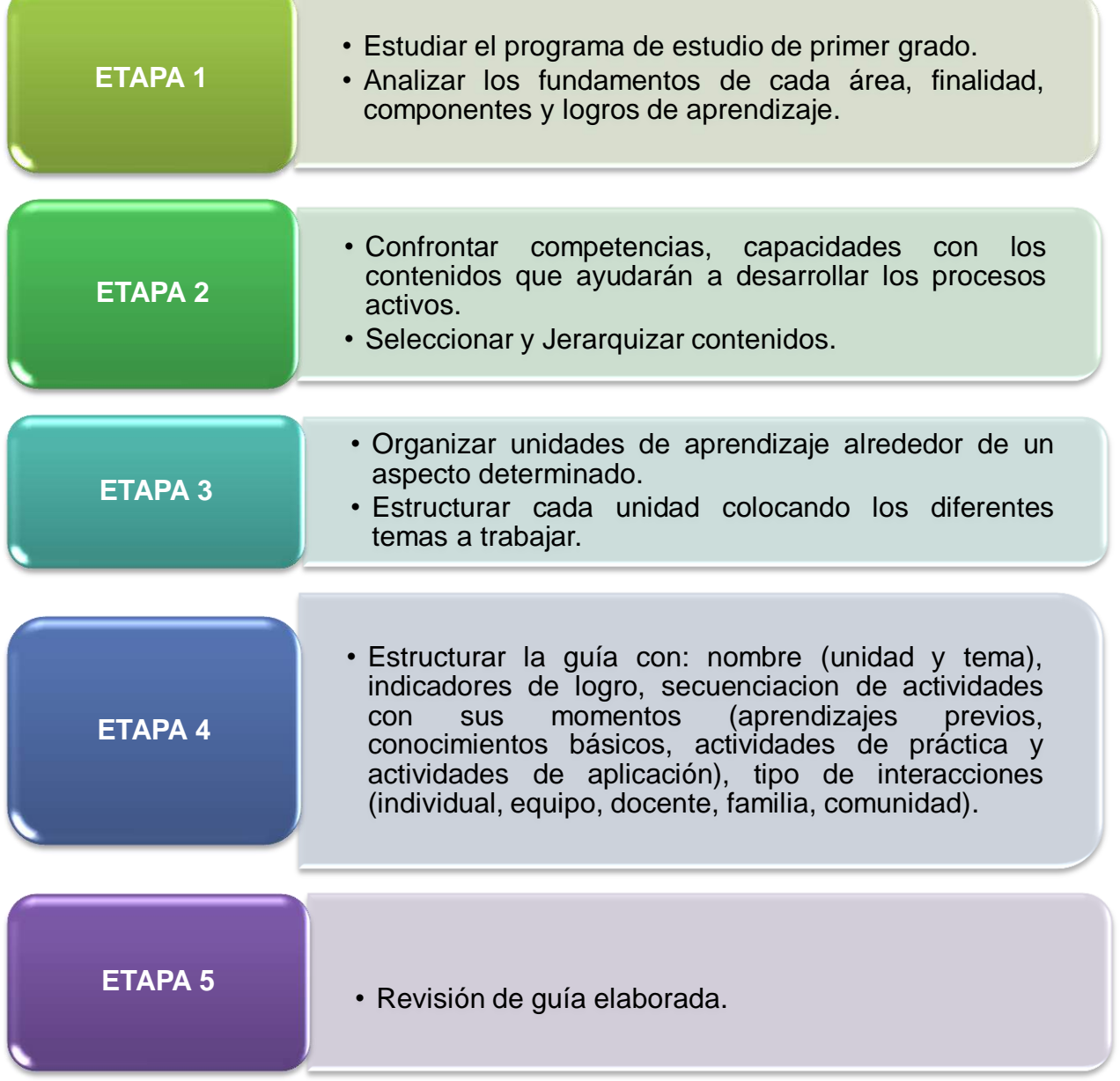

## **2.3.2. ETAPAS PARA ELABORAR LA GUÍA DE AUTO-APRENDIZAJE**

**Figura 1. Etapas para elaborar la guía de auto-aprendizaje**

 $\ddot{\phantom{a}}$ 

<sup>&</sup>lt;sup>4</sup> Guías de A*prendizaje Capítulo III*, Innovación en Descentralización y Escuelas Activas, Agencia de los Estados Unidos para el Desarrollo Internacional USAID.

# **2.3.3. MOMENTOS PARA ELABORAR LA GUÍA DE AUTO-APRENDIZAJE**

<span id="page-15-0"></span>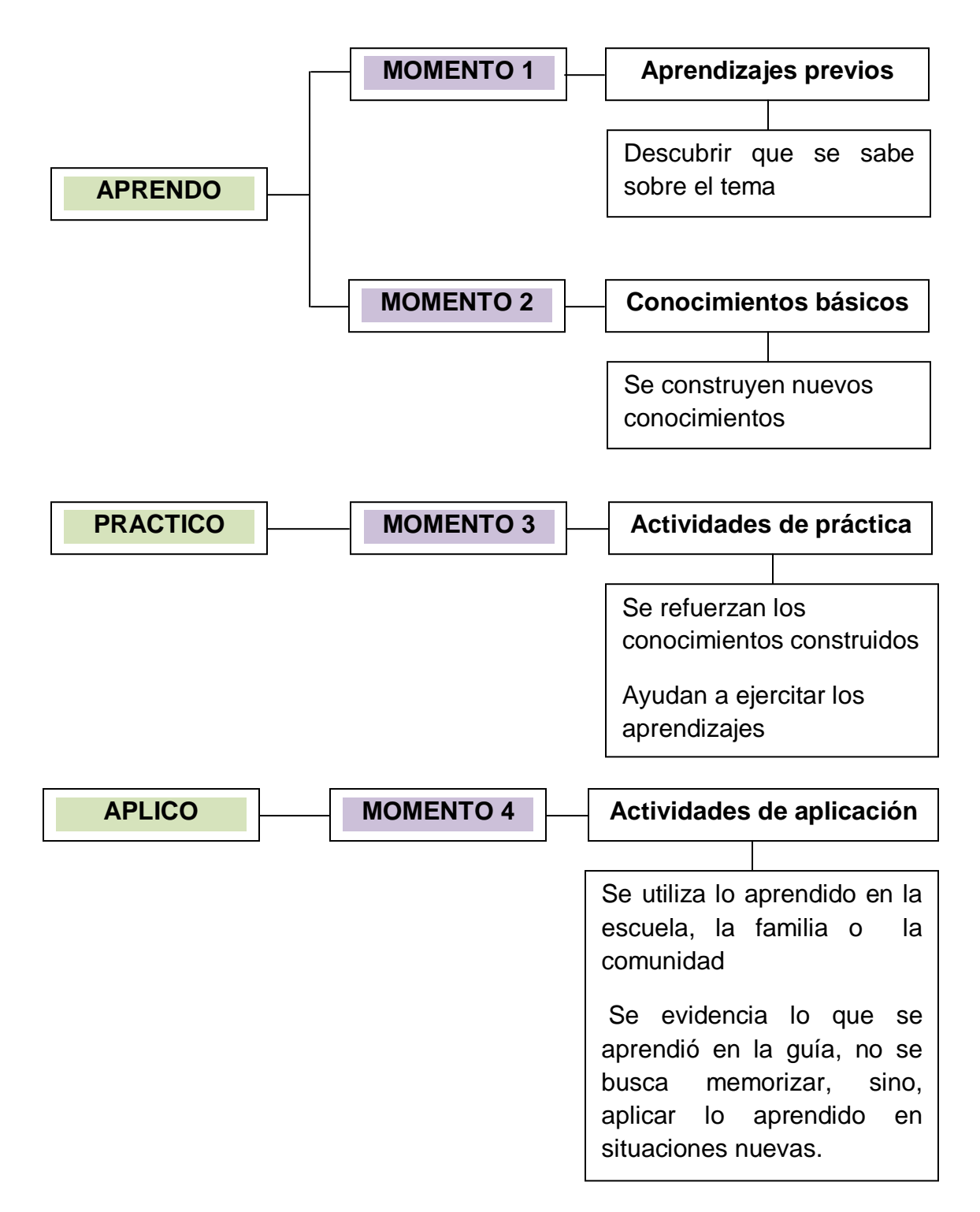

**Figura 2. Momentos para elaborar la guía de auto-aprendizaje**

# **2.3.4. ¿CÓMO REDACTAR GUÍAS DE AUTO-APRENDIZAJE?**

Se deben considerar cinco aspectos importantes $5$ :

<span id="page-16-0"></span>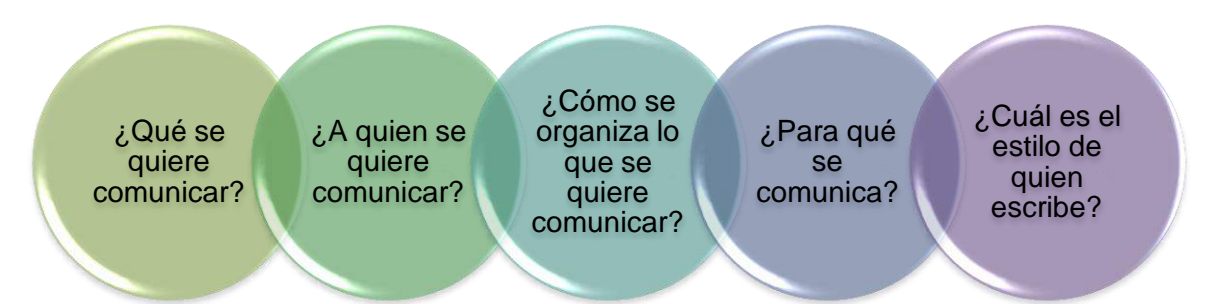

**Figura 3. Preguntas orientadoras para elaborar las guías de auto-aprendizaje**

En el proceso de redacción tener en cuenta:

 $\ddot{\phantom{a}}$ 

- 1. Redactar las instrucciones en primera persona. Escribo, converso, investigo, exponemos.
- 2. Redactar las instrucciones de forma abierta "Escribo un texto instructivo sobre la forma de preparar un plato típico de la provincia". Puede ser uno… o…, puedes consultar con tu familia…. o si lo prefieres.
- 3. Redactar evitando los párrafos muy largos; se sugiere utilizar frases y oraciones cortas para facilitar la lectura y la comprensión. No se trata de dejar las ideas incompletas.
- 4. Redactar de tal manera que no se impongan verdades absolutas. Que los estudiantes tengan oportunidad de hacer valoraciones por su propia cuenta, de sacar sus conclusiones. Proponer consulta en diferentes textos para confrontar puntos de vista.
- 5. Ilustrar hasta donde sea posible los conceptos, los ejemplos sin necesidad de recargar con ilustraciones sin sentido. No se trata de decorar la guía sino de apoyar los textos. Complementarse e ilustrar para hacer más didáctico el proceso.

<sup>&</sup>lt;sup>5</sup><br><sup>5</sup> Guías de A*prendizaje Capítulo III*, Innovación en Descentralización y Escuelas Activas, Agencia de los Estados Unidos para el Desarrollo Internacional USAID.

6. Leer, releer y corregir cada momento de la guía que se elabora, confrontarla con el criterio de los niños y las niñas (validar) antes de escribir la versión final. Validar y retroalimentar con otros colegas.

# **2.3.5. ORIENTACIONES PARA PLANIFICAR LAS ACTIVIDADES EN TODO EL PROCESO DE LA GUÍA**

#### <span id="page-17-0"></span>**En cada momento:**

- Actividades claras, pertinentes y con un proceso lógico.
- Fomentan el razonamiento lógico.

#### **Actividades de aprendizajes previos:**

Activan conocimientos y experiencias de forma dinámica.

#### **Actividades de conocimientos básicos:**

- Permiten la construcción y comprensión de los nuevos contenidos, desarrollando habilidades y valores.

#### **Actividades de práctica:**

Permiten afianzar lo aprendido en conocimientos básicos y son lo suficiente amplias para asegurar que llevarán a la práctica los nuevos saberes.

#### **Actividad de Aplicación:**

 $\ddot{\phantom{a}}$ 

Superan las tareas tradicionales y permiten demostrar en la vida cotidiana que se puede utilizar lo aprendido para conocer mejor la realidad, para comunicarse con la familia y la comunidad y para solucionar problemas.

#### **2.4. ORGANIZACIÓN DEL PROGRAMA DE ESTUDIO**

<span id="page-17-1"></span>El programa de estudio de primer grado de Educación Básica cuenta con los siguientes apartados<sup>6</sup>:

<sup>&</sup>lt;sup>6</sup>MINED. (2008), *Programa de Estudio: Primer Grado Educación Básica.* El Salvador.

#### **2.4.1. INTRODUCCIÓN DEL PROGRAMA DE ESTUDIO DE PRIMER GRADO**

En la introducción del programa de estudio se encuentran los siguientes elementos:

- <span id="page-18-0"></span> Descripción de los componentes curriculares: competencias/objetivos, contenidos, orientaciones sobre metodología y orientaciones sobre evaluación (indicadores de logros).
- Presentación de la innovación del programa de estudio: objetivos, contenidos, metodología y evaluación.

#### **Objetivos:**

- $\checkmark$  Se presentan los objetivos de grado por cada asignatura y luego por cada unidad didáctica.
- Están estructurados en función del logro de competencias.
- $\checkmark$  Se enuncian conceptos, procedimientos y actitudes para articular los tres tipos de saberes.

#### **Contenidos:**

- $\checkmark$  Presenta y describe los bloques de contenido de cada asignatura.
- $\checkmark$  Se incorporan los contenidos conceptuales, procedimentales y actitudinales.
- $\checkmark$  Se presenta una propuesta orientadora dela secuenciación de contenidos.

#### **Metodología:**

 $\checkmark$  Se incorpora un apartado con lineamientos metodológicos que describe una propuesta de secuencia didáctica que responde al enfoque de cada asignatura.

#### **Evaluación**

- $\checkmark$  Se incluyen indicadores de logros numerados de acuerdo con un orden correlativo por cada unidad didáctica.
- $\checkmark$  Los indicadores de logros orientan al docente para ayudar, orientar y prevenir la deserción y la repetición.

# **2.4.2. DESCRIPCIÓN GRÁFICA DEL PROGRAMA**

- El grado, número y nombre de unidad.
- <span id="page-19-0"></span> $\checkmark$  Tiempo asignado por unidad.
- $\checkmark$  Objetivo de unidad.
- $\checkmark$  Contenidos conceptuales, procedimentales y actitudinales.
- $\checkmark$  Indicadores de logros.
- $\checkmark$  Indicadores de logros priorizados marcados en negrita.

# **2.4.3. COMPONENTES DEL PROGRAMA PARA LA ASIGNATURA DE LENGUAJE**

# <span id="page-19-1"></span>En el caso de la asignatura de lenguaje se identifican los siguientes componentes:

- 1. Presentación de la asignatura.
- 2. Enfoque de la asignatura: comunicativo.
- 3. Competencias a desarrollar: comprensión oral, la expresión oral, la comprensión lectora, y la expresión escrita.
- 4. Áreas disciplinares a las cuales responden los bloques de contenidos: tipología textual, estrategias de comprensión y producción oral y escrita, reflexión sobre la lengua, comunicación literaria, código escrito de la lengua.
- 5. Explicación de la relación entre los bloques de contenido y las unidades didácticas.
- 6. Comparación del programa anterior con el actual.
- 7. Objetivos de primer grado.
- 8. Lineamientos metodológicos.
- 9. Lineamientos de Evaluación.
- 10.Presentación de objetivos, unidades, contenidos (conceptuales, procedimentales y actitudinales), indicadores de logros, indicadores de logros priorizados.

# **2.4.4 ESTRUCTURA DE LA ASIGNATURA DE LENGUAJE**

La asignatura de Lenguaje está estructurada de la siguiente manera:

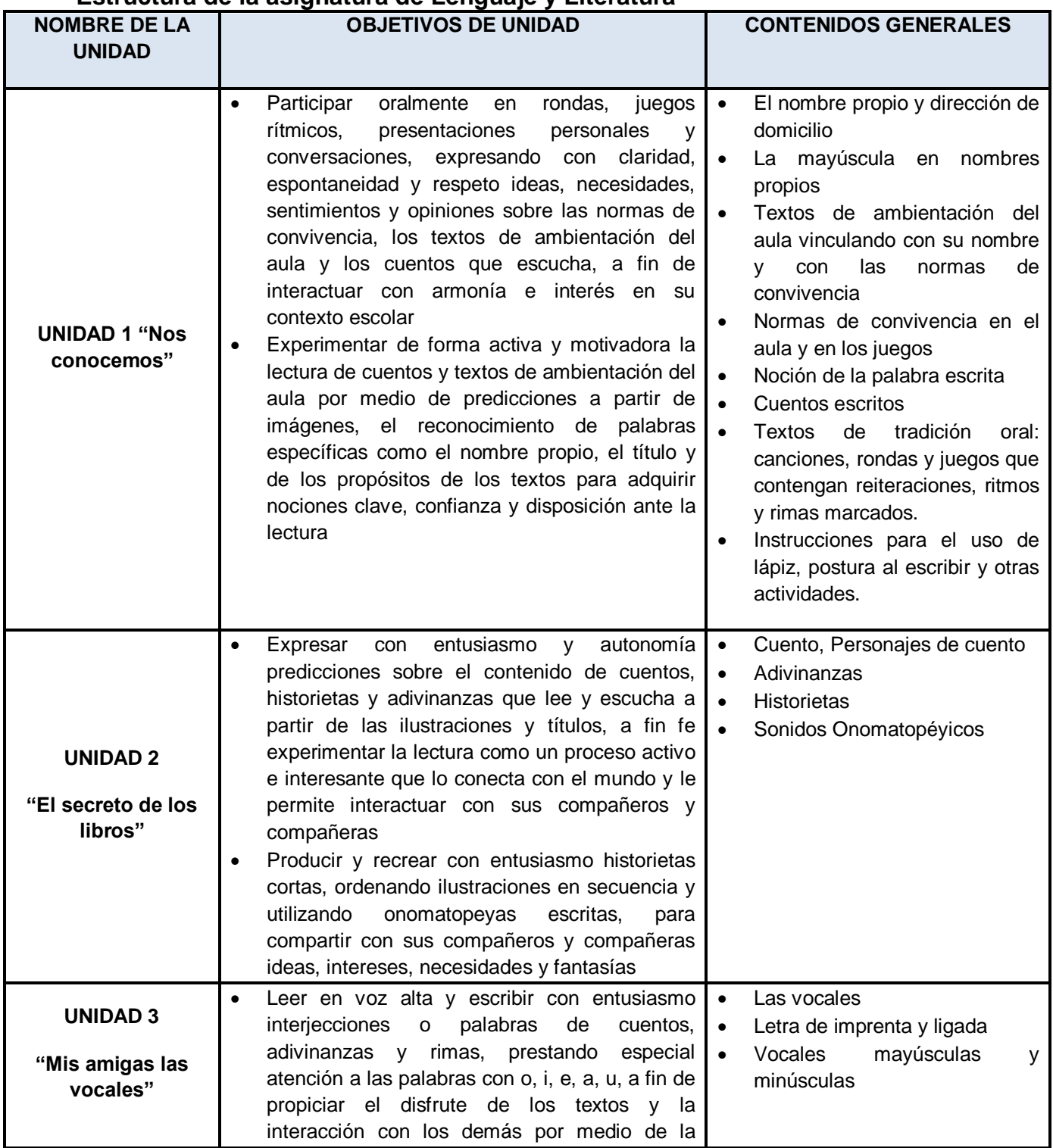

# <span id="page-20-0"></span>Tabla 1: **Estructura de la asignatura de Lenguaje y Literatura**

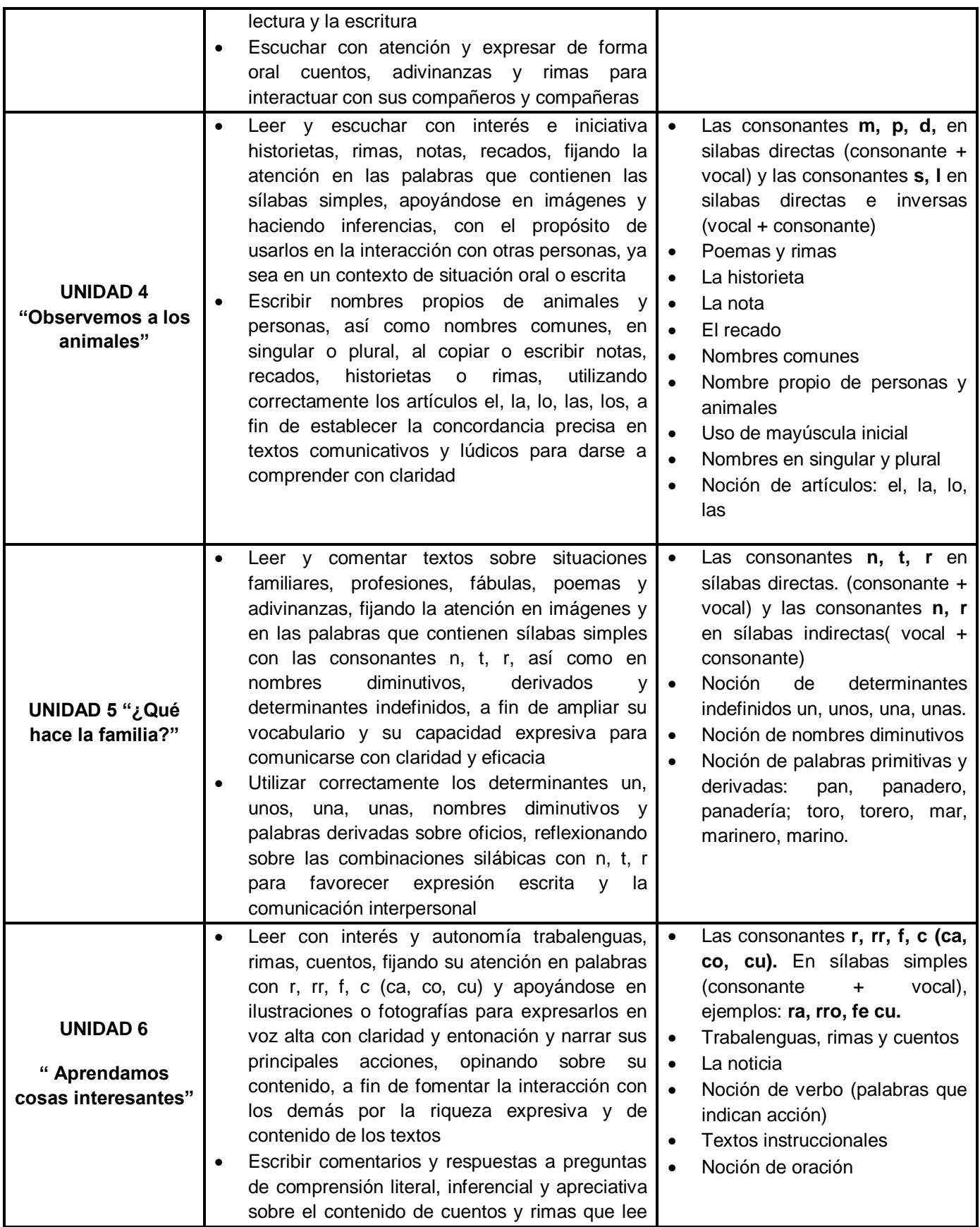

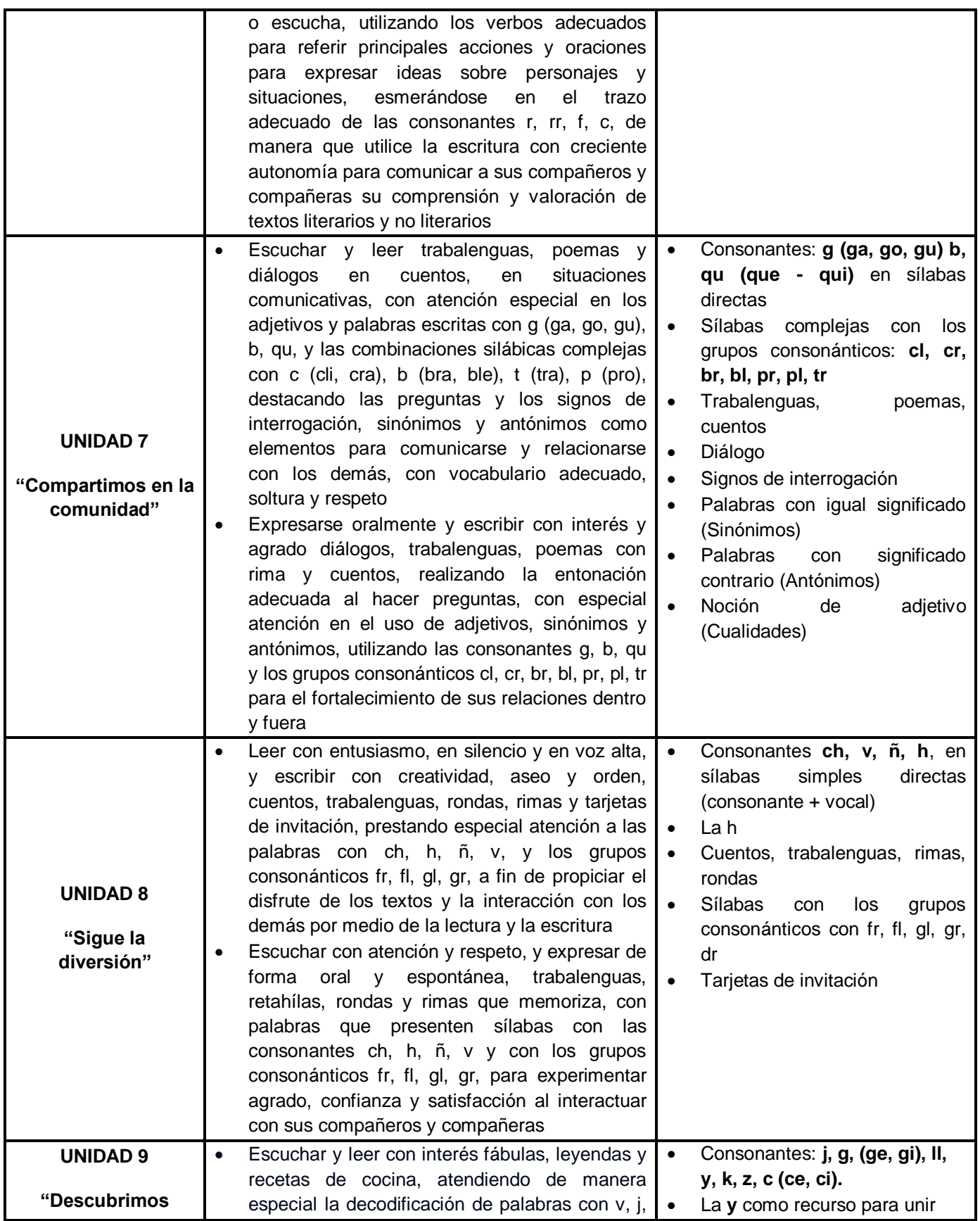

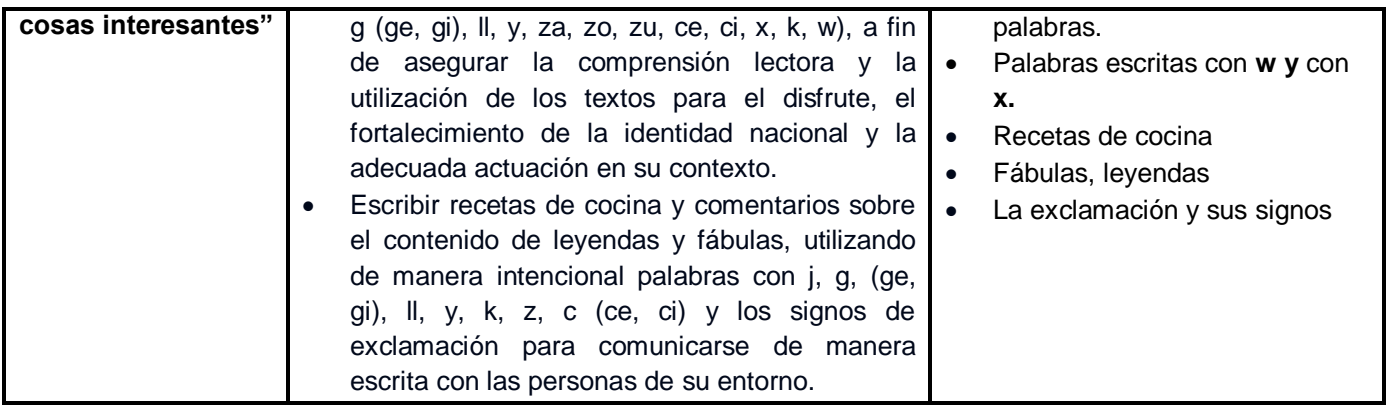

#### **2.5. ESCUELA INCLUSIVA DE TIEMPO PLENO (EITP)**

#### **2.5.1. ¿QUÉ ES LA ESCUELA INCLUSIVA DE TIEMPO PLENO?**

<span id="page-23-1"></span><span id="page-23-0"></span>Es la concepción de una nueva escuela que plantea estrategias orientadas a la eliminación de barreras que impiden el libre acceso y participación, que no permite cumplir el derecho a la educación de manera oportuna, integral, de calidad y en condiciones de equidad.

Consiste en una redefinición de la escuela y del aula que pretende reestructurar modelos anteriores, dándole una visión de una escuela más flexible, con ambientes adecuados para aprender; en donde se logre mantener a todos los estudiantes que ingresan al sistema y que sea tan novedoso que atraiga a los están afuera.

La esencia de esta filosofía se encuentra en la concepción del ser y hacer educativo donde el mayor protagonista es el estudiante con sus diferentes necesidades culturales, políticas, económicas, sociales y ambientales, tanto las propias como las de sus familias y comunidades.

La Escuela Inclusiva de Tiempo Pleno, intenta concretar los principios planteados en el currículo nacional y el mecanismo de instrumentalización que pretende alcanzar el Plan Social Educativo.

#### **2.5.2. DIRECCIONES DE LA ESCUELA INCLUSIVA DE TIEMPO PLENO**

<span id="page-23-2"></span>Este nuevo modelo de Escuela Inclusiva de Tiempo Pleno está enfocado en tres direcciones fundamentales:

- $\checkmark$  Sistema educativo cuyo principio rector es de una educación inclusiva donde se garantice el pleno acceso de toda la población al sistema escolar donde se deja de lado cualquier diferencia individual y social sea está de orden religioso, político, género, clase. etc.
- $\checkmark$  Sistema educativo que promueva la adquisición de aprendizajes significativos alcanzando su mayor potencial formativo que permitirá que los alumnos desarrollen habilidades y destrezas individuales que contribuirá al progreso de sus comunidades.
- $\checkmark$  Un sistema educativo con valor social que permite a cada ciudadano el pleno ejercicio de sus derecho y deberes ciudadanos

# **CAPITULO III** PROCEDIMIENTO METODOLÓGICO

#### **CAPITULO III. PROCEDIMIENTO METODOLÓGICO**

# **3.1. REVISIÓN DEL PROGRAMA Y SELECCIÓN DE CONTENIDOS E INDICADORES DE LOGROS**

<span id="page-26-1"></span><span id="page-26-0"></span>Se realizó en equipo el análisis del programa de estudio, verificando su estructura en general; luego, de forma individual se estudió la estructura de la asignatura de Lenguaje y Literatura con sus contenidos, indicadores de logros y competencias que se desean lograr en esa área.

Cada punto se comentó en equipo valorando aquellos elementos que potenciarían el desarrollo del módulo; de forma individual cada integrante del equipo selecciono los temas que a criterio curricular y de significado para los estudiantes se debían desarrollar en el módulo; luego reunidas, se argumentó la selección y se llegó a un común acuerdo.

Los pasos que se siguieron fueron los siguientes:

- 1. Se elaboró un listado de temas
- 2. Se decidió agrupar los temas en tres unidades, la primera unidad temas para introducir la lectura con el nombre propio y común, la segunda unidad temas con enfoque narrativo para lograr la comprensión lectora y escrita y la tercera unidad temas con planteamiento instruccional para apoyo de la comprensión lectora.
- 3. Se colocaron los nombres de las tres unidades
- 4. Se elaboró el objetivo que se desea lograr en cada unidad
- 5. Se seleccionaron los temas para cada unidad
- 6. Se seleccionaron los indicadores de logros por cada tema y se adecuaron según planteamientos curriculares y necesidades significativas del niño

Para la selección de indicadores de logros se elaboró la siguiente tabla, en la cual se hace una comparación con los temas e indicadores de logros que aparecen en el programa de estudio con las modificaciones realizadas.

# Tabla 2: **Tabla comparativa de temas e indicadores de logros**

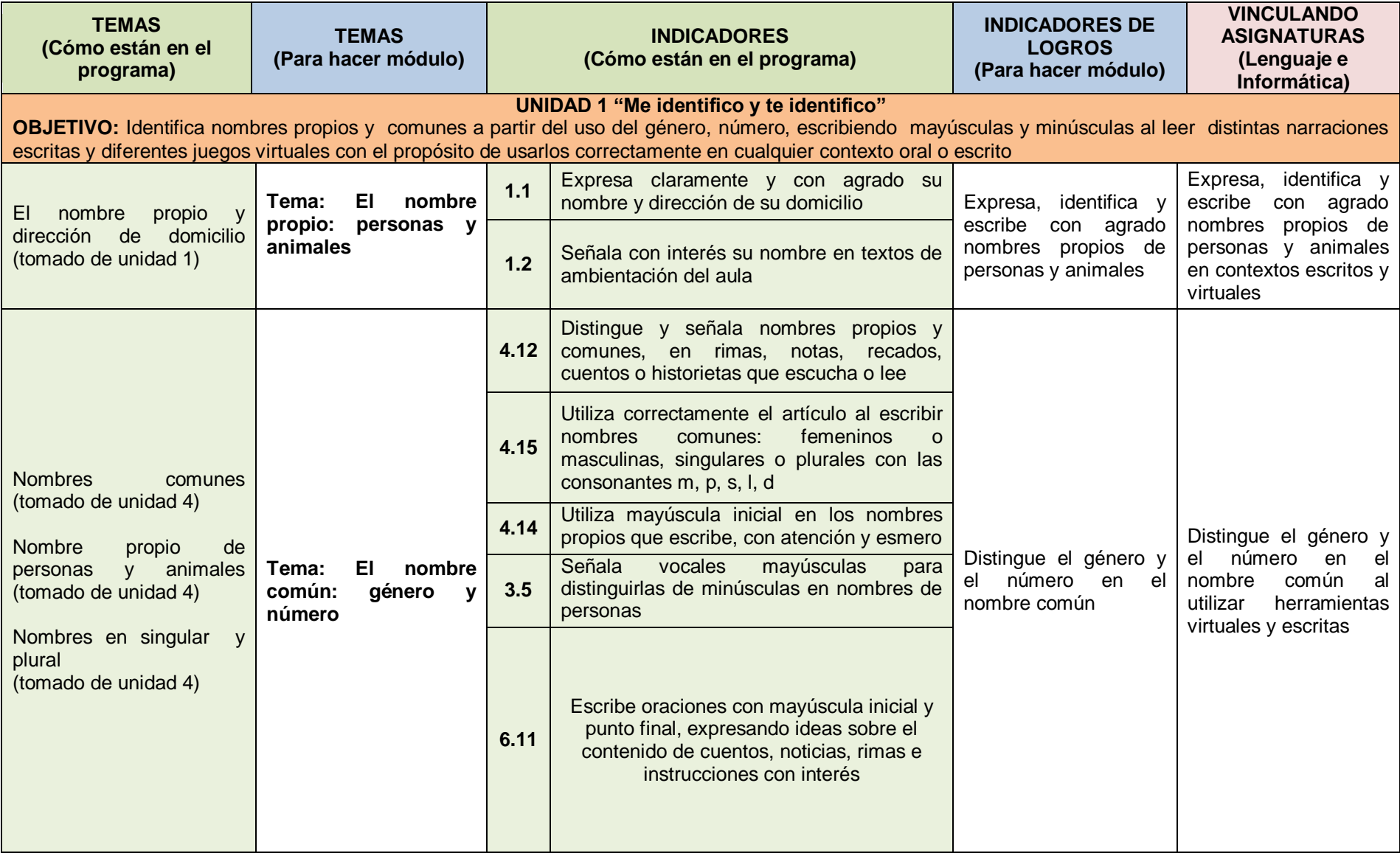

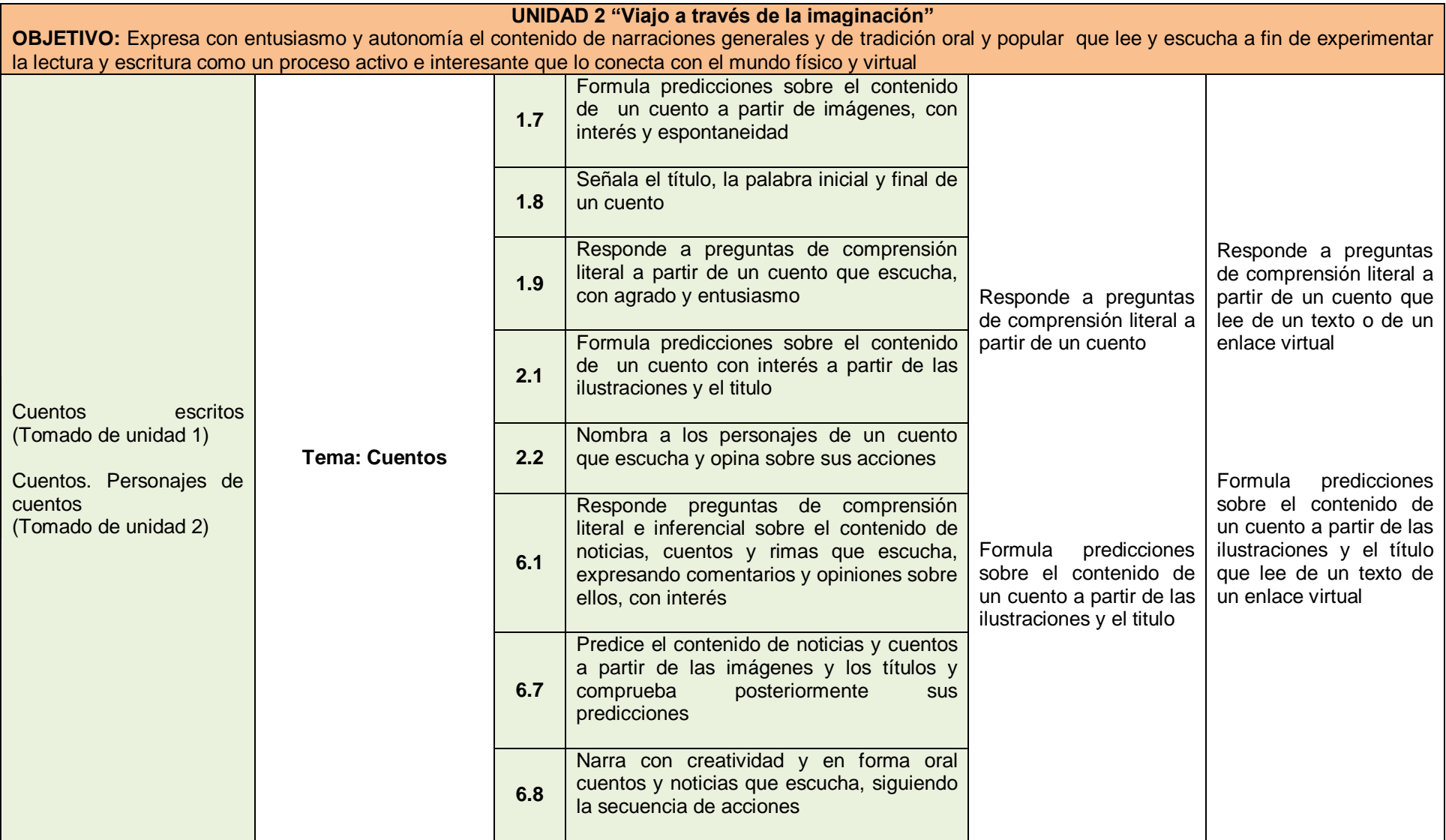

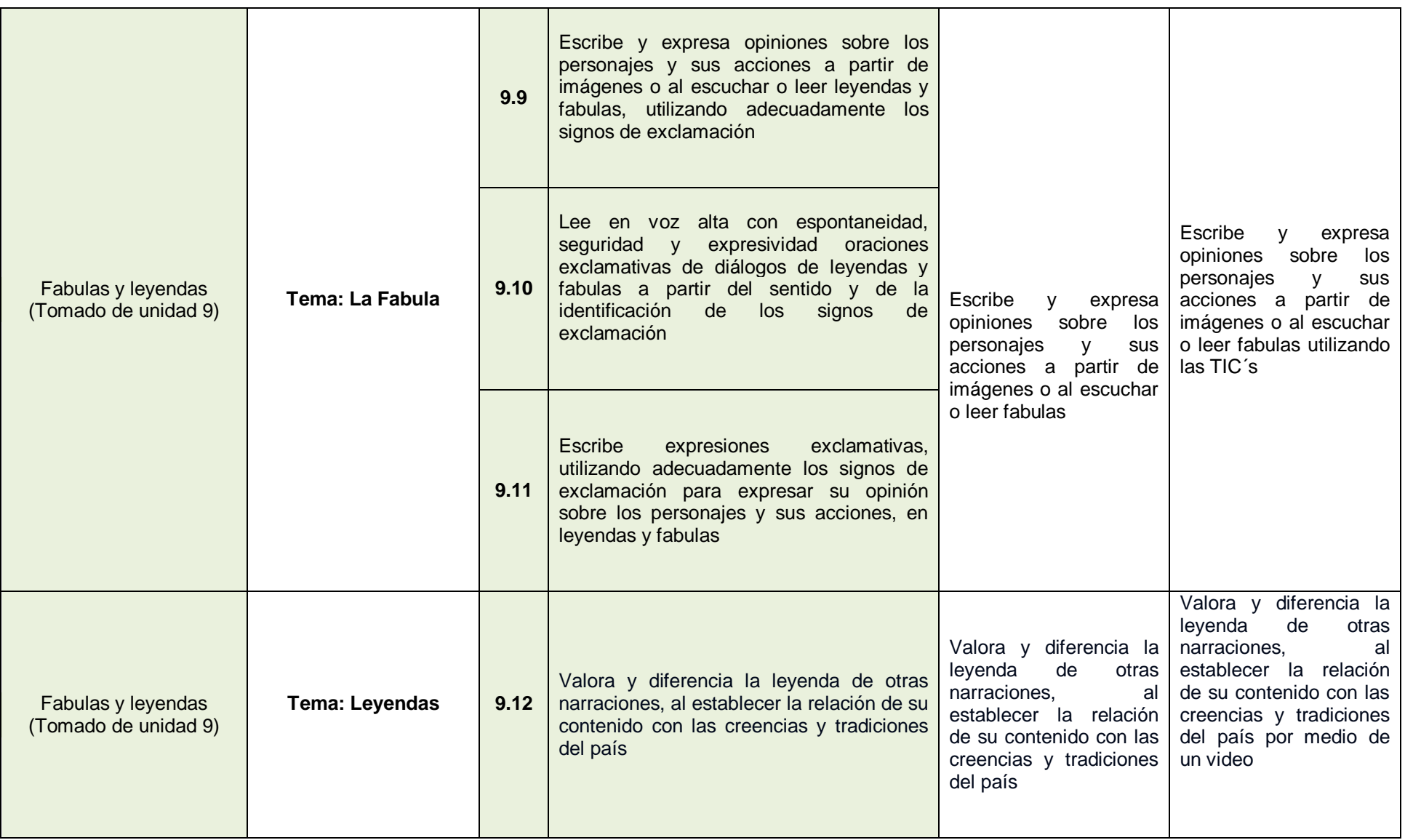

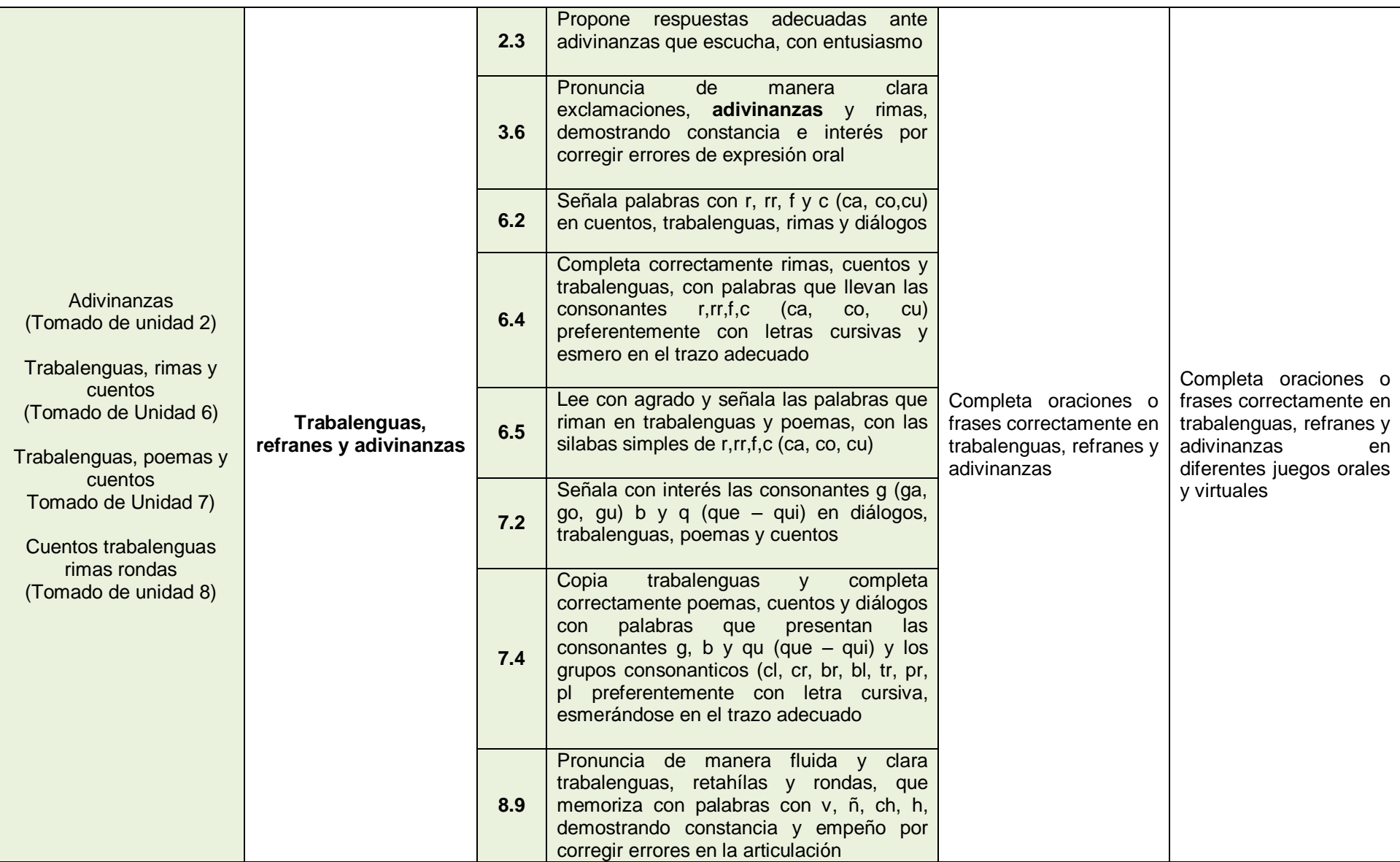

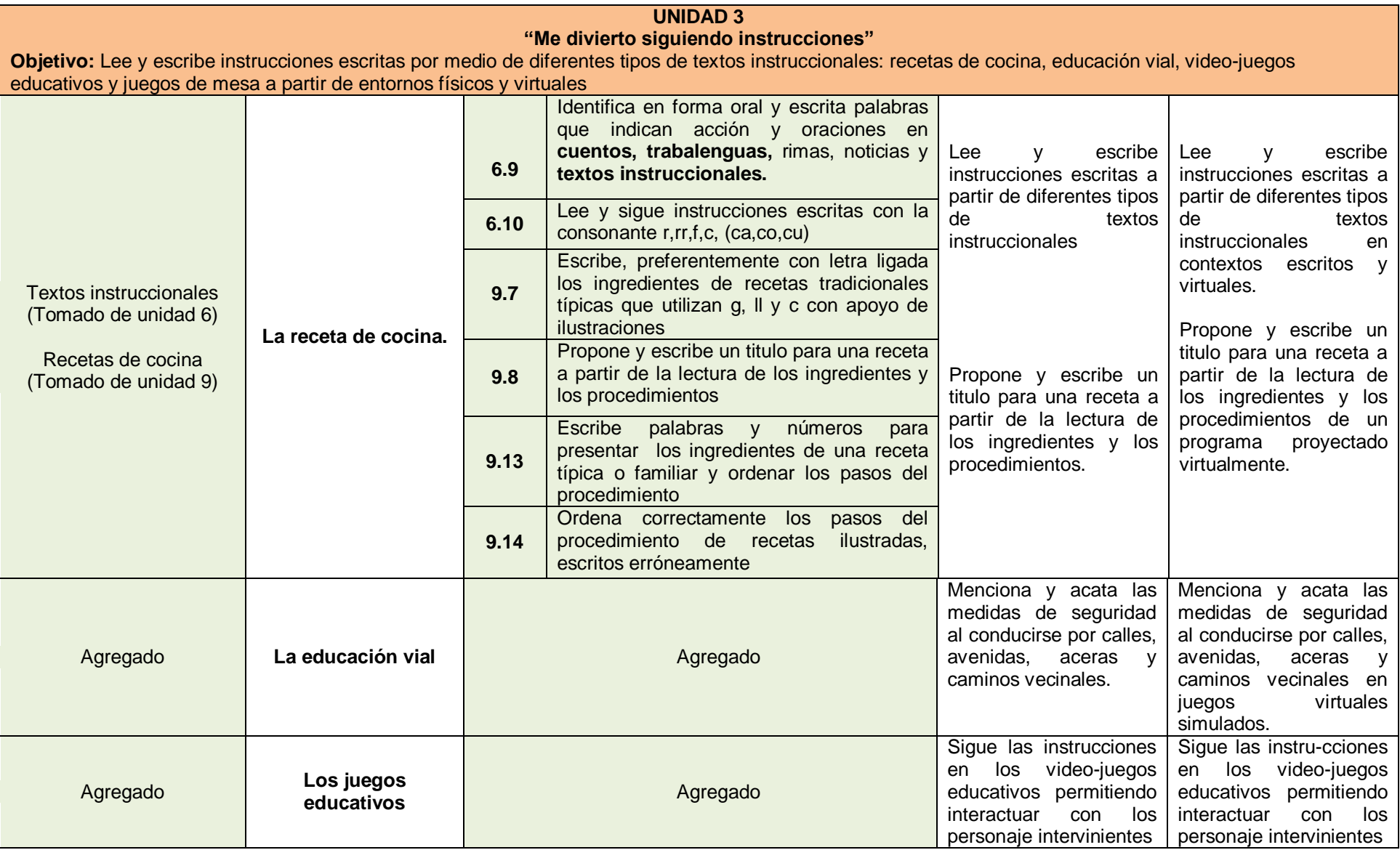

De la tabla anterior (Tabla 2) se obtiene la siguiente tabla (Tabla 3) que es la que guiara la elaboración del Módulo de Lenguaje de primer grado de Educación Básica adaptada a las Tics. Es importante aclarar que después de haberse realizado la entrevista sufrió modificaciones. (Ver tabla 4)

Tabla 3:

# **Tabla de contenidos e indicadores de logros**

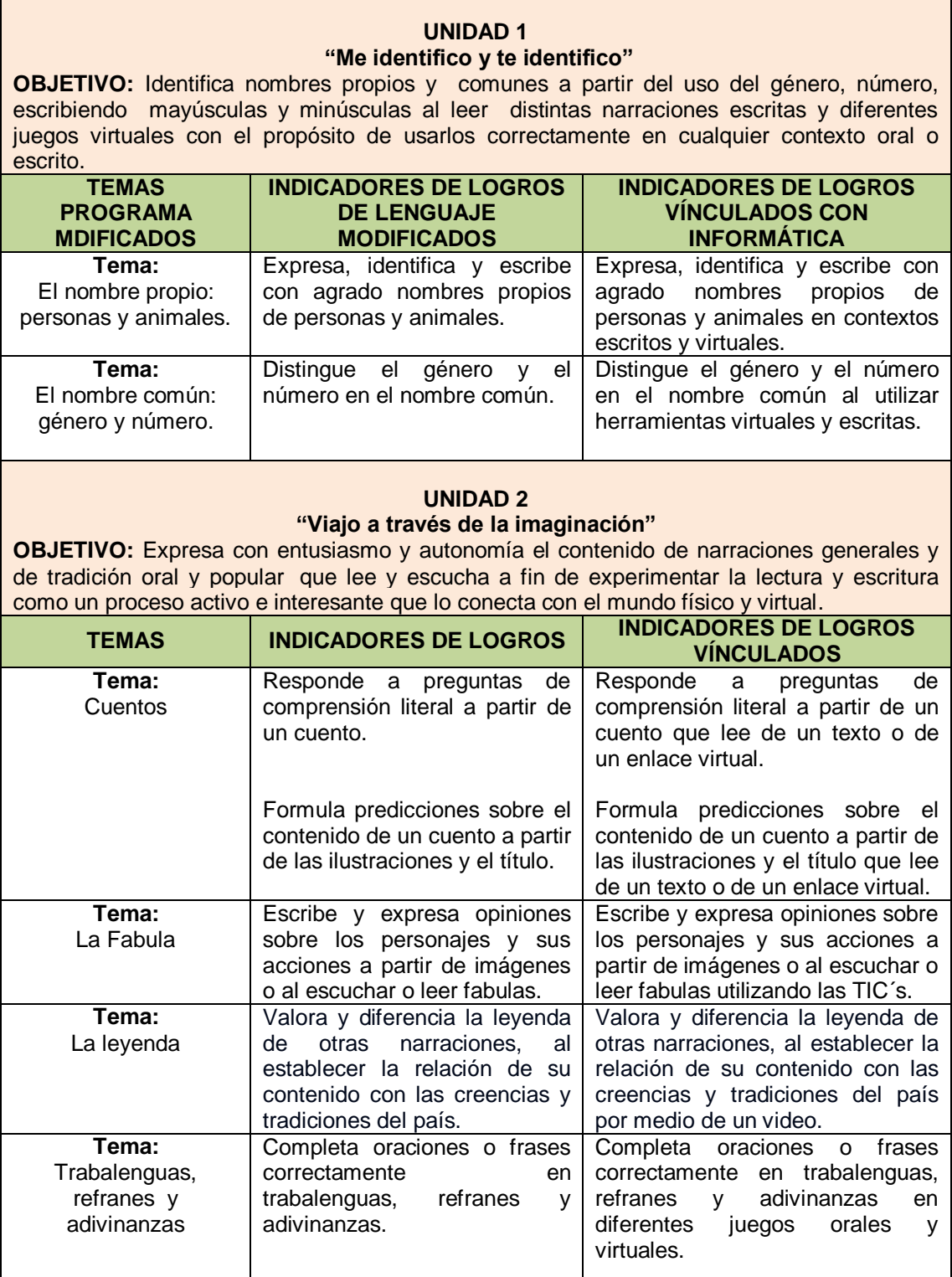

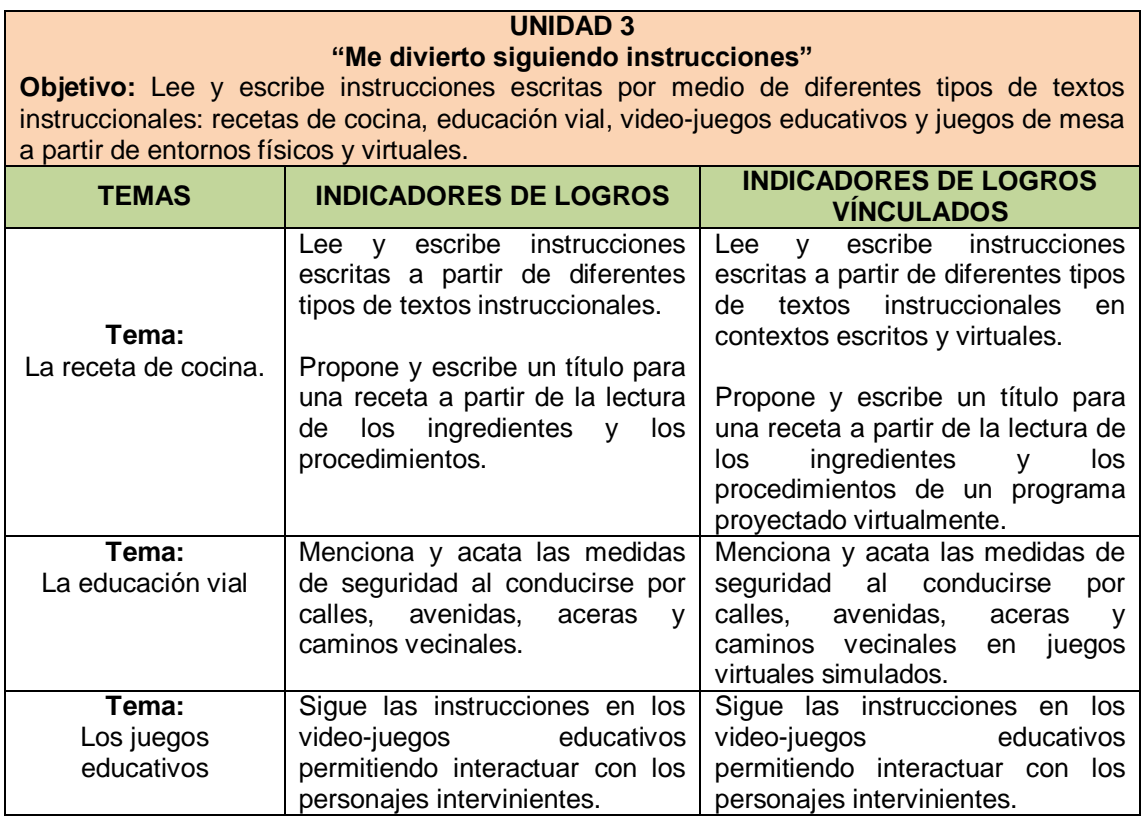

# **3.2. PROCESO DE REALIZACIÓN DE ENTREVISTA A DOCENTES**

<span id="page-33-0"></span>La entrevista realizada tuvo como objetivo: consultar a los docentes del área de Lenguaje y Literatura e Informática sobre la pertinencia y relevancia de la tabla de contenidos e indicadores de logros propuesta para el diseño del módulo y así poder recolectar sugerencias para enriquecerla.

El instrumento fue aplicado en El Complejo Educativo Católico El Carmelo. Se decidió tomar en cuenta dicha institución porque cuenta con el área de informática desde parvularia hasta bachillerato y además el personal docente tiene la disponibilidad de poner en marcha el módulo.

La entrevista fue programada para realizarse de forma simultánea entre los docentes de Lenguaje y Literatura y el docente de Informática de la institución educativa.

Para el análisis de resultados se realizó el siguiente procedimiento:

- a) Una descripción de los aportes brindados por los docentes de manera literal.
- b) Un análisis de resultados obtenidos.
- c) La incorporación de sugerencia a la tabla de contenidos.

Se logró obtener información de tres docentes de Lenguaje y Literatura y dos docentes de informática; por tanto se considera que el número es significativo. Por otra parte hubo representatividad de ambas especialidades logrando cumplir con el objetivo de la consulta con la información proporcionada

A raíz de este proceso realizado, la tabla de contenidos e indicadores de logros tuvo algunas modificaciones las cuales se presentan más adelante en el apartado de decisiones curriculares

#### **3.2.1. RESULTADOS DEL INSTRUMENTO**

Al aplicar el instrumento y comparar las aportaciones realizadas por los participantes se obtuvieron los siguientes resultados:

#### <span id="page-34-0"></span>**Docentes del área de lenguaje y literatura de primer grado**

"Me parece muy bien la combinación de lenguaje e informática, porque además de reforzar atrae la atención de los niños, solo que considero que faltan más temas"

"Estoy de acuerdo con los nombres de las unidades debido a que: en la unidad 1, ayuda a conocer al grupo; la unidad 2, permiten que digan lo que piensan y en la unidad 3, ayuda a llevar todo en orden".

"Estoy de acuerdo con los nombres de las unidades debido a que: en la unidad 1, se están conociendo; la unidad 2, se fomenta en el niño el interés de aprender a leer y en la unidad 3, el educando tiene una base de nociones de lecto-escritura".

#### **Docentes del área de informática**

"Los objetivos, los temas y los indicadores de logros están bastante guiados en lo que se va a presentar"

"La utilización de la metodología APA, es de buena ayuda para el alumno, porque, no se aleja mucho a lo que él vive actualmente y esta aplicado al contexto"

"La aplicación de las TIC´s es bastante apegado a lo que vive en su casa y es algo divertido y no tedioso para los niños"

"En el primer objetivo observo que la palabra "contexto" es muy general, se tendría que delimitar"

"Es necesario que aclaren las siglas APA, ya que aparecen en otros contextos. Yo les sugiero: metodología de enseñanza APA"

#### **3.2.2. ANÁLISIS DE RESULTADOS**

De los hallazgos obtenidos de los participantes se ha llegado a las siguientes conclusiones:

- <span id="page-35-0"></span> Los docentes tienen la disponibilidad de poner en marcha los elementos planteado en la tabla propuesta y la vinculación entre el área de lenguaje y literatura con el área de informática.
- La mayoría de los docentes externaron satisfacción por los temas, nombres de unidades, objetivos e indicadores de logros seleccionados. Por otra parte, manifestaron que hay coherencia y pertinencia en toda la estructura sugerida.
- > Hubo algunas aportaciones que enriquecen el trabajo en general como de redacción, sugerencia de cambios de nombres de temas, uso de plataformas virtuales, delimitación de la metodología APA en relación al uso de estas siglas en otro contexto.
- $\triangleright$  Se pudo constatar que algunos de los docentes entrevistados sobre todo en el área de Lenguaje y Literatura poseen temor a utilizar la computadora como una herramienta eficaz en las clases; Sin embargo muestran apertura a esta innovación.

#### **3.3. RECOLECCIÓN DE RECURSOS TECNOLÓGICOS E INFORMACIÓN**

<span id="page-35-1"></span>Para tener variedad de recursos se investigó desde internet y se busco la orientación de docentes de Informática, dando como producto diferentes juegos y aplicaciones
educativas que se relacionan con los indicadores de logros que se desean alcanzar en los estudiantes.

Al tener una variedad de recursos donde se utilizan las TIC´s, se seleccionaron las más idóneas y se incorporaron en una carpeta para posteriormente obtener el CD que apoyara al docente en la aplicación del modulo.

#### **3.4. REALIZACIÓN DE LA DIAGRAMACIÓN DEL MÓDULO**

La diagramación del módulo se realizó simultáneamente con el desarrollo de los temas y la aplicación de la metodología APA, tomando decisiones de color, estructura, forma, imágenes y otros elementos que se explicaran más adelante en las decisiones curriculares tomadas por el equipo de trabajo.

#### **3.5. PROCESO DE VALIDACIÓN**

#### **3.5.1. PLAN DE VALIDACIÓN**

#### **Objetivo:**

 Validar el diseño del módulo de Lenguaje y Literatura de primer grado de educación básica adaptado a las TIC´s con el apoyo de docentes orientadores de grado y de materias especiales del Complejo Educativo Católico El Carmelo con el fin de verificar la claridad y pertinencia del documento.

#### **Metodología**

El proceso de validación se desarrollará en un taller a realizarse el martes 27 de enero de 2015 en las instalaciones del Complejo Educativo Católico el Carmelo de 1:00 p.m. a 4:00 p.m.

Se entregará una copia del módulo a cada participante por unidad un día antes: lunes 26 de enero de 2015 para que puedan analizarlo con más tiempo.

La población participante para realizar el Taller de Validación estará formada por 9 docentes orientadores de grado y tres docentes de materias especiales. Los participantes se describen en la siguiente tabla:

#### Tabla 6 **Profesores orientadores de grado que participaran en el proceso de validación**

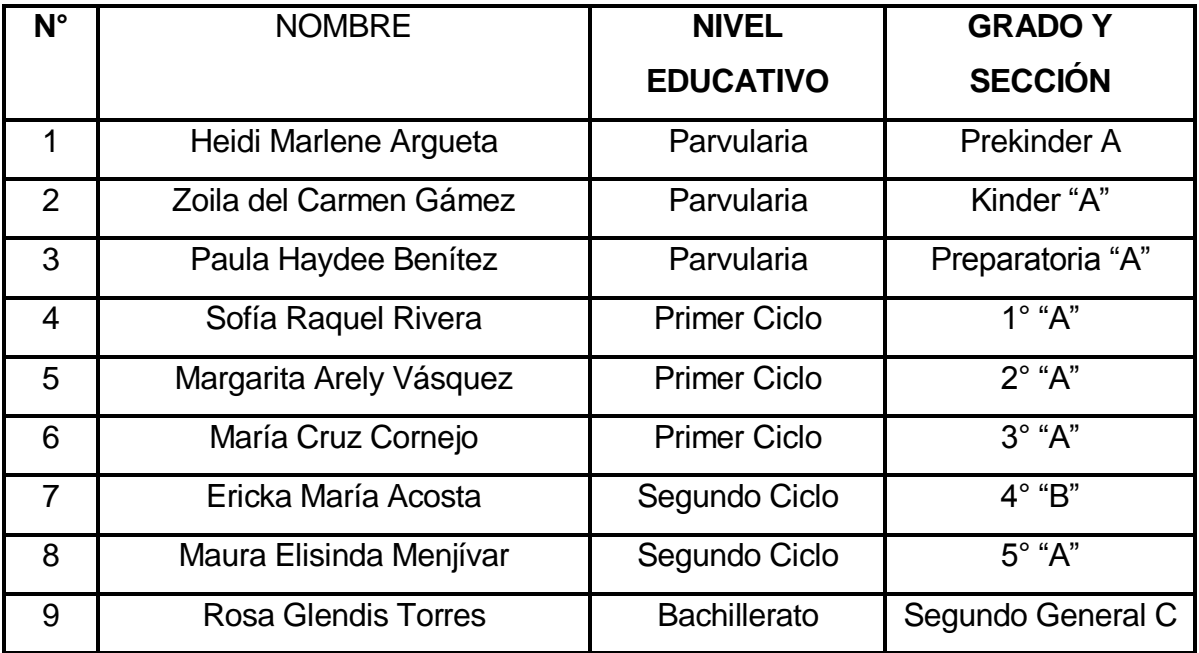

Tabla 7:

#### **Profesores de materias especiales que participaran en el proceso de validación**

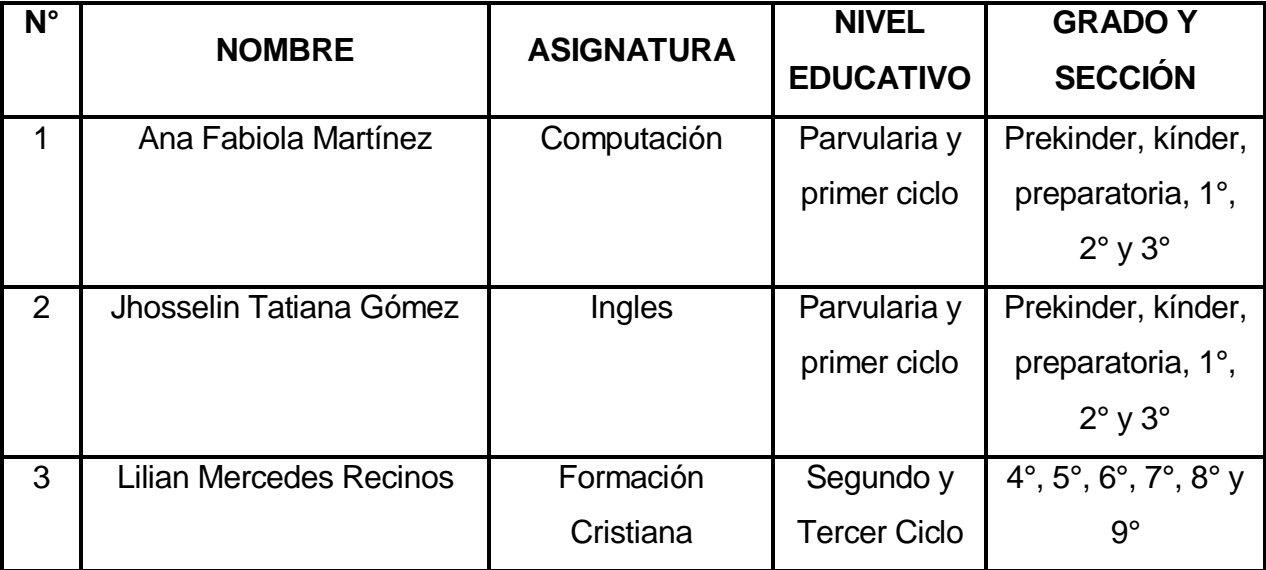

El motivo por el cual se seleccionaron los docentes que aparecen en la Tabla 6 y 7 es porque la mayoría han impartido clases en primer grado. Por otra parte, sería una forma de introducirlo al diseño de guías de auto-aprendizaje en el nivel educativo y bajo el área de enseñanza en el cual se encuentren.

#### **Agenda de trabajo.**

La agenda contempla la jornada de trabajo que se ha programado para el día martes 27 de enero de 2015 de 1:00-4:00 pm. La cual se desarrollara en tres etapas: La primera en una presentación general de todo el modulo, su fundamentación metodológica, decisiones curriculares tomadas por el grupo en cuanto al diseño; luego se compartirá un refrigerio con los docentes citados y posteriormente desarrollaran un taller en el que se organizaran en tres grupo de cuatro miembros, quienes mediante un instrumento validaran una unidad del modulo según asignación. (Ver ANEXO 2)

#### **Instrumento de validación.**

El instrumento de validación para el modulo APA que vincula la asignatura de Lenguaje y Literatura e informática pretende indagar con la ayuda de docentes de diferentes niveles educativos y el área de informática la pertinencia del documento por medio de preguntas planteadas tomando en cuenta los componentes: etapas del proceso de aprendizaje, los contenidos, la metodología, el enfoque de la asignatura y la línea grafica. (Ver ANEXO 3)

#### **3.5.2. DESARROLLO DEL PROCESO**

#### **MEMORIA DE LA SESIÓN: ASISTENTES REALES, DESCRIPCIÓN DE CÓMO SE DESARROLLO.**

La jornada de validación fue realizada sin ningún contratiempo, asistiendo con puntualidad, el 90% de los personas convocadas. Todos los participantes mostraron voluntad para aportar comentarios, sugerencias y confirmar las propuestas de: contenidos, actividades, metodología, indicadores de logros, diseño en general del modulo. La agenda fue desarrollada según la planificación que se propuso en un principio: Presentación general de todo el modulo, refrigerio, taller de validación por unidad, cierre.

#### **3.5.3. ANÁLISIS DE RESULTADOS**

#### **HALLAZGOS DE LOS PARTICIPANTES Y SUS DECISIONES.**

Los participantes hicieron varias sugerencias pero estás en su mayoría están enfocadas más en la forma que en el contenido, entre las cuales podemos mencionar: pequeños errores ortográficos, la conjugación de verbos, errores de redacción y el uso de personas gramaticales. Algunos de los asistentes dieron la sugerencia de elaborar una guía exclusiva para el maestro; otros expusieron la falta de la parte de evaluación y también pidieron agregar el componente investigativo en el apartado de curiosidades. Todos los colaboradores coincidieron en afirmar que el modulo es de fácil comprensión y se puede aplicar en la edad propuesta ya que es muy atractivo y satisface las necesidades del refuerzo académico.

#### **3.5.4. TOMA DE DECISIONES.**

A partir de las sugerencias de los asistentes a la validación, el equipo considero algunas de sus aportaciones, la redacción sugerida, la ortografía, ajustar palabras e indicaciones. Con respecto a la guía adicional para el docente propuesta por los participantes, se justifica que el diseño del modulo está enfocado para el alumno con apartados que guían lo debe hacer el maestro. En cuanto a evaluación se considera que en el momento Aplico se cubre en su totalidad la parte evaluativa de los conocimientos que se han desarrollado en la unidad

#### **3.6. DECISIONES CURRICULARES**

#### **3.6.1. DECISIONES CURRICULARES PARA LA TABLA DE CONTENIDOS E INDICADORES DE LOGROS**

#### **Criterios de selección de unidad:**

Se seleccionó la unidad 1 con sus temas, porque es parte de lo que el niño vive y sabe; por tanto al iniciar la lectura con el nombre, al niño le parece importante. Por otra parte, los grandes pedagogos actuales como Teberosky y Ana María Kaufman **"**Se trata de los conocimientos que el niño desarrolla sobre los principios de organización de lo gráfico, la función de los nombres y del nombre propio en el conocimiento de lo escrito, la forma en que la escritura representa el lenguaje"7 ven la riqueza de iniciar la lectura y escritura con parte del contexto en el que se desarrolla el niño y en este caso es su nombre.

La unidad 2 con sus temas fue seleccionada, porque se pretende trabajar en el niño la identificación de letras, pero al mismo tiempo que se desarrolle la comprensión oral, escrita y lectora.

Se seleccionó la unidad 3, debido a la importancia que tiene para el educando que sienten las bases de los textos instruccionales dado que en nuestro medio es bien complicado que se sigan indicaciones; por otra parte ayuda también a la comprensión lectora.

#### **Criterios de selección de temas**

1

En el programa de estudio se observaron los contenidos bastantes dispersos y repetitivos. En ocasiones fragmentando los contenidos en distintas unidades de estudio; por este motivo, el equipo al revisar el programa considero pertinente organizarlos de la manera propuesta.

Los contenidos seleccionados no lleven la secuencia del programa y a la vez no pretende sustituir a éste, sino apoyar y complementar de manera vinculante la Literatura e Informática

<sup>&</sup>lt;sup>7</sup> Teberosky, Ana. (1992). Aprendiendo a Escribir. Barcelona. Editorial ICE/Horsori

Para el desarrollo del módulo no se consideró el estudio de las vocales y consonantes debido a que se presentan dentro del programa de forma fragmentada, temiendo caer en el tradicionalismo; así mismo, de la parvularia los niños ya tienen una base de lectura y deseamos desarrollar ejercicios que las refuercen, estando más orientados a la comprensión oral y escrita de una manera globalizadora.

#### **Criterios de selección de indicadores de logros**

Los indicadores de logros que presenta el plan de estudio han sido retomados para los temas seleccionados, sin embargo se realizaron pequeñas modificaciones para establecer la vinculación entre la asignatura de Lenguaje e informática.

En la Unidad 3, en los temas de: La recetas de cocina, La Educación Vial, Los Juegos Educativos fueron elaborados complementando los indicadores de logros, debido en parte a que los contenidos seleccionados no aparecen en el programa. Estos contenidos se agregaron respondiendo al contexto en el que los niños se desarrollan, en donde se observa una influencia grande de los entornos virtuales y para ellos representa una actividad sumamente interesante. Así mismo, estos contenidos le ayudaran a seguir indicaciones y reforzar la comprensión lectora. Se ha utilizado la negrita para resaltar los ingredientes en las recetas de cocina y el procedimiento con el propósito de evitar la confusión entre el texto y la receta específicamente.

#### **Adecuación de los indicadores de logros vinculando ambas asignaturas**

Al haber establecido unidades, temas, subtemas e indicadores de logros del programa de Lenguaje y Literatura, se estableció una vinculación con la asignatura de informática.

Para establecer los indicadores de logros finales por cada tema, se hizo una revisión previa de los indicadores establecidos en el programa de estudio, luego se valoraron con un criterio curricular y significativo para los alumnos y según los objetivos propuestos por unidad y al final se asociaron con la asignatura de informática.

#### **3.6.2. DECISIONES CURRICULARES PARA LA DIAGRAMACIÓN**

> Criterios de selección pedagógicas en cuanto al color.

Se consideró conveniente aplicar una gama de colores atractivos visualmente partiendo de la edad cronológica de los sujetos a quien va dirigido el modulo, ya estos influyen en el estado emocional de los infantes y la guía metodológica ha sido pensada tomando en cuenta los intereses de los niños y niñas y al mismo tiempo se busca lograr ciertos efectos positivos que faciliten y motivan al educando a trabajar con entusiasmo.

#### **Criterios de selección pedagógicas en cuanto a las imágenes.**

El uso de imágenes en el módulo pretende agregar el componente lúdico en las diferentes actividades que realizara el alumno de manera creativa e inventiva para lograr un aprendizaje significativo.

#### **Criterios de selección pedagógicas para la sección Curiosidades.**

Según el enfoque APA se motiva en cada contenido el deseo constante de aprender cosas nuevas. Además de generar motivación en la enseñanza y llevar a la metacognicion de las y los alumnos.

#### **Criterios de selección pedagógicas para el mundo virtual.**

Se evidencia que el mundo virtual y el quehacer cotidiano en la actualidad están íntimamente ligados, lo cual manejado por las y los alumnos de una manera correcta, concreta y precisa garantiza un dominio de los contenidos. La finalidad del módulo establece la importancia y relevancia del desarrollo de herramientas virtuales que estimulen la curiosidad de la niñez.

#### **Criterios del uso que el docente puede hacer del módulo.**

-El docente tiene la libertad de agregar otras actividades, las cuales debe plasmar en su guion de clases o utilizarlas ya propuestas de la manera que él considere conveniente haciendo un ajuste según sus necesidades.

-El modulo está diseñado no precisamente para uso exclusivo del aula de informática también puede ser utilizado en el salón de clases mediante el uso del cañón y una computadora.

-El documento presenta orientaciones dirigidas al maestro donde él deberá valorar la situación de aprendizaje de cada niño, su nivel de lectura y escritura y la destreza en el uso de la computadora.

-Es valiosa la disposición del docente al momento de desarrollar la guía de autoaprendizaje, practicándola y cerciorándose de contar con todos los recursos previamente.

#### **3.6.3 DECISIONES TOMADAS A PARTIR DE LOS RESULTADOS DE LA CONSULTA**

En la siguiente tabla se evidencian algunos cambios sugeridos por los participantes.

TABLA 4: **Tabla de contenidos e indicadores de logro** TABLA 4:

#### **Tabla de contenidos e indicadores de logros**

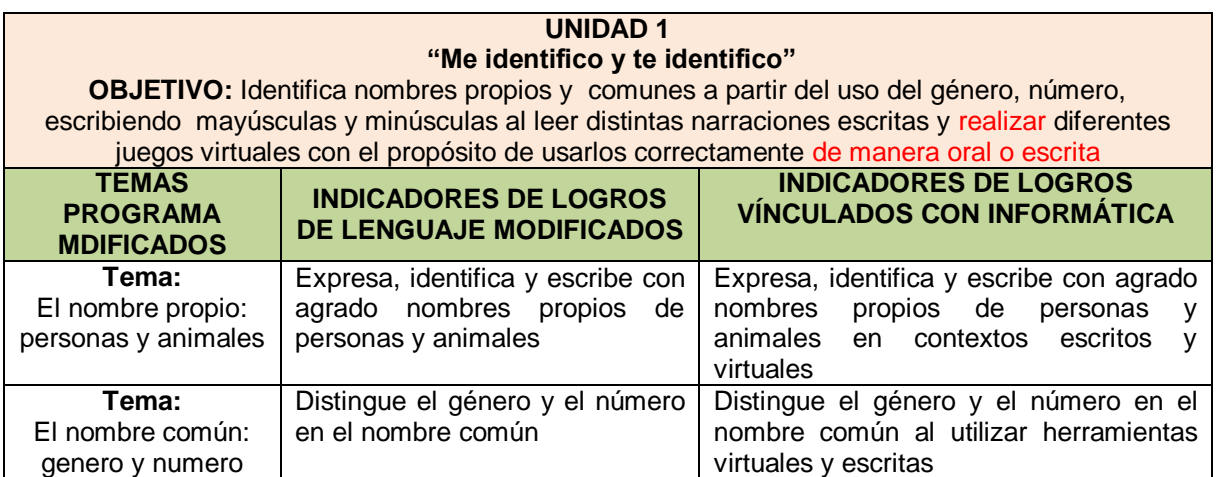

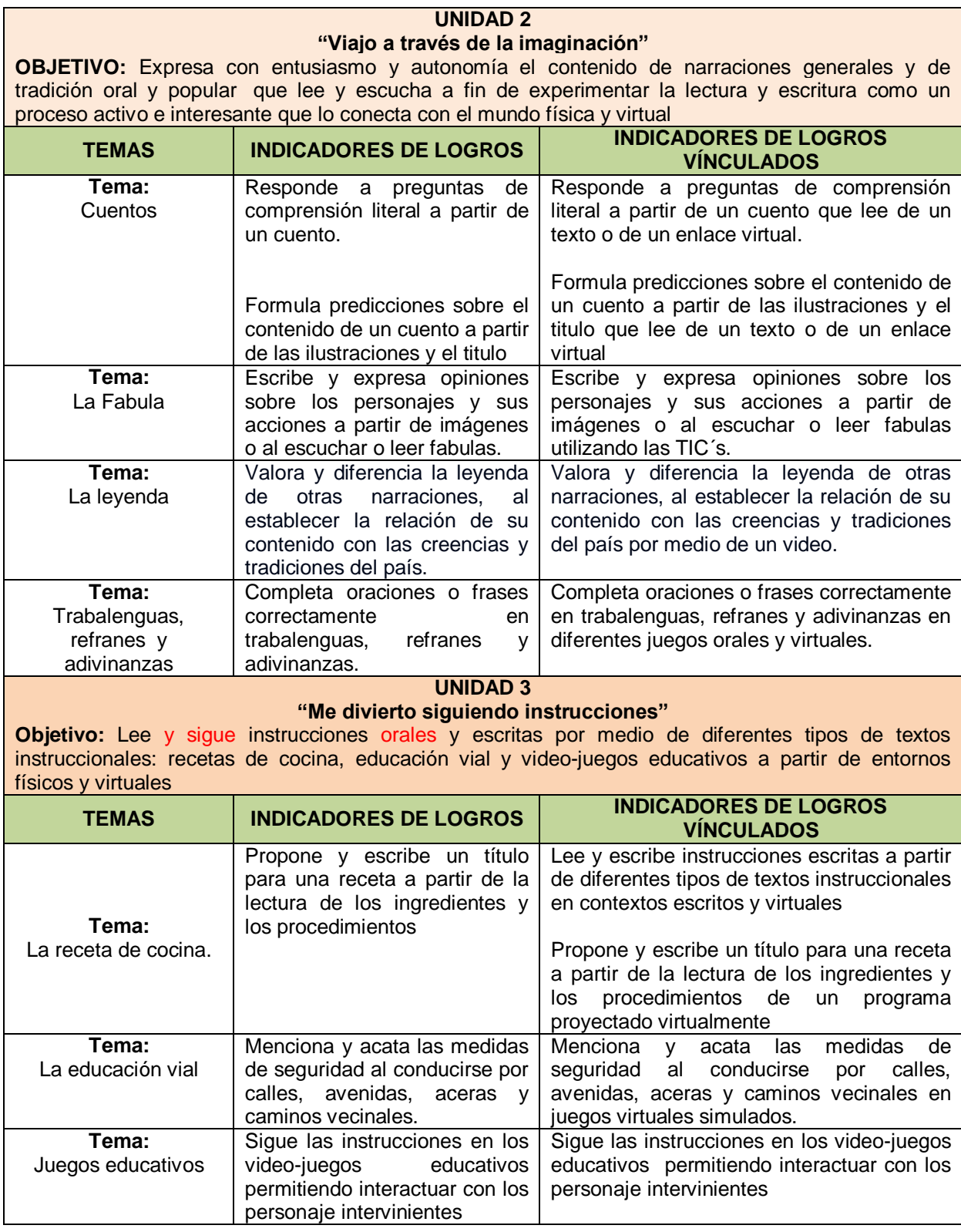

# **CAPITULO IV** MÓDULO DE LENGUAJE PARA NIÑOS DE PRIMER GRADO **ADAPTADO A LAS TIC'S**

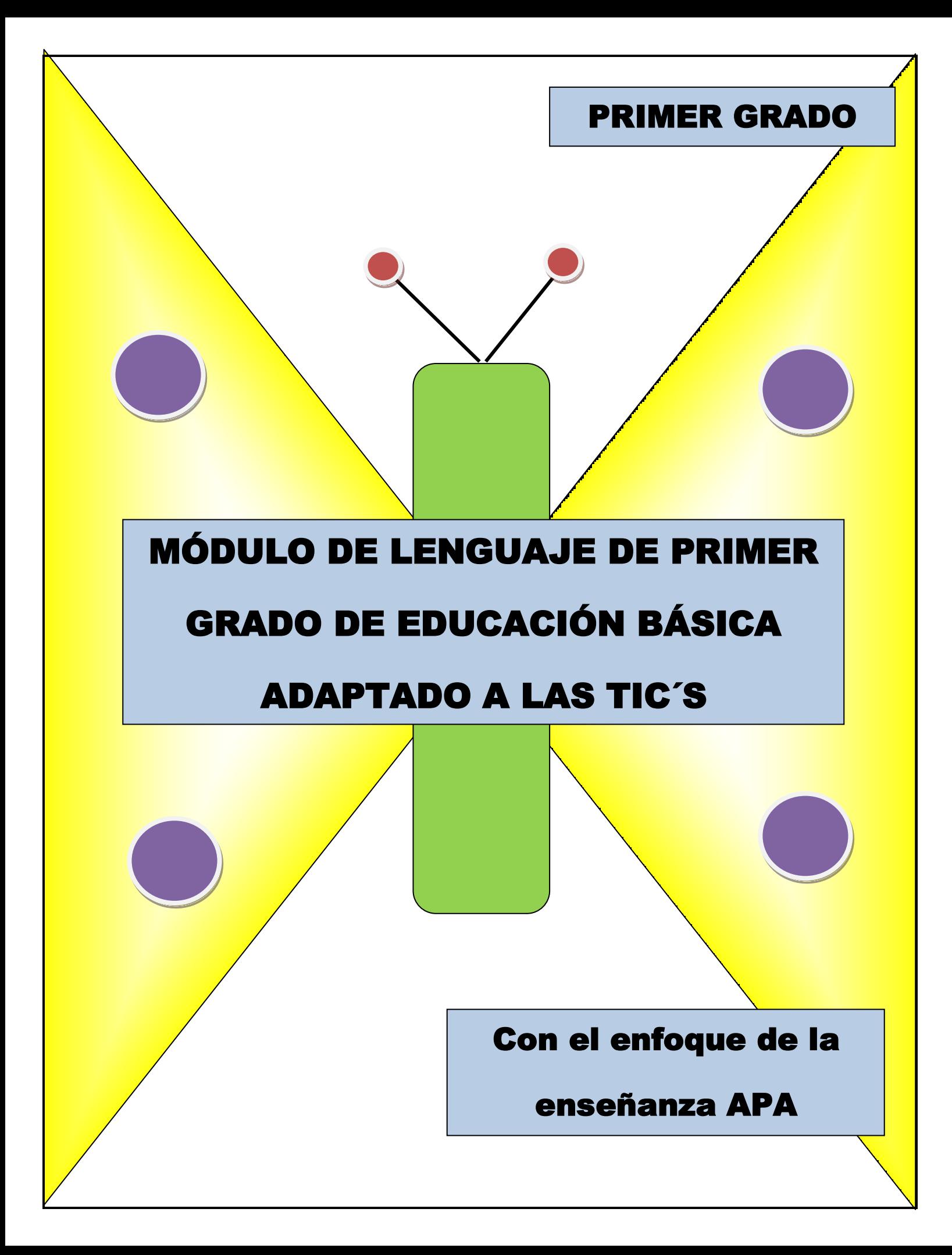

# **AUTORAS**

Irene Esmeralda Galdámez

Digna Kryssia González Lazo

Ana Guadalupe del Carmen Morán Romero

# **ÍNDICE**

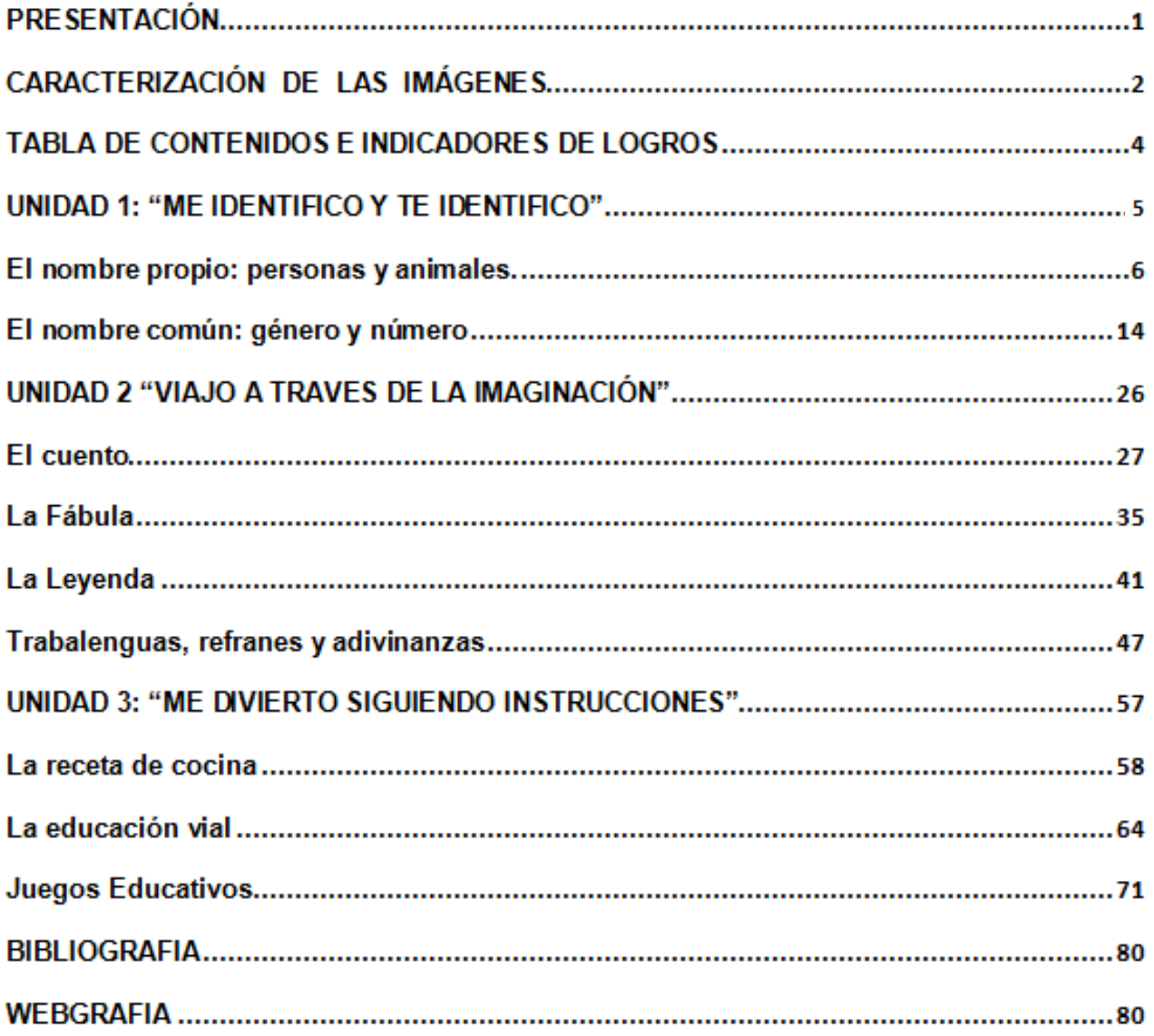

#### **PRESENTACIÓN**

El módulo está orientado a los niños y niñas de primer grado de educación básica y tiene como propósito innovar y fortalecer la asignatura de Lenguaje y Literatura logrando una vinculación con la asignatura de Informática.

Se ha diseñado bajo el enfoque de enseñanza APA (aprendo, practico y aplico), el enfoque EITP (Escuela Inclusiva de Tiempo Pleno) y la metodología activa, con la finalidad de contribuir con la calidad educativa, logrando aprendizajes significativos en los estudiantes para atender a sus necesidades e intereses.

Para la elaboración del módulo se analizó previamente el programa de estudio de primer grado en el área de lenguaje, seleccionando algunos contenidos con sus indicadores de logros, que posteriormente se adecuaron según criterio curricular considerando que en los primeros años de escolaridad es esencial reforzar la lectoescritura y la comprensión lectora, por lo que el módulo responde a esta necesidad a través del enfoque se enseñanza APA, específicamente en guías de autoaprendizaje y el uso de la tecnología.

Es importante aclarar que en el módulo, las guías se dirigen al estudiante. Sin embargo se sugiere que el docente tenga un contacto bastante cercano para orientar a los niños que aún se les dificulta la lectura, la escritura o el manejo de la computadora. Por tal motivo se ha diseñado el espacio para docentes, donde encuentra las orientaciones pertinentes para la realización de algunas actividades. Por otra parte, este módulo le será de utilidad a docentes de informática que carecen de un programa de estudio que lo oriente en su acción educativa, permitiéndole de esta manera adaptar las actividades propuestas de una manera lúdica.

El módulo consta de tres unidades, distribuidas de la siguiente manera: Unidad 1: "Me identifico y te identifico", con dos temas; Unidad 2: "Viajo a través de la imaginación", con cuatro temas; Unidad 3: "Me divierto siguiendo instrucciones", con tres temas. Se sugiere al docente adaptar dichas unidades con sus temas según desarrollo programático.

#### **CARACTERIZACIÓN DE LAS IMÁGENES**

En el módulo, se presentan indicadores que guiaran el trabajo de los niños los cuales están representados por iconos o imágenes, léelas cuidadosamente y sigue paso a paso lo que se te pide:

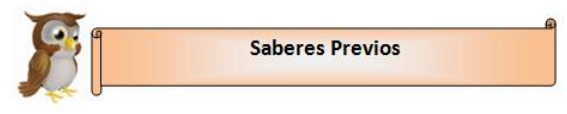

 Guía el inicio de un contenido, invitando a expresar lo que el niño sabe sobre el tema.

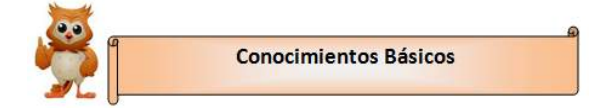

Invita a ampliar los conocimientos generales sobre el tema y construir nuevos.

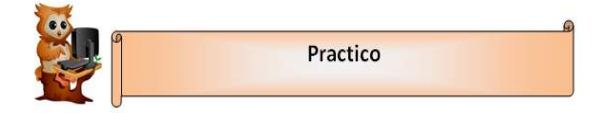

- Indica las diferentes actividades que se realizaran para reforzar los conocimientos construidos.
- Ayuda a ejercitar los aprendizajes.

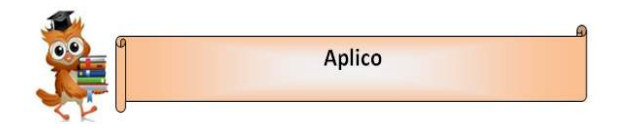

 Aplica lo aprendido en situaciones nuevas, tomando en cuenta la escuela, la familia o la comunidad.

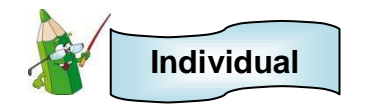

Indica las actividades a realizar en el trabajo individual.

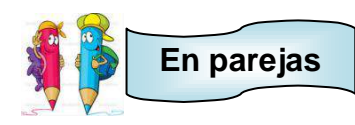

Indica las actividades a realizar en el trabajo en parejas.

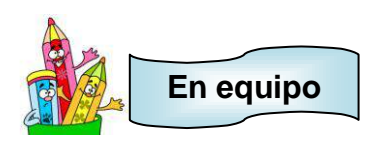

 Indica la importancia de trabajar en equipo dando la oportunidad de poder asignar el rol determinado.

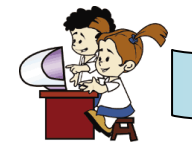

**En el aula virtual y acompañado de mi profesor**

- Indica el momento de aplicar el tema utilizando el aula virtual y aplicando diferentes juegos, herramientas y programas.
- Son actividades donde se sugiere que el niño utilice la computadora.

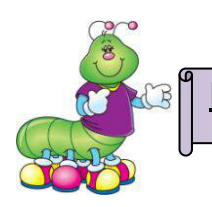

**ESPACIO PARA EL DOCENTE**

 Indica al profesor los pasos que debe seguir para instalar programas, hacer uso del CD anexo al módulo o visitar sitios web.

#### **CONOCIENDO EL MUNDO VIRTUAL**

 Brinda información o preguntas para conocer elementos esenciales del uso de la computadora, sus partes y otros componentes relacionados al uso de internet.

#### **CURIOSIDADES**

 Brinda información relacionada al contenido con el propósito de ampliarlo y enriquecer otros temas que se conectan con el trabajado.

#### **TABLA DE CONTENIDOS E INDICADORES DE LOGROS**

#### **UNIDAD 1**

**"Me identifico y te identifico"**

**OBJETIVO:** Identifica nombres propios y comunes a partir del uso del género, número, escribiendo mayúsculas y minúsculas al leer distintas narraciones escritas y realizar diferentes juegos virtuales con el propósito de usarlos correctamente de manera oral o escrita.

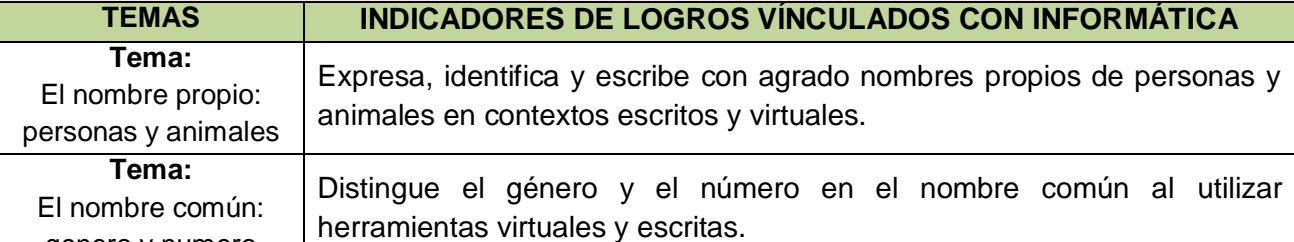

#### **UNIDAD 2**

**"Viajo a través de la imaginación"**

genero y numero

**OBJETIVO:** Expresa con entusiasmo y autonomía el contenido de narraciones generales y de tradición oral y popular que lee y escucha a fin de experimentar la lectura y escritura como un proceso activo e interesante que lo conecta con el mundo física y virtual.

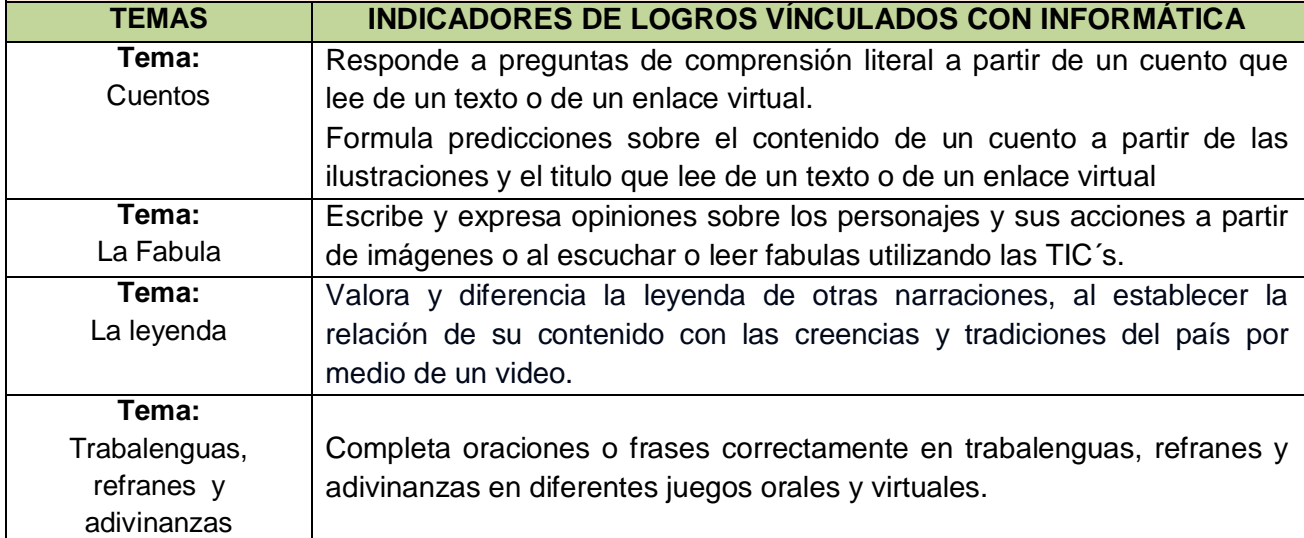

#### **UNIDAD 3**

#### **"Me divierto siguiendo instrucciones"**

**Objetivo:** Lee y sigue instrucciones orales y escritas por medio de diferentes tipos de textos instruccionales: recetas de cocina, educación vial y video-juegos educativos a partir de entornos físicos y virtuales

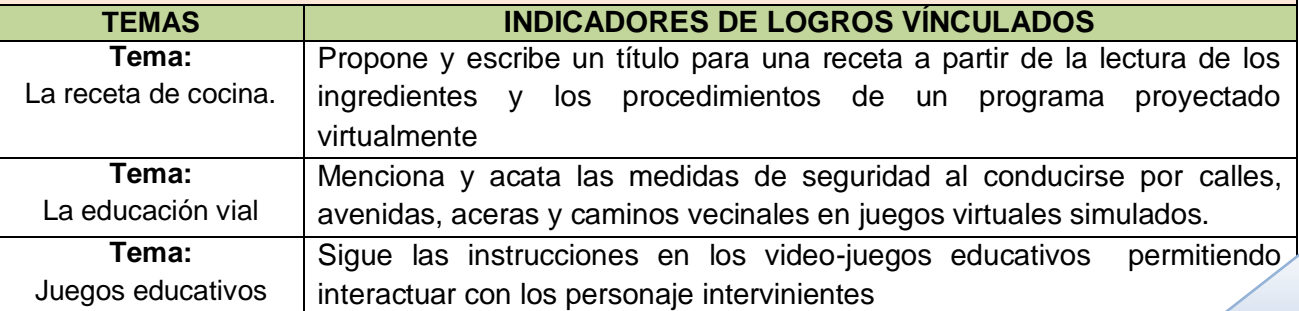

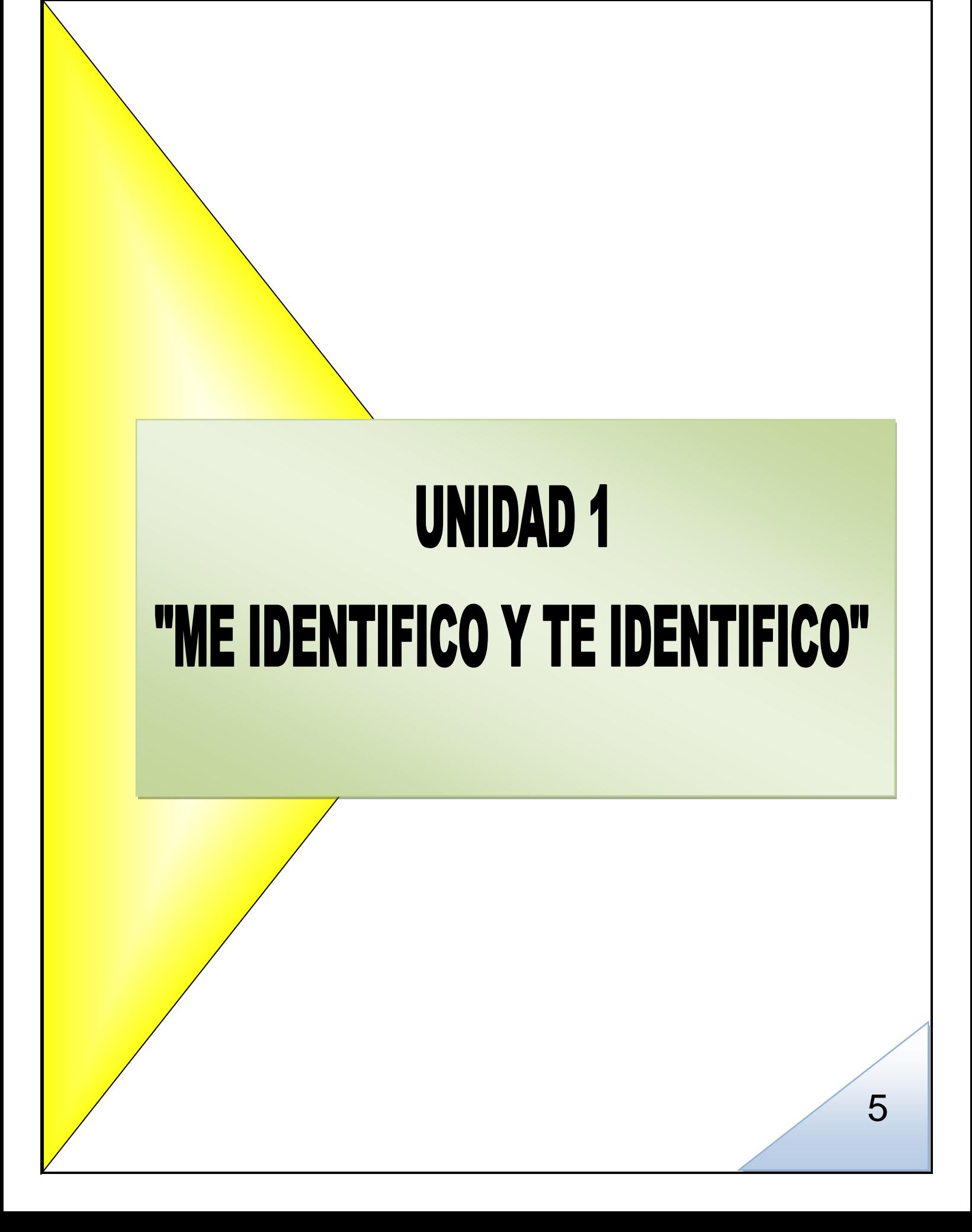

## **UNIDAD1:** "Me identifico y te identifico"

**Objetivo:** Identifica nombres propios y comunes a partir del uso del género, número, escribiendo mayúsculas y minúsculas al leer distintas narraciones escritas y realizar diferentes juegos virtuales con el propósito de usarlos correctamente de manera oral o escrita.

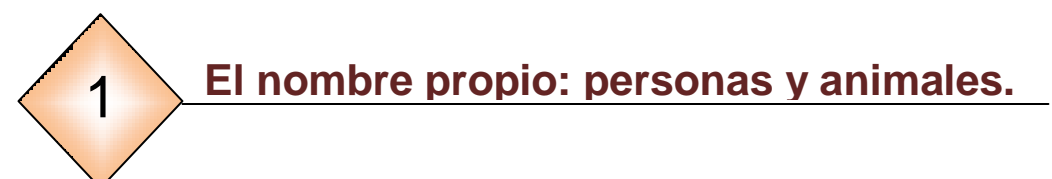

 **UNIDAD 1: "ME IDENTIFICO Y TE IDENTIFICO"**

#### **Indicador de logro:**

 Expresa, identifica y escribe con agrado nombres propios de personas y animales en contextos escritos y virtuales.

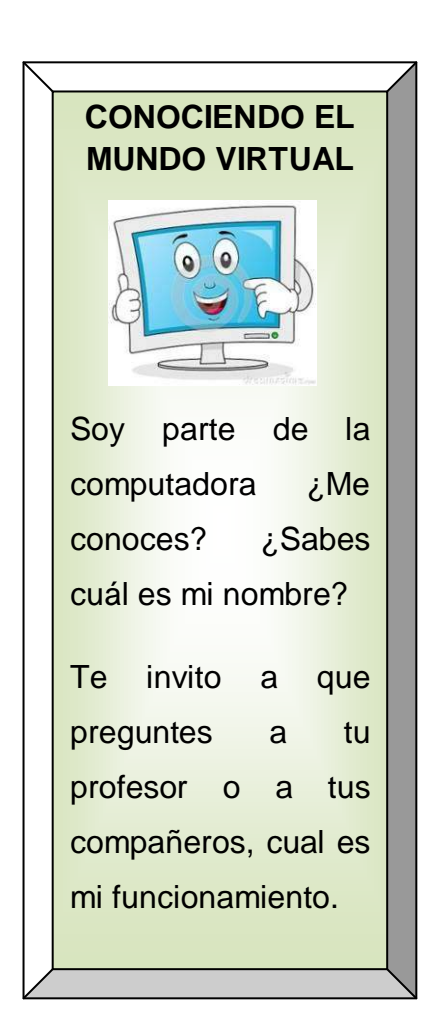

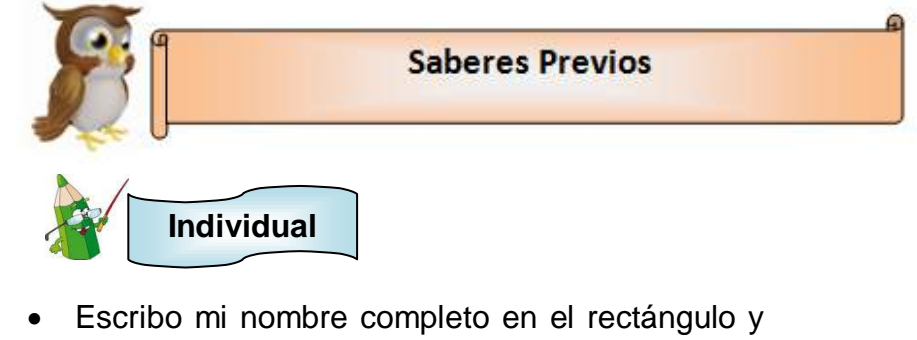

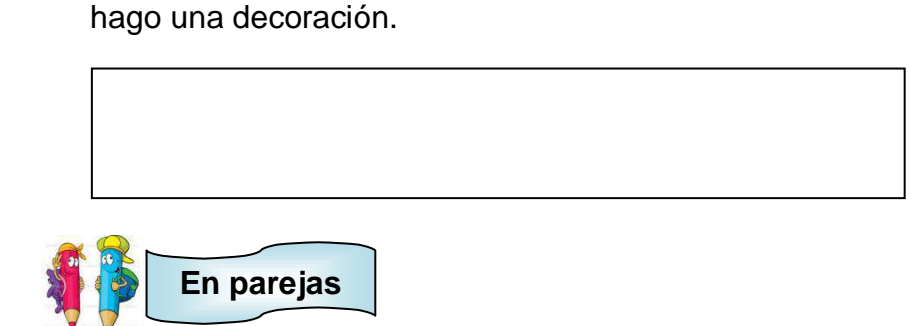

- 1. Digo mi nombre.
- 2. Menciono el nombre de mi mejor amigo.
- 3. Menciono si alguien en casa se llama igual que yo.
- 4. Expreso por qué es importante tener un nombre.

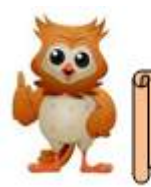

#### **Conocimientos Básicos**

Cuando nos dirigimos a las personas, animales y cosas utilizamos un nombre que nos ayuda a identificarlos. Podemos clasificar los nombres en dos tipos: **nombres propios y nombres comunes**.

En esta oportunidad estudiaremos los nombres propios y dejaremos los nombres comunes para el siguiente tema.

A las personas y los animales les damos un nombre que los distingue y los hace diferentes, eso conoceremos como **nombre propio.**

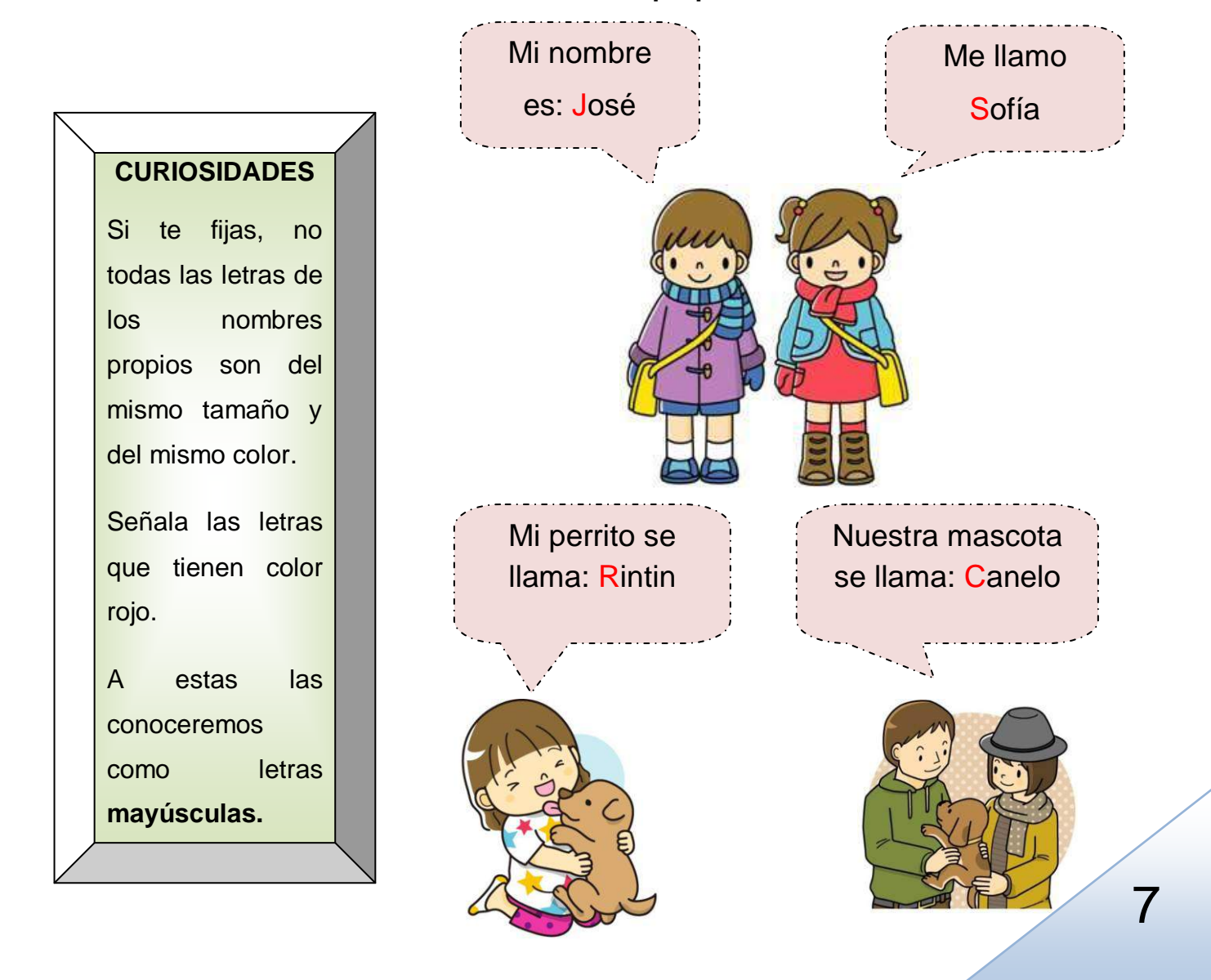

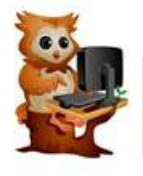

Practico

**Individual**

- Asocio y escribo en el rectángulo los nombres propios que se encuentran dentro de la manzana con sus dibujos.
- Coloreo la manzana.

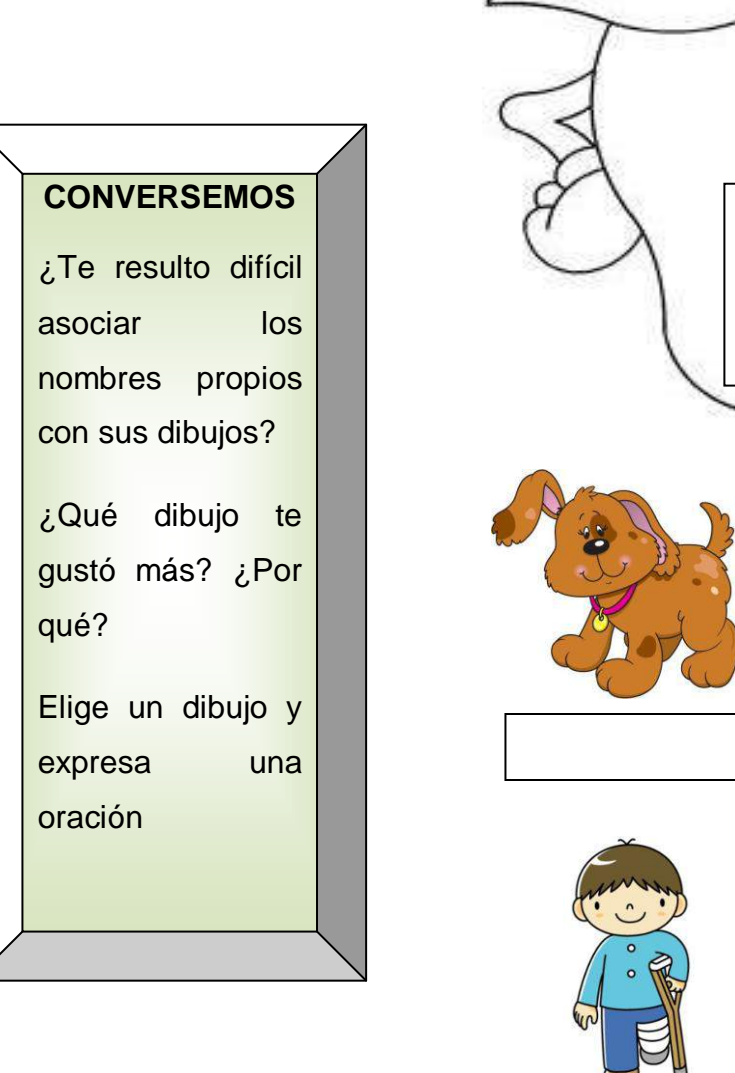

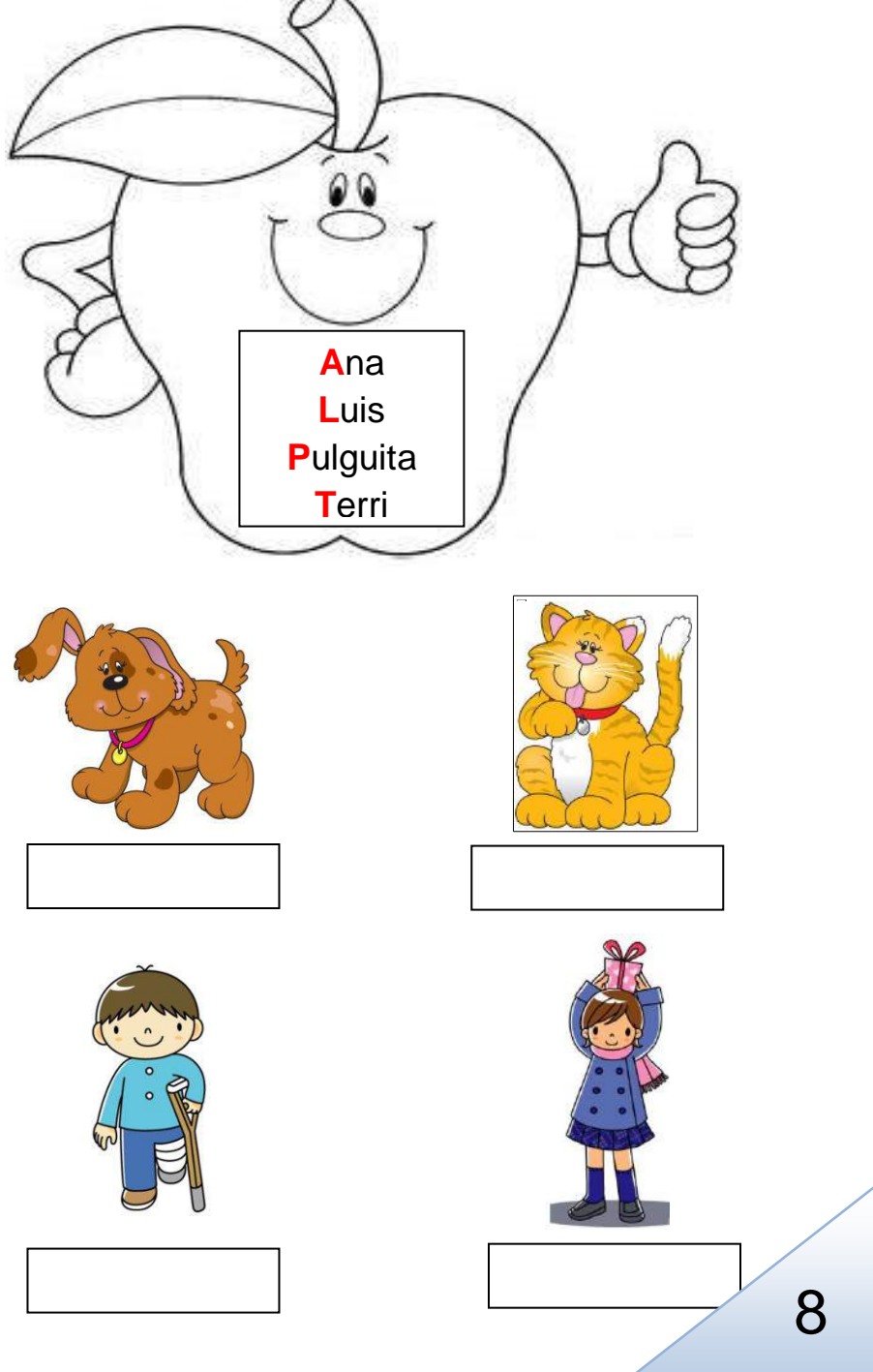

G

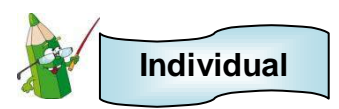

 $\bullet$  Leo los siguientes poemas y agrego mi nombre en el espacio correspondiente<sup>8</sup>.

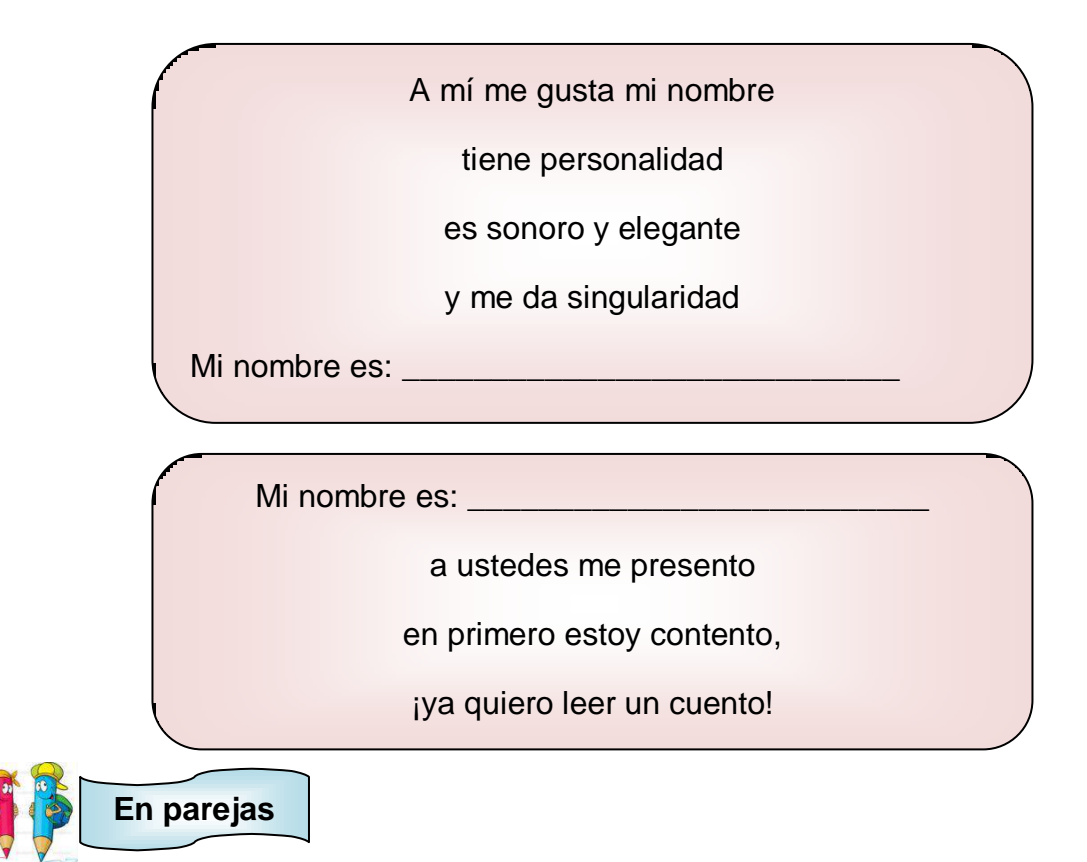

Elijo un poema y lo digo a mi compañero o compañera.

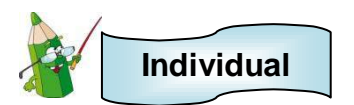

Escribo mi nombre en una página de papel bond utilizando pintura de dedo.

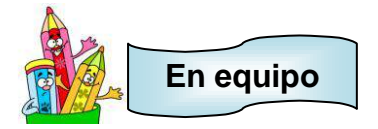

- Utilizamos un papelón y dibujamos la silueta de un compañero.
- Escribimos el nombre del compañero al que dibujamos, dentro de la silueta.
- Escribimos los nombres de los demás compañeros alrededor de la silueta.

 *8* El nombre propio. Adaptado y recuperado desd[e https://carmenelenamedina.wordpress.com/el-nombre-propio/](https://carmenelenamedina.wordpress.com/el-nombre-propio/)

- Pintamos la primera letra de cada nombre con pintura roja.
- Decoramos en el contorno de la silueta utilizando hojas secas.
- Pegamos el papelón en un espacio del salón para que los demás puedan ver nuestra creación.

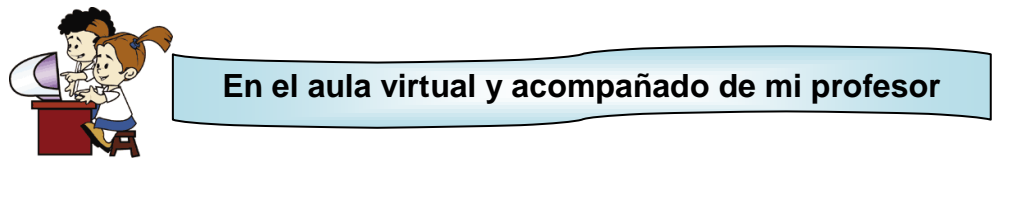

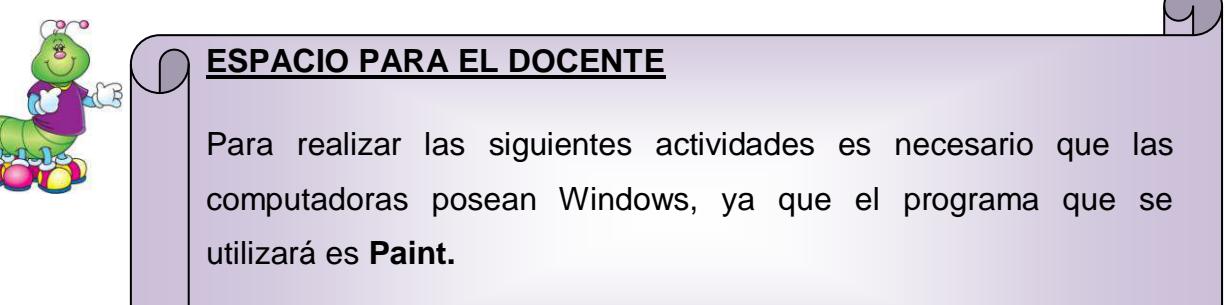

El docente guiara cada uno de los pasos.

#### **ACTIVIDAD 1**

- Busco el icono
- Hago clic al programa

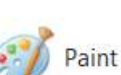

Observo todos los elementos del programa.

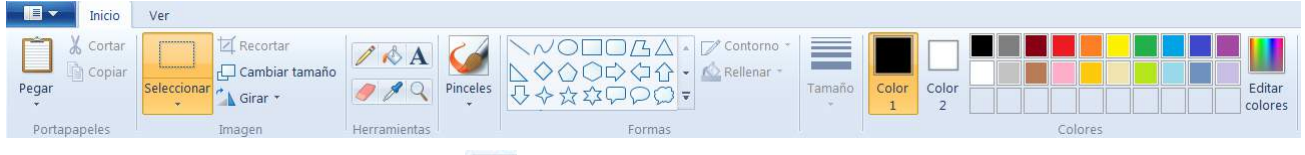

- Selecciono la figura del lápiz.
- Utilizando el mouse escribo mi nombre propio.

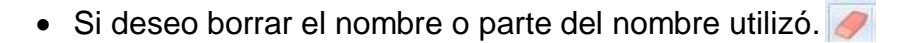

• Ahora selecciono el siguiente icono y luego un color

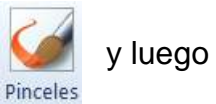

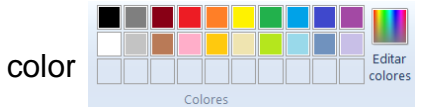

- Utilizando el mouse escribo el nombre propio de papá o mamá.
- Guardo mi trabajo siguiendo los pasos que a continuación se me presentan
	- 1. Busco en la esquina superior izquierda lo siguiente.

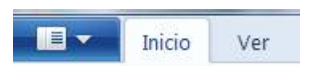

2. Hago clic donde señala la flecha.

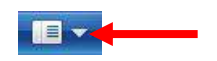

3. Me aparece un cuadro con varios nombres, busco lo siguiente y le doy clic.

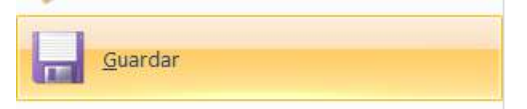

4. Observo el siguiente cuadro y donde señala la flecha escribo **nombres** 

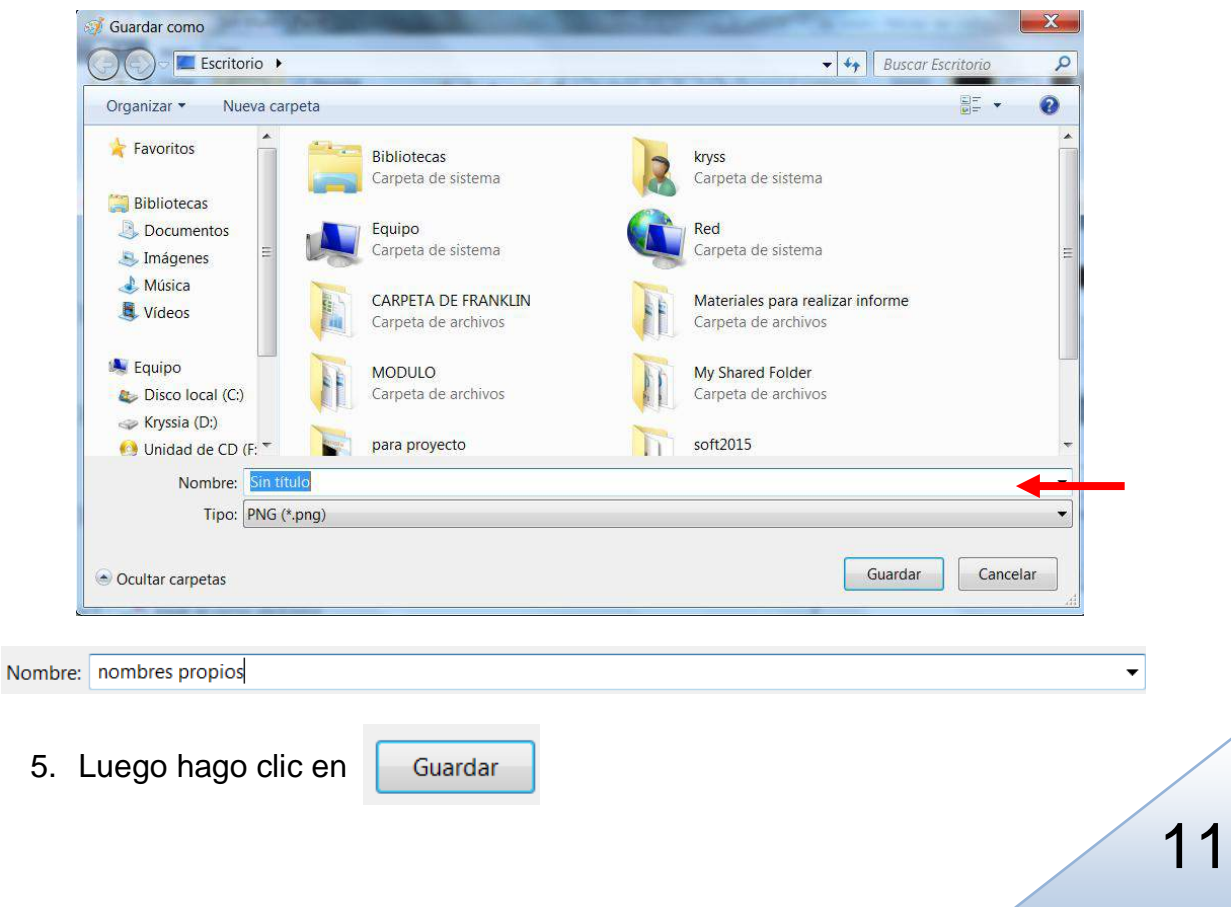

#### **propios**

#### **ACTIVIDAD 2**

Dibujo un animal utilizando figuras, para ello selecciono figuras del siguiente cuadro

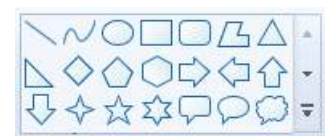

- $\bullet$  Pinto el animal seleccionando  $\bullet$  y luego el color.
- Para pintar el animal hago clic dentro de los círculos (El cursor se presenta en forma del bote de pintura).
- Selecciono  $\Box$  o  $\Box$  y escribo el nombre propio al animal dibujado. Pinceles

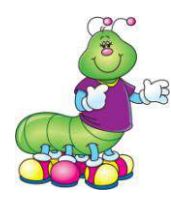

#### **ESPACIO PARA EL DOCENTE**

Para realizar la siguiente actividad, es necesario ir al CD de aplicaciones proporcionado, buscar la carpeta **Actividad de nombres propios** e instalar **silverlight** y **Microsoft Mouse Mischief.** Estos programas pueden ser instalados únicamente en computadoras que posean Windows.

El docente guiará esta actividad dando las indicaciones a los estudiantes. Es importante previamente revisar las partes que compone el juego (cursores, iconos representados por imágenes.)

Este juego está orientado para que pueda usarse entre uno y nueve estudiantes simultáneamente utilizando un mouse cada uno.

El docente se podrá auxiliar de una computadora y el cañón. (Todos los mouse deben instalarse en la computadora guía).

**Mouse Mischief<sup>9</sup>** se integra en Microsoft PowerPoint 2010 y Microsoft Office PowerPoint 2007, lo que le permite insertar diapositivas con preguntas, respuestas y actividades de dibujo en sus lecciones. Los alumnos pueden participar de forma activa en sus lecciones al usar sus propios ratones para hacer clic, trazar círculos, tachar o dibujar las respuestas en la pantalla. Para mayor información consultar en <http://www.microsoft.com/multipoint/mouse-mischief/es-es/default.aspx>

#### **ACTIVIDAD 3**

 $\overline{a}$ 

Sigo las indicaciones de mi profesor o profesora para realizar el juego.

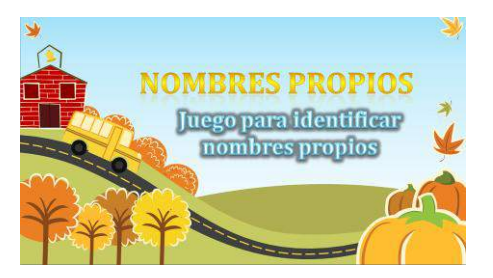

<sup>9</sup>Windows. (2010). Microsoft Mouse Mischief. Recuperado desde [http://www.microsoft.com/multipoint/mouse-](http://www.microsoft.com/multipoint/mouse-mischief/es-es/default.aspx) $\blacksquare$ [mischief/es-es/default.aspx](http://www.microsoft.com/multipoint/mouse-mischief/es-es/default.aspx)  $\blacksquare$ 

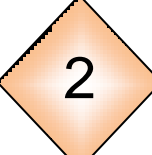

### 2 **El nombre común: género y número**

#### **Indicador de logro:**

 Distingue el género y el número en el nombre común al utilizar herramientas virtuales y escritas.

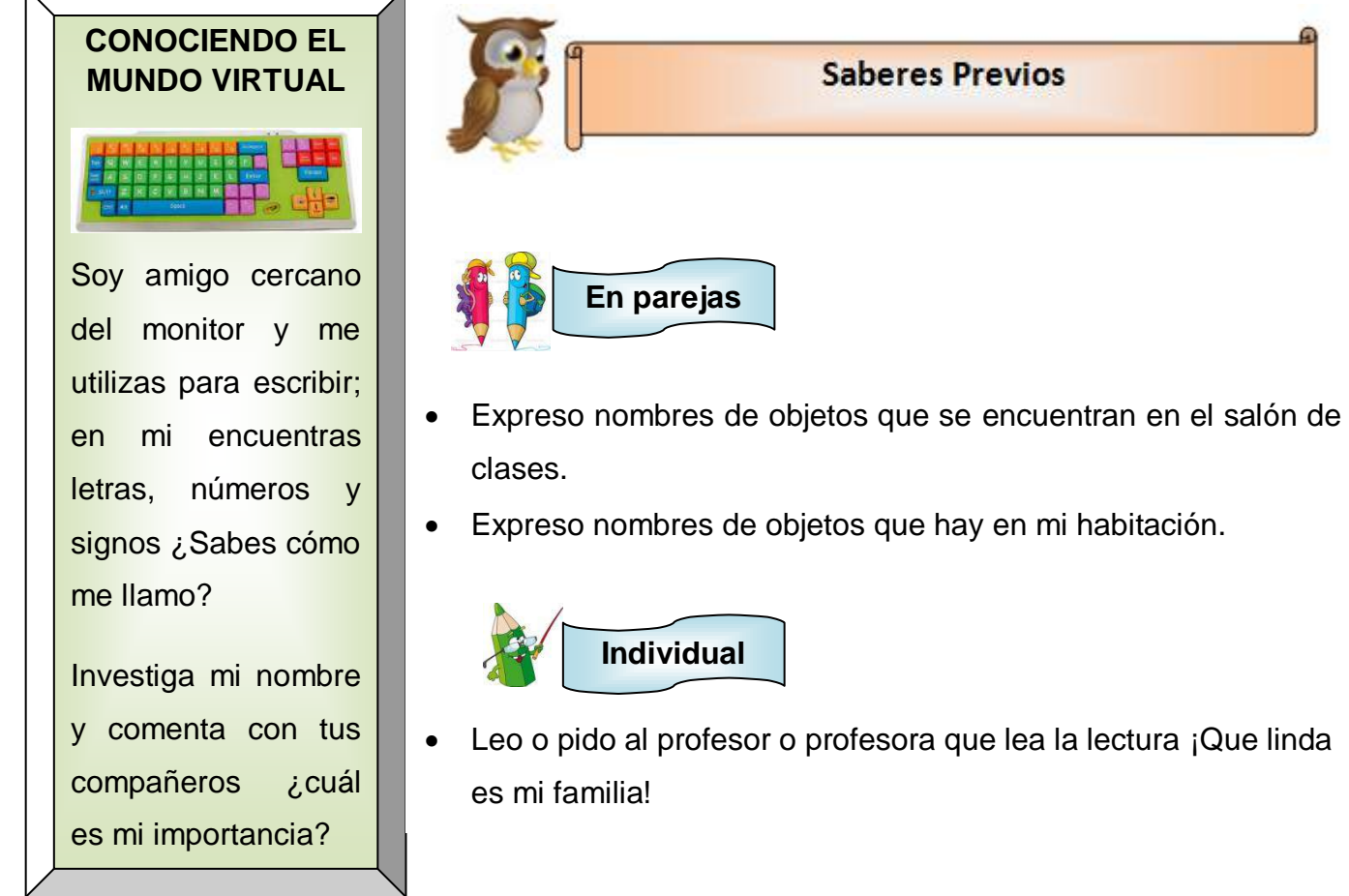

#### ¡**Que linda es mi familia!<sup>10</sup>**

Mi familia y yo somos amantes de los animales mi hermano **Luis** tiene un **conejo** llamado **Suertudo,** mi hermana **Susana** tiene una **perrita** de nombre **Susi.**

Mi **mamá** se llama **Lorena** y tiene un **hámster** llamado **Lino**. Yo tengo un **gato** llamado **Susto;** se llama así porque salta muy alto cuando se asusta.

 $\overline{a}$ <sup>10</sup> Santillana. (2012). *Lenguaje 1.* (pp. 83). El Salvador. Editorial Santillana.

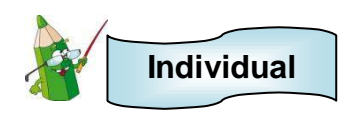

Contesto las siguientes preguntas:

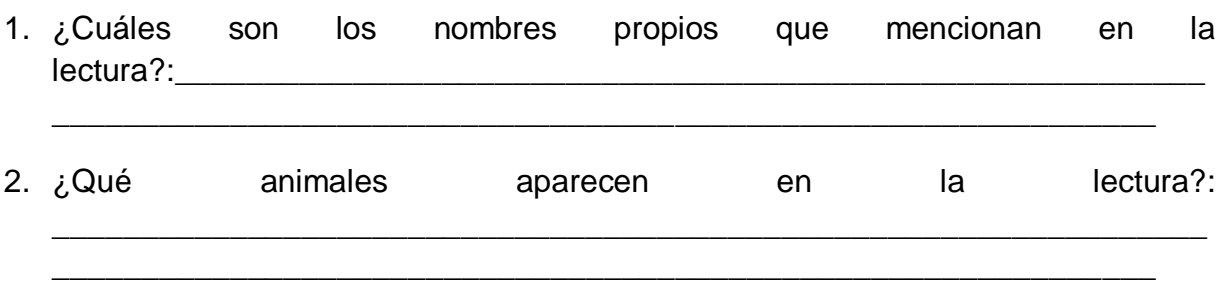

- Relaciono con una línea a cada persona con su mascota.
- Escribo el nombre propio de las mascotas en el rectángulo.
- Escribo el nombre común de las mascotas en la flecha.

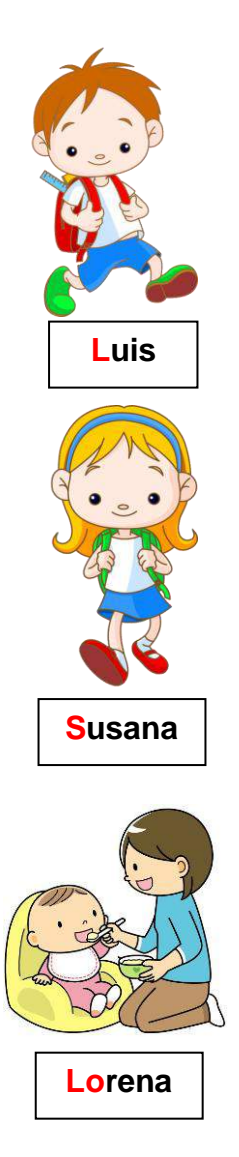

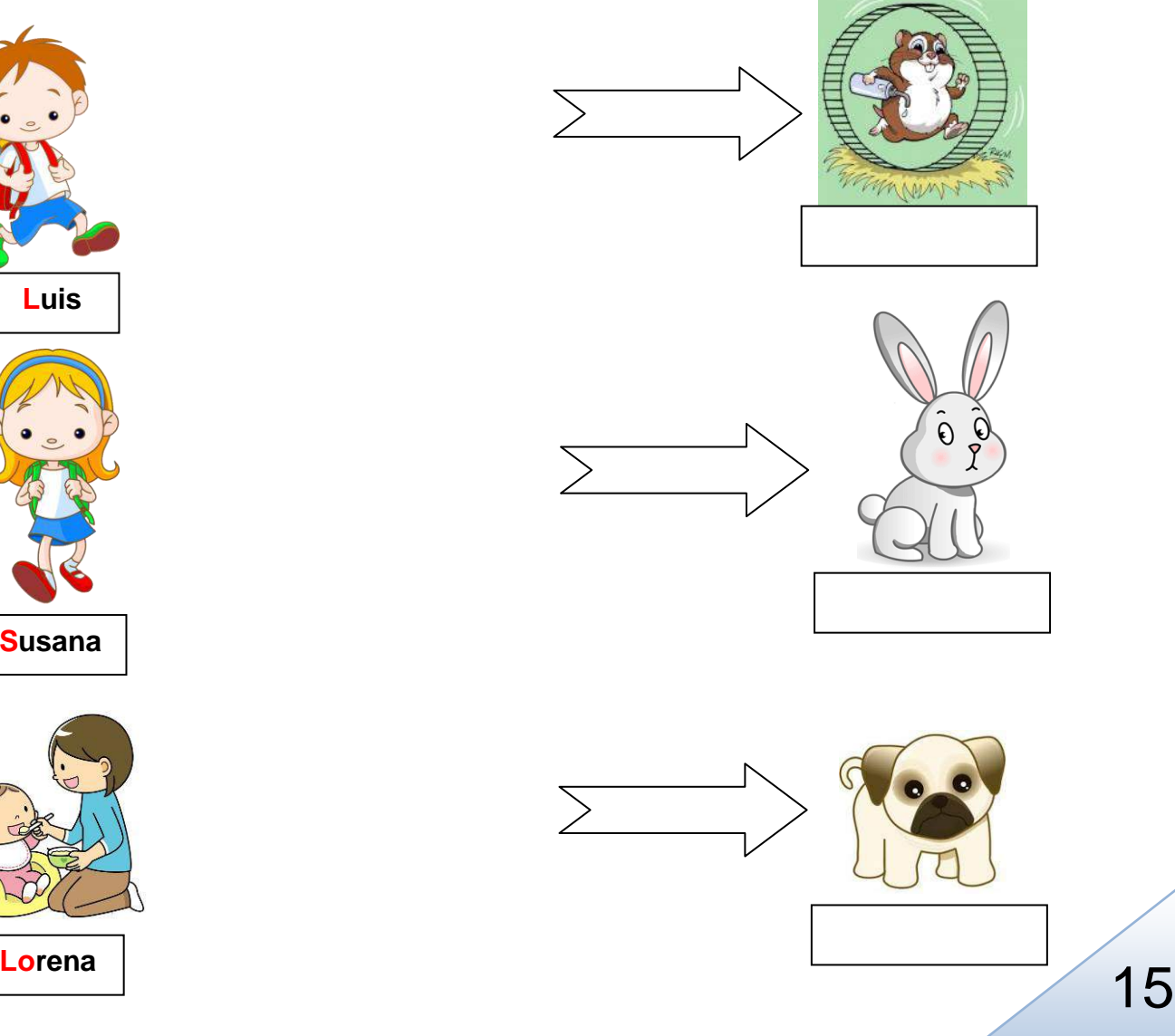

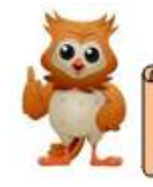

#### **Conocimientos Básicos**

Para nombrar a las personas, a los animales y las cosas en general hacemos uso de una palabra la cual conoceremos como **nombre común.**

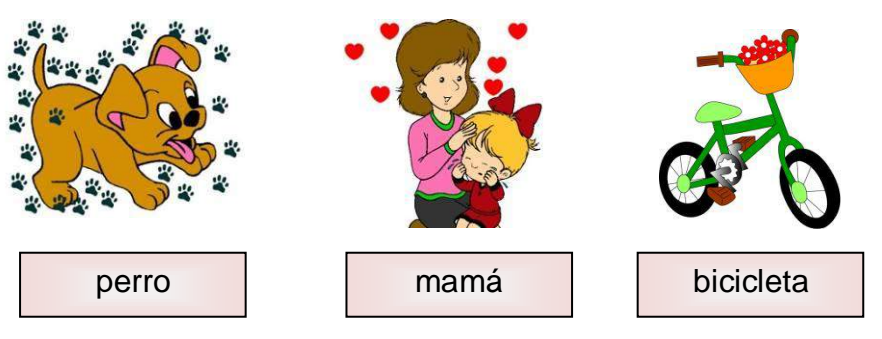

El nombre común tiene dos características importantes: **el género y el número.**

El género se divide en **masculino y femenino**.

El género femenino va acompañado de los determinantes **la, las, una, unas**

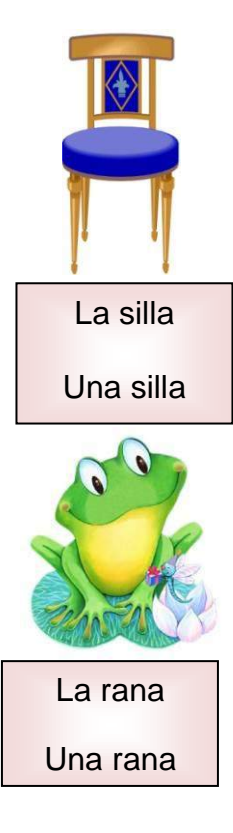

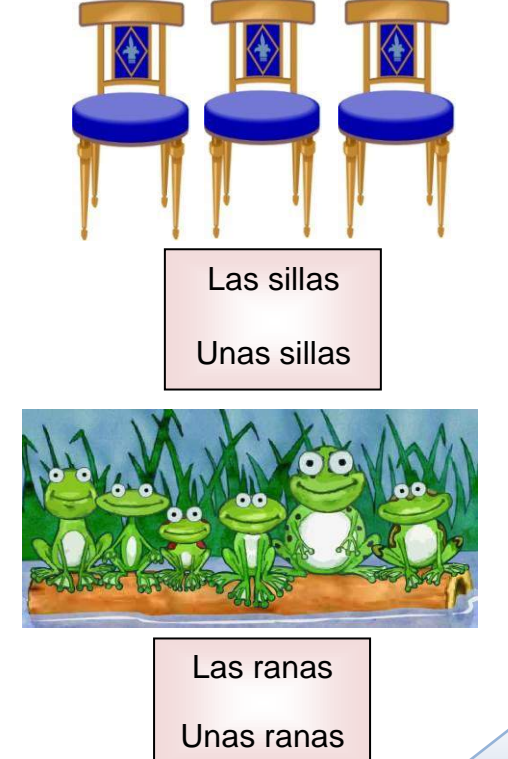

#### **CURIOSIDADES**

Todos los nombres comunes se escriben con letra minúscula.

Algunas veces los nombres van acompañados de una pequeña palabra las cuales conoceremos como **determinantes:**

> **El** perro **Los** juguetes **La** mamá **Las** flores **Un** gato **Unos** regalos **Una** bicicleta **Unas** paletas

> > 16

El género masculino va acompañado de los determinantes **el, los, un, unos.**

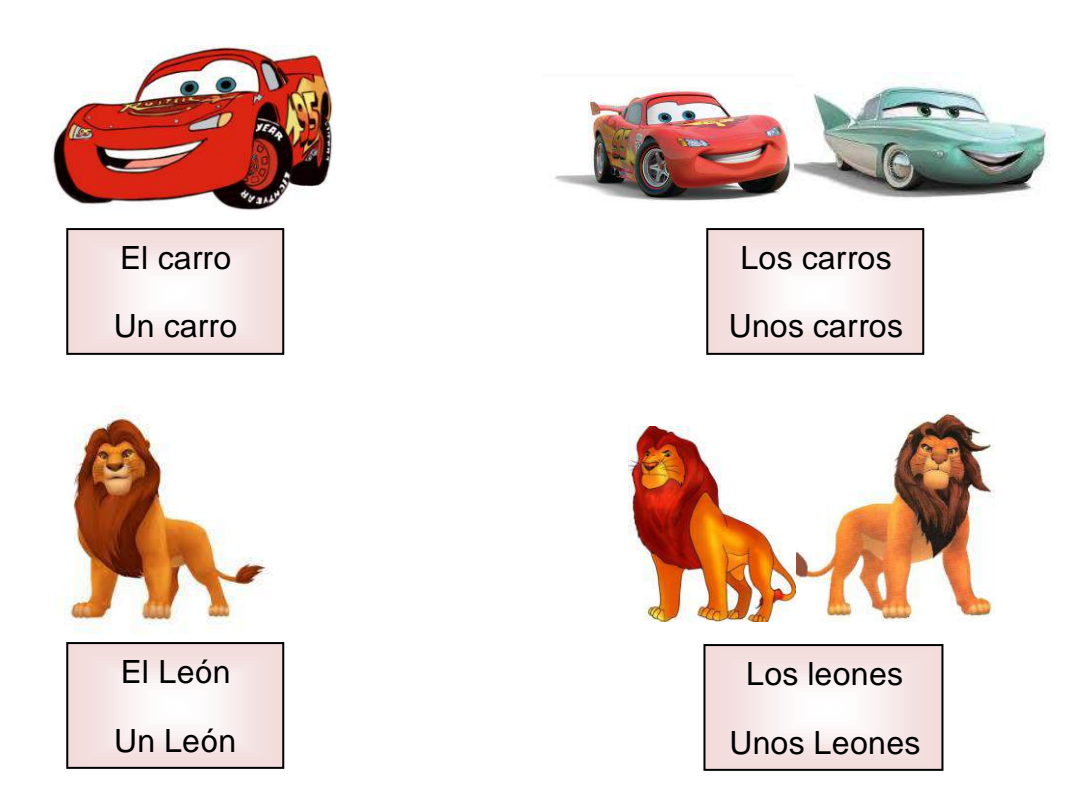

El número gramatical se divide en **singular y plural.** 

**El singular** está referido a una persona, animal o cosa.

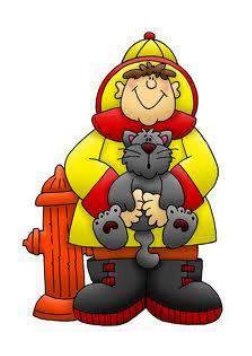

Un bombero El bombero

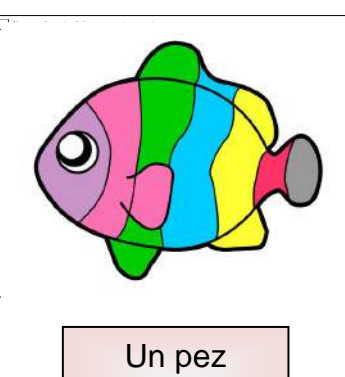

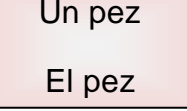

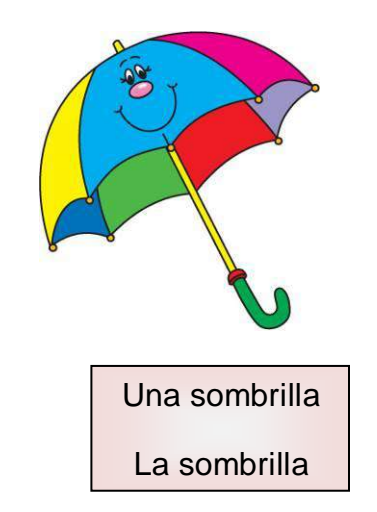

**El plural** está referido a varias personas, animales o cosas

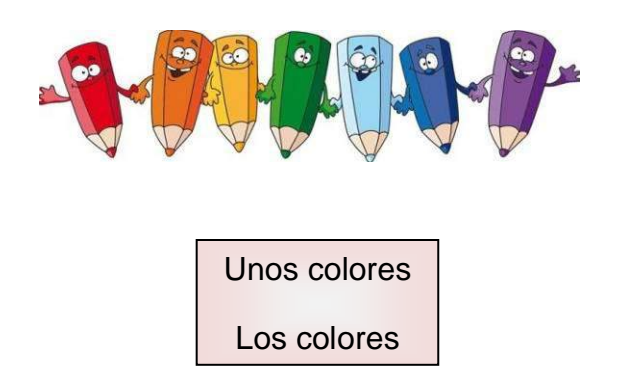

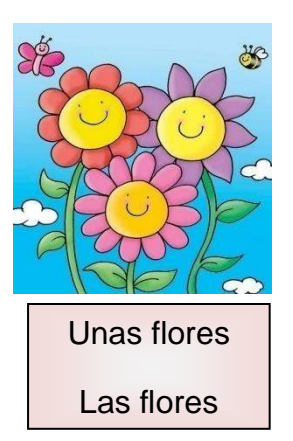

Antes de un nombre propio no debes usar los determinantes: el, la, los, las, porque es incorrecto.

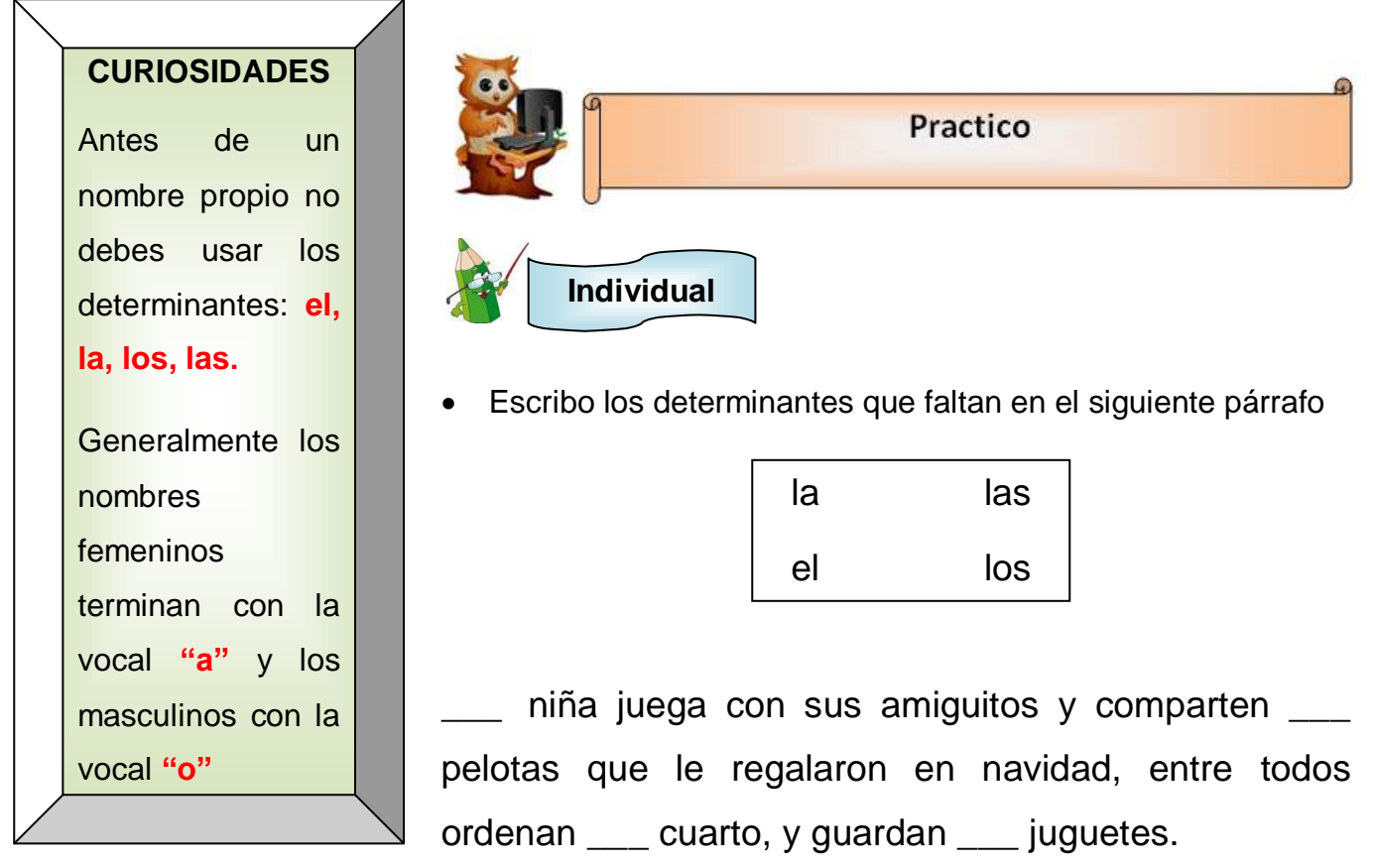

 Coloreo los nombres comunes femeninos que aparecen en el siguiente recuadro con color a**marillo** y los nombres comunes masculinos con color **verde**.

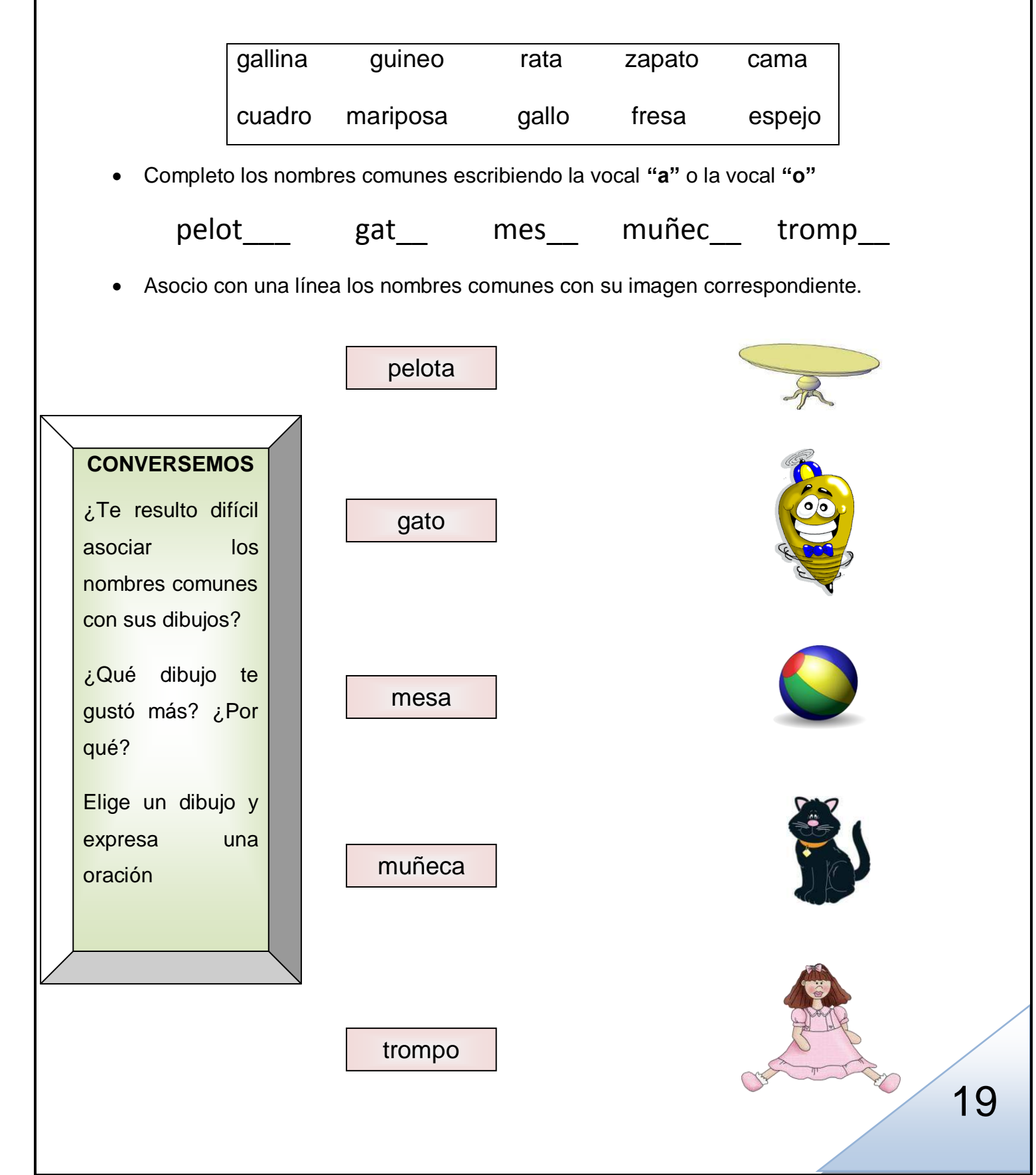

Leo o escucho con atención el siguiente texto.

**"Los perros, los gatos y los pericos son animales domésticos que nos divierten en nuestros hogares. El león, la serpiente y el cocodrilo son animales que viven en la selva y que son muy peligrosos."**

Del texto anterior clasifico los nombres en singular o en plural.

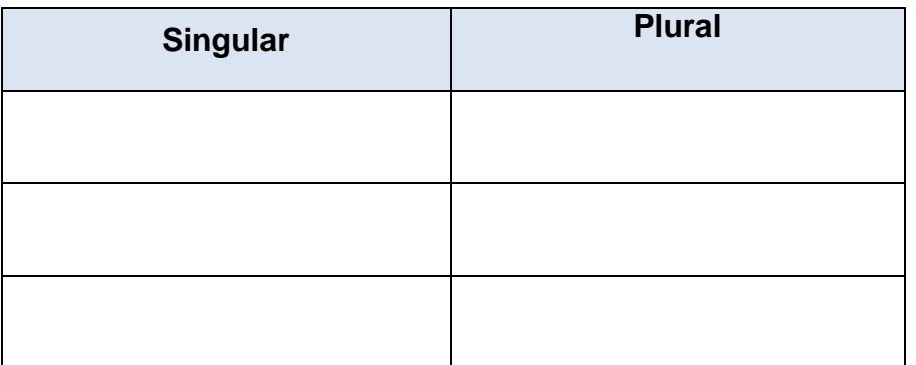

 Descubro que nombres en singular y plural están ocultos en la sopa de letras. Pueden aparecer:

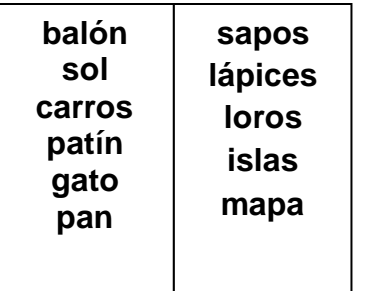

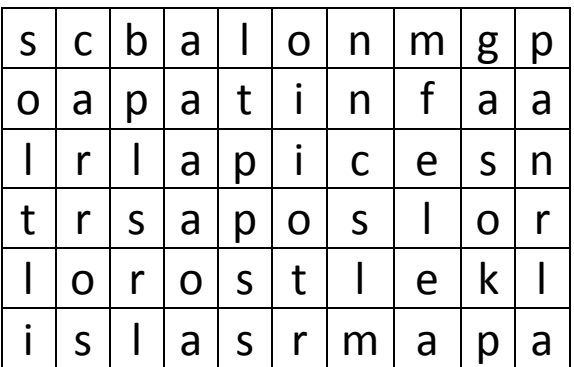

Escribo los nombres en singular y plural encontrados en la sopa de letra.

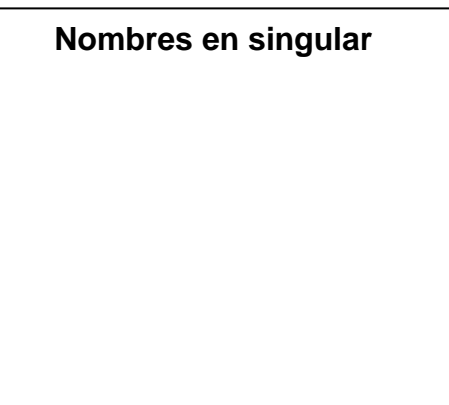

#### **Nombres en plural**

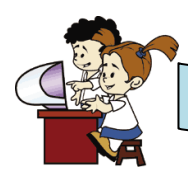

#### **En el aula virtual y acompañado de mi profesor**

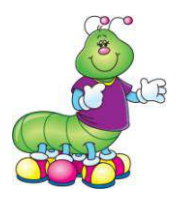

#### **ESPACIO PARA EL DOCENTE**

Para realizar la siguiente actividad, es necesario ir al CD de aplicaciones proporcionado, buscar la carpeta **Gcompris** e instalar el programa. Estos programas pueden ser instalados en computadoras que posean Windows.

El docente guiará esta actividad dando las indicaciones a los estudiantes. Es importante previamente revisar las partes que compone el juego.

**Gcompris**<sup>11</sup> es un programa de cómputo educacional con diferentes actividades para niños entre 2 a 10 años de edad. Gcompris es un software libre, por lo tanto hay posibilidad de adaptarlo a las necesidades o mejorarlo. Para mayor información consultar la siguiente dirección<http://gcompris.net/index-es.html>

#### **ACTIVIDAD 1:**

Hago clic al siguiente icono desde el escritorio

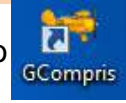

Observo todos los elementos que aparecen al lado izquierdo (ver flecha)

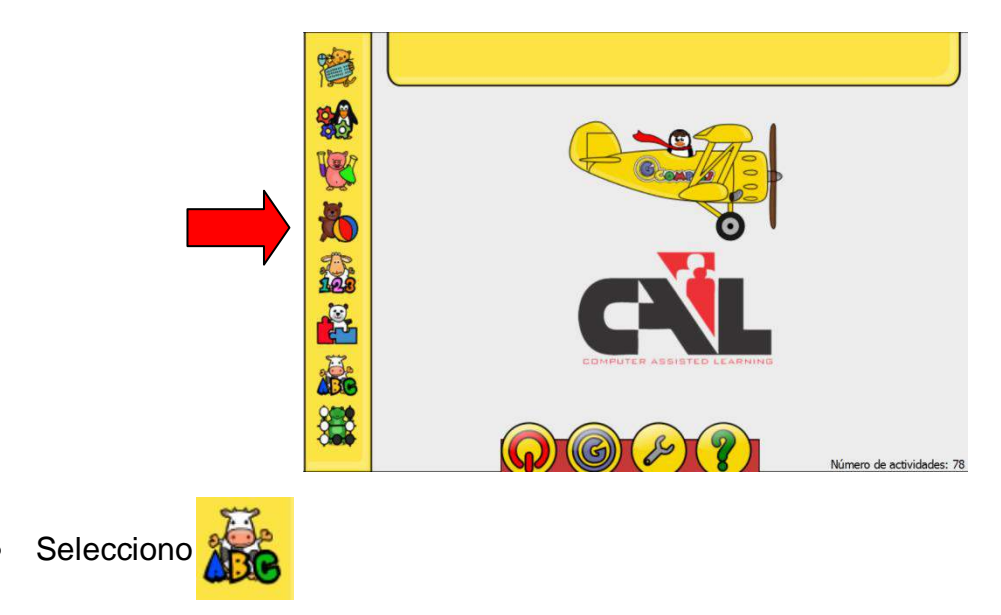

 $\overline{a}$ <sup>11</sup> Bruno Coudoin. (2000-2015). Gcompris. Recuperado d[e http://gcompris.net/index-es.html](http://gcompris.net/index-es.html) Observo los iconos de los juegos que aparecen al lado derecho

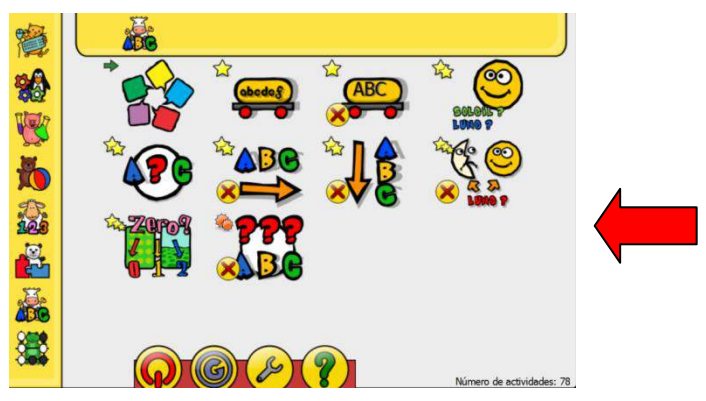

- Hago clic sobre el siguiente icono
- Comienzo el juego: presiono sobre la letra que hace falta al nombre común.

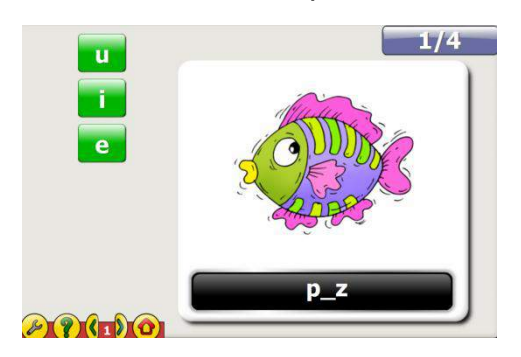

 Escribo en mi cuaderno los nombres comunes femeninos y los nombres comunes masculinos que aparecieron en el juego. Si no los recuerdo vuelvo a iniciar el juego.

#### **ACTIVIDAD 2:**

Hago doble clic al siguiente icono desde el escritorio

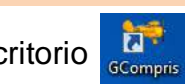

Observo todos los elementos que aparecen al lado izquierdo (ver flecha)

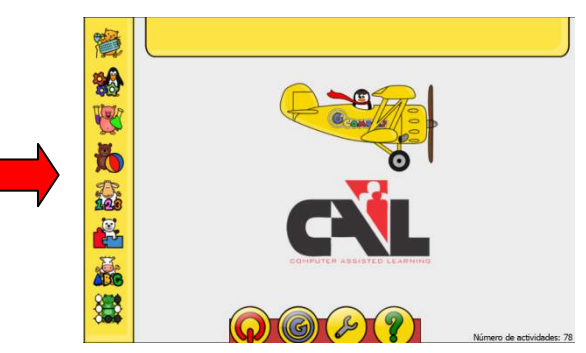

Selecciono

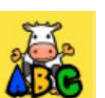

71

Observo los iconos de los juegos que aparecen al lado derecho (Ver flecha)

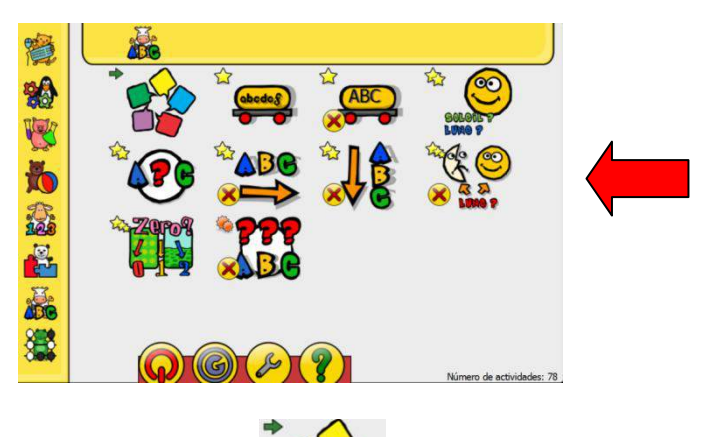

Hago clic sobre el siguiente icono

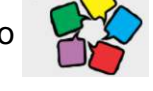

Observo la siguiente ventana

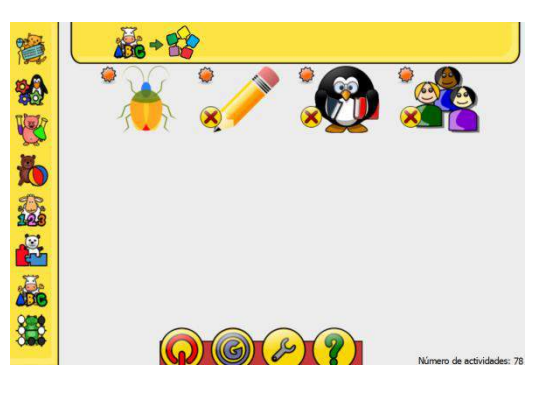

• Hago clic en la siguiente imagen

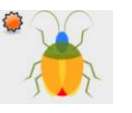

Observo la siguiente ventana y doy clic donde señala la flecha

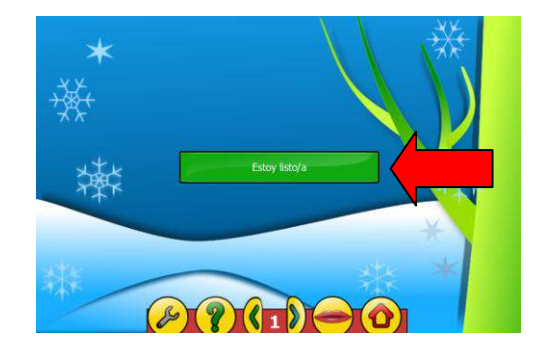
Comienzo el juego, escuchando los nombres comunes y observando sus imágenes.

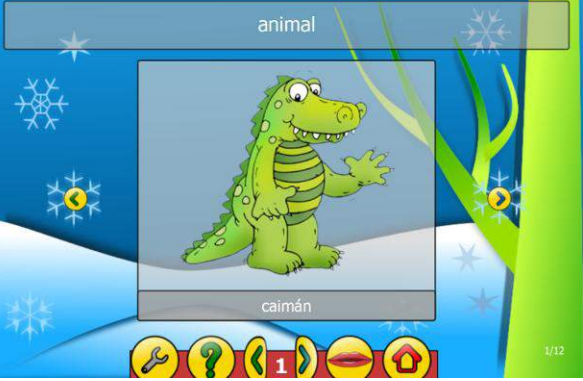

 Evaluó mi aprendizaje escuchando o leyendo el nombre común y seleccionando la imagen correcta.

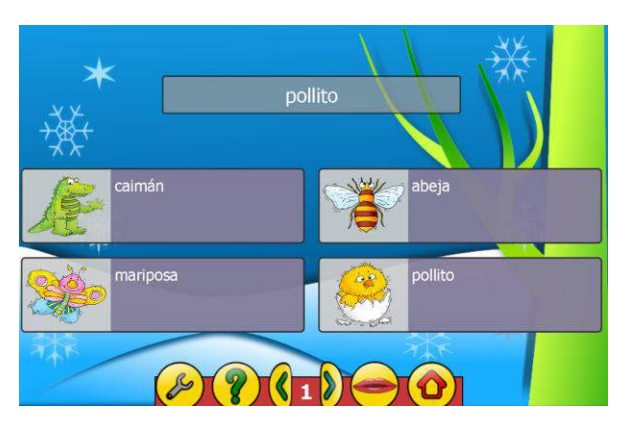

 Convierto algunos nombres comunes que aparecen en singular a plural y los escribo en mi cuaderno.

Ejemplo

Pollito -----------Pollitos

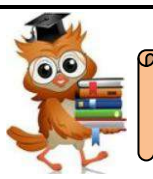

Para la siguiente actividad utilizare: páginas de papel bond, un folder, lápiz, colores y mucha creatividad.

- Invento tres personajes y los dibujo. (pueden ser personas o animales).
- A cada personaje le asigno un nombre propio.
- Creo un relato sobre esos personajes.
- Elijo de mi relato cinco nombres comunes y hago sus imágenes.
- Escribo al menos tres palabras de género femenino y tres palabras de género masculino utilizadas en el relato
- Clasifico los nombres comunes de mi relato en singular y en plural.
- Realizo la portada de mi trabajo con: nombre de la institución, nombre de la asignatura, nombre de mi profesor o profesora, mi nombre, mi número de lista, mi grado y sección y la fecha de entrega

# **UNIDAD 2** "VIAJO A TRAVÉS DE LA IMAGINACIÓN"

 **UNIDAD 2 "VIAJO A TRAVES DE LA IMAGINACIÓN"**

# **UNIDAD 2:** "Viajo a través de la imaginación"

**Objetivo:** Expresa con entusiasmo y autonomía el contenido de narraciones generales y de tradición oral y popular que lee y escucha a fin de experimentar la lectura y escritura como un proceso activo e interesante que lo conecta con el mundo físico y virtual.

# **El cuento**

#### **Indicadores de logro:**

1

- Responde a preguntas de comprensión literal a partir de un cuento.
- Formula predicciones sobre el contenido de un cuento a partir de las ilustraciones y el titulo.

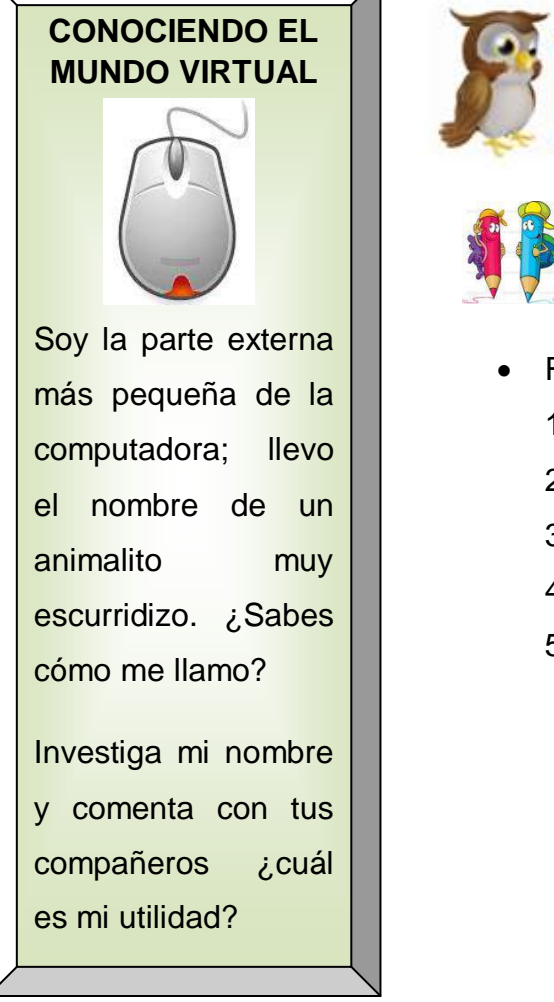

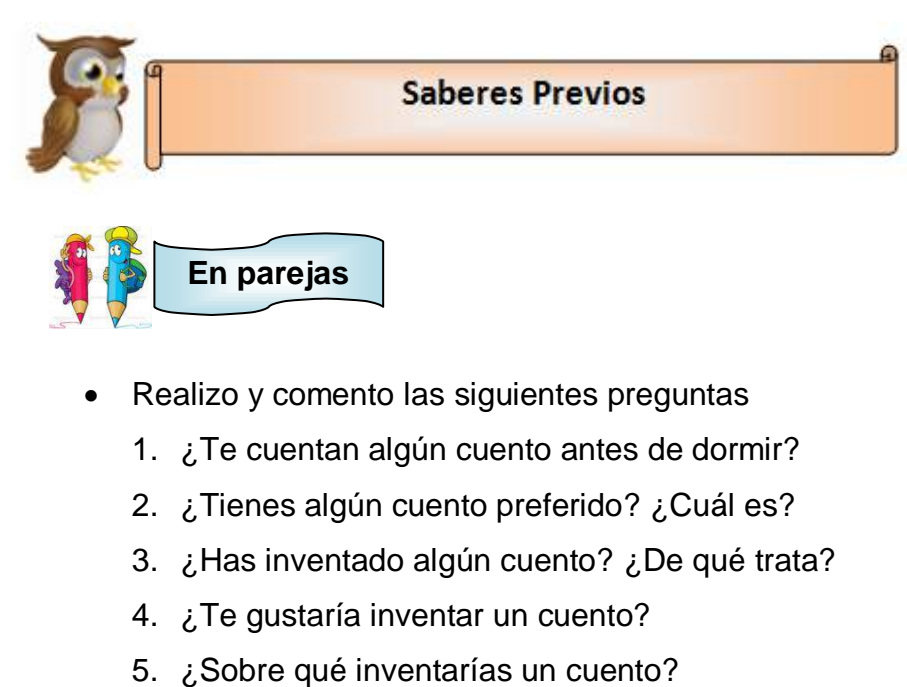

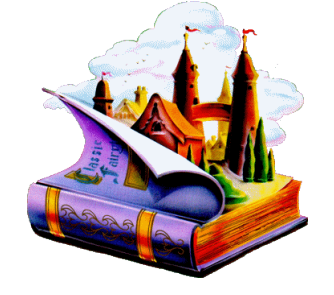

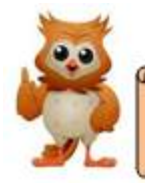

#### **CURIOSIDADES**

Sabías que hay diferentes tipos de cuentos: cómicos, de terror, de aventura, fantásticos v muchos más que pueden ayudarte a pasar un momento muy agradable.

Te invito a elegir un libro de cuento, leerlo con tu familia y luego comentarlo.

Me gustan los cuentos porque me hacen imaginarme muchas cosas. Con los cuentos yo viajo a otros mundos y siento que estoy en ellos. Allí yo puedo ser el personaje que quiera: un héroe o el rey; visitar lugares o países; ver otros seres fantásticos como un dragón, un gigante o un caballo con alas.

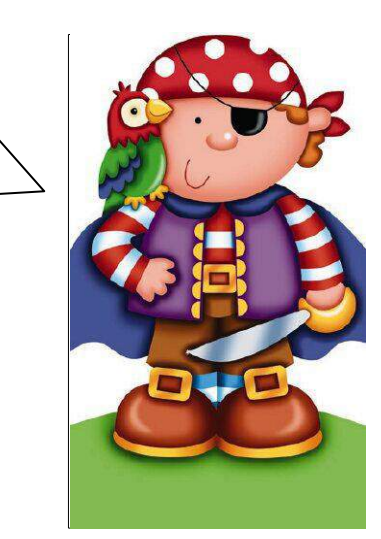

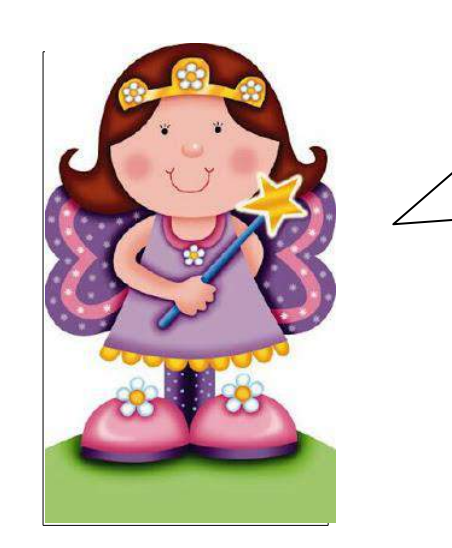

Siempre que me cuentan un cuento he observado que posee: personajes, una trama y un desenlace final.

Si me presentan una fotografía o imagen puedo saber de qué trata el cuento; también lo puedo adivinar con leer o escuchar el título.

#### **Elementos del cuento**

Los elementos del cuento son: la introducción, el nudo y el desenlace.

- **La introducción:** se inicia la historia, se presentan los personajes pueden ser reales e imaginarios, personas, animales o cosas.
- **Desarrollo o nudo:** cuenta todas las aventuras y hechos más importantes que viven los personajes.
- **Desenlace o final:** finaliza la narración que puede ser triste o feliz.

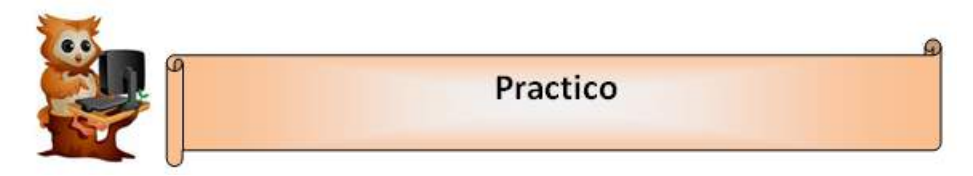

Leo el siguiente cuento o pido a mi profesor o profesora que lo lea.

#### **LOS HERMANOS GEOMÉTRICOS<sup>12</sup>**

Había una vez, en un país muy lejano habitaban tres hermanos, que se llamaban Círculo, Cuadrado y Triángulo.

Triángulo se jactaba de tener tres líneas, pero Cuadrado, se reía de él porque tenía cuatro líneas. El más triste de todos era Círculo porque no tenía ninguna línea recta.

Pero mamá Matemática, les decía que todos eran importantes y que servían mucho a los niños.

Círculo les servía para formar parte de las ruedas del carrito, Cuadrado era la tabla de la mesa donde comía y Triángulo era el juguete con el que sacaba música.

Con los que les dijo la mamá, todos los hermanitos se pusieron muy contentos y vivieron felices.

Gladys Eugenia Paredes

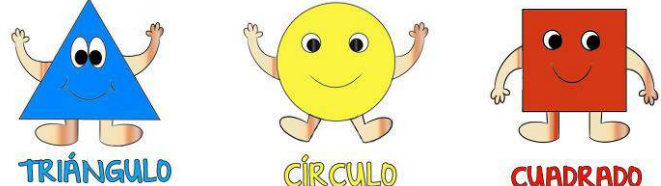

 $\overline{a}$ <sup>12</sup> Gladys Eugenia Paredes (2015). "Los Hermanos Geométricos". El Salvador **29** 

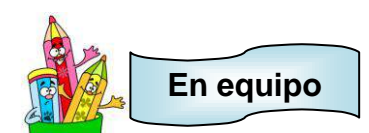

- Comentamos lo siguiente
	- 1. ¿Cuáles son los personajes del cuento?
	- 2. ¿Por qué discutían los hermanitos?
	- 3. ¿Qué les dijo su mamá?
	- 4. ¿Qué mensaje te dejó el cuento?

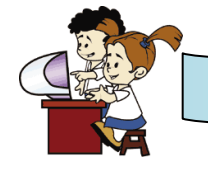

**En el aula virtual y acompañado de mi profesor**

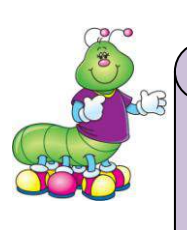

#### **ESPACIO PARA EL DOCENTE**

Para realizar la siguiente actividad es necesario que las computadoras posean Windows, ya que el programa que se utilizará es **Paint.**

79 30

Editar

El docente guiara cada uno de los pasos.

 Utilizo el programa paint para dibujar los personajes del cuento. Puedo realizarlo de dos formas: utilizando el lápiz o el pincel o utilizando las formas.

 $\bigvee \bigcirc \Box \bigcirc \Delta \bigwedge \neg \bigtriangledown$  Contorno

Colo

OOD☆☆ - CRellenar

ひやなな中のロー

- Recuerdo los pasos para entrar al programa:
	- 1. Busco el icono

**The Second Second** Ver

Cortar

**Copian** 

Portapapeles

Pega

2. Hago clic al programa Paint

Recortar

 $^{\star}$  Girar  $^{\star}$ 

eleccionar

Cambiar tamaño

3. Observo todos los elementos del programa

Herramientas

Pinceles

4. Selecciono la figura del lápiz o la figura del pincel

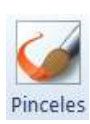

- 5. Utilizando el mouse realizo los personajes.
- 6. Si deseo borrar utilizó
- 7. Selecciono un color si lo deseo
- 8. Dibujo los personajes utilizando figuras
- 9. Selecciono nuevamente un color y lo aplico.

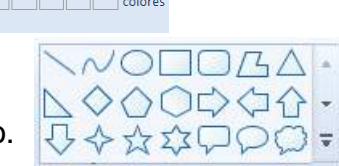

- $\mathcal{L}_{A}$ **En equipo**
	- Vemos el video "El Patito Feo". Le pedimos al profesor o profesora que lo proyecte.

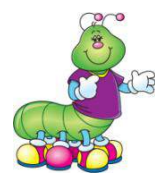

#### **ESPACIO PARA EL DOCENTE**

Para realizar la siguiente actividad, es necesario ir al CD de aplicaciones proporcionado, buscar la carpeta **videos**, luego seleccionar la carpeta **cuentos** y dar clic al video **El patito feo**.

Puede acceder además desde la siguiente dirección de internet: <https://www.youtube.com/watch?v=nfx4j3ihcoA>

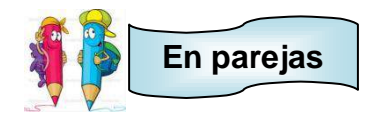

- Comento las siguientes preguntas con mi compañero o compañera:
	- 1. ¿Cuáles son los personajes del cuento?
	- 2. ¿Cuál es la trama del cuento?
	- 3. ¿Cuál es el desenlace del cuento?
	- 4. ¿Qué te gusto del cuento?
	- 5. ¿Qué no te gusto del cuento?

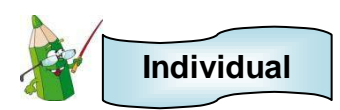

 Selecciono una o varias de las siguientes imágenes para crear un cuento en mi cuaderno. Tengo el cuidado de que lleve introducción, nudo y desenlace.

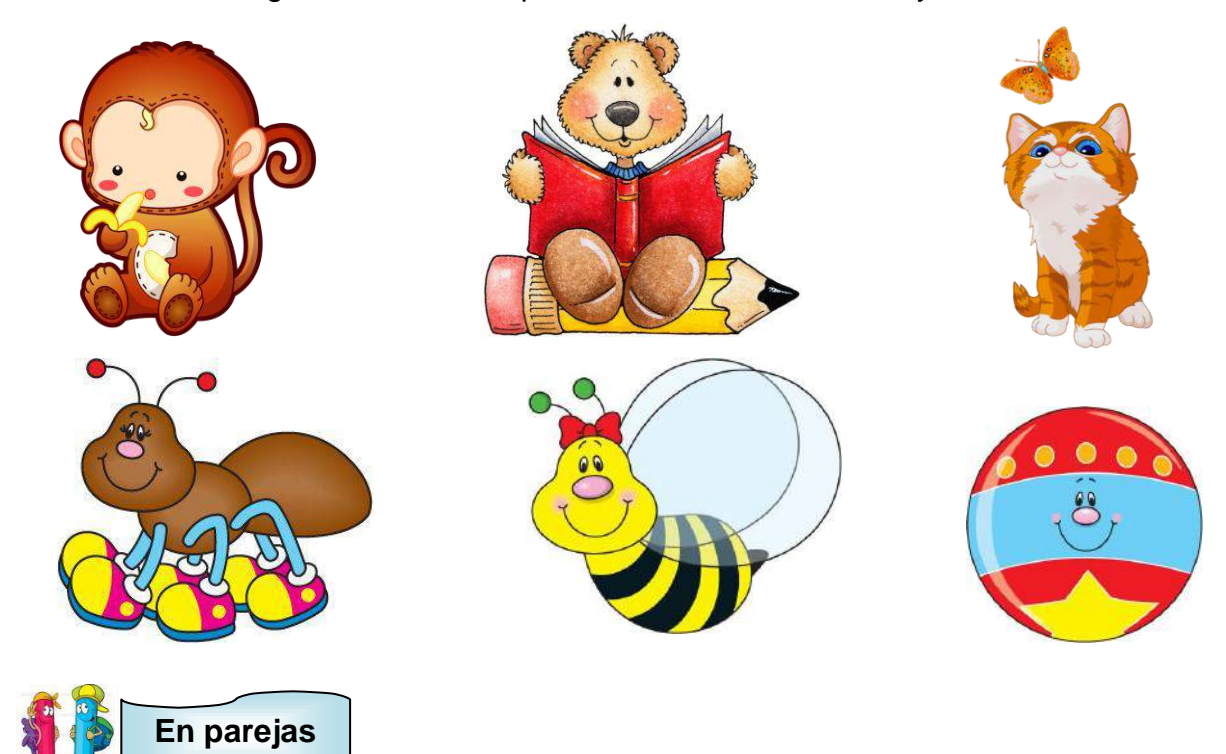

Comento a mi compañero o compañera la creación de mi cuento.

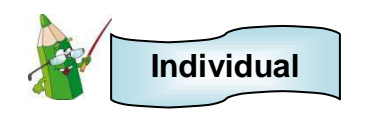

Observo la siguiente imagen

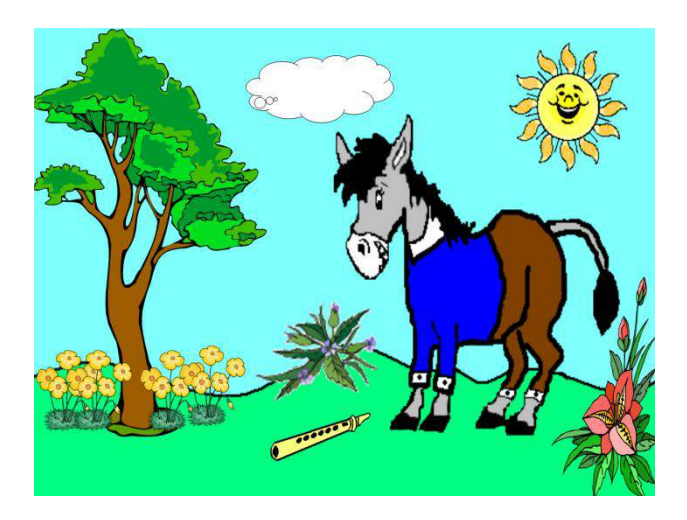

Escribo en el rectángulo el posible nombre del cuento según la imagen.

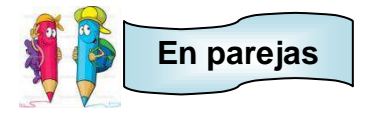

- Inventamos un cuento a partir de la imagen.
- Expresamos el cuento al grupo.

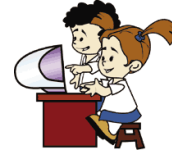

**En el aula virtual y acompañado de mi profesor**

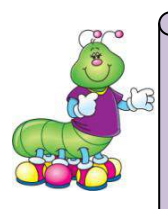

#### **ESPACIO PARA EL DOCENTE**

Para realizar la siguiente actividad, es necesario ir al CD de aplicaciones proporcionado, buscar la carpeta **presentación**, luego hacer clic al **cuento el burro flautista.**

En esta oportunidad, puede organizar a los niños y niñas en equipo y colocar la presentación en algunas computadoras para que sean ellos quienes lean el cuento y observen sus imágenes.

Otra forma podría ser colocar en cada computadora la presentación para que los estudiantes lean el cuento y observen sus imágenes de forma individual.

#### **ACTIVIDAD 1:**

• Hago doble clic sobre el cuento.

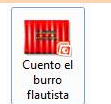

- Me divierto pasando las diapositivas haciendo clic.
- Leo el cuento o pido al profesor o profesora que lo lea.
- Identifico los elementos del cuento: introducción, nudo y desenlace.

#### **ACTIVIDAD 2:**

Observo nuevamente la imagen.

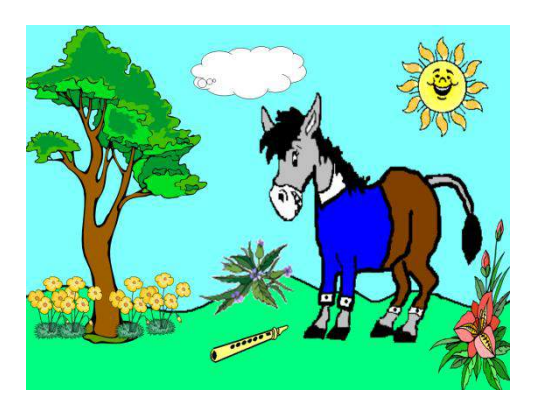

- Busco la imagen en la presentación
- Respondo lo siguiente encerrando con un circulo la respuesta correspondiente:

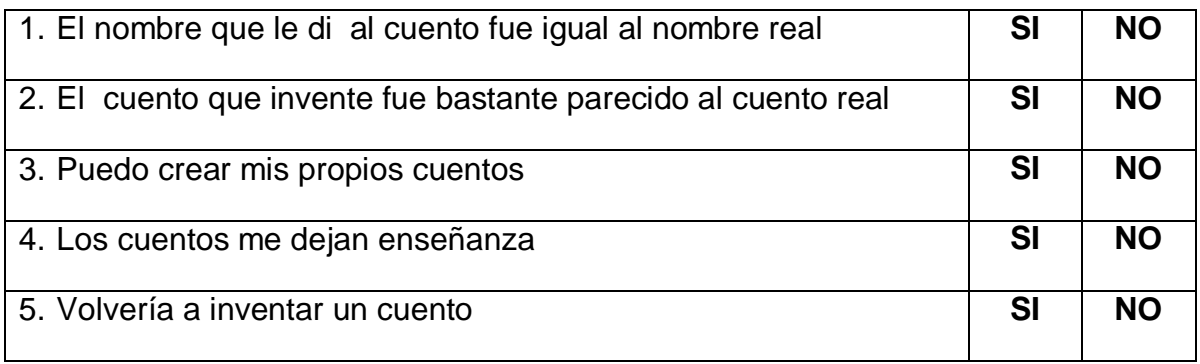

 **La Fábula**

#### **Indicador de logro:**

2

 Escribe y expresa opiniones sobre los personajes y sus acciones a partir de imágenes o al escuchar o leer fabulas.

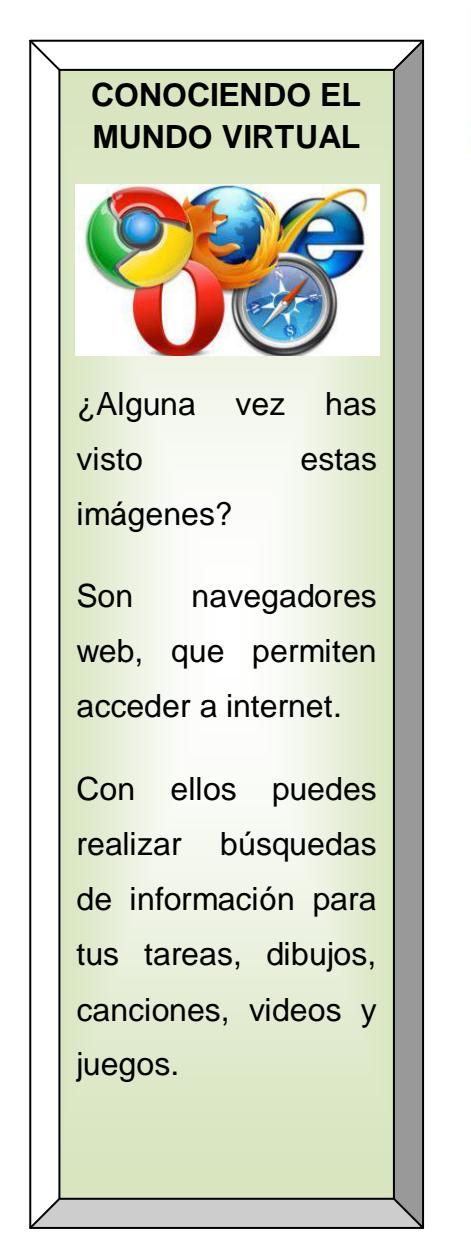

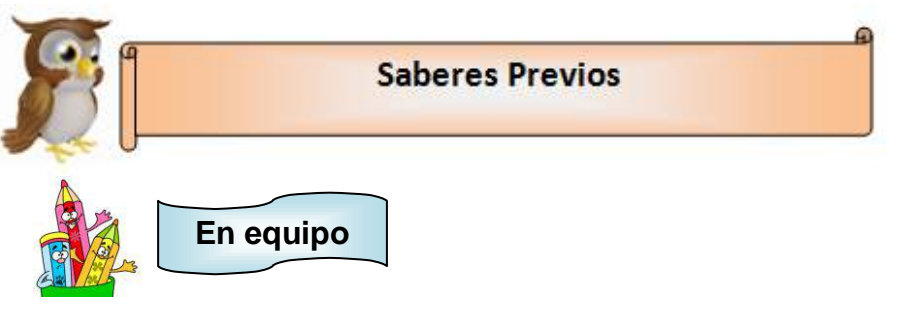

 Vemos el video de la fábula "La Liebre y la tortuga". Le pedimos al profesor o profesora que lo proyecte.

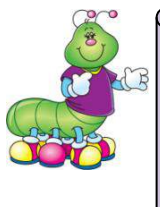

Estimado docente, para realizar la siguiente actividad, es necesario ir al CD de aplicaciones proporcionado, buscar la carpeta **videos**, luego seleccionar la carpeta **fabula** y dar clic al video **La liebre y la tortuga**.

Puede acceder además desde la siguiente dirección de internet: <https://www.youtube.com/watch?v=IeTSlQjlcbQ>

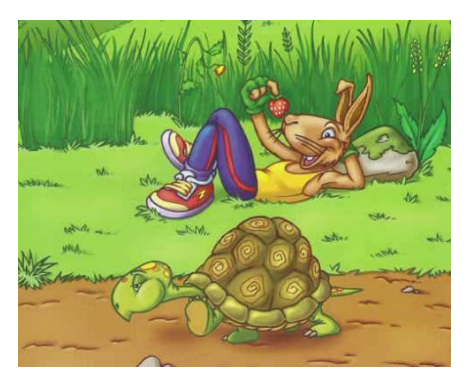

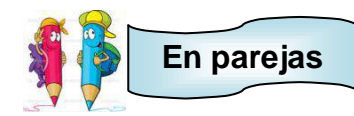

- Comento las siguientes preguntas:
	- 1. ¿Cuáles son los personajes principales de la fábula?
	- 2. ¿Cuál es la actitud de la liebre?
	- 3. ¿Cuál es la actitud de la tortuga?
	- 4. ¿Por qué la tortuga gano la carrera?
	- 5. ¿Qué aprendiste de la fábula?

#### **CURIOSIDADES**

Sabias que el padre de la fábula se llama ESOPO. El era un esclavo griego, físicamente era jorobado.

Las fabulas son consideradas los relatos más antiguos y pueden ser escritas en verso o en prosa

Verso: Es cuando la fábula está escrita como un poema y tiene medida.

Prosa: La fabula está escrita en todo el renglón y no tiene medida.

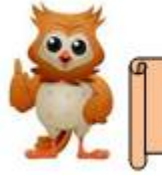

#### **Conocimientos Básicos**

#### **¿Qué es la fábula?**

Es un relato breve donde los protagonistas, en su mayoría, son animales o cosas personificadas que hablan y puede estar escrita en prosa o en verso.

Todas las fábulas nos dejan un consejo de cómo debemos de comportarnos correctamente. Este consejo de llama **moraleja.**

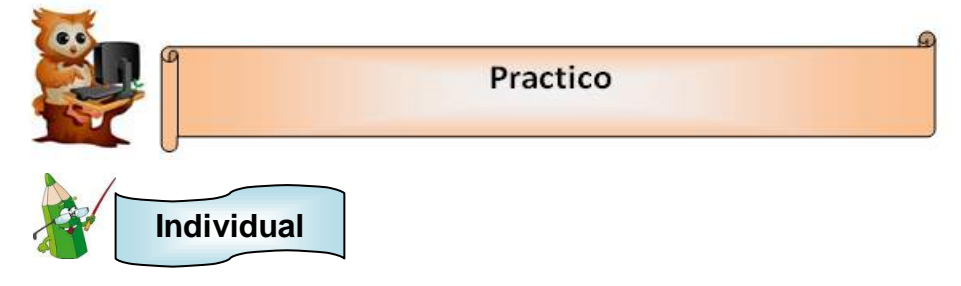

 Leo o pido a un adulto que lea la adaptación de la fábula: "El león y el ratón" de Esopo.

#### **"El león y el ratón"<sup>13</sup>**

Un león estaba descansando debajo de un árbol y se estaba durmiendo.

Llegó un ratoncito que se puso a jugar a su alrededor y de pronto se mete en la melena del león. Éste se despierta malhumorado y atrapa al ratón con sus garras. (ruge).

¡Me despertaste! Sólo por eso te voy a devorar.

No, no me comas, por favor, te lo suplico (temblando)

Es que me despertaste y yo estaba descansando. Eso no me gustó y mereces un castigo.

¡Perdóname! Yo no te quería molestar, yo estaba jugando

¿Cómo te atreves a jugar con mi melena?

El ratón muy afligido ni se movía y llorando le dice:

No lo vuelo a hacer y si me perdonas en algún momento te devolveré el favor.

Ja, ja, ja. ¿Qué favor me podrás hacer tú a mí si eres tan pequeño y tan insignificante?

Por favor, no me hagas daño, no me comas. Yo seré tu amigo fiel.

¿Cómo puedes ser mi amigo si eres tan pequeño? Yo no te necesito como amigo.

Créeme. Aunque sea pequeño puedo serte útil.

El león lo suelta y el ratoncito se va.

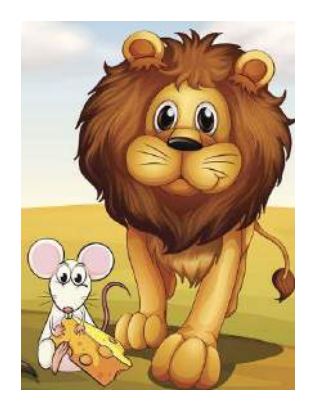

Días después el león caminaba tranquilamente por la selva

cuando cae atrapado inesperadamente en una red. El león ruge desesperado. El ratoncito oye los rugidos y se acerca al león y le dice:

Amigo, no te preocupes. Yo te salvaré.

 $\ddot{\phantom{a}}$ 

<sup>13</sup> guiainfantil.com. Fabulas para niños. El león y el Ratón. Adaptado y recuperado desde [http://www.guiainfantil.com/1378/fabulas-para-ninos-el-leon-y-el-raton.html.](http://www.guiainfantil.com/1378/fabulas-para-ninos-el-leon-y-el-raton.html)

¿Pero cómo? Tú eres muy pequeño. ¿Cómo lograrás hacerlo?

Con mis dientes, roeré y roeré y roeré la red hasta romperla para que tú puedas escapar.

Y desde ese día, el pequeño ratoncito fue el mejor amigo del feroz león.

**MORALEJA:** "Ningún acto de bondad queda sin recompensa"

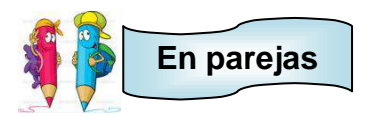

- Comento las siguientes preguntas de la fábula del león y el ratón:
	- 1. ¿Cuál es el significado de la moraleja?
	- 2. ¿Qué opinas de la actitud del león?
	- 3. ¿Qué opinas de la actitud del ratón?
	- 4. ¿Alguna vez has ayudado a alguien? ¿Cómo ayudaste?
	- 5. ¿Cómo te sentiste después de ayudarlo?
	- 6. ¿Alguna vez alguien te ha ayudado a ti?
	- 7. ¿Cómo te sentiste cuando te ayudaron?

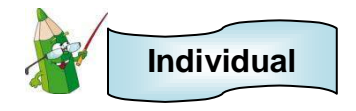

 escribo en mi cuaderno una fabula en la que los personajes sean los siguientes animales:

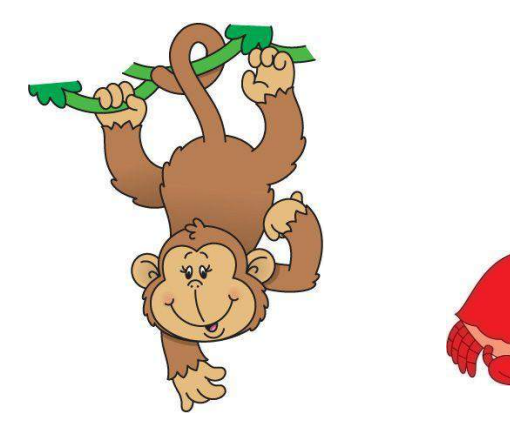

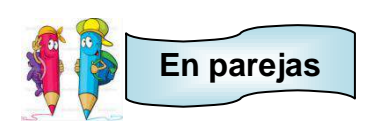

Comento la fábula.

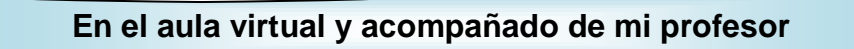

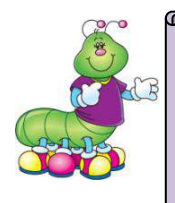

#### **ESPACIO PARA EL DOCENTE**

Para realizar la siguiente actividad, es necesario ir al CD de aplicaciones proporcionado, buscar la carpeta **Kidsmouse** y luego instalar el juego en las computadoras.

La aplicación tiene algunos juegos restringidos.

**KidsMouse<sup>14</sup>** es un paquete de aplicaciones flash especiales para niños, en forma de juegos distintos en los que se utiliza el ratón para manejarlos. Para mayor información consultar la siguiente dirección de internet <http://kidsmouse.waxoo.com/>

Hago clic sobre

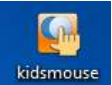

Observo la siguiente ventana.

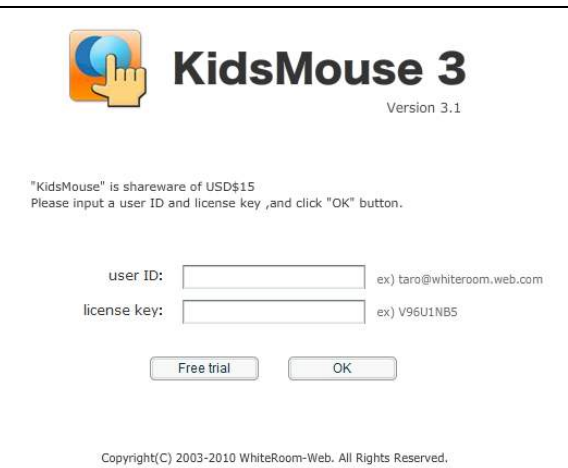

 $\overline{a}$ <sup>14</sup> Waxoo. 2015. KidsMouse. Recuperado d[e http://kidsmouse.waxoo.com/](http://kidsmouse.waxoo.com/)

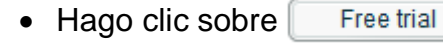

Observo la ventana que se me presenta.

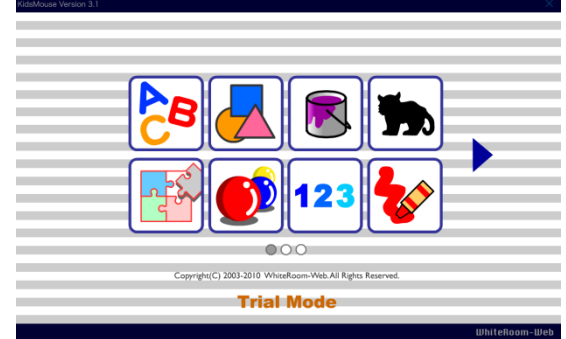

Hago clic en

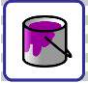

Observo la ventana que se me presenta.

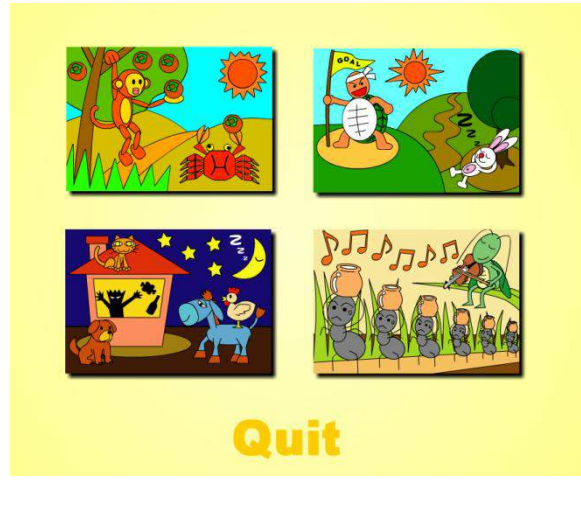

Hago clic en

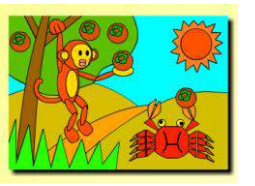

Comienzo el juego. Pinto seleccionando los colores que desee.

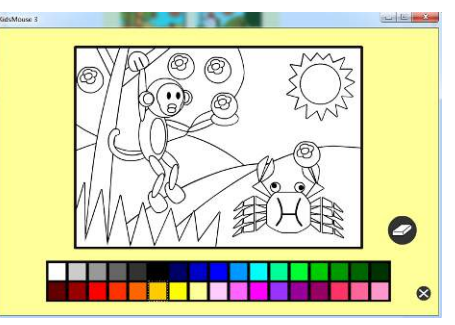

 **La Leyenda**

#### **Indicador de logro:**

3

 Valora y diferencia la leyenda de otras narraciones, al establecer la relación de su contenido con las creencias y tradiciones del país.

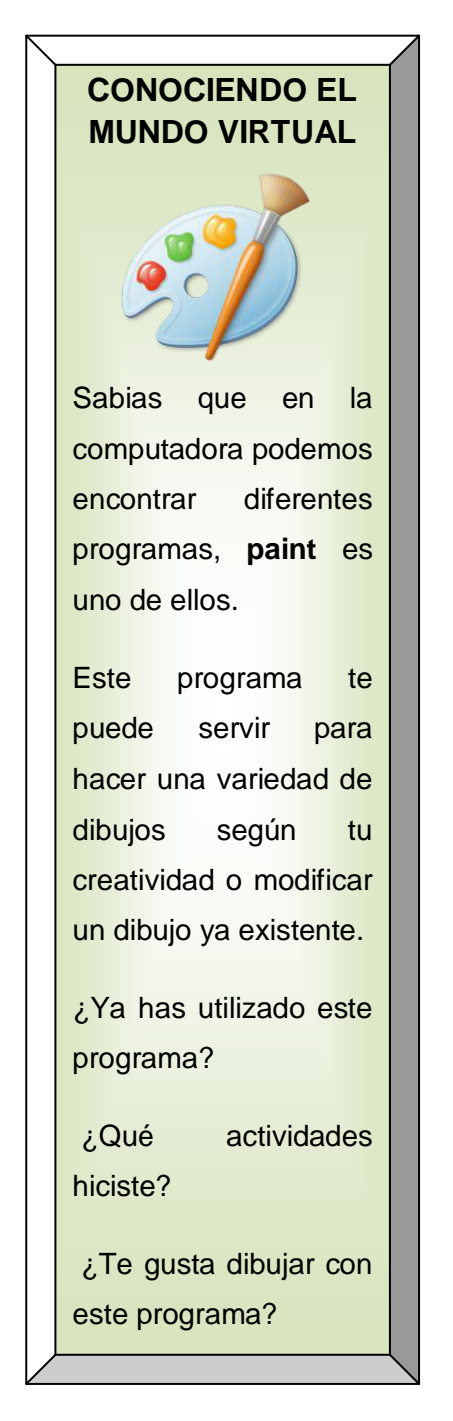

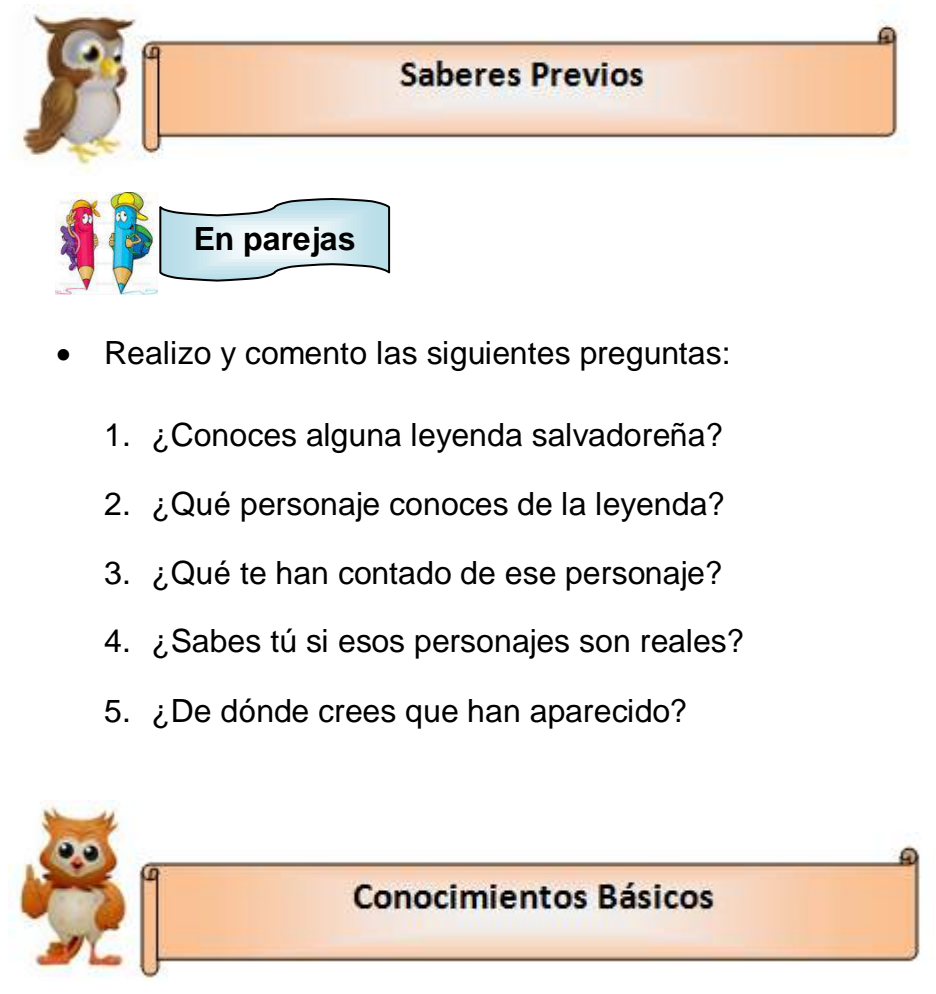

#### **¿Qué es la leyenda?**

Las leyendas son tradiciones orales y algunas veces se escriben.

Las leyendas se transmiten de generación en generación; algunas veces se basan en hechos históricos.

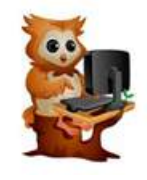

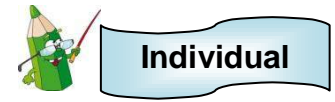

- Visito a mis abuelos o a otro adulto mayor para que me cuente una leyenda.
- Escribo en mi cuaderno la leyenda y la ilustro.
- Respondo a la siguiente pregunta:

¿Qué sentí cuando me estaban contando la leyenda?

\_\_\_\_\_\_\_\_\_\_\_\_\_\_\_\_\_\_\_\_\_\_\_\_\_\_\_\_\_\_\_\_\_\_\_\_\_\_\_\_\_\_\_\_\_\_\_\_

\_\_\_\_\_\_\_\_\_\_\_\_\_\_\_\_\_\_\_\_\_\_\_\_\_\_\_\_\_\_\_\_\_\_\_\_\_\_\_\_\_\_\_\_\_\_\_\_

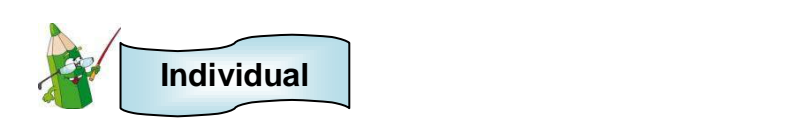

 Leo la historia del cadejo o pido a mi profesor o profesora que lo lea.

#### **El Cadejo<sup>15</sup>**

Cuenta la leyenda que El Cadejo es en realidad un espíritu o fantasma representado en la forma de un perro que posee ojos

centellantes y rojos.

Existen dos tipos de Cadejos: El Cadejo

Blanco que representa al bien y El Cadejo Negro que representa al mal.

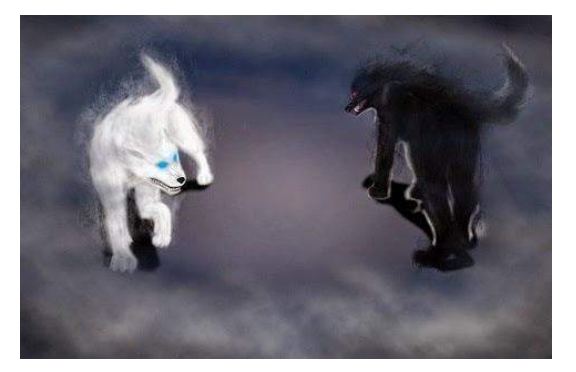

<sup>15</sup>elsalvadormipais.com. 2014. *El Cadejo (Leyenda)*. Recuperado de [http://www.elsalvadormipais.com/el-cadejo](http://www.elsalvadormipais.com/el-cadejo-leyenda)[leyenda](http://www.elsalvadormipais.com/el-cadejo-leyenda)

#### **CURIOSIDADES**

Las leyendas son narraciones de tradición popular y se trasmiten de generación en generación de forma oral.

Casi todos los pueblos del mundo poseen leyendas donde se explica el origen de alguna laguna, cerro o montaña.

 $\ddot{\phantom{a}}$ 

Dios, en su afán de protegernos decidió crear un espíritu bueno, el cual se representaba por un perro de color blanco. Sin embargo Satanás al ver esto decidió también enviar a la tierra a un perro de color negro que luchara contra el blanco y de esa manera derrotar a Dios.

El Cadejo Negro, que representa al mal, suele aparecérsele a aquellas personas que deambulan en los pueblos en altas horas de la noche o a quienes realizan actos inmorales o tienen una mala conciencia; persigue a sus víctimas durante un rato para asustarlos y luego los hipnotiza con sus enormes ojos de color rojo, similar a carbones encendidos, cuando los atrapa les roba el alma dejándolos como tontos para el resto de su vida, a esto se le denomina en El Salvador que una persona ha quedado "jugada por un mal espíritu".

Por otra parte el Cadejo Blanco tiene ojos azules y representa a un espíritu de luz que protege a todos los fieles creyentes y no permite que El Cadejo Negro se robe el alma de los recién nacidos o de los niños pequeños, principalmente los que viven alejados de los pueblos.

Se dice que el Cadejo Negro puede ser fácilmente ahuyentado de los lugares o las viviendas donde se aparece, para ello es necesario quemar incienso, conocido comúnmente como Sahumerio en El Salvador. La próxima vez que salgas de noche por cualquier lugar de El Salvador y vayas solo por la calle ten cuidado, y no dejes de mirar hacia atrás, porque a lo mejor podría estarte siguiendo un perro de color blanco o negro…

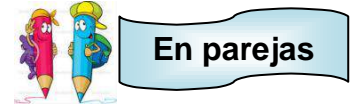

- Comento lo siguiente a mi compañero o compañera:
	- 1. ¿Qué sentí al leer la leyenda?
	- 2. ¿Crees tú que existe el cadejo?
	- 3. ¿Conocía la historia del cadejo?
	- 4. ¿A quién se le aparece el cadejo?
	- 5. ¿Qué tipos de cadejo existen?

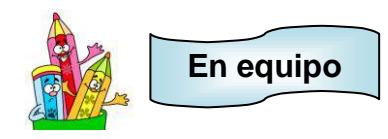

Buscamos leyendas, seleccionamos una y la comentamos a todo el grupo.

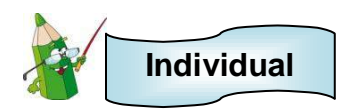

 Escribo en mi cuaderno los nombres de dos leyendas que más llamaron mi atención y realizo un dibujo por cada una.

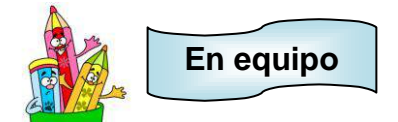

Vemos el video "La llorona". Pedimos al profesor o profesora que lo proyecte.

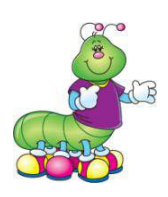

#### **ESPACIO PARA EL DOCENTE**

Para realizar la siguiente actividad, es necesario ir al CD de aplicaciones proporcionado, buscar la carpeta **videos**, luego seleccionar la carpeta **leyenda** y dar clic al video **La llorona**.

Puede acceder además desde la siguiente dirección de internet: <https://www.youtube.com/watch?v=SrcSWRcP7TI>

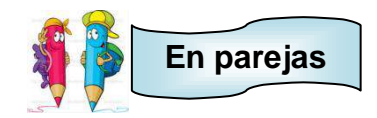

- Comento lo siguiente a mi compañero o compañera:
	- 1. ¿Cuál es la historia de la llorona?
	- 2. ¿Por qué se lamenta la llorona?
	- 3. ¿Crees que existe la llorona?

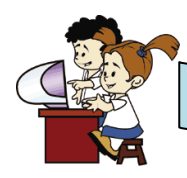

**En el aula virtual y acompañado de mi profesor**

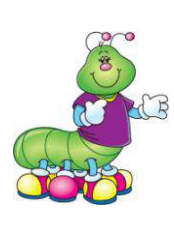

#### **ESPACIO PARA EL DOCENTE**

Para realizar la siguiente actividad, es necesario ir al CD de aplicaciones proporcionado, buscar la carpeta **Omnitux** e instalar el programa. Estos programas pueden ser instalados en computadoras que posean Windows.

**Omnitux<sup>16</sup>** se enfoca en proporcionar varias actividades educativas alrededor de elementos multimedias (imágenes, sonidos y textos). Para mayor información consultar la siguiente página web<http://omnitux.sourceforge.net/index.es.php>

#### **ACTIVIDAD 1**

- Observo con el juego los lugares que visita el cadejo, la llorona y otros personajes de leyendas.
- Sigo los siguientes pasos
	- 1. Hago doble clic en

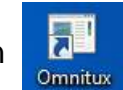

2. Observo todos los elementos de la siguiente ventana que aparece.

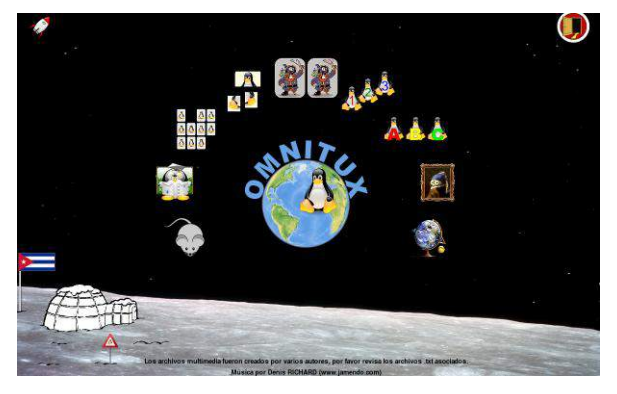

3. Hago clic sobre

 $\overline{a}$ 

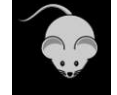

<sup>&</sup>lt;sup>16</sup> Omnitux. Recuperado de **http://omnitux.sourceforge.net/index.es.php** 

4. Observo la siguiente ventana

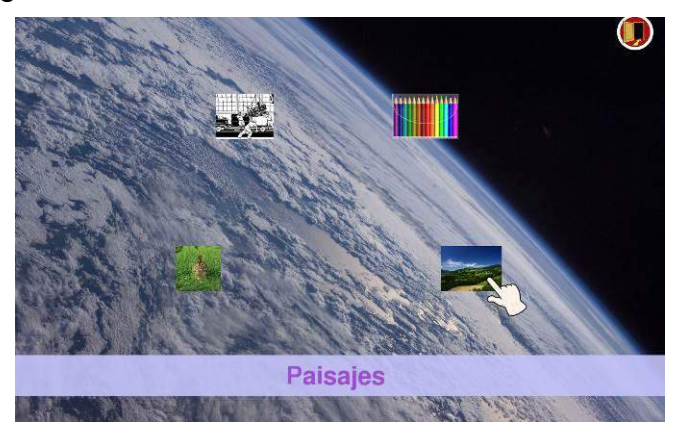

5. Hago clic sobre

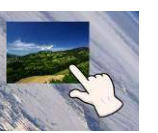

6. Elijo el nivel de juego

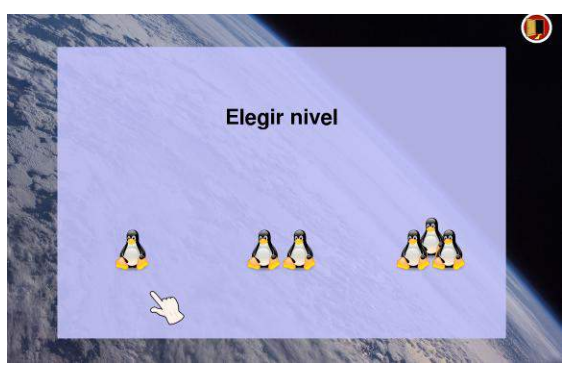

7. Con el mouse voy descubriendo los paisajes

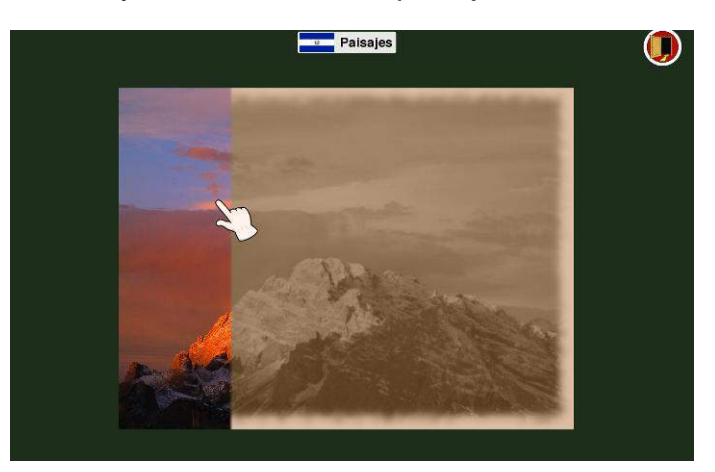

## **Trabalenguas, refranes y adivinanzas**

#### **Indicador de logro:**

4

Completa oraciones o frases correctamente en trabalenguas, refranes y adivinanzas.

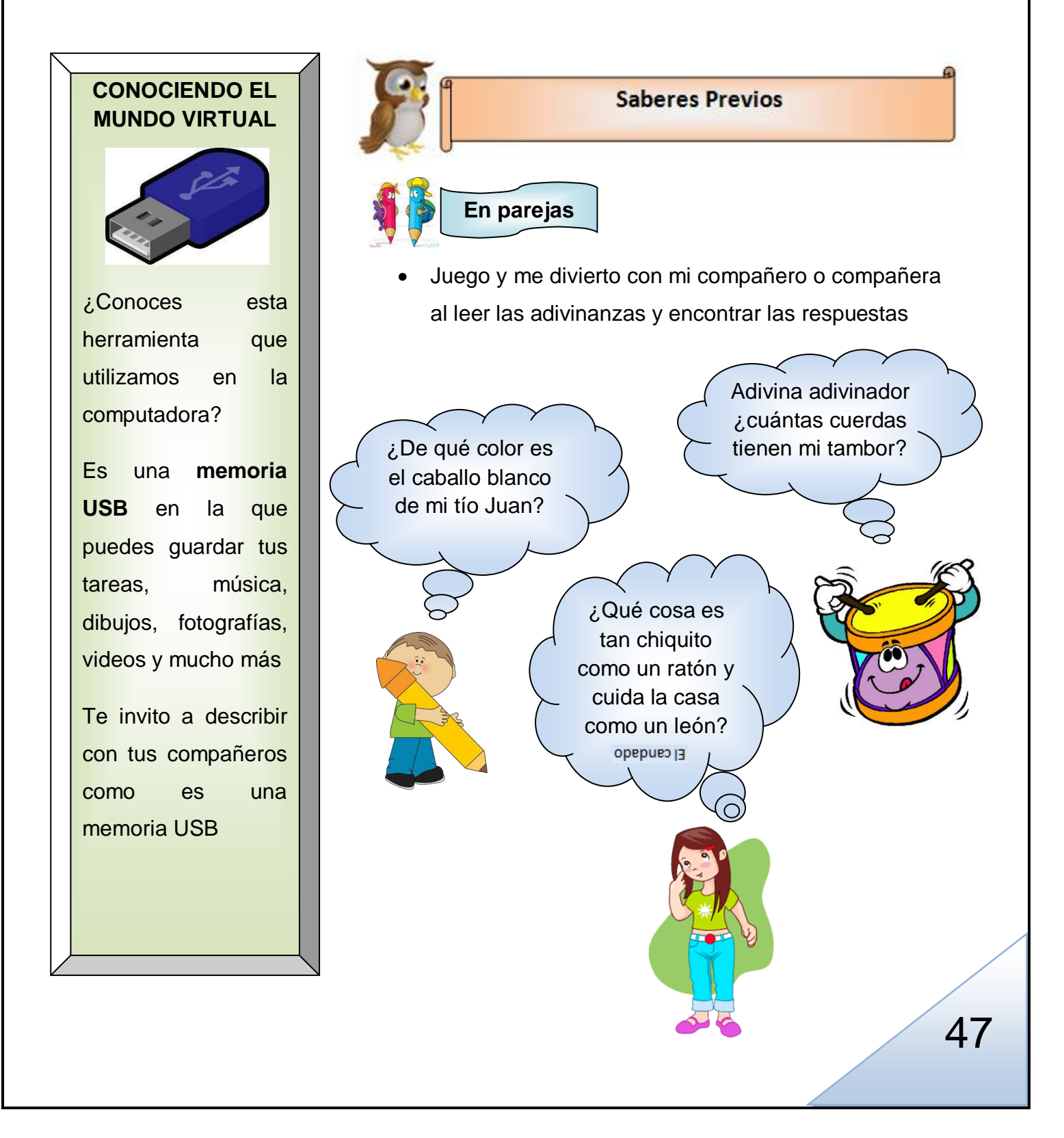

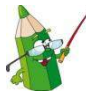

**Individual**

Repito lo más rápido que pueda los siguientes trabalenguas

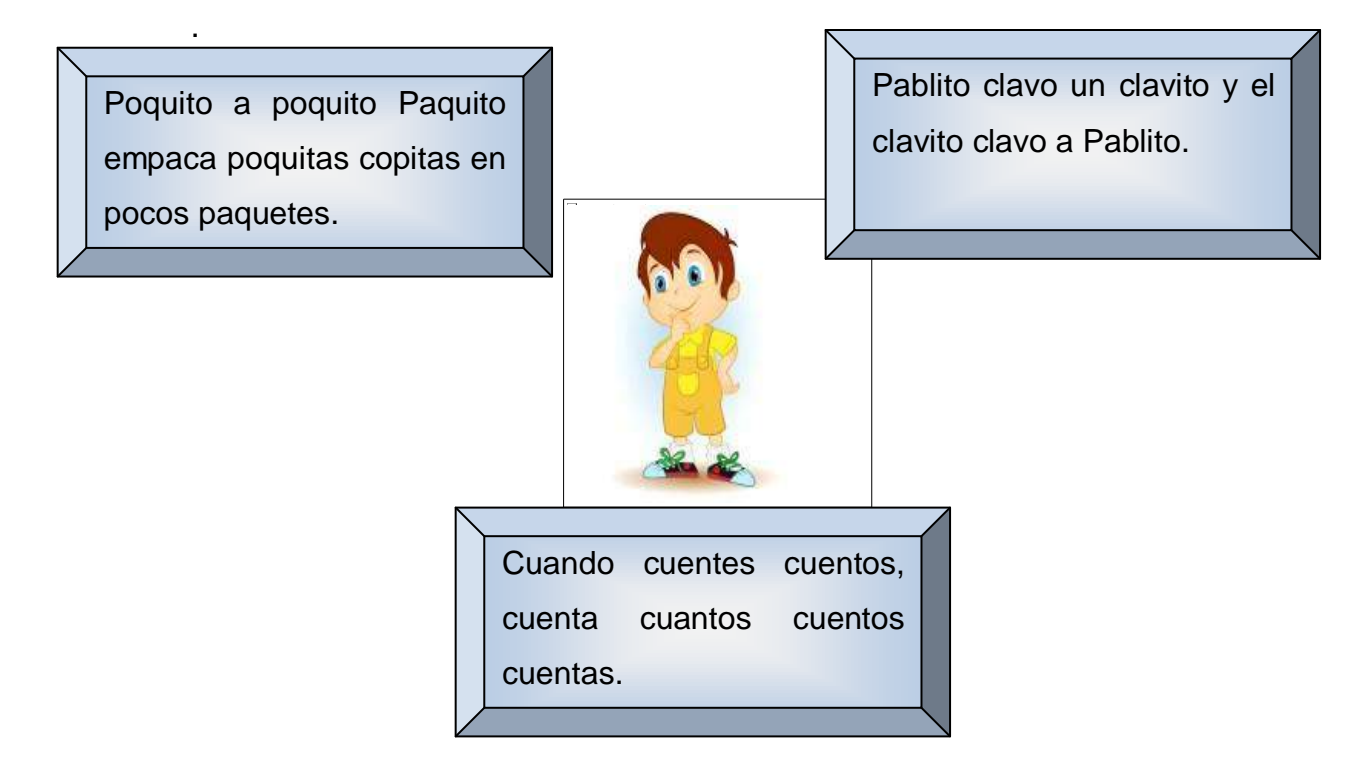

Leo los refranes y los relaciono con sus dibujos.

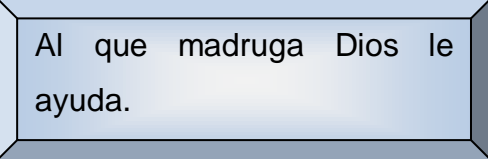

El que con lobos anda a aullar aprende.

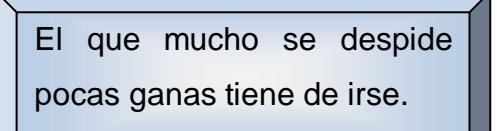

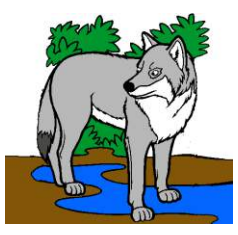

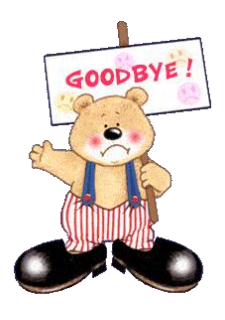

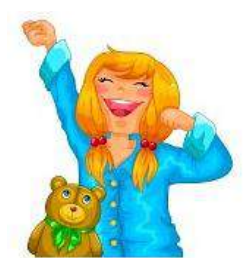

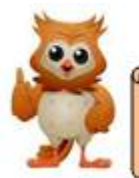

#### **Conocimientos Básicos**

Si yo quiero desarrollar la facilidad con que me expreso, debo practicar **los trabalenguas**. Nos ayudan a mejorar la pronunciación de las palabras y la memoria y además, son divertidos.

Mi abuelita siempre me dice: "En boca cerrada no entran moscas", este es un **refrán** que me enseña valores y a comportarme correctamente en diferentes situaciones.

**Los refranes** son el resultado de la sabiduría del pueblo.

**Las adivinanzas** me ayudaran a estar atento; con ellas relacionare lo que me preguntan con algo que conozco. Me hacen pensar y razonar para encontrar la respuesta. Por ejemplo, si me dicen "Redondo, redondo, barril sin fondo", pienso que es el anillo.

#### **CURIOSIDADES**

Las adivinanzas y los trabalenguas se conocen como **"juegos de lengua"** y en antaño servían para que los adultos que vivían en el campo se entretuvieran y además motivaran a los niños a crear poesías.

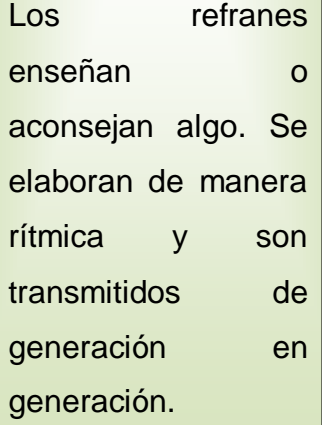

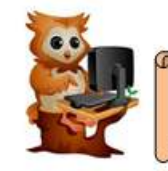

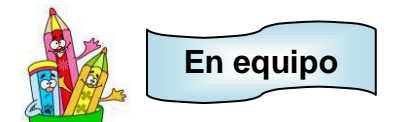

 Formamos equipos de tres integrantes y repetimos los siguientes trabalenguas lo más rápido que podamos.

A cuesta le cuesta subir la cuesta, y en medio de la cuesta, ¡Va y se acuesta!

Pancha plancha con cuatro planchas. Con cuantas planchas plancha pancha.

 En los mismos equipos jugamos y nos divertimos leyendo y resolviendo las adivinanzas

En la ciudad o en el campo es un amigo del hombre. Adivina este animal sin que te diga su nombre

#### cuad p

En el campo me crié, atada con verdes lazos y aquel que llora por mí, me está partiendo en pedazos Ellodes EJ

Leemos los siguientes refranes y comentamos su significado.

El hombre sabio enseña sin utilizar las palabras

No todo lo que brilla es oro

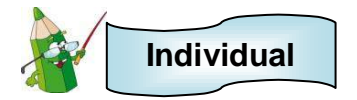

 Pregunto a mis padres, a mis abuelitos o a un adulto una adivinanza, un refrán y un trabalenguas y lo copio en mi cuaderno.

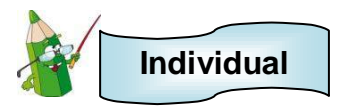

 Leo cuidadosamente y completo cada trabalenguas; para ello relaciono con una línea los rectángulos rosados de la izquierda con los rectángulos celestes de la derecha.

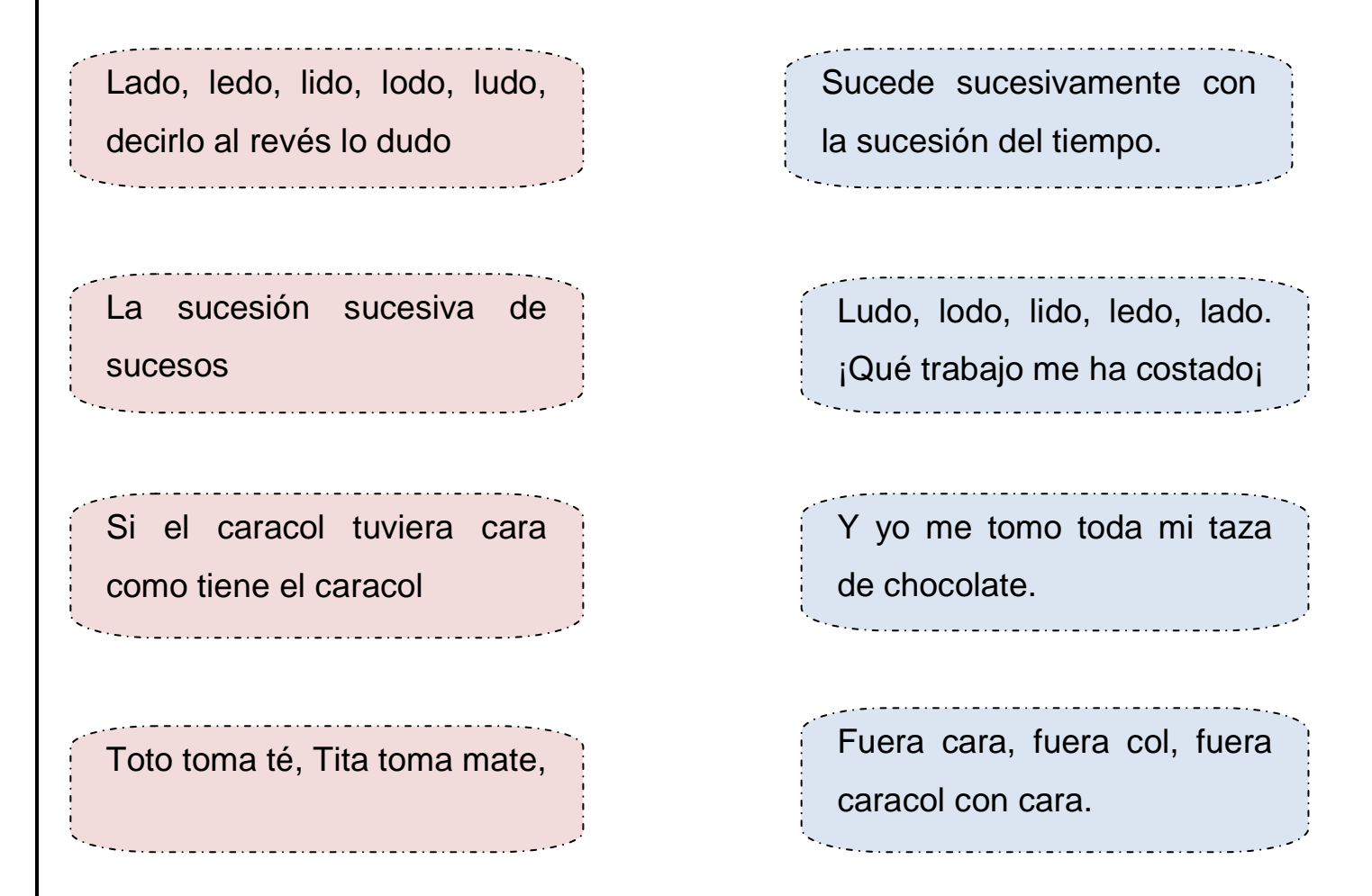

 Elijo el trabalenguas que me gusto más y lo escribo completo en el siguiente rectángulo.

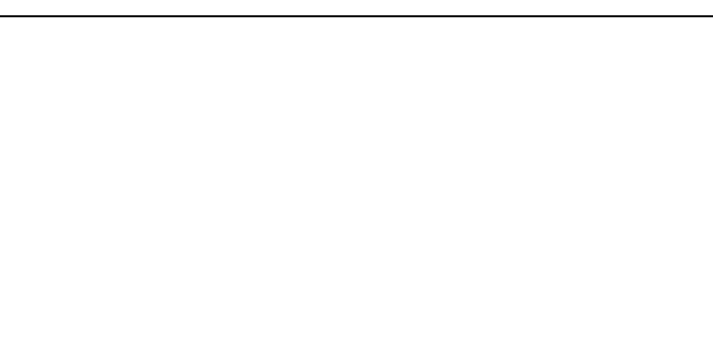

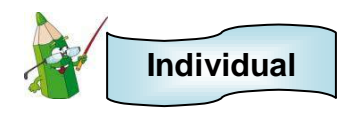

 Leo cuidadosamente y completo cada adivinanza; para ello relaciono con una línea los rectángulos rosados de la izquierda con los rectángulos celestes de la derecha.

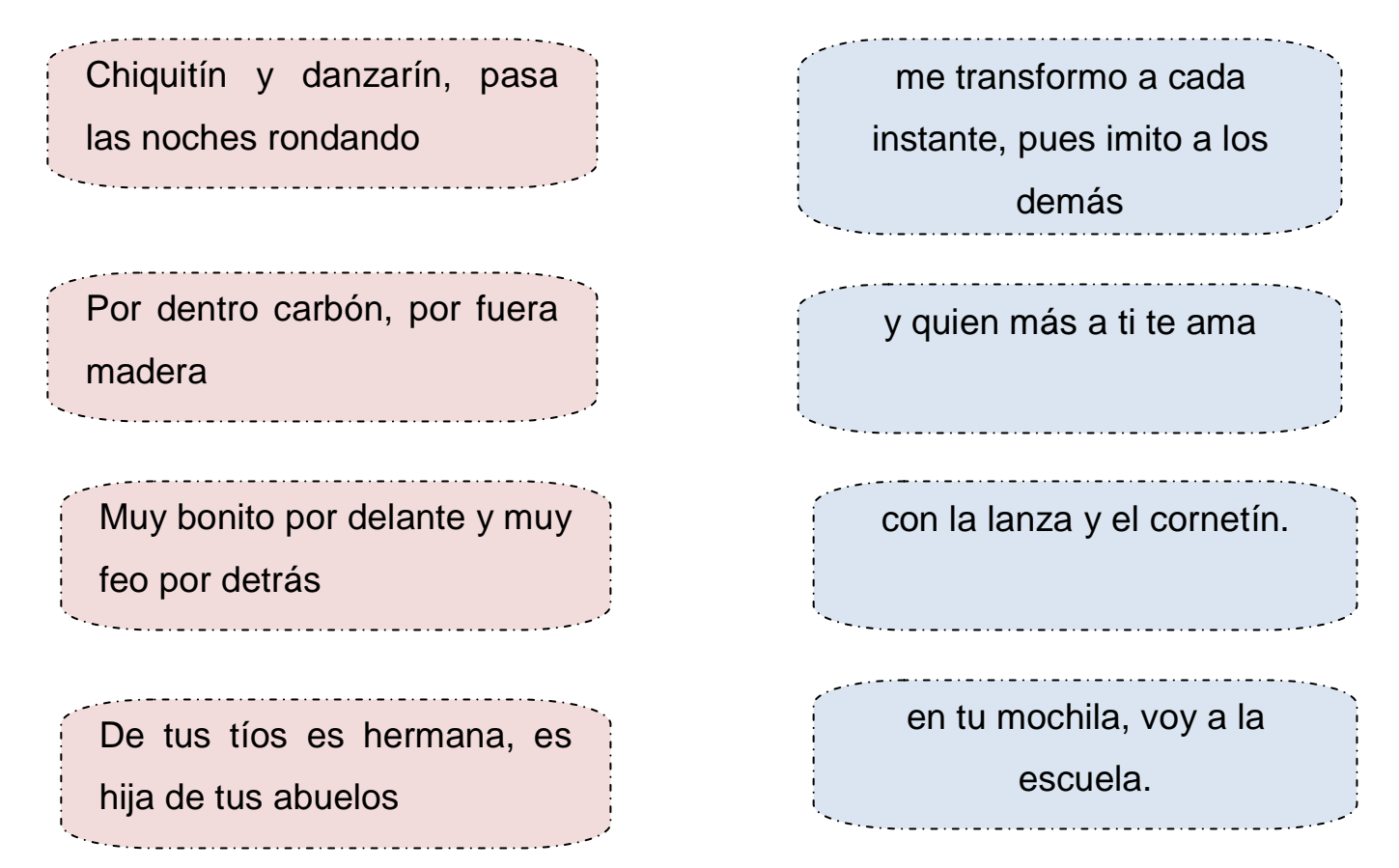

 Después de completar las adivinanzas, busco la solución, me guío por los dibujos que se presentan a continuación.

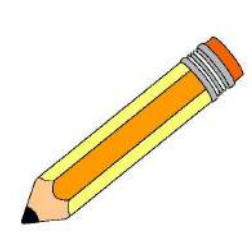

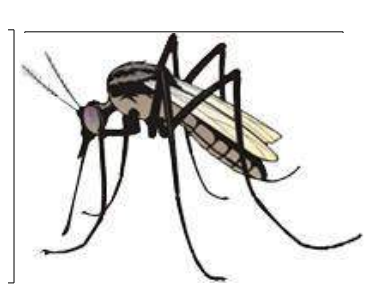

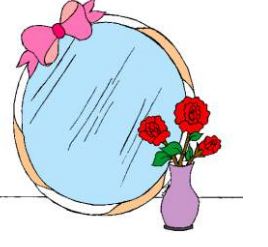

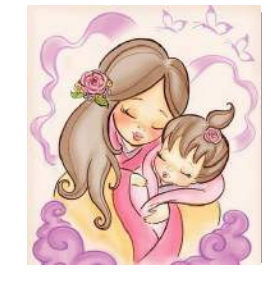

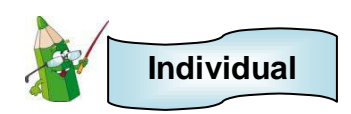

 Leo cuidadosamente y completo cada refrán. Las partes que hacen falta se encuentran en la figura del libro y debo escribirlas sobre la línea.

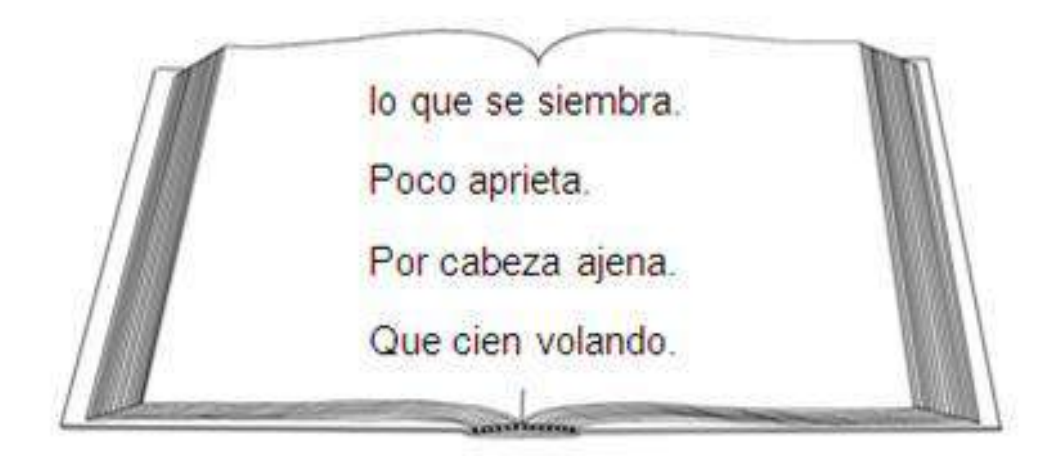

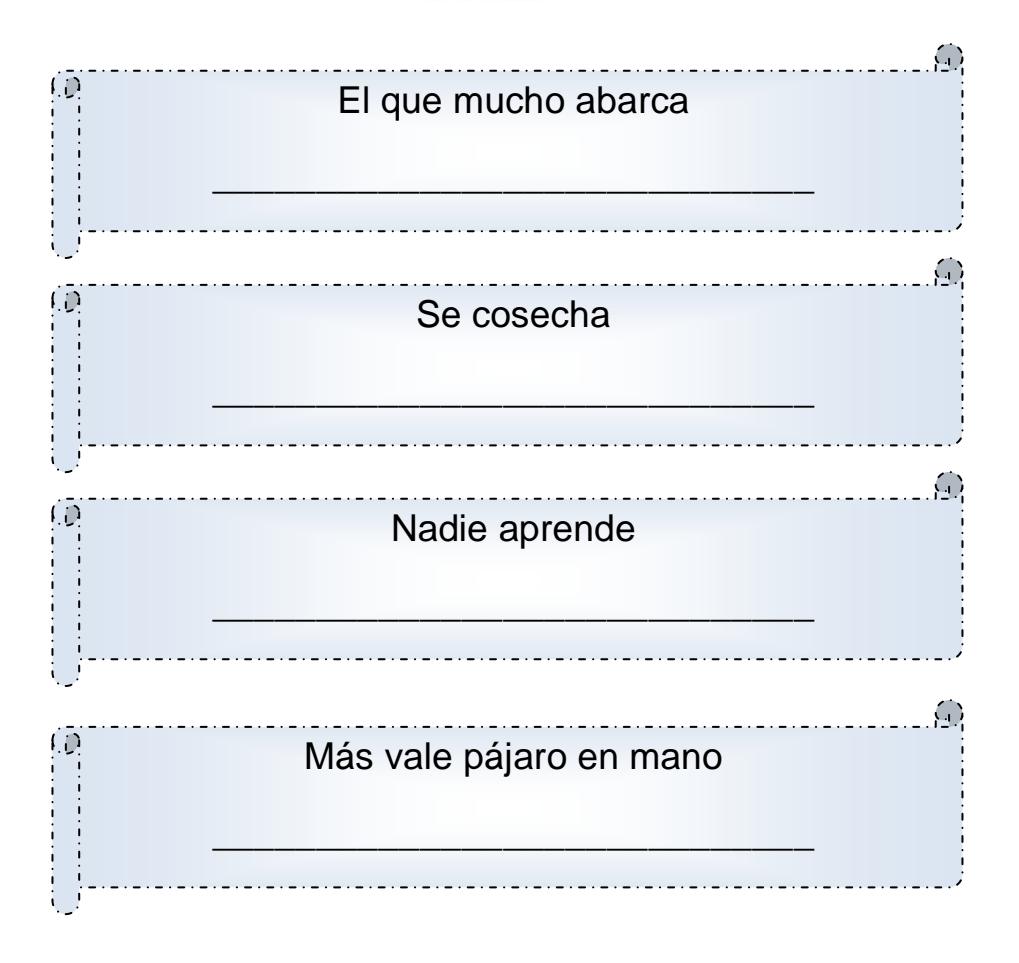

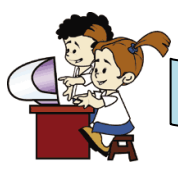

#### **En el aula virtual y acompañado de mi profesor**

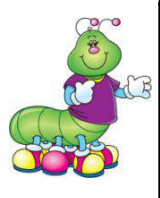

#### **ESPACIO PARA EL DOCENTE**

Para realizar la siguiente actividad, es necesario ir al CD de aplicaciones proporcionado, buscar la carpeta **Kidsmouse** y luego instalarla en las computadoras.

La aplicación tiene algunos juegos restringidos. Para mayor información consultar la siguiente dirección de internet: [http://kidsmouse.waxoo.com](http://kidsmouse.waxoo.com/)

Hago clic sobre

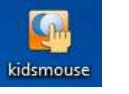

Observo la siguiente ventana

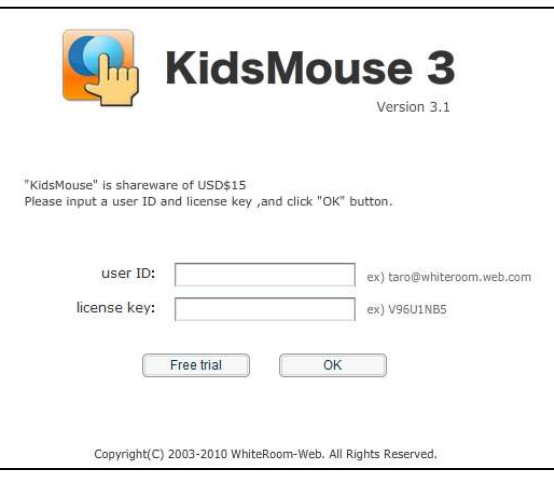

- Hago clic sobre
- Observo la ventana que se me presenta

Free trial

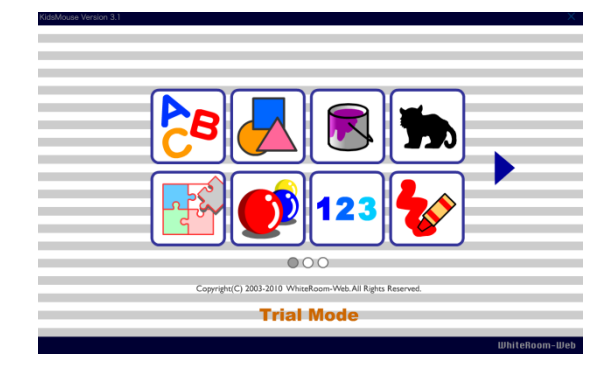

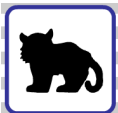

- Selecciono dando clic
- Observo la siguiente ventana

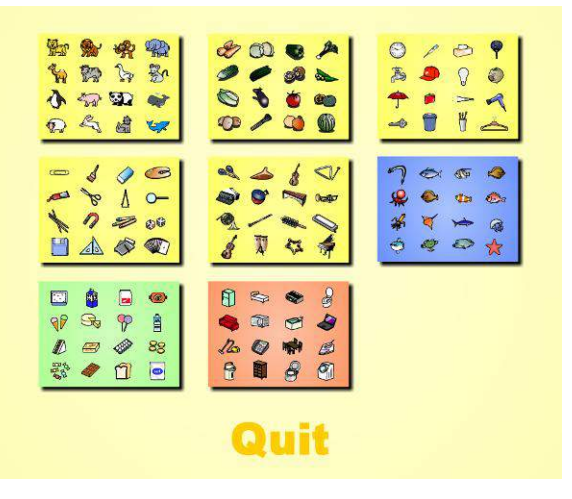

Hago clic en lo siguiente

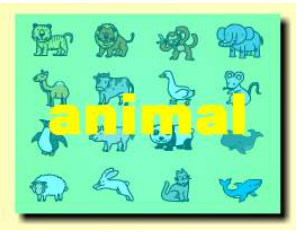

Hago clic sobre las sombras de los animales que son iguales, hasta completarlos

todos.

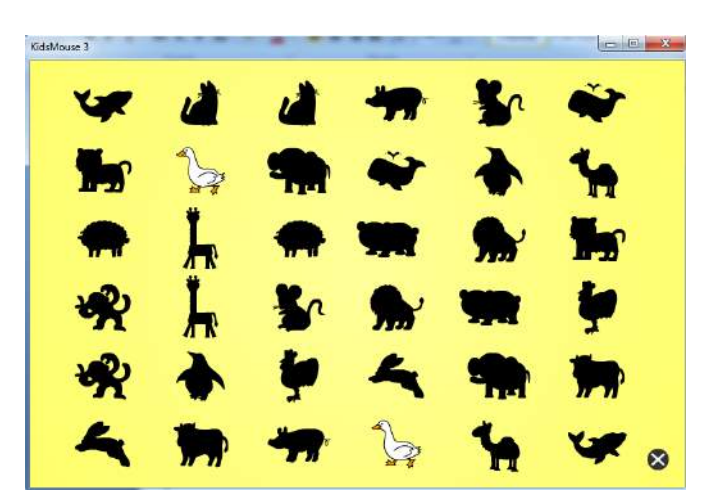

 Selecciono un animal de los descubiertos en el juego. Invento y escribo una adivinanza, un refrán y un trabalenguas en mi cuaderno.

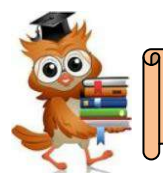

#### **Actividad 1**

- Invento y escribo un cuento de forma creativa que lleve todas sus partes: introducción, nudo y el desenlace.
- Escribo el mensaje del cuento.
- Realizo un dibujo que represente el cuento.

#### **Actividad 2**

- Selecciono en parejas o equipos una fábula.
- Pido a mis padres que me ayuden a organizar una dramatización de la fábula.
- Dramatizo la fábula con mis compañeros y compañeras.
- Explico la moraleja de la fábula.

#### **Actividad 3**

- Selecciono a dos adultos para que me relaten experiencias que hayan tenido con personajes de leyendas.
- Escribo en mi cuaderno los relatos de las leyendas y realizo un dibujo.

#### **Actividad 4**

- Participo en la feria narrativa del salón de clases:
	- 1. Presento mis trabajos y creaciones realizadas en la unidad.
	- 2. Apoyo en la búsqueda de libros que contengan cuentos, fábulas, leyendas, adivinanzas, trabalenguas y refranes.
	- 3. Ayudo en la decoración de la feria narrativa.
	- 4. Muestro mi destreza en los juegos educativos que practique en la computadora.

# **UNIDAD 3** "ME DIVIERTO SIGUIENDO INSTRUCCIONES"

*UNIDAD 3: "ME DIVIERTO SIGUIENDO INSTRUCCIONES"* 

# **UNIDAD 3:** "Me divierto siguiendo instrucciones"

**Objetivo:** Lee y sigue instrucciones orales y escritas por medio de diferentes tipos de textos instruccionales: receta de cocina, educación vial y juegos educativos a partir de entornos físicos y virtuales.

### **La receta de cocina**

#### **Indicador de logro:**

1

 Propone y escribe un título para una receta a partir de la lectura de los ingredientes y los procedimientos.

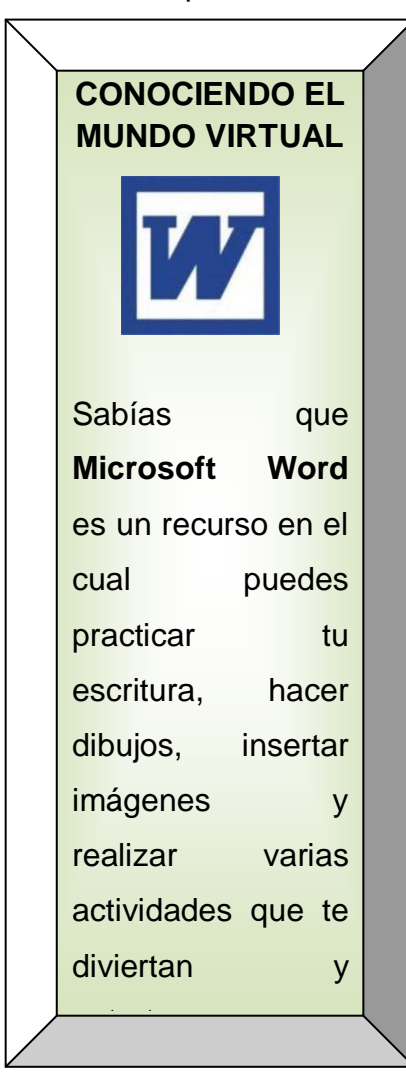

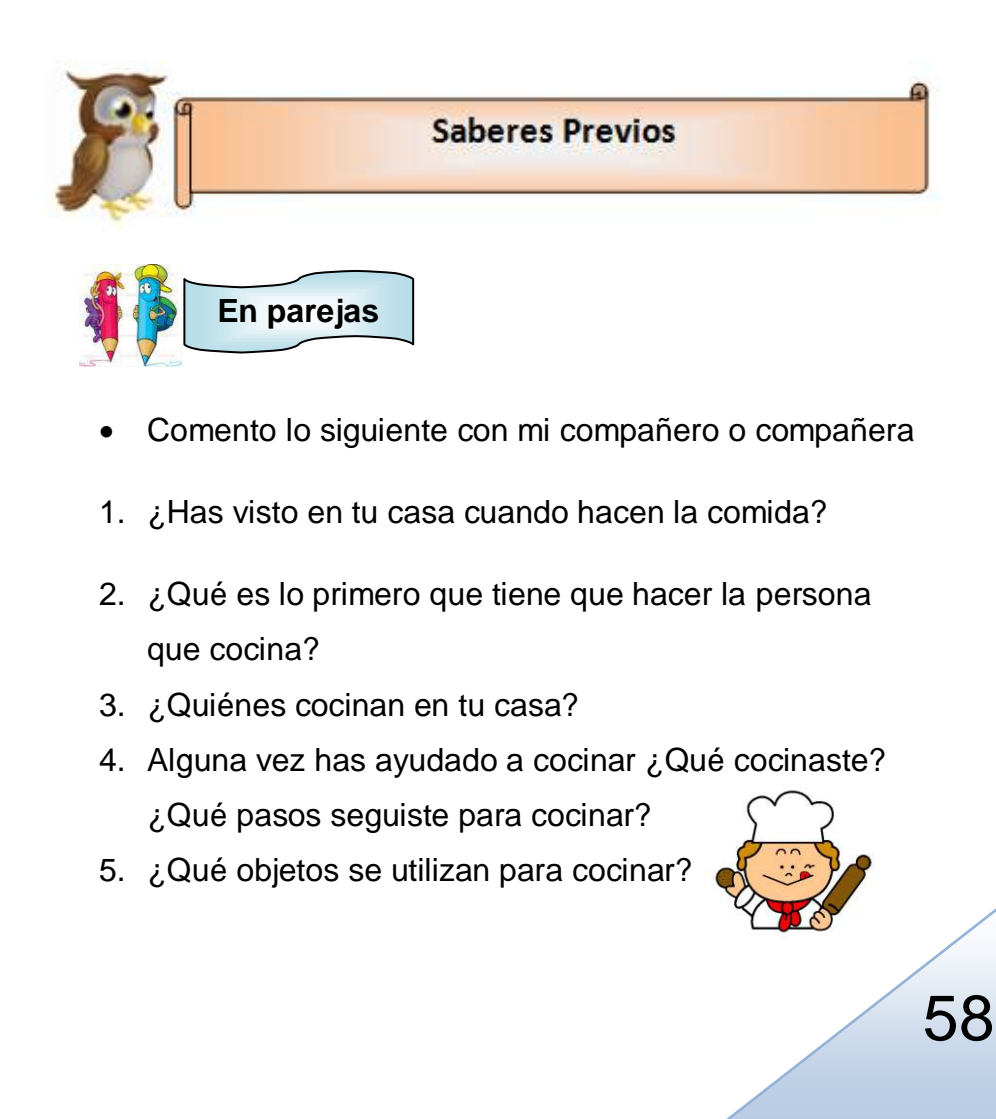

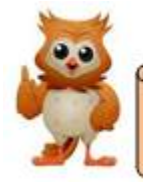

#### **Conocimientos Básicos**

#### **CURIOSIDADES**

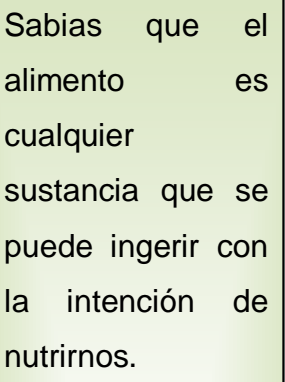

Las personas que comen muchas verduras y frutas son más saludables.

El agua es un elemento indispensable para la vida: regula la temperatura, lubrica las articulaciones, forma los tejidos de nuestro cuerpo.

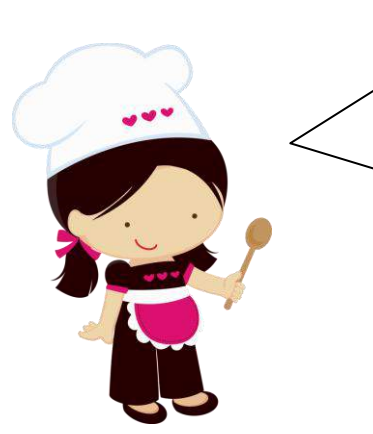

Para elaborar cualquier plato de comida, toda persona debe llevar un orden. Debe saber qué ingrediente se cocina primero, luego todo el proceso de cómo se elabora.

Existen indicaciones especiales para cocinar y las llamamos **RECETAS DE COCINA.**

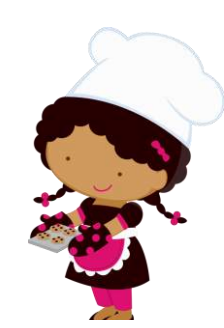

Practico

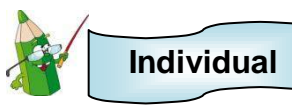

- Leo y preparo los **ingredientes**
	- 1 guineo
	- 10 fresas
	- 1 manzana
	- 1 mandarina
	- 10 uvas
	- 1 cucharadita de azúcar
- Leo y preparo los **materiales**
	- 2 pinchos
	- 1 recipiente (puede ser un huacalito)
	- 1 plato

108 59
- A partir de los ingredientes y materiales leídos, me imagino el nombre de la receta y lo escribo en el rectángulo.
- Leo el procedimiento y lo realizo.

1° Paso: Lavo toda la fruta con agua, para ello utilizo el recipiente.

2° Paso: preparo el o los pinchos.

3° Paso: con ayuda o supervisión de un adulto corto la manzana y el guineo en trozos.

4° Paso: Quito la cascara de la mandarina y la separo en unidades.

5° Paso: Introduzco con mucho cuidado la fruta en el pincho, puedo seguir una secuencia: primero una fresa, luego un trozo de guineo, luego un trozo de manzana, luego una porción de mandarina y por ultimo una uva.

Si queda espacio en el pincho puedo seguir colocando más fruta.

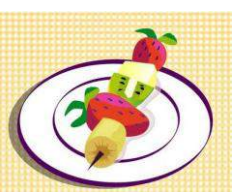

6° Paso: mezclo el pincho en azúcar.

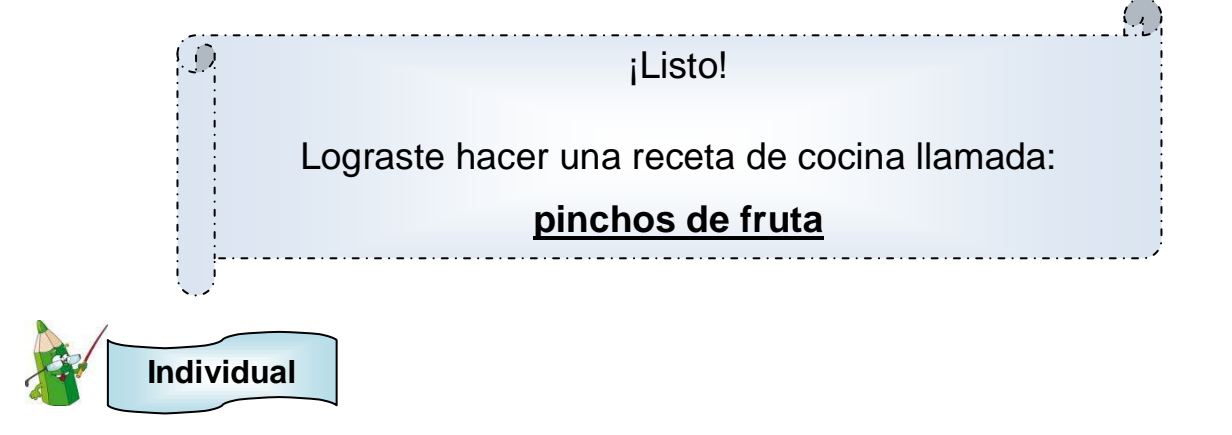

- Contesto las siguientes preguntas:
	- 1. ¿Coincidió el nombre que coloque a la receta con el nombre real? \_\_\_\_\_\_\_\_\_
	- 2. ¿Cómo me sentí al realizar la receta:

Cocino con mi mamá o un adulto la siguiente receta:

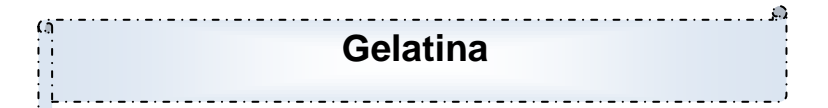

- Leo los **ingredientes** y los preparo
	- Sobre de gelatina
	- 1 taza de agua fría
	- 1 taza de agua caliente
- Leo los **materiales** y los preparo
	- 1 recipiente hondo
	- 6 vasitos pequeños o moldes pequeños
- Sigo el **procedimiento**
	- Vierto el contenido del sobre de gelatina en un recipiente
	- Añado 1 taza (250 ml) de agua hirviendo
	- Revuelvo hasta disolver
	- Añado 1 taza (250 ml) de agua fría
	- Vierto en los vasitos o en los moldes pequeños
	- Coloco los vasitos en la refrigeradora.

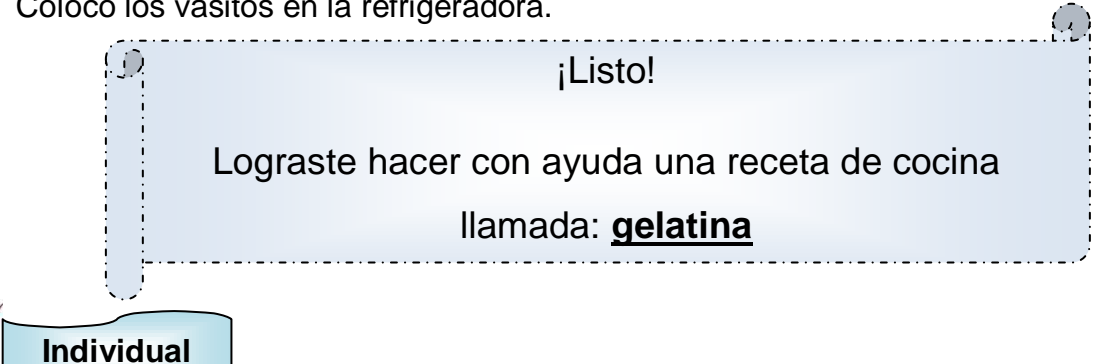

- Investigo una receta de cocina sencilla, que yo pueda realizar con el apoyo de mis padres o un adulto.
- Escribo la receta en mi cuaderno y le coloco un dibujo.

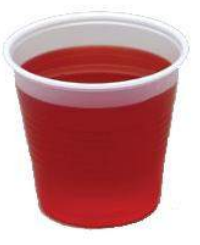

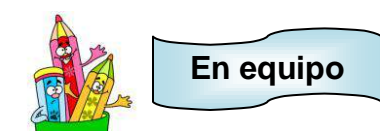

- Realizamos el siguiente trabajo
	- Nos han dado varias frutas para que con ellas elabore una receta. Me dieron una manzana, unas fresas, unas uvas, un guineo, una sandía y un melón. También me dieron miel.
	- Debemos preparar algo, y pensar que podemos hacer con estas frutas.
	- Primero llenaremos el siguiente cuadro de acuerdo a las indicaciones recibidas.
	- Luego debemos pensar en el nombre que le pondremos a nuestra receta.

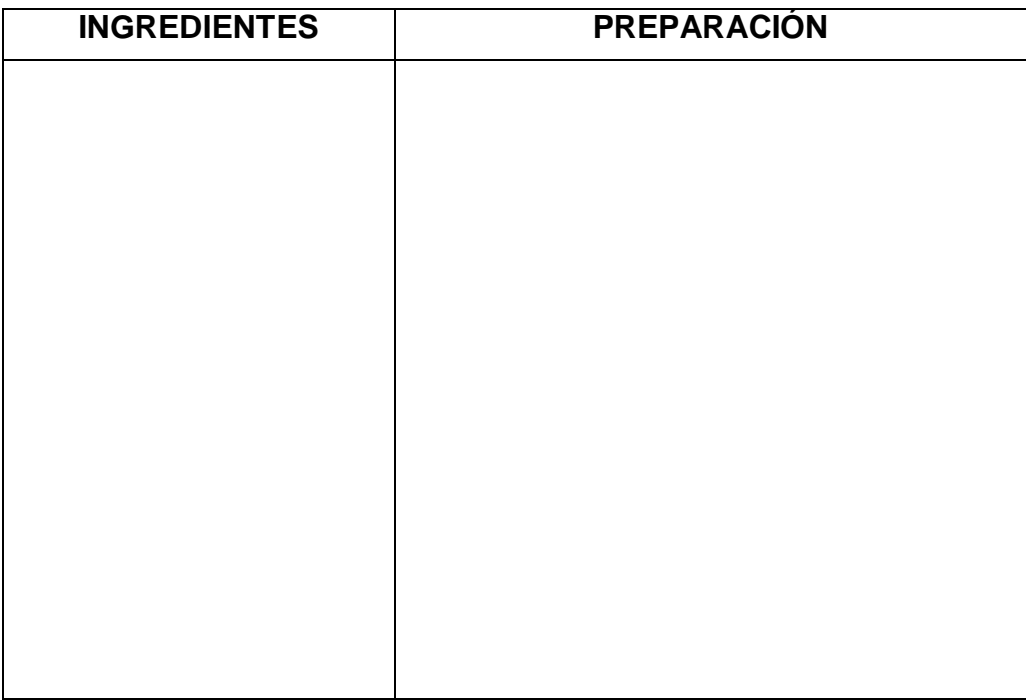

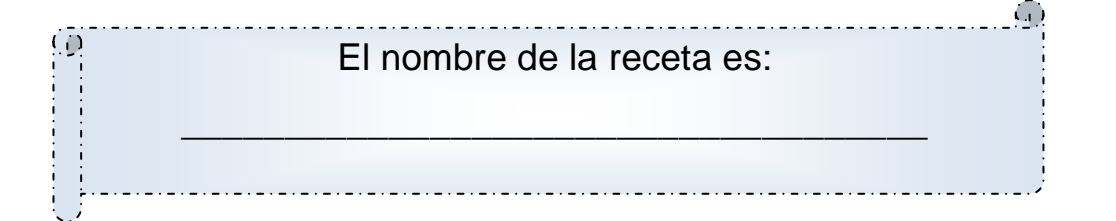

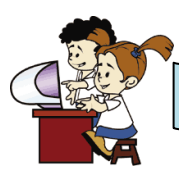

# **En el aula virtual y acompañado de mi profesor**

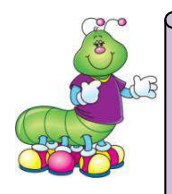

### **ESPACIO PARA EL DOCENTE**

Para realizar la siguiente actividad, es necesario ir al CD de aplicaciones proporcionado, buscar la carpeta **Microsoft word** y luego colocar el archivo **pincho de fruta** en las computadoras.

Word es una herramienta muy eficaz para elaborar trabajos y puede ser instalado en las computadoras que poseen Windows.

- Hago doble clic en **[42]** pincho de frutas
- Me aparece lo siguiente

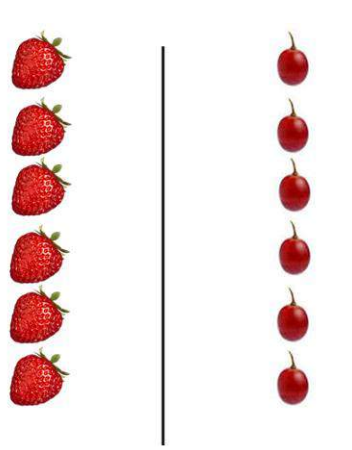

Realizo un pincho de fresas y uvas, para ello sigo los siguientes pasos:

1.Hago clic a una fruta, lo mantengo presionado y la arrastro hasta el pincho.

- 2.Hago clic a otra fruta, lo mantengo presionado y la arrastro hasta el pincho.
- 3. Continúo hasta que el pincho quede lleno de fruta.
- Para guardar mi trabajo sigo los siguientes pasos:
	- 1. Observo lo siguiente

2. Hago clic en

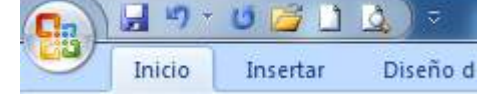

112 63

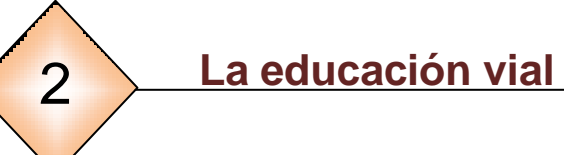

# **Indicador de logro:**

 Menciona y acata las medidas de seguridad al conducirse por calles, avenidas, aceras y caminos vecinales.

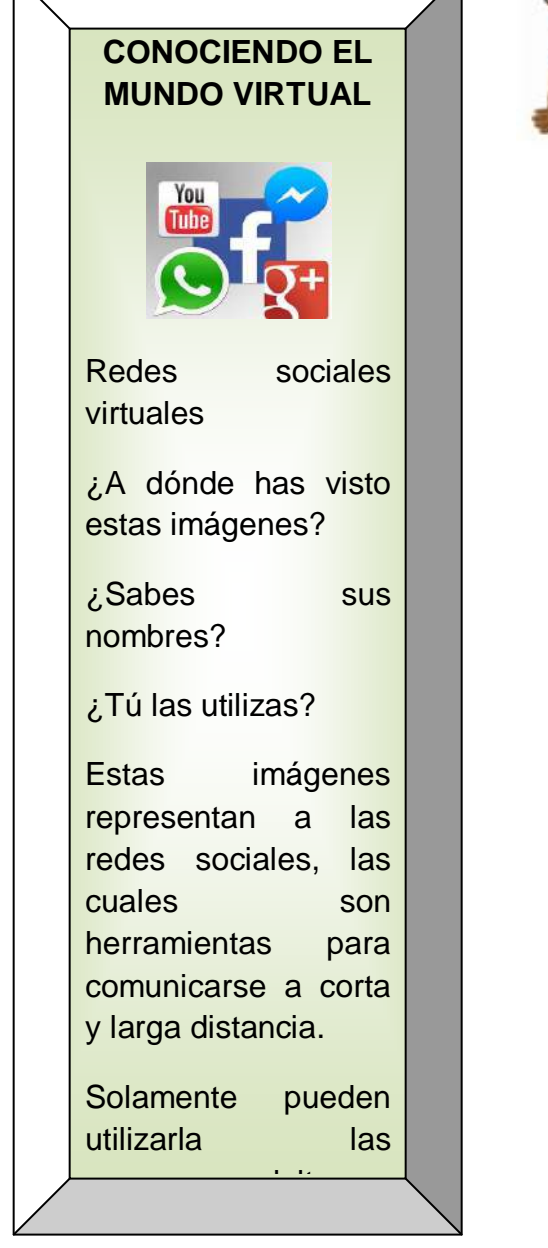

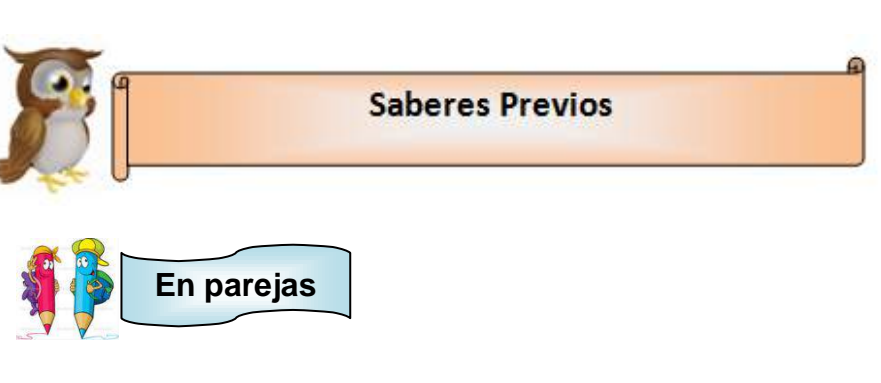

- Comento lo siguiente
	- 1. Si te tengo que cruzar una calle ¿qué es lo primero que debo hacer?
	- 2. ¿Conoces alguna señal de tránsito?
	- 3. ¿Dónde has visto las señales de tránsito?
	- 4. ¿Qué te indican las señales de tránsito?
	- 5. ¿Qué señales de tránsito conoces?

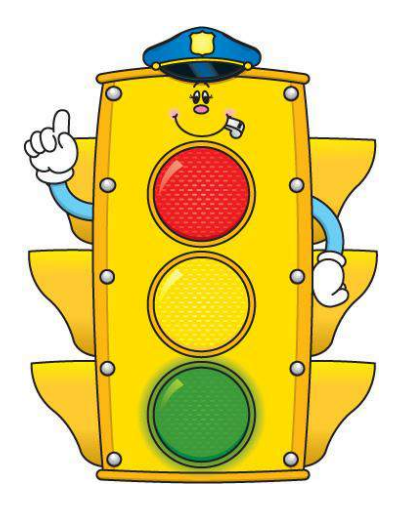

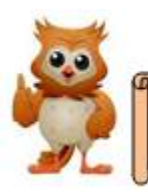

#### **Conocimientos Básicos**

#### **CURIOSIDADES**

Cuando el hombre no había domesticado animales, se transportaba a pie y en canoas. Los primeros

medios de transporte fueron animales: el caballo y el elefante.

Luego el hombre comenzó a inventar los medios de transporte y se observo luego, la necesidad de crear señales de tránsito para mantener el orden y evitar accidentes.

Para poder transitar sin peligro por las calles de una ciudad, debo respetar las señales de tránsito.

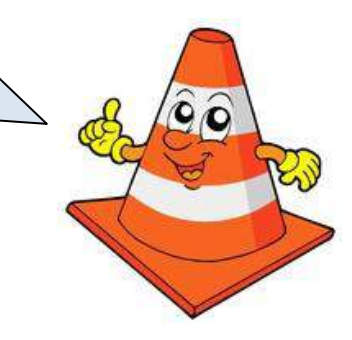

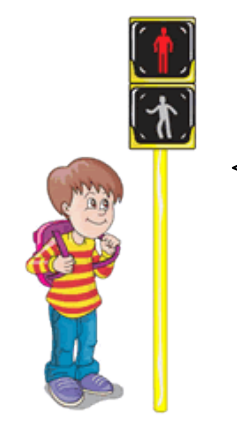

Como yo soy un **peatón**, debo conocer mis derechos para garantizar mi integridad física, pero también debo saber cuáles son mis obligaciones.

Para mi seguridad como peatón, debo seguir las siguientes indicaciones:

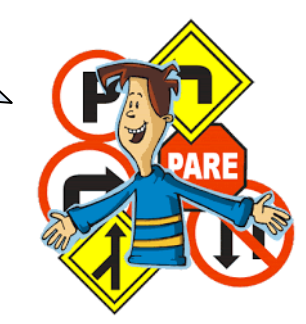

- Cruzar las calles en las esquinas donde estén las señales pintada de líneas blancas.

- Cuando haya una curva prolongada no debo atravesarme la calle.

Debo utilizar las pasarelas especialmente construidas en las zonas de mayor circulación vehicular.

Cuando viajo en un vehículo, no debo sacar la mano o la cabeza.

- Al bajarme de un vehículo, debo hacerlo del lado de la acera.
- Si en una calle hay semáforo, debo cruzar la calle cuando los vehículos se detienen.
- Obedecer las indicaciones de los agentes de seguridad vial.

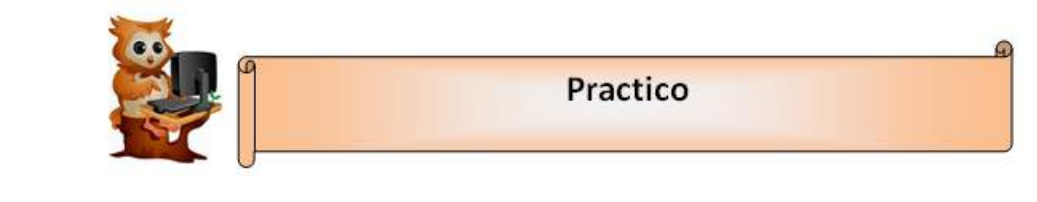

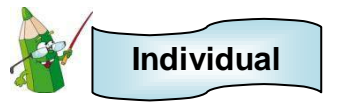

 Observo la siguiente imagen y encierro con un círculo los siete errores más comunes al transitar por las calles.

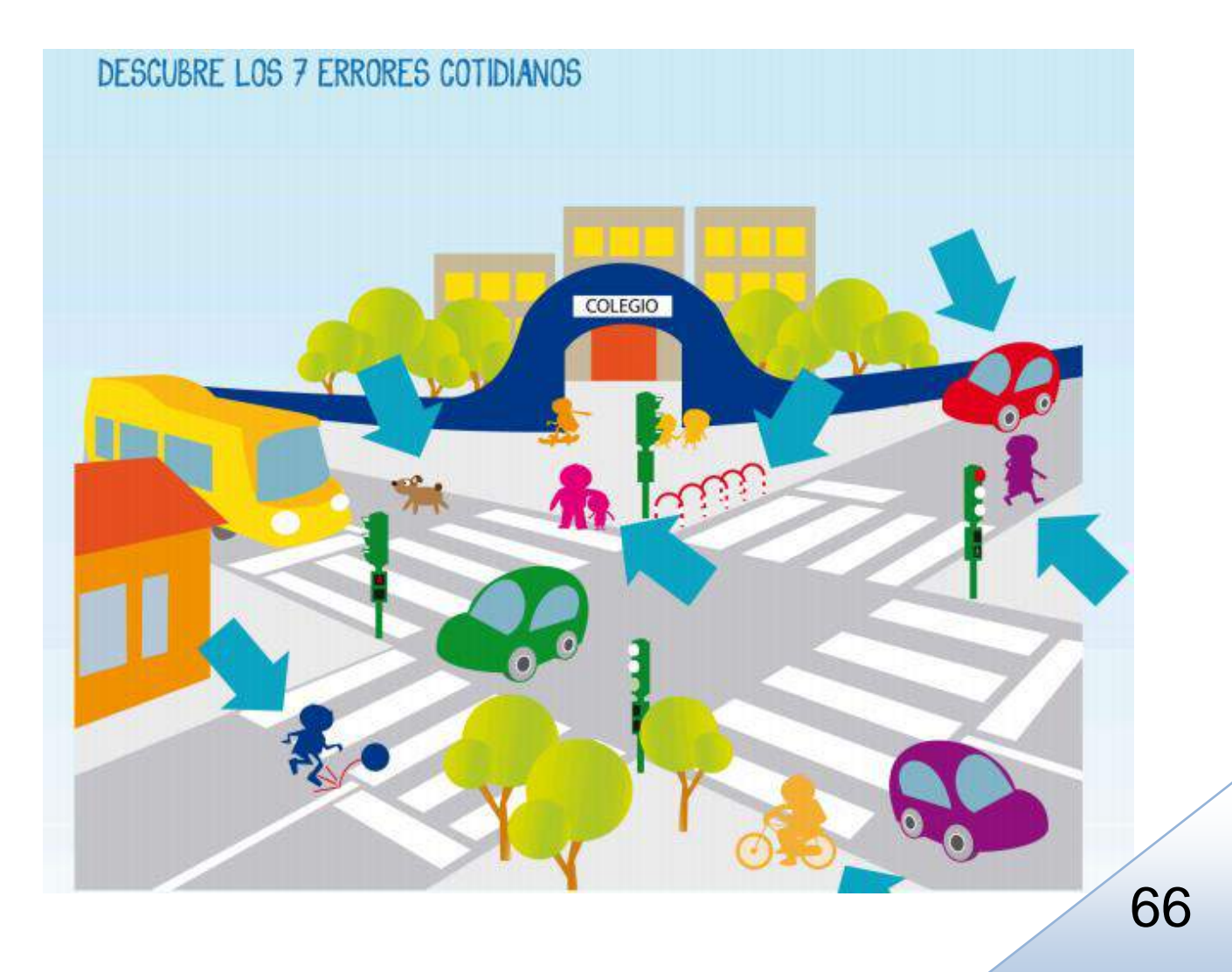

Los siete errores anteriores son:

- 1. Niño jugando pelota en la calle.
- 2. Adulto y niño esperando en la calle para jugar.
- 3. Ciclista circulando por la acera.
- 4. Obstáculo en la zona para cruzar.
- 5. Perro suelto.
- 6. Coche estacionado encima de la acera.
- 7. Peatón cruzando mal.

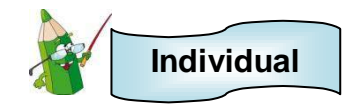

- Escribo en mi cuaderno
	- 5 medidas de seguridad que practico al conducirme por las calles.
	- La importancia de respetar las señales de transito
	- Un accidente que he sufrido en las calles o que yo he visto que le sucede a otras personas.
- Recorto y pego en mi cuaderno 5 medidas de seguridad que me comprometo a respetar cuando me conduzca por las calles.
- Investigo 5 señales de tránsito, las ilustro y escribo su significado en el cuaderno.

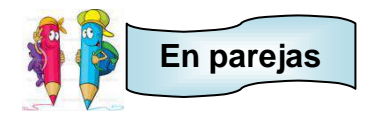

 Comento las actividades realizadas en el cuaderno con mi compañero o compañera.

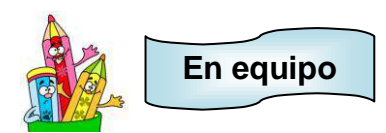

 Vemos el video de "Las señales de tráfico, seguridad vial niños". Le pedimos al profesor o profesora que lo proyecte.

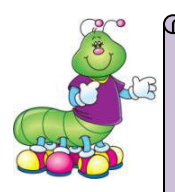

# **ESPACIO PARA EL DOCENTE**

Para realizar la siguiente actividad, es necesario ir al CD de aplicaciones proporcionado, buscar la carpeta **videos**, luego seleccionar la carpeta **educación vial** y hacer clic al video **señales de tránsito.**

Puede acceder además desde la siguiente dirección de internet: <http://www.youtube.com/watch?v=rnb0fkpeOao>

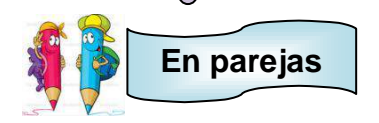

- Comento lo siguiente con mi compañero y mi compañera:
	- 1. ¿Qué aprendí del video?
	- 2. ¿Quién es Lucio?
	- 3. ¿Qué señal de transito controla el paso de los vehículos y de los peatones en la carretera?
	- 4. ¿Qué sucede cuando no hay semáforo?
	- 5. ¿Qué es un peatón?
	- 6. ¿Dónde debo cruzar la calle?

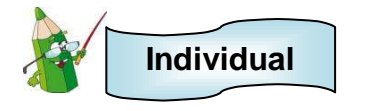

- En el cuaderno realizo lo siguiente:
	- 1. Dibujo las señales que recuerdo del video.
	- 2. Escribo dos medidas de seguridad que recuerdo del video.

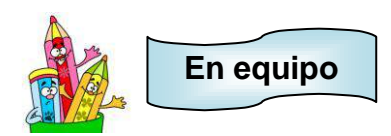

 Vemos el video de "El cinturón de seguridad". Le pedimos al profesor o profesora que lo proyecte.

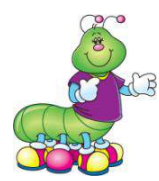

# **ESPACIO PARA EL DOCENTE**

Para realizar la siguiente actividad, es necesario ir al CD de aplicaciones proporcionado, buscar la carpeta **videos**, luego seleccionar la carpeta **educación vial** y hacer clic al video **cinturón de seguridad.**

Puede acceder además desde la siguiente dirección de internet: <https://www.youtube.com/watch?v=KRidWDCyk6Y>

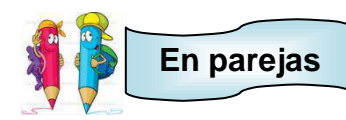

- Comento lo siguiente con mi compañero y mi compañera:
	- 1. ¿Qué es lo primero que debemos hacer al subir al auto?
	- 2. ¿Por qué es importante colocarse en cinturón de seguridad?
	- 3. ¿Qué le sucedió a Víctor?
	- 4. ¿Quién no se preocupo por que Víctor llevara su cinturón de seguridad?
	- 5. ¿Qué le sucedió a Karla con su mamá?

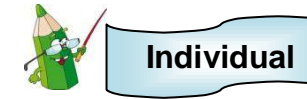

- En el cuaderno realizo lo siguiente:
	- 1. Escribo la importancia de utilizar cinturón de seguridad
	- 2. Realizo un dibujo de la colocación correcta del cinturón de seguridad

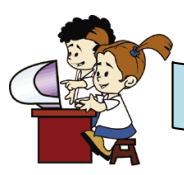

# **En el aula virtual y acompañado de mi profesor**

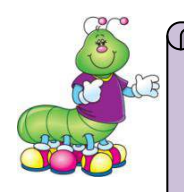

#### **ESPACIO PARA EL DOCENTE**

Para realizar la siguiente actividad, es necesario ir al CD de aplicaciones proporcionado, buscar la carpeta **juego educación vial**, luego dar clic a **cruzar.**

Es un juego sencillo pero con gran contenido para que el niño y niña aprenda a cruzar las calles correctamente.

Se recomienda colocar el juego en el escritorio para que los estudiantes realicen los pasos sugeridos.

Puede acceder además desde la siguiente dirección de internet: [http://edutransito.ucv.cl/p4\\_recursos/site/pags/20030730084217.html](http://edutransito.ucv.cl/p4_recursos/site/pags/20030730084217.html)

Hago doble clic en lo siguiente

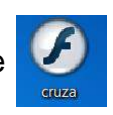

Observo la ventana que me aparece

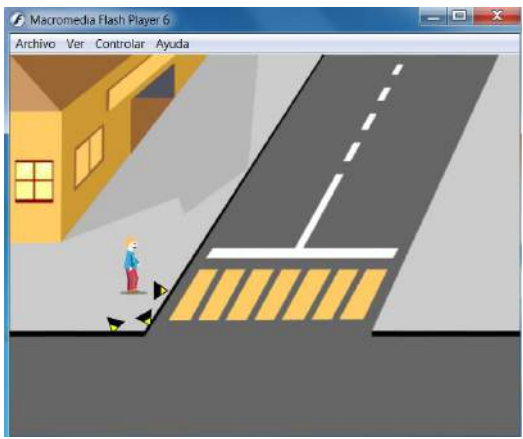

Hago clic en una de las tres flechas para ayudar a cruzar la calle al peatón.

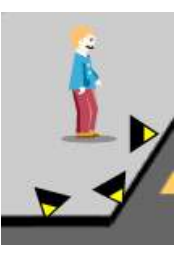

 **Juegos Educativos**

# **Indicador de logros**

3

 Sigue las instrucciones en los juegos educativos permitiéndo interactuar con los personajes.

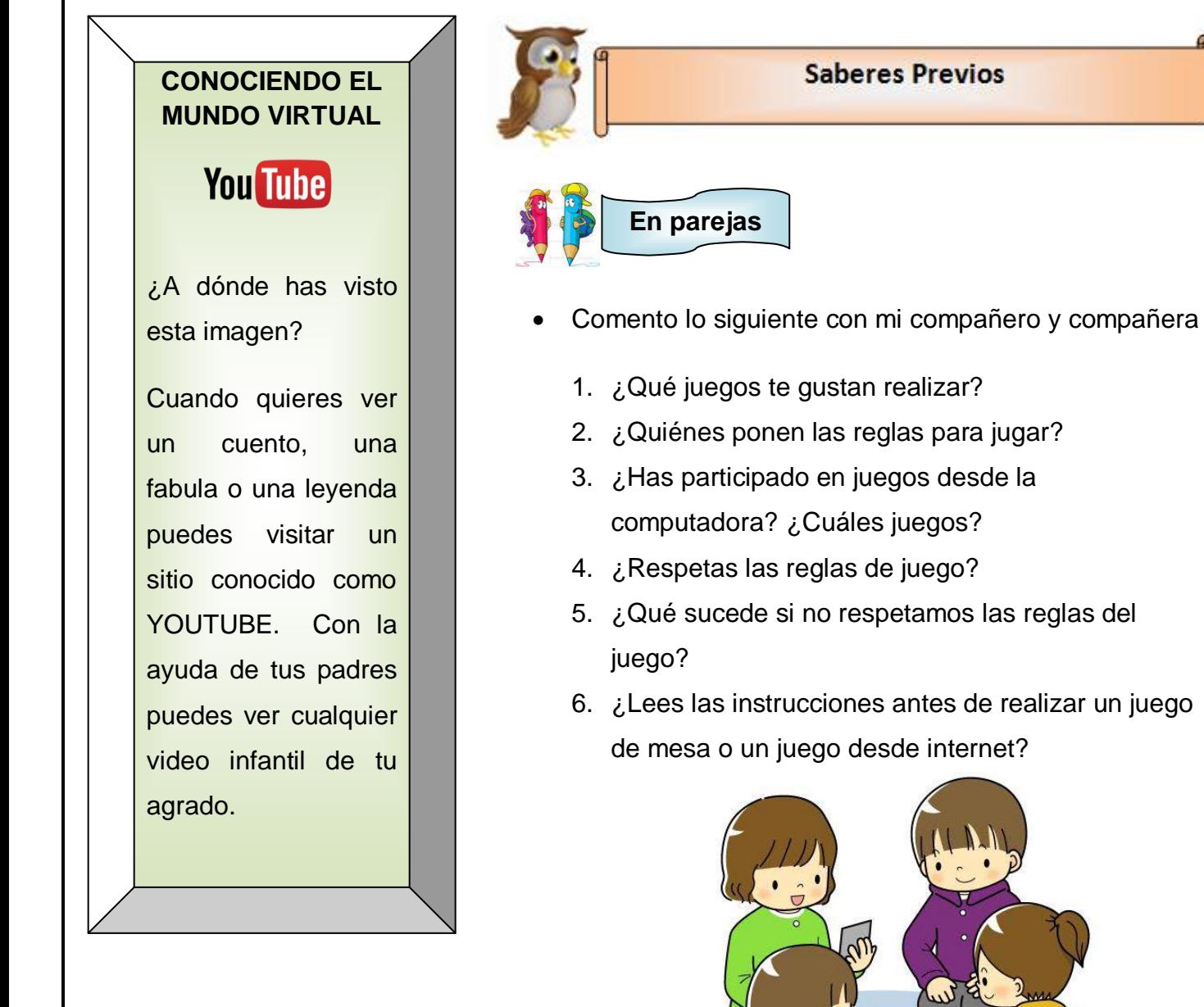

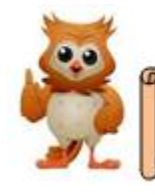

**CURIOSIDADES**

Los animales que

viven en grupo,

algunas veces

juegan. Sus

juegos sirven para

aprender acciones para sobrevivir en

su ambiente y

para aprender su

posición en el

grupo.

## **Conocimientos Básicos**

Cuando me quiero divertir sanamente y disfrutar con mis amigos, jugamos.

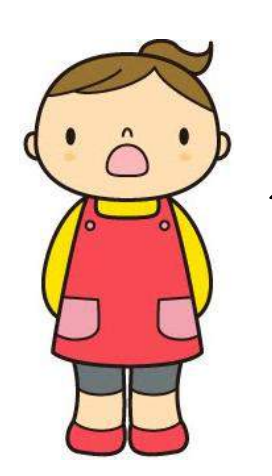

Pero también algunos juegos me pueden servir para aprender valores, adquirir conocimientos, descubrir, conocerme a mí mismo y a los demás y para conocer el mundo que me rodea.

Cada vez que practicamos un juego, debemos respetar las reglas.

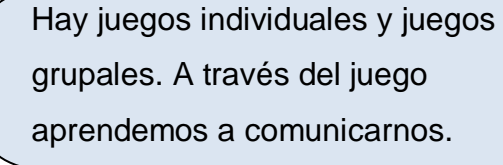

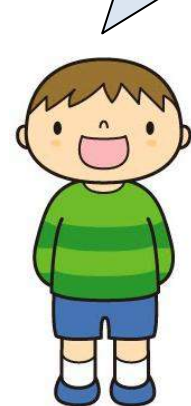

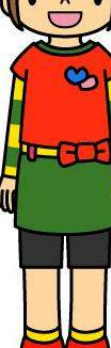

72

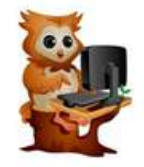

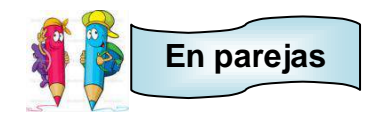

- Leemos y comentamos las instrucciones para realizar el juego **"ahorcado"**
	- 1. Se forma un equipo de 3 o 4 personas para realizar el juego.
	- 2. En el equipo se selecciona al participante que será el guía del juego.
	- **3.** El guía del juego piensa en una palabra secreta, sin decirla a los demás participantes. Ejemplo **casa**
	- 4. El guía prepara en una hoja de papel bond el dibujo de un árbol en donde se realizará el juego y colocará los espacios de las letras.

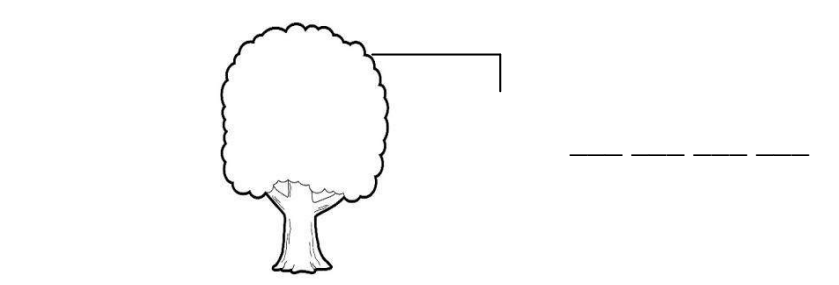

- 5. Los demás participantes expresaran letras del abecedario (Vocales o consonantes), por turnos.
- 6. Si el participante no menciona una letra (vocal o consonante) que se encuentre en la palabra, que en este caso seria **"casa"** se dibuja una parte del cuerpo; inicio con la cabeza.

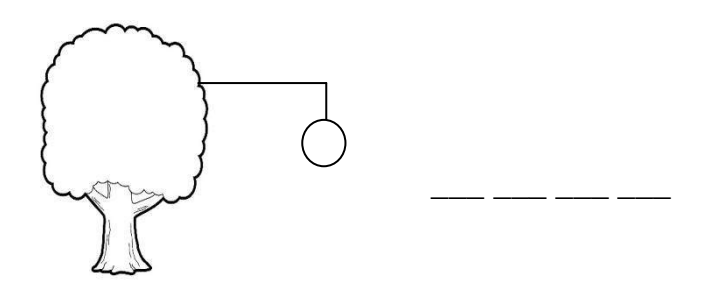

122

7. Si el participante menciona una letra (vocal o consonante) que se encuentra en la palabra. La agrego en el espacio correspondiente y no coloco ninguna otra parte del cuerpo.

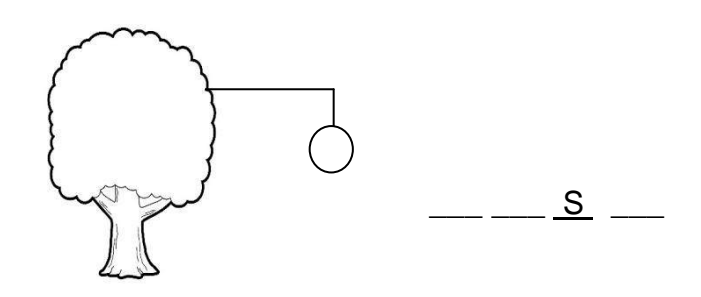

- 8. Cada vez que los participantes del juego no expresen una letra de la palabra pensada, voy agregando una parte al cuerpo: inicio con la cabeza, luego el tronco, luego un brazo, luego otro brazo, luego un pie y finalizo con el otro pie.
- 9. Si se forma el cuerpo completo y los participantes no han adivinado la palabra, pierden el juego y gana el guía, por tanto organiza nuevamente otro juego.
- 10. Si uno de los demás participantes adivinan la palabra a medio juego, sin haber completado los espacios con las letras, gana el juego.
- 11.El participante que gana el juego se convierte en el guía del próximo juego.

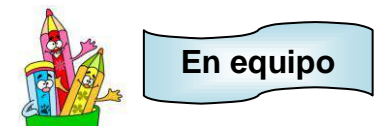

Realizamos el juego "Ahorcado" siguiendo las instrucciones.

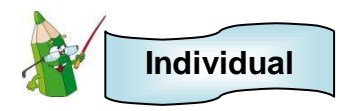

 Con ayuda de mis padres o un adulto, investigo un juego, lo dibujo en el cuaderno y escribo las instrucciones para realizarlo.

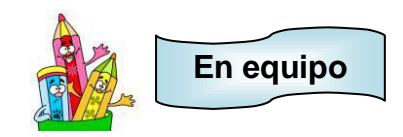

- Realizamos lo siguiente:
	- 1. Comentamos el juego investigado con los compañeros y compañeras.
	- 2. En equipo seleccionamos el juego que nos resulte divertido y que no represente peligro.
	- 3. Practicamos el juego seleccionado.

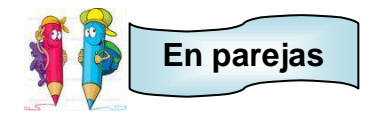

- Leemos las instrucciones para realizar el juego **"Esconde el anillo"**
	- 1. Del grupo de participantes, seleccionamos a uno que esconda un objeto pequeño en el área de juego. Esta área puede delimitarse.
	- 2. Mientras el participante está escondiendo el objeto, los demás cierran los ojos o se retiran del lugar hasta que se les llama nuevamente.
	- 3. Cuando se les llama a todos los participantes a que encuentren el objeto, se indica quien se encuentra frio, tibio o caliente. Frio indica que está muy lejos del objeto, tibio que ya se está acercando al objeto y caliente que ya está muy cerca del objeto.
	- 4. El participante que encuentra el objeto es el próximo que lo esconderá.

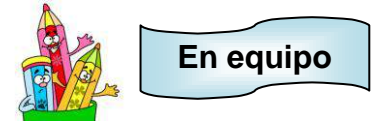

Realizamos el juego siguiendo las instrucciones.

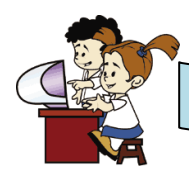

### **En el aula virtual y acompañado de mi profesor**

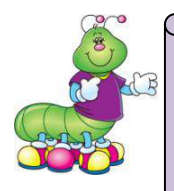

#### **ESPACIO PARA EL DOCENTE**

Para realizar la siguiente actividad, es necesario ir al CD de aplicaciones proporcionado, buscar la carpeta **ahorcado** e instalar el programa en las computadoras.

Se recomienda colocar el juego en el escritorio para que los estudiantes realicen los pasos sugeridos.

Puede acceder además desde la siguiente dirección de internet: [http://ahorcado\\_2.softonic.com/](http://ahorcado_2.softonic.com/)

- Hago clic a lo siguiente
- Observo la ventana que se me presenta.

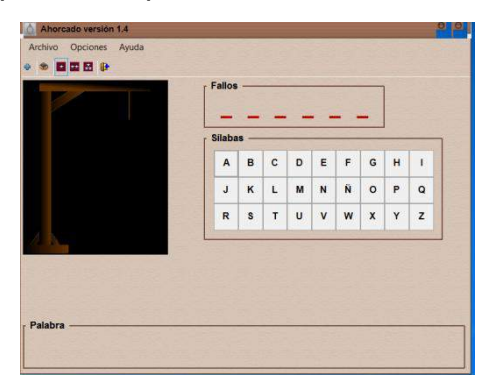

De los siguientes elementos selecciono el que me indica la flecha

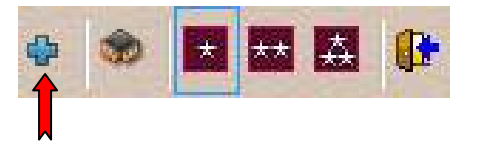

Se me presenta el siguiente cuadro

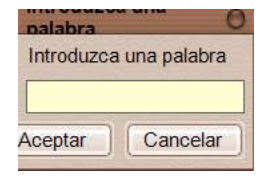

Pienso en una palabra sencilla para el juego y la escribo. Ejemplo

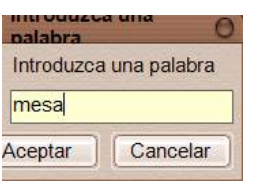

- Hago clic en Aceptar
- Observo al final de la ventana, los espacios de las letras de la palabra que escribí.

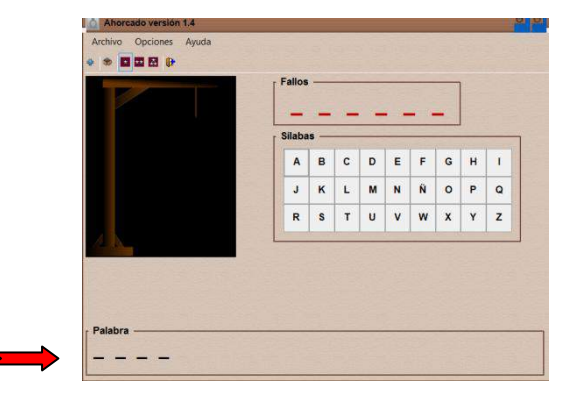

 $\bullet$  Invito a un compañero a realizar el juego. Para ello es necesario presionar las letras que vaya diciendo desde el siguiente tablero:

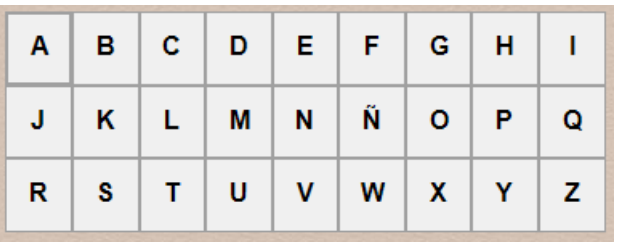

 Si el compañero seleccionado dice una letra que no tiene mi palabra pensada aparecerá en las líneas rojas de arriba y se agregara una parte del cuerpo.

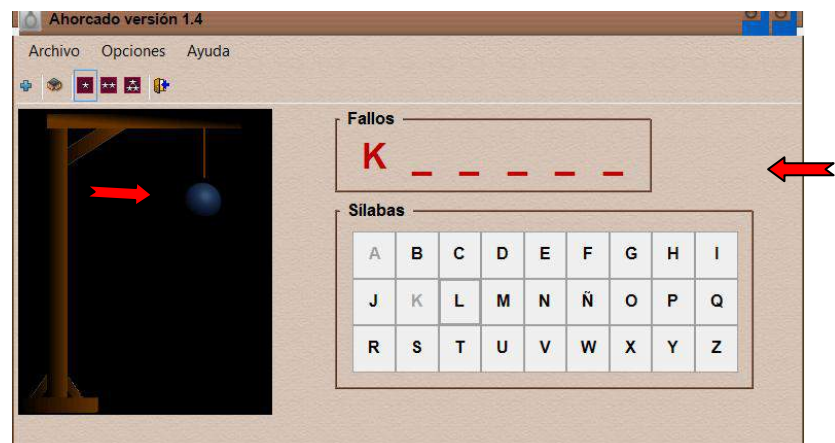

 Si el compañero o compañera seleccionado dice una letra que si está en mi palabra pensada aparecerá en las líneas negras de abajo.

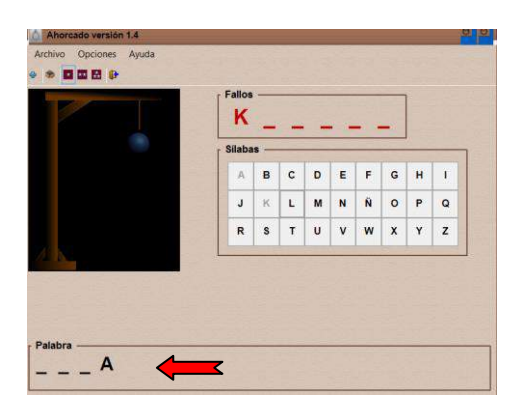

 Si al compañero o compañera se le terminan las oportunidades y no adivina las palabras. El juego automáticamente colocara las letras que hacen falta con otro color y se escuchara un ruido que indica que perdió.

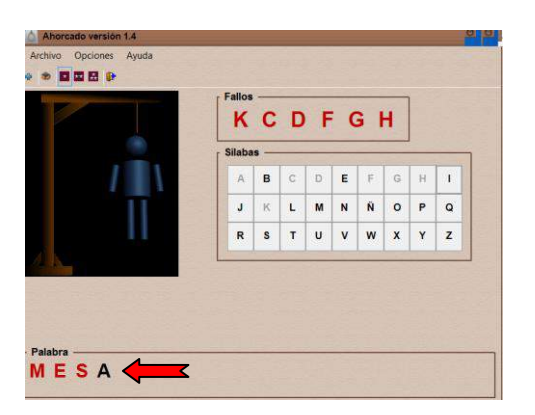

Si al compañero o compañera adivina la palabra se escucharan unos aplausos.

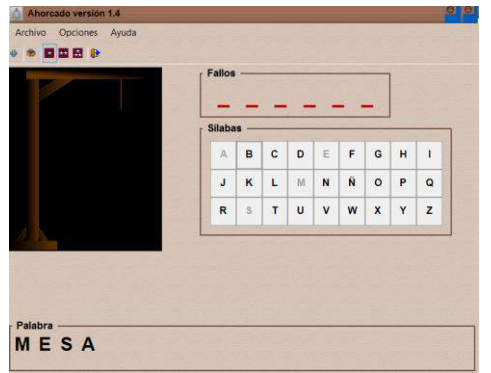

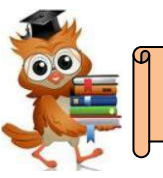

# **Actividad 1:**

- Realizo en equipos una maqueta creativa con una ciudad que contenga calles, casas, edificios, etc.
- Coloco al menos 10 señales de tránsito.
- Demuestro el uso de las señales de tránsito manipulando peatones y medios de transporte.

#### **Actividad 2:**

- Invento con ayuda de mis padres o un adulto una receta de cocina. Coloco ingredientes, materiales y el procedimiento.
- Presento la receta a mis compañeros y compañeras.

#### **Actividad 3:**

- Invento un juego.
- Escribo las instrucciones para realizar el juego.
- Presento el juego a mis compañeros y compañeras.

#### **BIBLIOGRAFIA**

- ▶ Santillana. (2012). Lenguaje 1. (pp. 83). El Salvador. Editorial Santillana.
- Gladys Eugenia Paredes (2015). *"Los Hermanos Geométricos"*. El Salvador
- > DGT. Ministerio del Interior. (2013). Camino Escolar Paso a Paso.

#### **WEBGRAFIA**

#### **INFORMACION**

- El nombre propio. Adaptado y recuperado desde <https://carmenelenamedina.wordpress.com/el-nombre-propio/>
- elsalvadormipais.com. 2014. El Cadejo (Leyenda). Recuperado de <http://www.elsalvadormipais.com/el-cadejo-leyenda>
- Fabula: EL león y el ratón. Recuperado de [http://www.guiainfantil.com/1378/fabulas](http://www.guiainfantil.com/1378/fabulas-para-ninos-el-leon-y-el-raton.html)[para-ninos-el-leon-y-el-raton.html](http://www.guiainfantil.com/1378/fabulas-para-ninos-el-leon-y-el-raton.html)
- > Trabalenguas. Recuperado de: [http://trabalenguas.chiquipedia.com/-trabalenguas](http://trabalenguas.chiquipedia.com/-trabalenguas-cortos.html)[cortos.html](http://trabalenguas.chiquipedia.com/-trabalenguas-cortos.html)
- Adivinanzas. Recuperado de<http://www.100adivinanzas.com/LaFamilia/>
- Refranes. Recuperado de [http://www.guiainfantil.com/articulos/ocio/refranes](http://www.guiainfantil.com/articulos/ocio/refranes-populares-para-ninos-por-paises/imagen-4/)[populares-para-ninos-por-paises/imagen-4/](http://www.guiainfantil.com/articulos/ocio/refranes-populares-para-ninos-por-paises/imagen-4/)

#### **VIDEOS**

- La llorona. Recuperado de:<https://www.youtube.com/watch?v=SrcSWRcP7TI>
- El patito feo. Recuperado de<https://www.youtube.com/watch?v=nfx4j3ihcoA>
- La liebre y la tortuga. Recuperado de<https://www.youtube.com/watch?v=IeTSlQjlcbQ>
- > Las señales de tráfico. Recuperado de <http://www.youtube.com/watch?v=rnb0fkpeOao>
- El cinturón de seguridad. Recuperado de: <https://www.youtube.com/watch?v=KRidWDCyk6Y>

# **PROGRAMAS O APLICACIONES**

- Windows. (2010). Microsoft Mouse Mischief. Recuperado desde <http://www.microsoft.com/multipoint/mouse-mischief/es-es/default.aspx>
- > Bruno Coudoin. (2000-2015). Gcompris. Recuperado de [http://gcompris.net/index](http://gcompris.net/index-es.html)[es.html](http://gcompris.net/index-es.html)
- Waxoo. 2015. KidsMouse. Recuperado de<http://kidsmouse.waxoo.com/>
- Omnitux. Recuperado de<http://omnitux.sourceforge.net/index.es.php>
- Juego de educación vial recuperado de: [http://edutransito.ucv.cl/p4\\_recursos/site/pags/20030730084217.html](http://edutransito.ucv.cl/p4_recursos/site/pags/20030730084217.html)
- Ahorcado. Recuperado de: [http://ahorcado\\_2.softonic.com/](http://ahorcado_2.softonic.com/)

# **IMÁGENES**

- <http://www.canstockphoto.es/imagenes-fotos/b%C3%BAho.html>
- 
- [http://es.dreamstime.com/fotos-de-archivo-libres-de-regal%C3%ADas-personaje-de](http://es.dreamstime.com/fotos-de-archivo-libres-de-regal%C3%ADas-personaje-de-dibujos-animados-del-monitor-de-computadora-image40164128)[dibujos-animados-del-monitor-de-computadora-image40164128](http://es.dreamstime.com/fotos-de-archivo-libres-de-regal%C3%ADas-personaje-de-dibujos-animados-del-monitor-de-computadora-image40164128)
- [http://www.freebievectors.com/es/material-de-antemano/52592/caricatura-lapiz-03-](http://www.freebievectors.com/es/material-de-antemano/52592/caricatura-lapiz-03--material-vectores-linda) [material-vectores-linda](http://www.freebievectors.com/es/material-de-antemano/52592/caricatura-lapiz-03--material-vectores-linda)
- [http://mx.depositphotos.com/24212581/stock-illustration-colored-pencils-cartoon-with](http://mx.depositphotos.com/24212581/stock-illustration-colored-pencils-cartoon-with-school.html)[school.html](http://mx.depositphotos.com/24212581/stock-illustration-colored-pencils-cartoon-with-school.html)
- <http://www.imagui.com/a/dibujos-de-lapices-de-colores-i5epGx8gX>

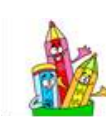

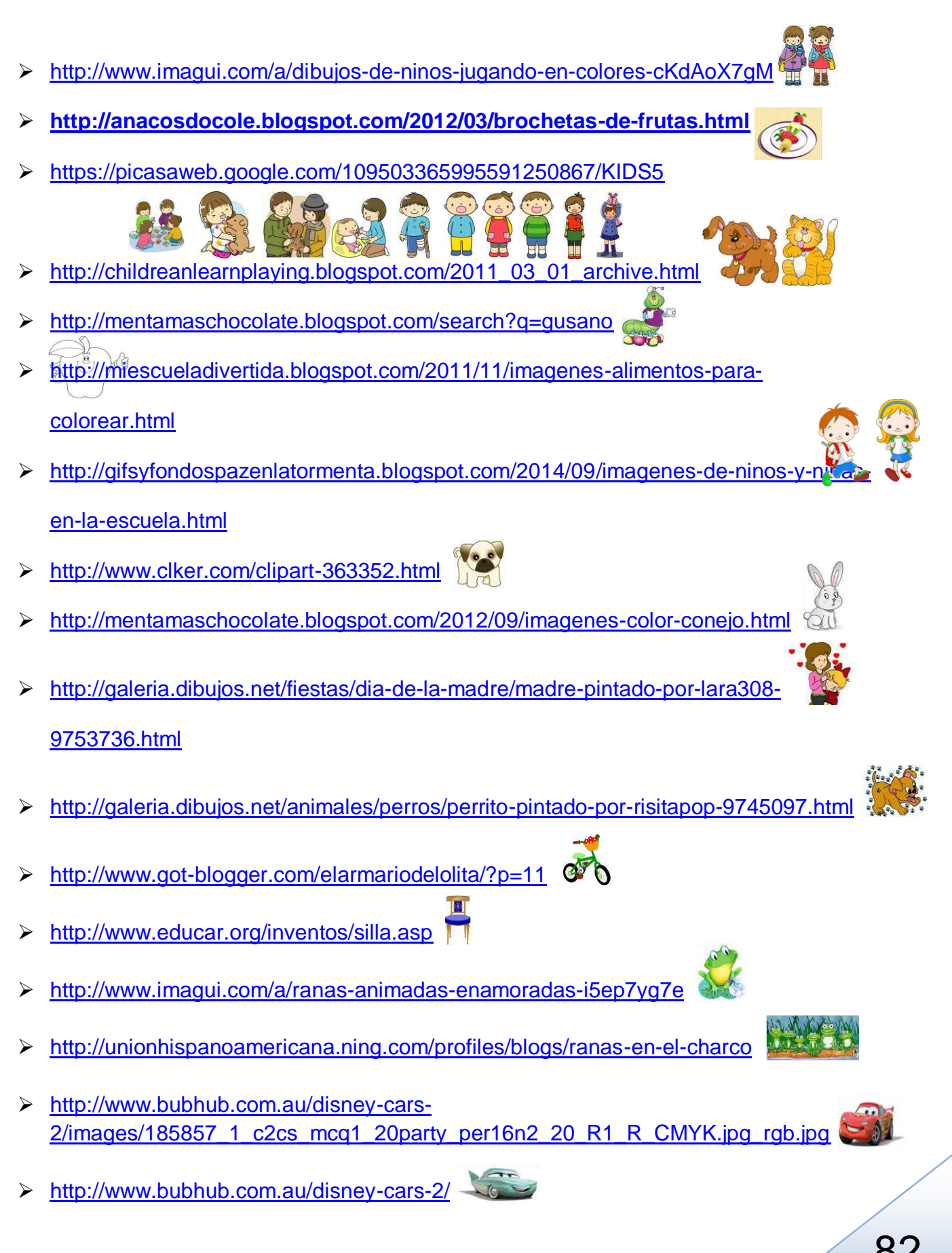

131 82

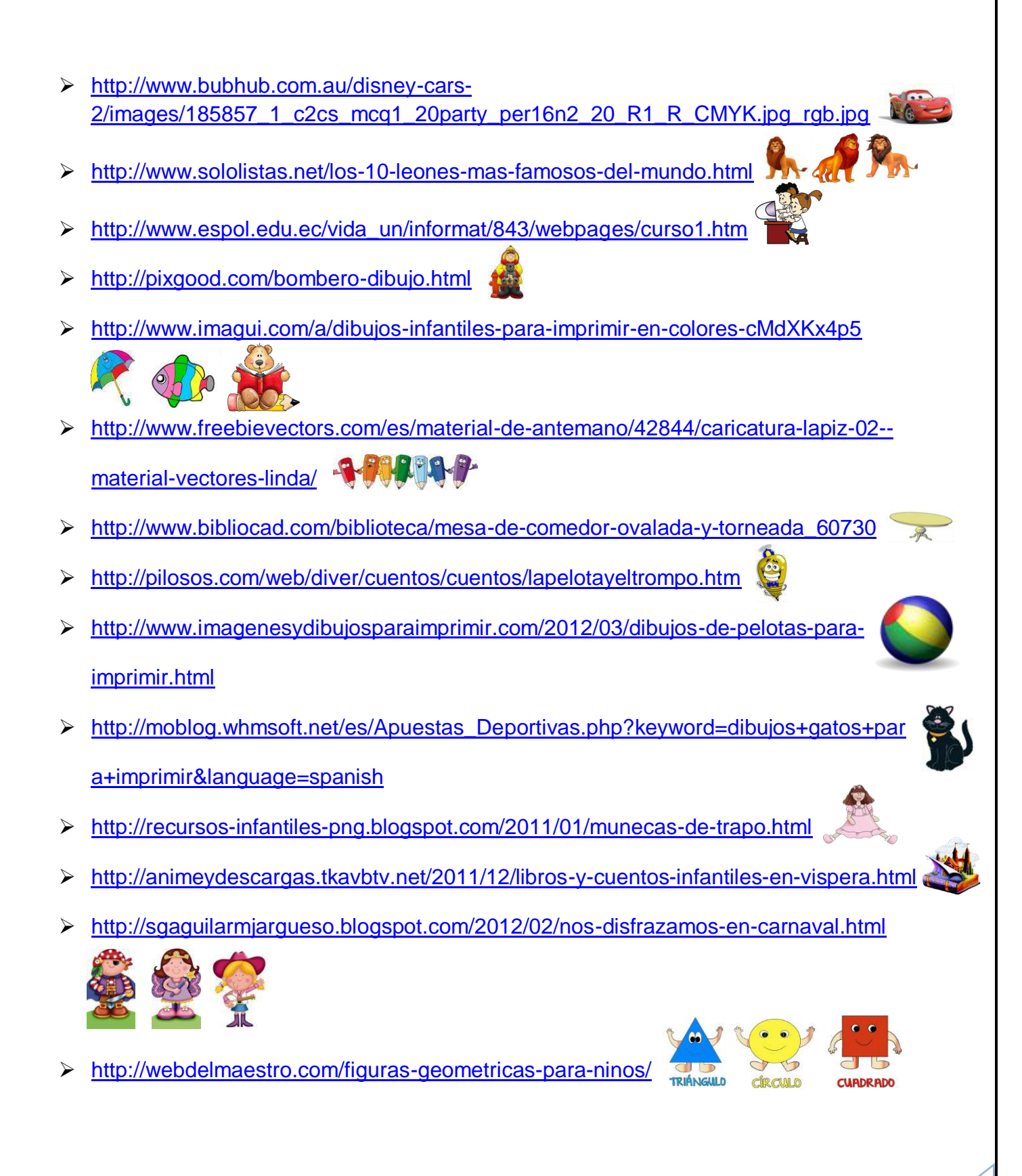

- <http://dibujostodoacolor.blogspot.com/2012/06/monitos-color.html>
- <http://www.imagui.com/a/gatitos-dibujos-a-color-cKdAeyqKp>
- [https://plus.google.com/photos/102004256643541712207/albums/556769884808173](https://plus.google.com/photos/102004256643541712207/albums/5567698848081731297?banner=pwa) [1297?banner=pwa](https://plus.google.com/photos/102004256643541712207/albums/5567698848081731297?banner=pwa)
- <http://www.ethek.com/cuota-de-mercado-de-los-navegadores-en-el-2014/>
- [https://reflexionesdiarias.wordpress.com/2011/10/13/otra-vez-la-fabula-de-la-liebre-y](https://reflexionesdiarias.wordpress.com/2011/10/13/otra-vez-la-fabula-de-la-liebre-y-la-tortuga/)[la-tortuga/](https://reflexionesdiarias.wordpress.com/2011/10/13/otra-vez-la-fabula-de-la-liebre-y-la-tortuga/)
- <http://www.guiainfantil.com/1378/fabulas-para-ninos-el-leon-y-el-raton.html>
- <http://av1923.blogspot.com/>
- [http://es.clipartlogo.com/image/sivvus-pendrive-icon-clip-art\\_469663.html](http://es.clipartlogo.com/image/sivvus-pendrive-icon-clip-art_469663.html)
- <http://galeria.dibujos.net/musica/tambor-1-pintado-por-naymendoza-6919289.html>
- <http://aidayangela.blogspot.com/>
- <http://www.imagui.com/a/ninos-y-ninas-estudiando-TxEb7yn9n>
- <http://www.imagui.com/a/dibujoss-de-ninos-estudiando-a-color-TEXGkG5gG>
- [http://www.tuexpertoapps.com/2014/01/21/las-cinco-redes-sociales-mas-utilizadas](http://www.tuexpertoapps.com/2014/01/21/las-cinco-redes-sociales-mas-utilizadas-desde-el-movil/)[desde-el-movil/](http://www.tuexpertoapps.com/2014/01/21/las-cinco-redes-sociales-mas-utilizadas-desde-el-movil/)
- **You Tube** [https://developers.google.com/youtube/branding\\_guidelines](https://developers.google.com/youtube/branding_guidelines)
- [http://1.bp.blogspot.com/-](http://1.bp.blogspot.com/-K5jkBRPu4I0/T5GJ62qjw6I/AAAAAAAAARU/jFKHqn9NgRo/s1600/word_logo.jpg) [K5jkBRPu4I0/T5GJ62qjw6I/AAAAAAAAARU/jFKHqn9NgRo/s1600/word\\_logo.jpg](http://1.bp.blogspot.com/-K5jkBRPu4I0/T5GJ62qjw6I/AAAAAAAAARU/jFKHqn9NgRo/s1600/word_logo.jpg)

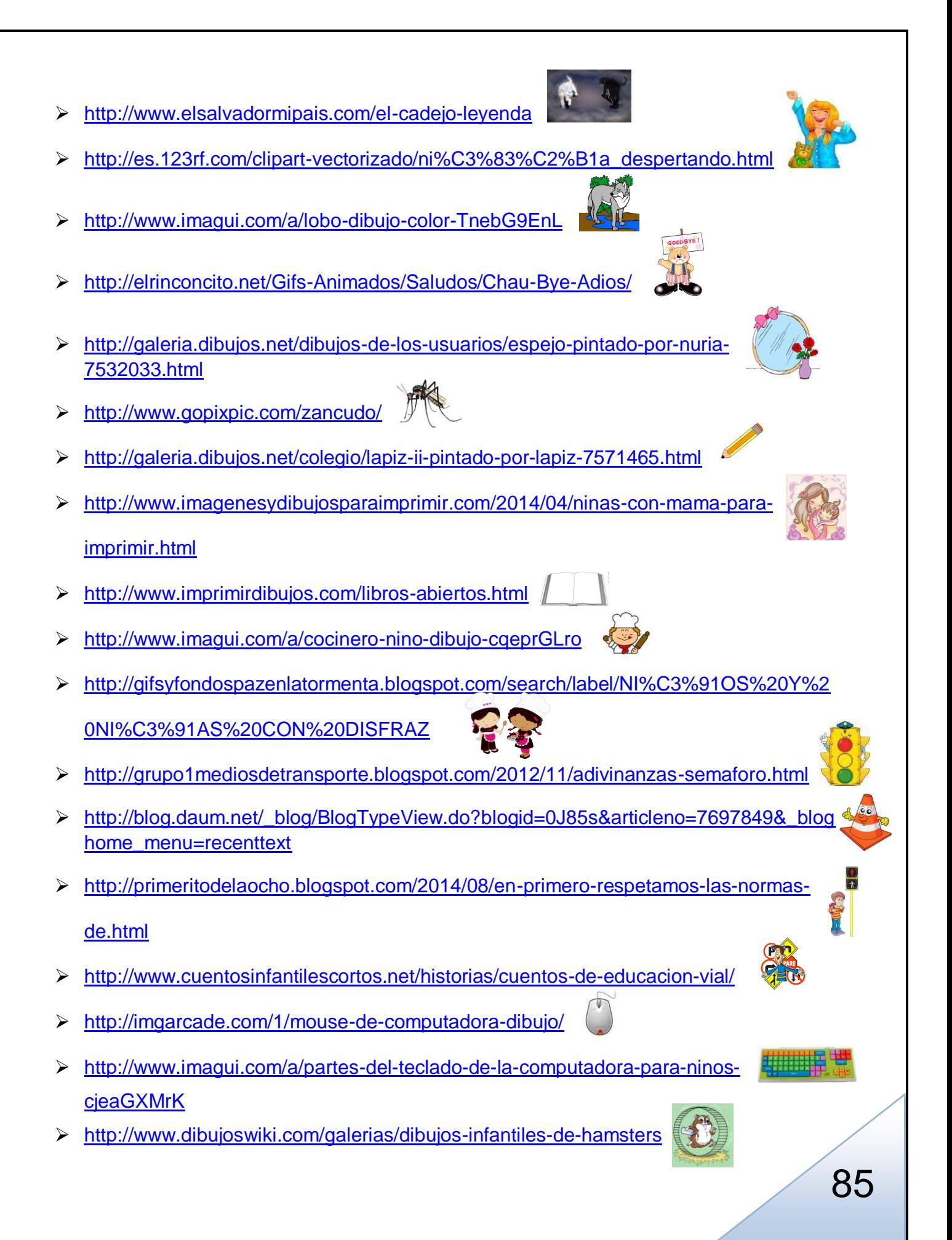

- [http://gifsyfondospazenlatormenta.blogspot.com/2014/05/imagenes-de-ninos-y-ninas](http://gifsyfondospazenlatormenta.blogspot.com/2014/05/imagenes-de-ninos-y-ninas-con-lapiz.html)[con-lapiz.html](http://gifsyfondospazenlatormenta.blogspot.com/2014/05/imagenes-de-ninos-y-ninas-con-lapiz.html)
- <http://www.imagui.com/a/imagenes-de-flores-hermosas-animadas-i85a7KBRy>

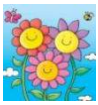

- [https://laclasedeptdemontse.wordpress.com/2013/05/09/flashcards-de](https://laclasedeptdemontse.wordpress.com/2013/05/09/flashcards-de-animales/mono-2/)[animales/mono-2/](https://laclasedeptdemontse.wordpress.com/2013/05/09/flashcards-de-animales/mono-2/)
- <http://mentamaschocolate.blogspot.com/2012/09/imagenes-color-cangrejo.html>
- <http://pexoxas21.blogia.com/>
- [http://www.cuisineamericaine-cultureusa.com/recette-facile-des-jello-shots-comment](http://www.cuisineamericaine-cultureusa.com/recette-facile-des-jello-shots-comment-faire-des-gelees-alcoolisees-americaines/)[faire-des-gelees-alcoolisees-americaines/](http://www.cuisineamericaine-cultureusa.com/recette-facile-des-jello-shots-comment-faire-des-gelees-alcoolisees-americaines/)

#### **BIBLIOGRAFÍA**

- MINED. (2008), Programa de Estudio: Primer Grado Educación Básica. El Salvador.
- MINED. Guía de Actualización Metodológica para Docentes: Con el enfoque escuela inclusiva de tiempo plano. El Salvador
- MINED. (2013), Módulo 1, La Dirección Escolar para una Educación Inclusiva, El Salvador.
- Guías de Aprendizaje Capítulo III, Innovación en Descentralización y Escuelas Activas, Agencia de los Estados Unidos para el Desarrollo Internacional USAID.
- MINED Nicaragua. (2009). Enfoques Pedagógicos.
- \* Teberosky, Ana. (1992). Aprendiendo a Escribir. Barcelona. Editorial ICE/Horsori

#### **WEBGRAFÍA**

 Oscar Mogollón y Marina Solano. (2011). Escuelas Activas: apuestas para mejorar la calidad de la educación. Recuperado el viernes 8 de agosto de 2014 desde: **[http://www.epdc.org/sites/default/files/documents/Active\\_Schools\\_Spanish.](http://www.epdc.org/sites/default/files/documents/Active_Schools_Spanish.pdf) [pdf](http://www.epdc.org/sites/default/files/documents/Active_Schools_Spanish.pdf)**

# ANEXOS

#### **ANEXO 1**

#### **INSTRUMENTO CONSULTA INICIAL**

#### **ENTREVISTA APLICADA A DOCENTES DE PRIMER GRADO ENCARGADOS DE LENGUAJE Y LITERATURA E INFORMÁTICA DEL COMPLEJO EDUCATIVO CATÓLICO EL CARMELO**

**Objetivo:** consultar a los docentes del área de Lenguaje y Literatura e Informática sobre la pertinencia y relevancia de la tabla de contenidos e indicadores de logros propuesta para el diseño del módulo y así poder recolectar sugerencias para enriquecerla.

#### **Generalidades:**

Fecha: \_\_\_\_\_\_\_\_\_\_\_\_\_\_\_\_\_\_\_\_\_\_\_\_\_\_\_\_\_\_\_\_

#### **Indicaciones:**

El siguiente instrumento será desarrollado simultáneamente entre los encargados de la materia de lenguaje y literatura e informática con el fin de valorar la importancia y pertinencia de los elementos propuestos en la tabla para el desarrollo del módulo. A continuación se le presentará una tabla con los elementos propuestos, los cuales han sido seleccionados con criterios curriculares y con alta significación para los estudiantes.

1. Considera usted, que los objetivos propuestos van enfocados a las necesidades de lectoescritura del niño de primer grado.

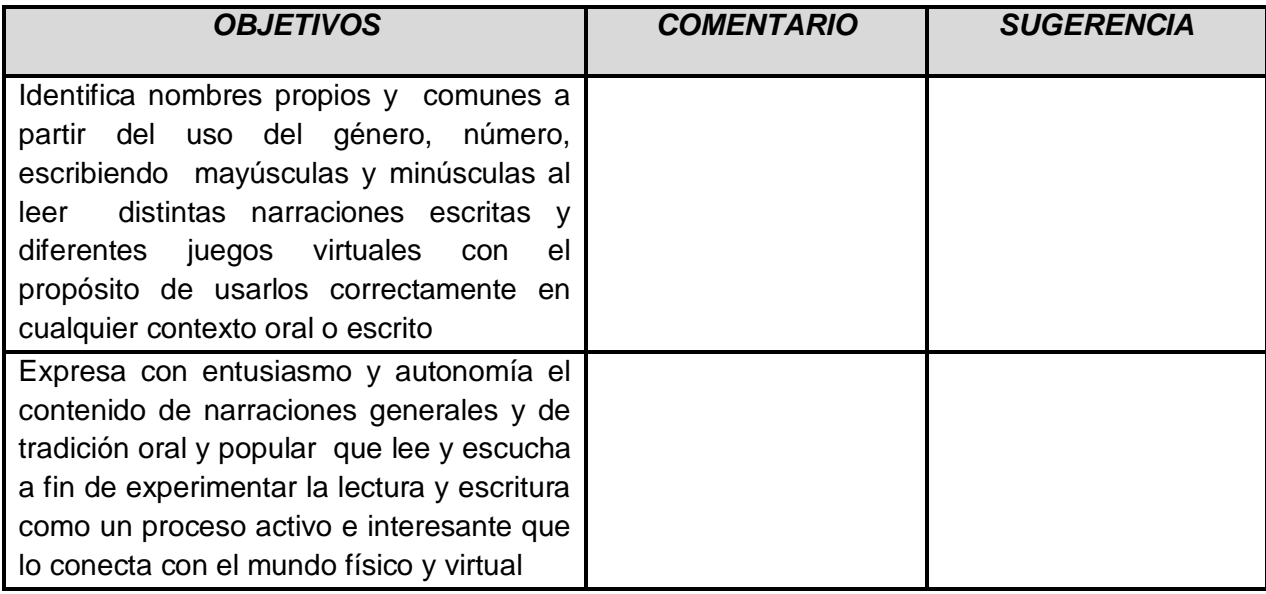

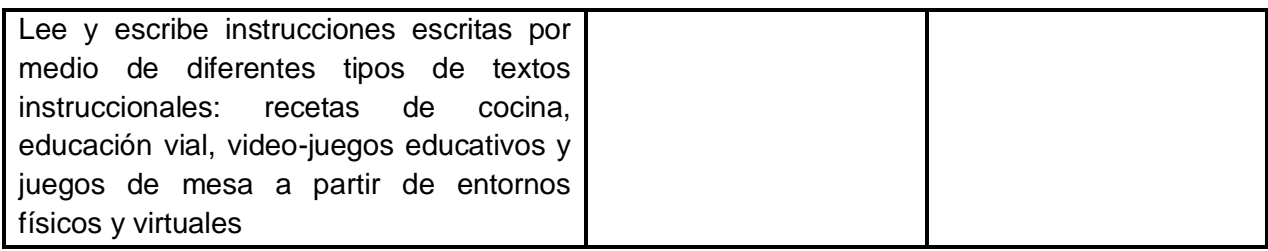

2. Exprese su opinión sobre los nombres seleccionados para cada una de las unidades

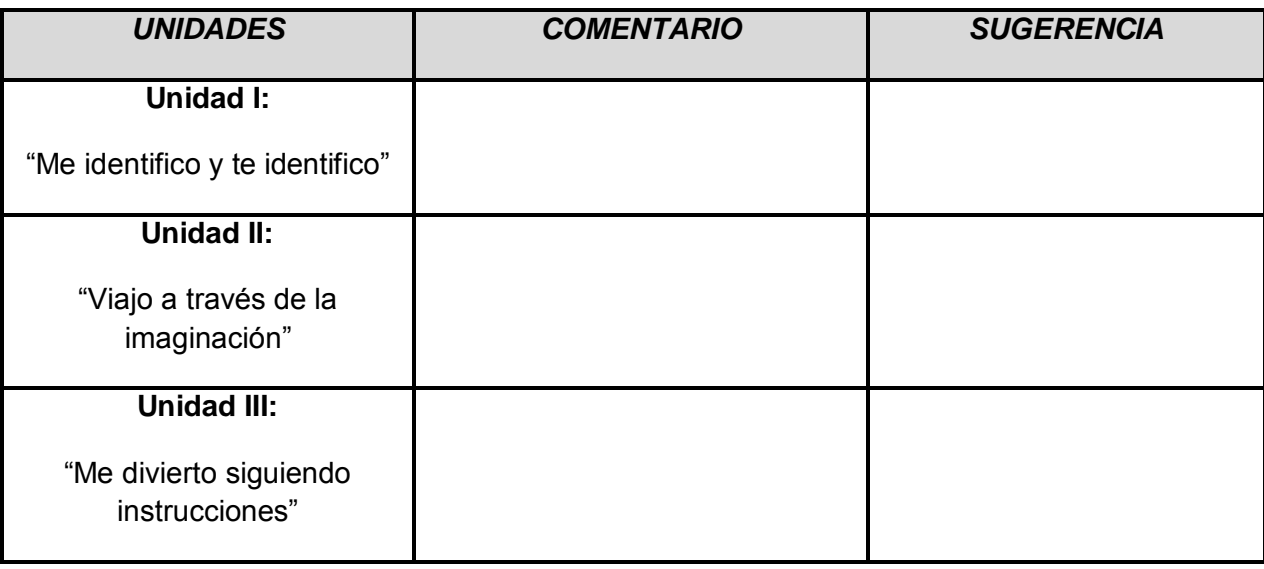

3. ¿Cuál es su punto de vista sobre los temas que se presentan en la tabla?

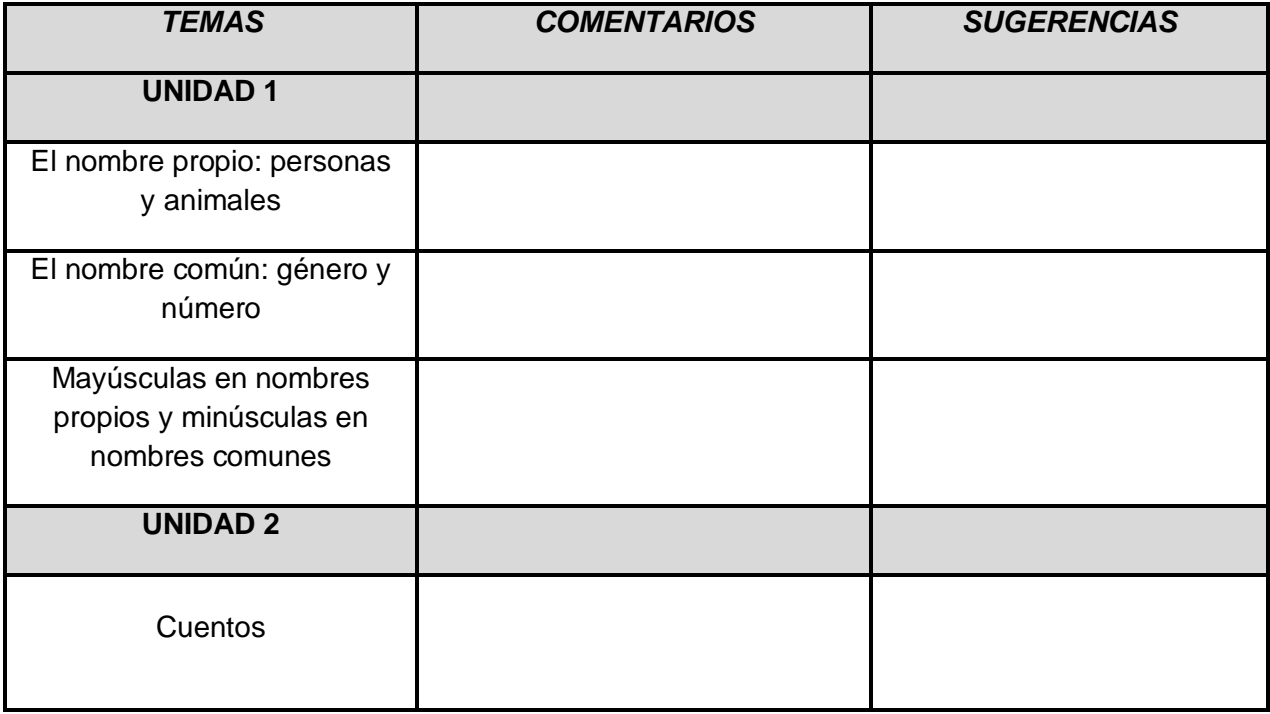

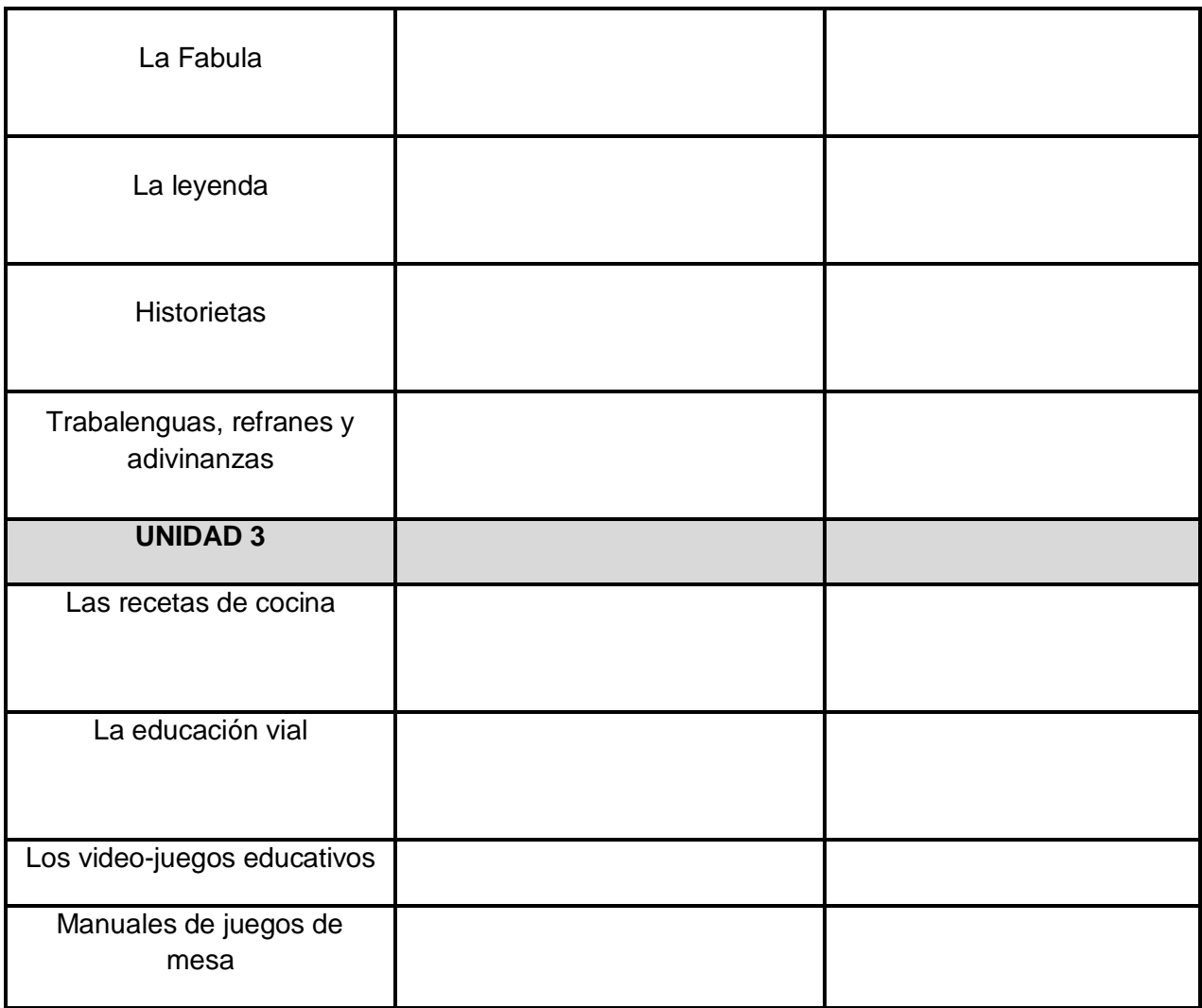

4. De acuerdo a los objetivos de cada unidad. ¿Qué otros temas daría como sugerencia para que puedan incorporarse a la tabla?

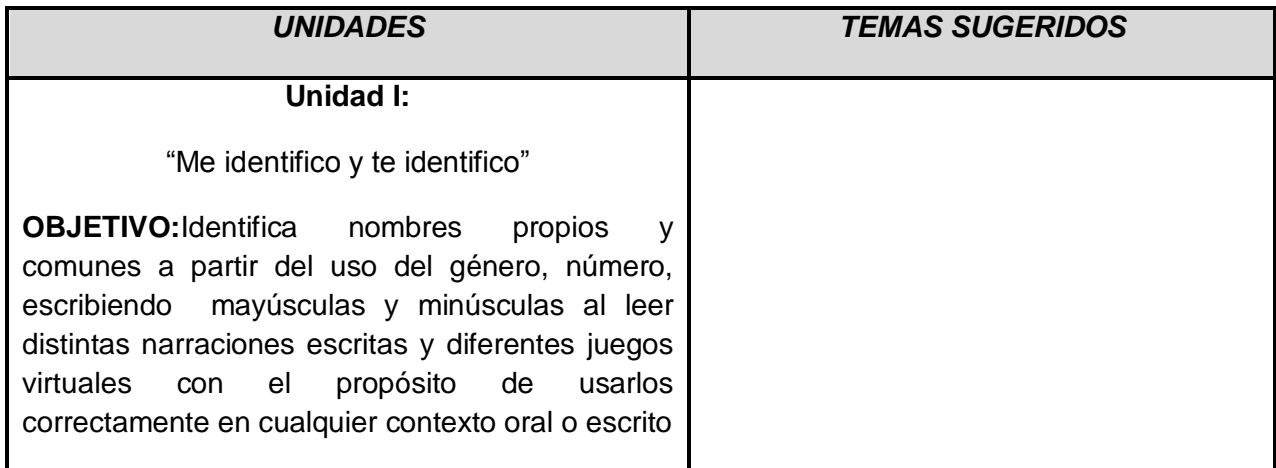

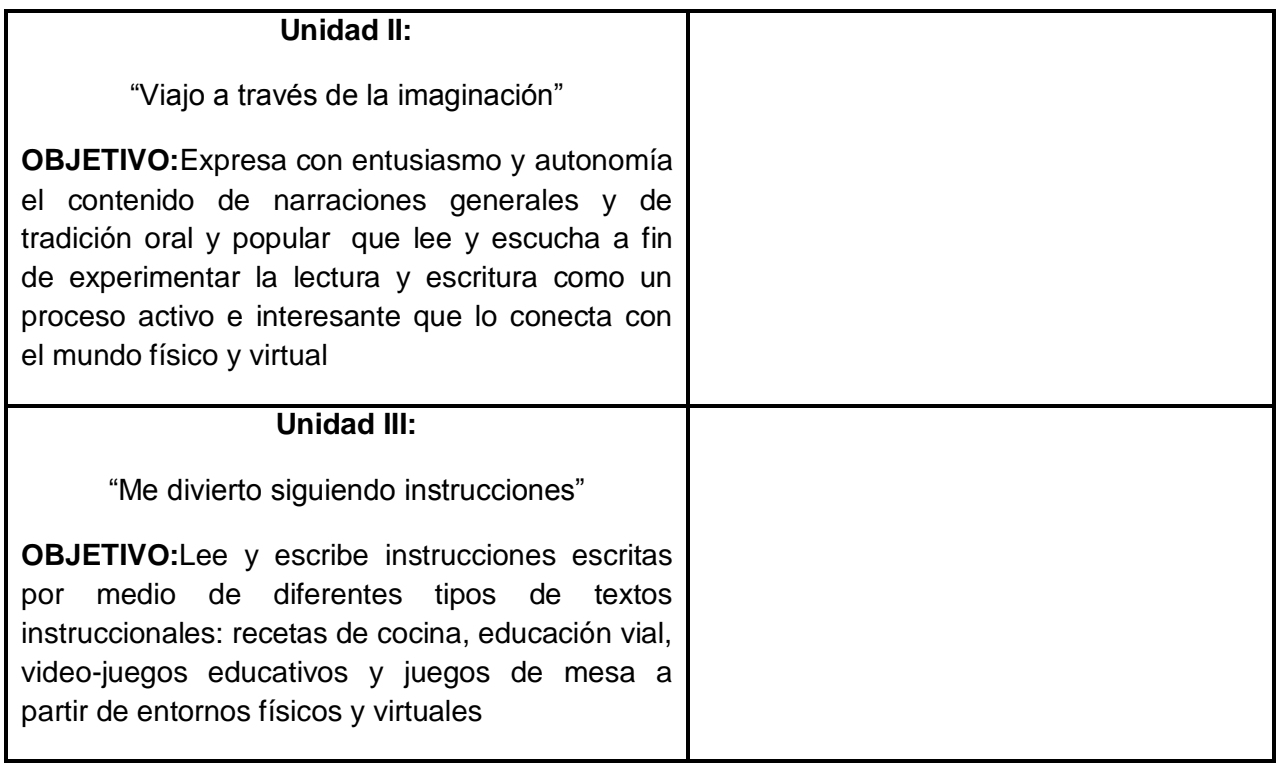

5. Exprese su opinión sobre la vinculación que existe entre la materia de lenguaje y literatura e informática planteada en los indicadores de logros

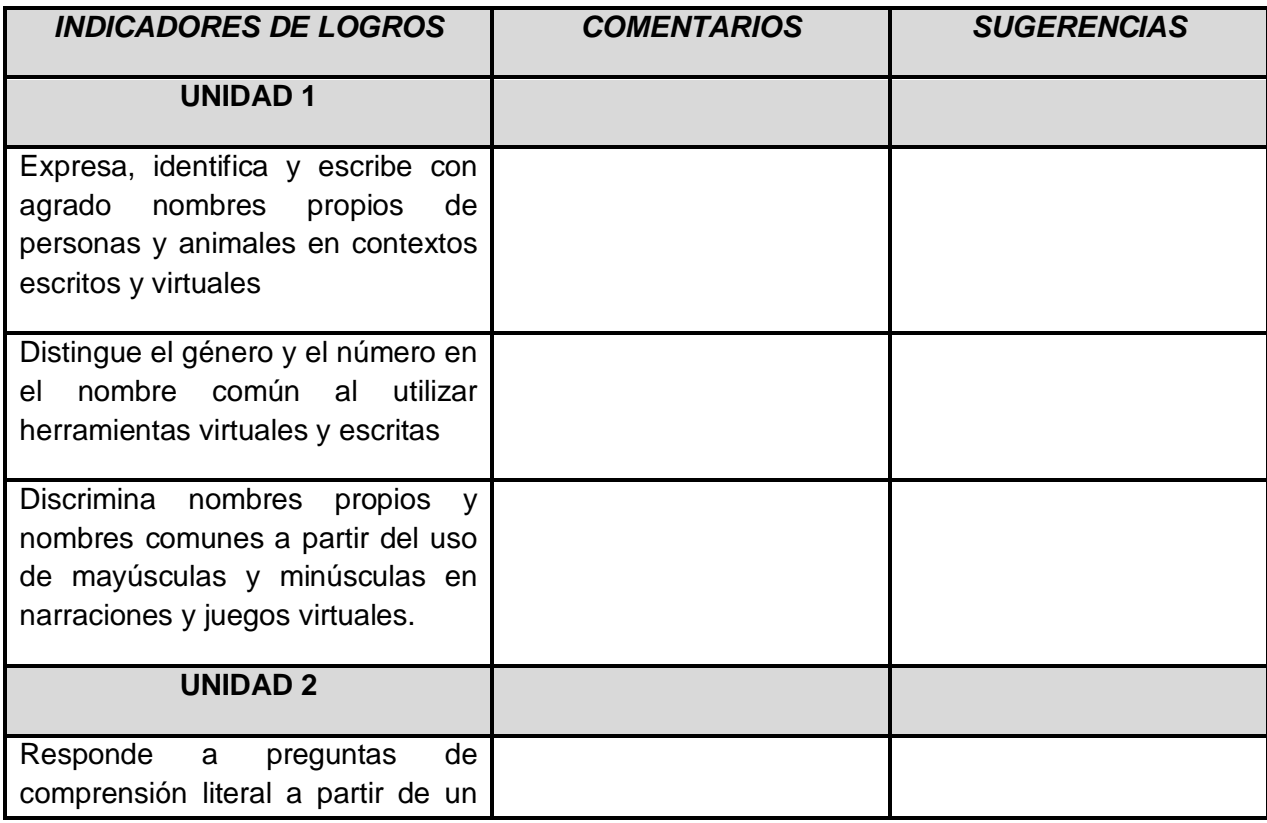

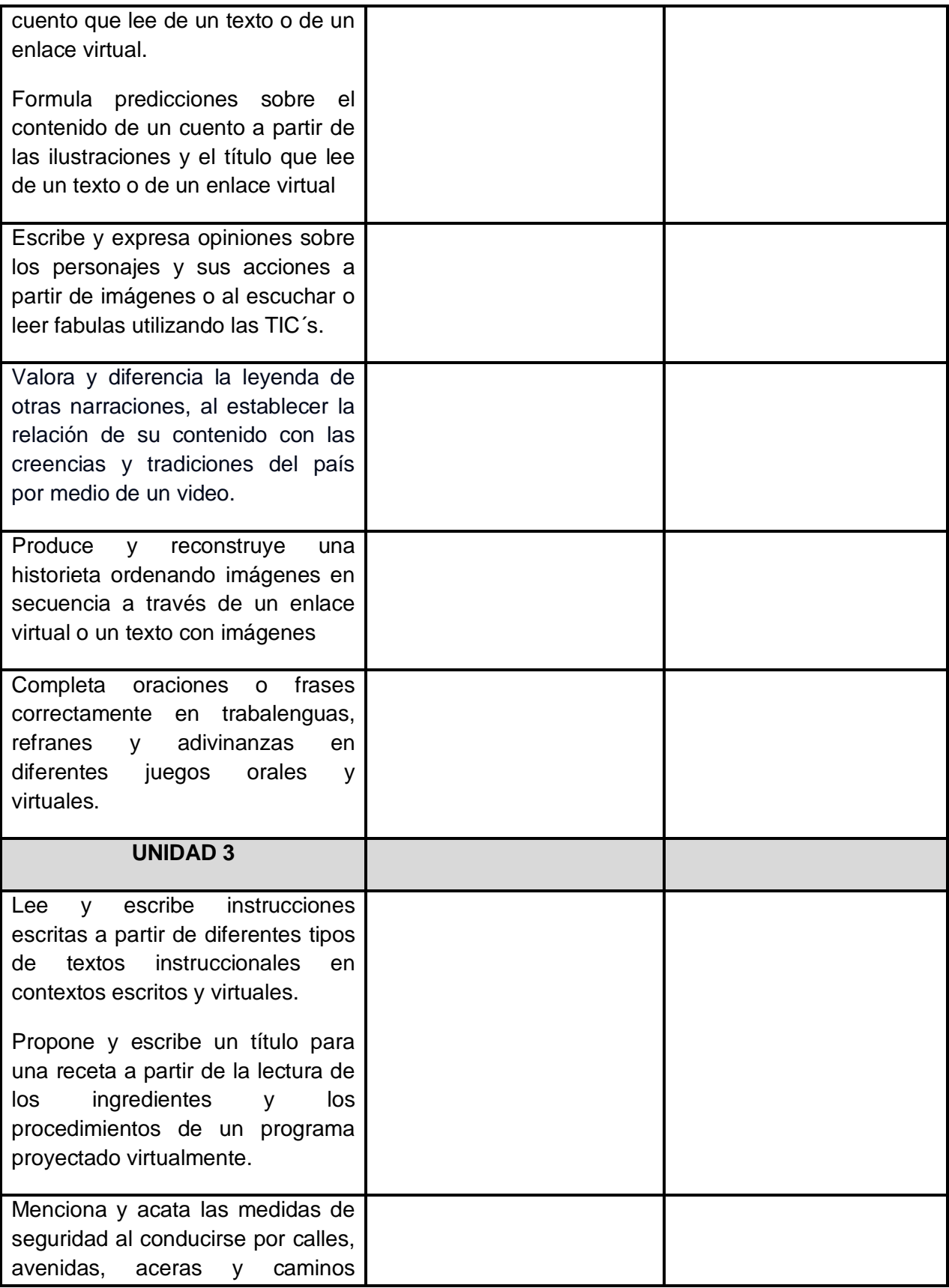

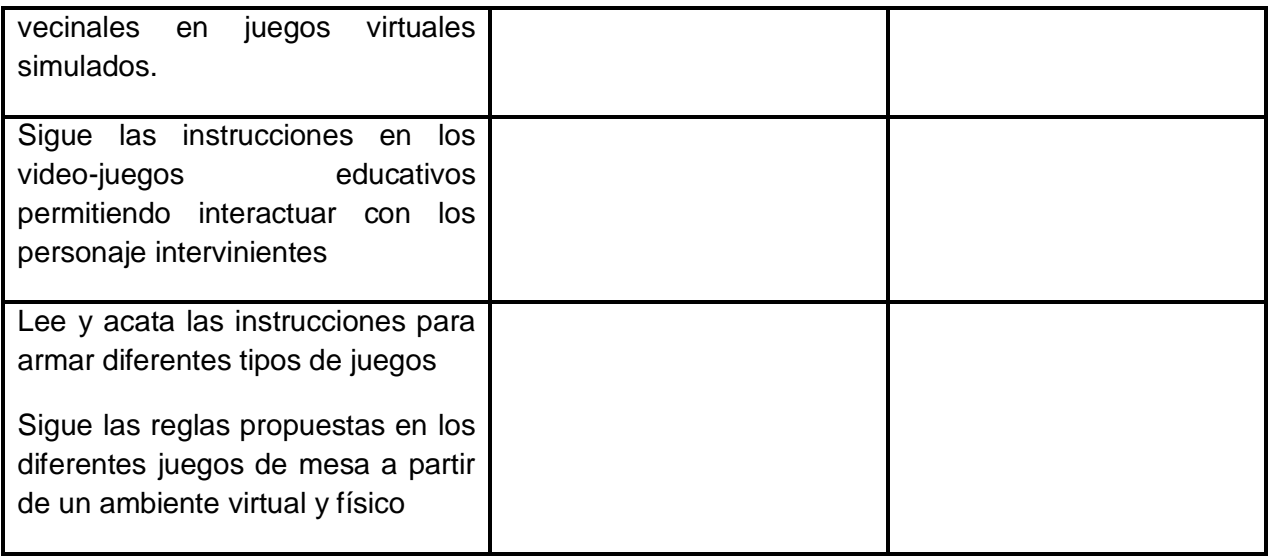

6. Cuál es su aporte sobre la coherencia que existe entre todos los elementos planteados en la tabla (objetivos, temas, nombre de unidades e indicadores de logros)

\_\_\_\_\_\_\_\_\_\_\_\_\_\_\_\_\_\_\_\_\_\_\_\_\_\_\_\_\_\_\_\_\_\_\_\_\_\_\_\_\_\_\_\_\_\_\_\_\_\_\_\_\_\_\_\_\_\_\_\_\_\_\_\_\_\_\_\_\_\_\_\_ \_\_\_\_\_\_\_\_\_\_\_\_\_\_\_\_\_\_\_\_\_\_\_\_\_\_\_\_\_\_\_\_\_\_\_\_\_\_\_\_\_\_\_\_\_\_\_\_\_\_\_\_\_\_\_\_\_\_\_\_\_\_\_\_\_\_\_\_\_\_\_\_ \_\_\_\_\_\_\_\_\_\_\_\_\_\_\_\_\_\_\_\_\_\_\_\_\_\_\_\_\_\_\_\_\_\_\_\_\_\_\_\_\_\_\_\_\_\_\_\_\_\_\_\_\_\_\_\_\_\_\_\_\_\_\_\_\_\_\_\_\_\_\_

7. ¿Cuál es su opinión sobre la utilización de la metodología APA para realizar guías de aprendizaje?

\_\_\_\_\_\_\_\_\_\_\_\_\_\_\_\_\_\_\_\_\_\_\_\_\_\_\_\_\_\_\_\_\_\_\_\_\_\_\_\_\_\_\_\_\_\_\_\_\_\_\_\_\_\_\_\_\_\_\_\_\_\_\_\_\_\_\_\_\_\_\_\_ \_\_\_\_\_\_\_\_\_\_\_\_\_\_\_\_\_\_\_\_\_\_\_\_\_\_\_\_\_\_\_\_\_\_\_\_\_\_\_\_\_\_\_\_\_\_\_\_\_\_\_\_\_\_\_\_\_\_\_\_\_\_\_\_\_\_\_\_\_\_\_\_ \_\_\_\_\_\_\_\_\_\_\_\_\_\_\_\_\_\_\_\_\_\_\_\_\_\_\_\_\_\_\_\_\_\_\_\_\_\_\_\_\_\_\_\_\_\_\_\_\_\_\_\_\_\_\_\_\_\_\_\_\_\_\_\_\_\_\_\_\_\_\_

### **ANEXO 2**

# **AGENDA DE VALIDACIÓN**

Día: martes 27 de enero de 2015

Hora: de 1: 00p.m. a 4:00p.m.

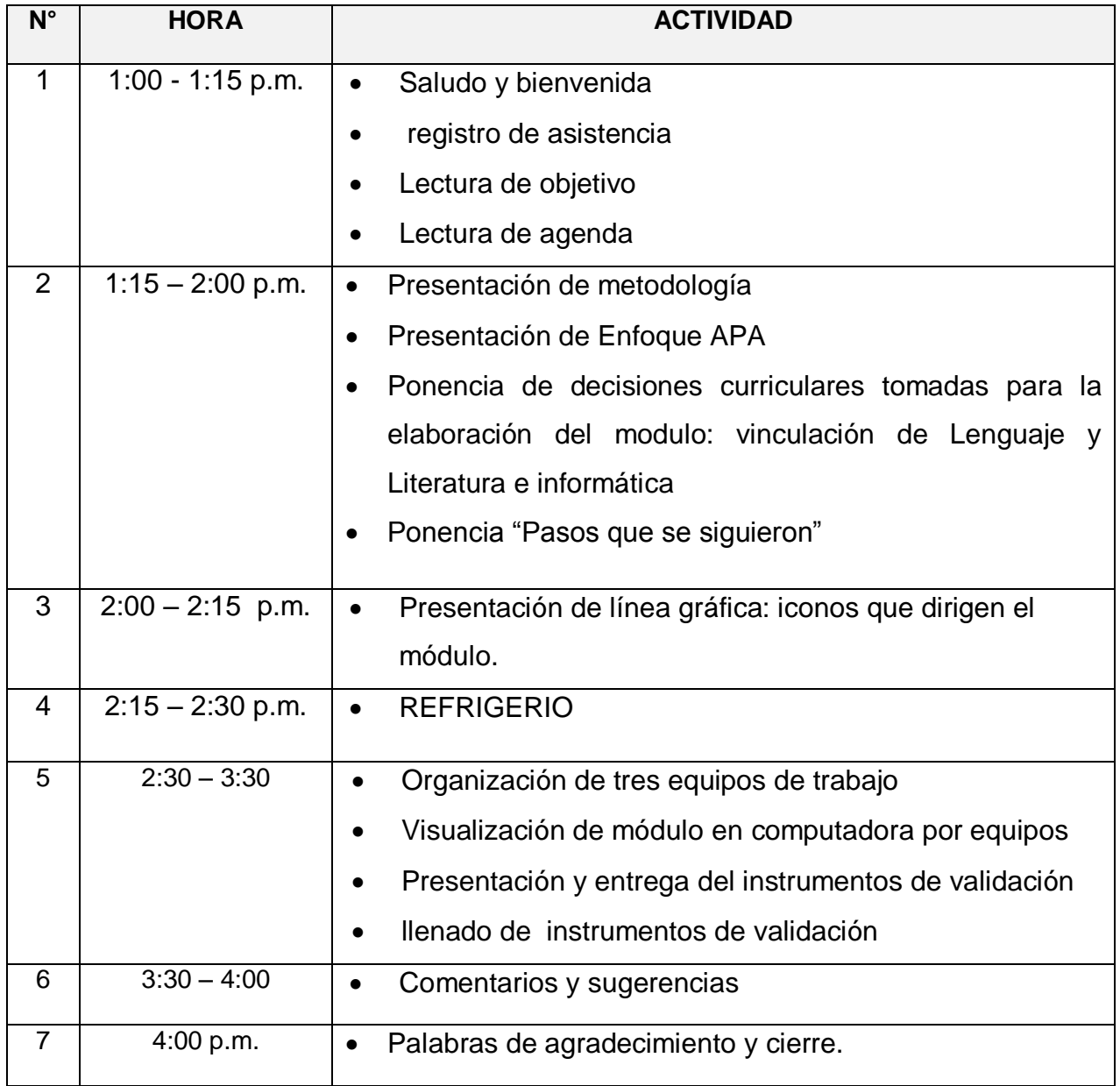
### **ANEXO 3**

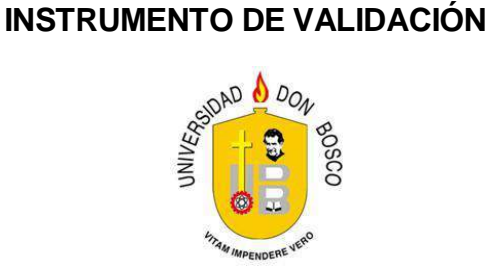

### **TALLER DE VALIDACIÓN DEL MODULO DE LENGUAJE DE PRIMER GRADO, VINCULADO A LAS TIC´s**

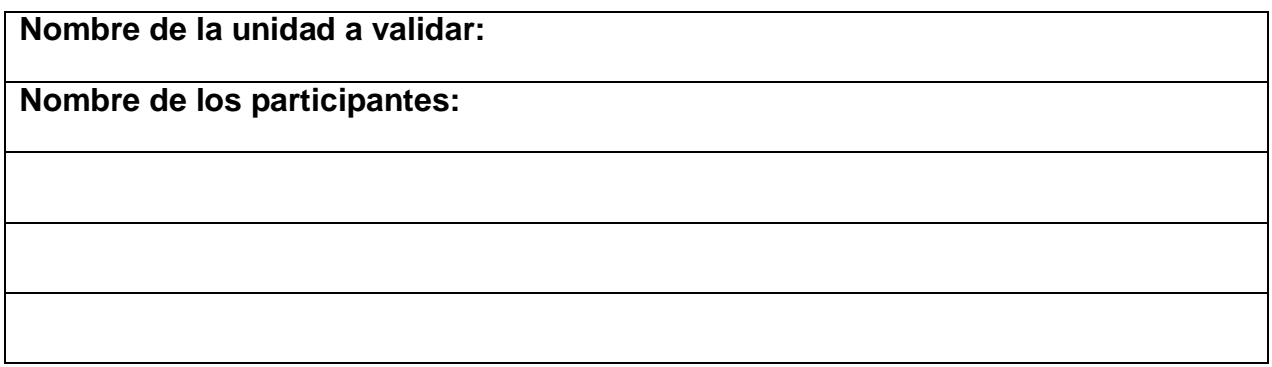

### **ORIENTACIÓN:**

Es instrumento está dividido en cuatro componentes:

- 1- Etapa del proceso de aprendizaje APA (Aprendo, Practico y Aplico)
- 2- Los contenidos y sus alcances.
- 3- La metodología y enfoque de la asignatura.
- 4- Línea Gráfica.

Estimados participantes del proceso de validación, a continuación se presenta un instrumento que permitirá recolectar información correspondiente a las etapas de aprendizaje APA que contienen los módulos. Se le solicita respetuosamente marcar con una "X" en las casillas de Sí o No, si está o no de acuerdo con los requerimientos que se plantean en el instrumento.

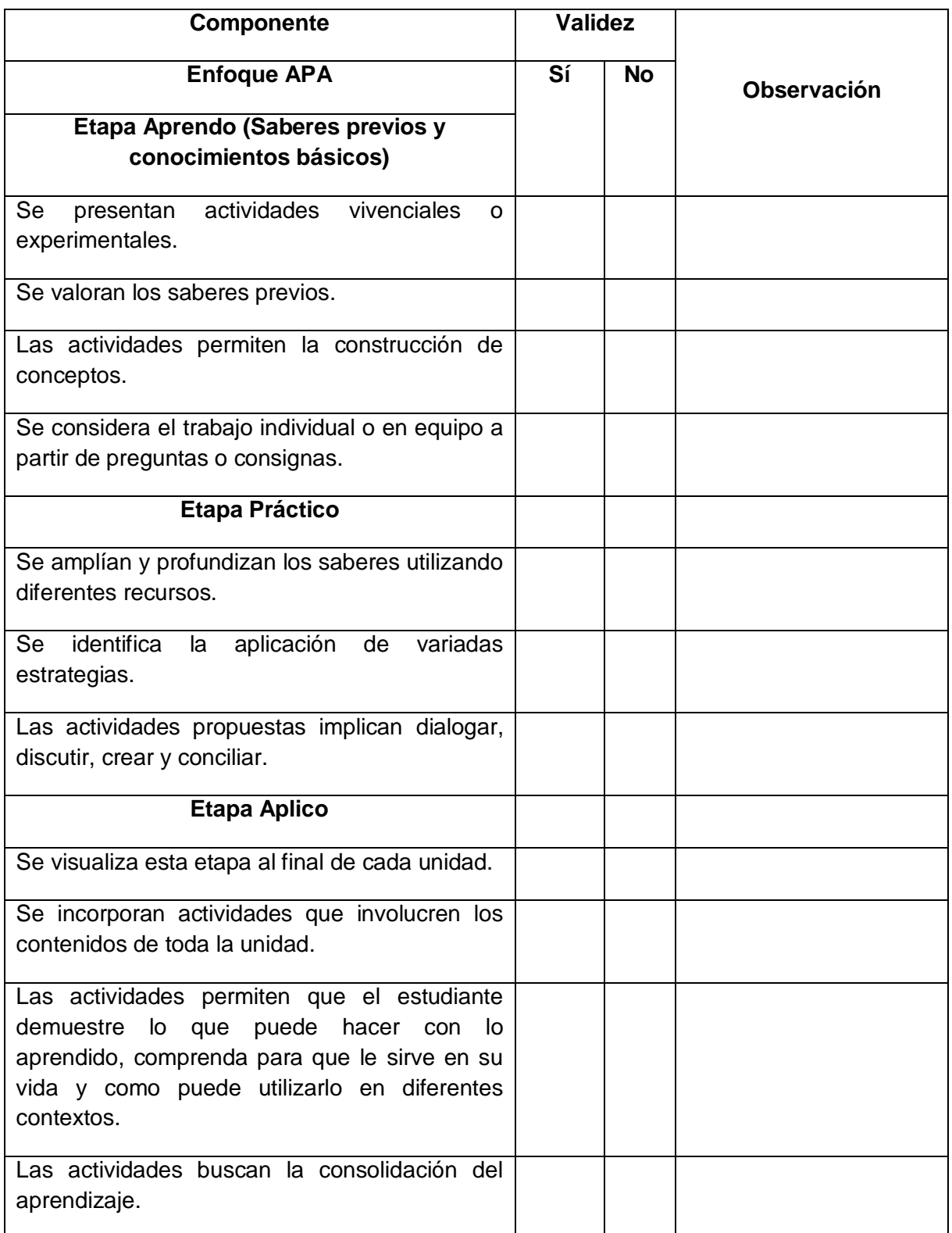

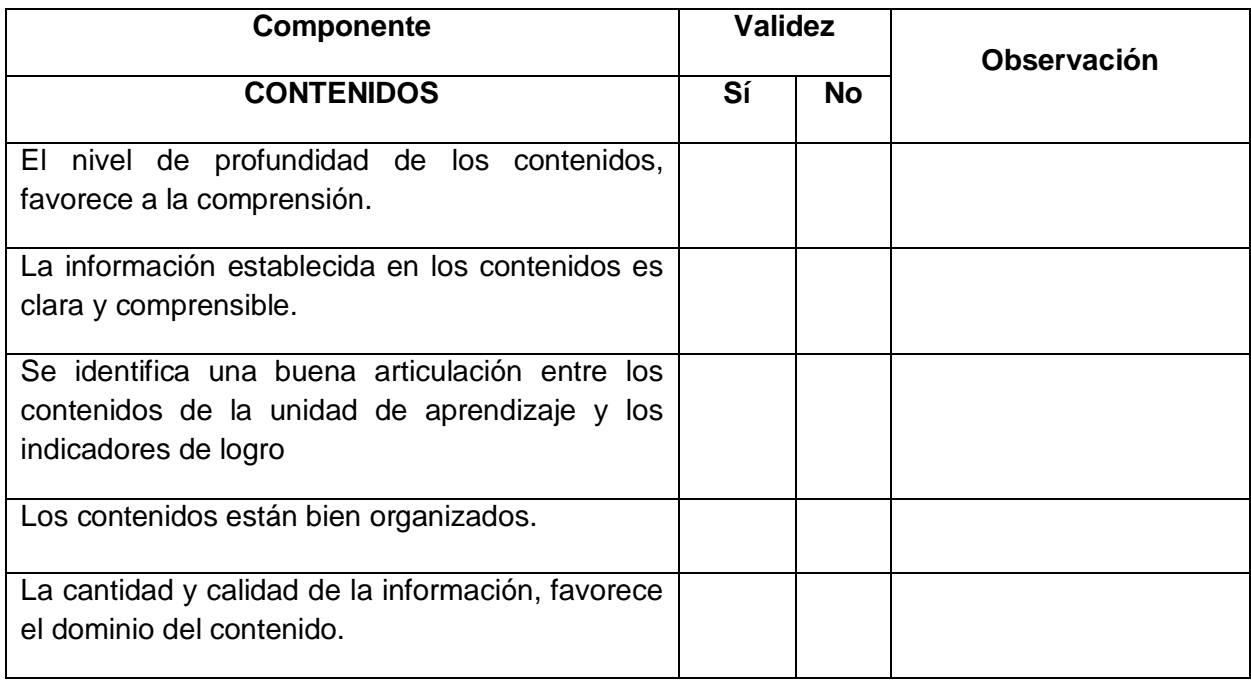

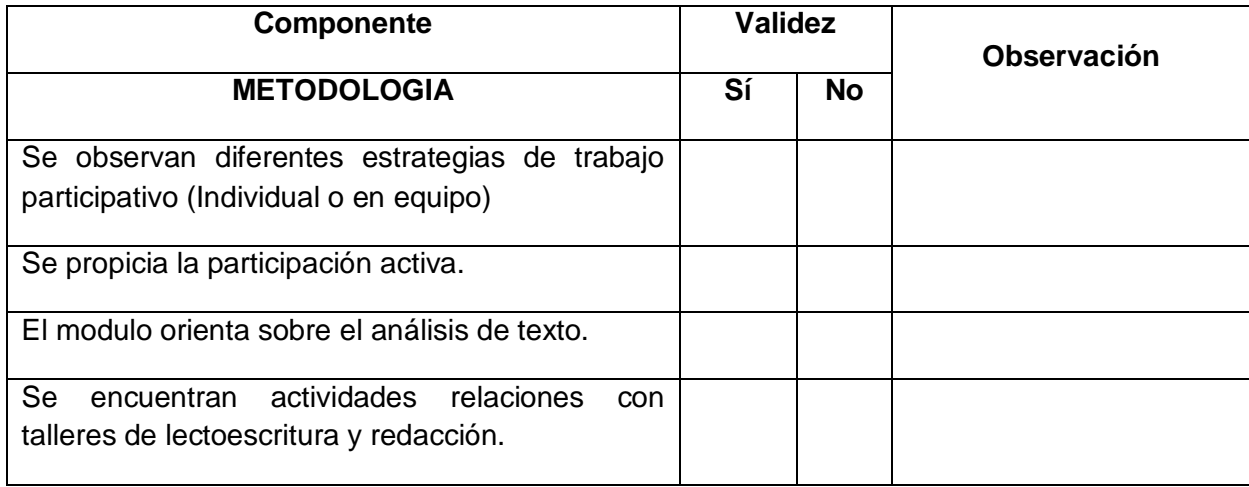

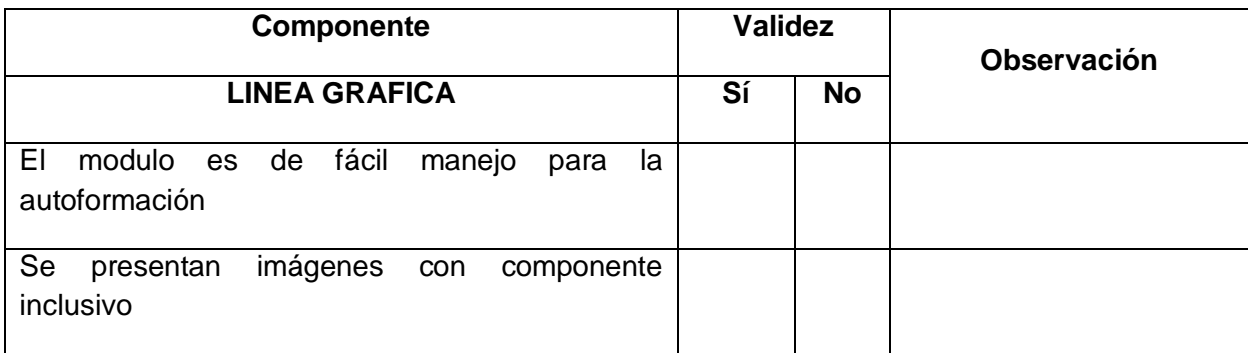

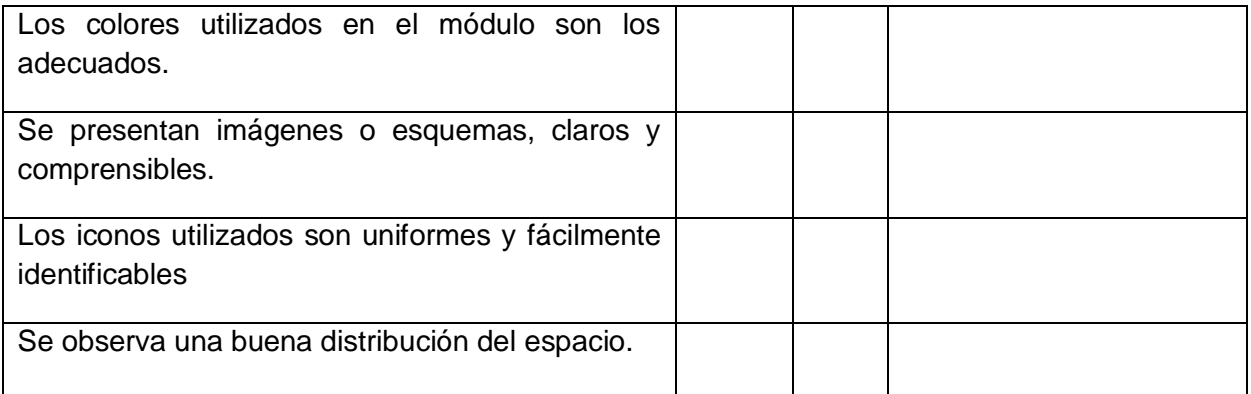

Observaciones:

Muchas gracias por su participación

\_\_\_\_\_\_\_\_\_\_\_\_\_\_\_\_\_\_\_\_\_\_\_\_\_\_\_\_\_\_\_\_\_\_\_\_\_\_\_\_\_\_\_\_\_\_\_\_\_\_\_\_\_\_\_\_\_\_\_\_\_\_\_\_\_\_\_\_\_\_\_\_

\_\_\_\_\_\_\_\_\_\_\_\_\_\_\_\_\_\_\_\_\_\_\_\_\_\_\_\_\_\_\_\_\_\_\_\_\_\_\_\_\_\_\_\_\_\_\_\_\_\_\_\_\_\_\_\_\_\_\_\_\_\_\_\_\_\_\_\_\_\_\_\_

\_\_\_\_\_\_\_\_\_\_\_\_\_\_\_\_\_\_\_\_\_\_\_\_\_\_\_\_\_\_\_\_\_\_\_\_\_\_\_\_\_\_\_\_\_\_\_\_\_\_\_\_\_\_\_\_\_\_\_\_\_\_\_\_\_\_\_\_\_\_\_\_

\_\_\_\_\_\_\_\_\_\_\_\_\_\_\_\_\_\_\_\_\_\_\_\_\_\_\_\_\_\_\_\_\_\_\_\_\_\_\_\_\_\_\_\_\_\_\_\_\_\_\_\_\_\_\_\_\_\_\_\_\_\_\_\_\_\_\_\_\_\_\_

### **ANEXO 4**

#### **MUESTRA DE INSTRUMENTOS DE VALIDACIÓN**

**UNIDAD 1**Eveka **UNIDAD1:** "Me identifico y te identifico" Objetivo: (Identifico nombres propios y comunes a partir del uso del género, número, escribiendo mayúsculas y minúsculas al leer distintas narraciones escritas y realizar diferentes juegos virtuales con el propósito de usarlos correctamente de p manera oral o escrita. US El nombre propio: personas y animales. 1 persona? Indicador de logro:  $qve$  $15r$ \*\* Expreso, identifico y escribo con agrado nombres propios de personas y animales en contextos escritos y virtuales. **Saberes Previos** Conociendo el mundo virtual Individual  $(a)$ Escribo mi nombre en el rectángulo y hago una decoración. Soy parte de  $l$ a computadora  $\zeta$ Me conoces? ¿Sabes cuál es mi nombre? Te invito  $\alpha$ que En parejas preguntes a tu profesor o a tus Digo mi nombre. compañeros, cual es Menciono el nombre de mi mejor amigo. mi funcionamiento. Menciono si alguien en casa se llama igual que mí.  $^{\circ}$ Expreso por qué es importante tener un nombre.  $\bullet$ 

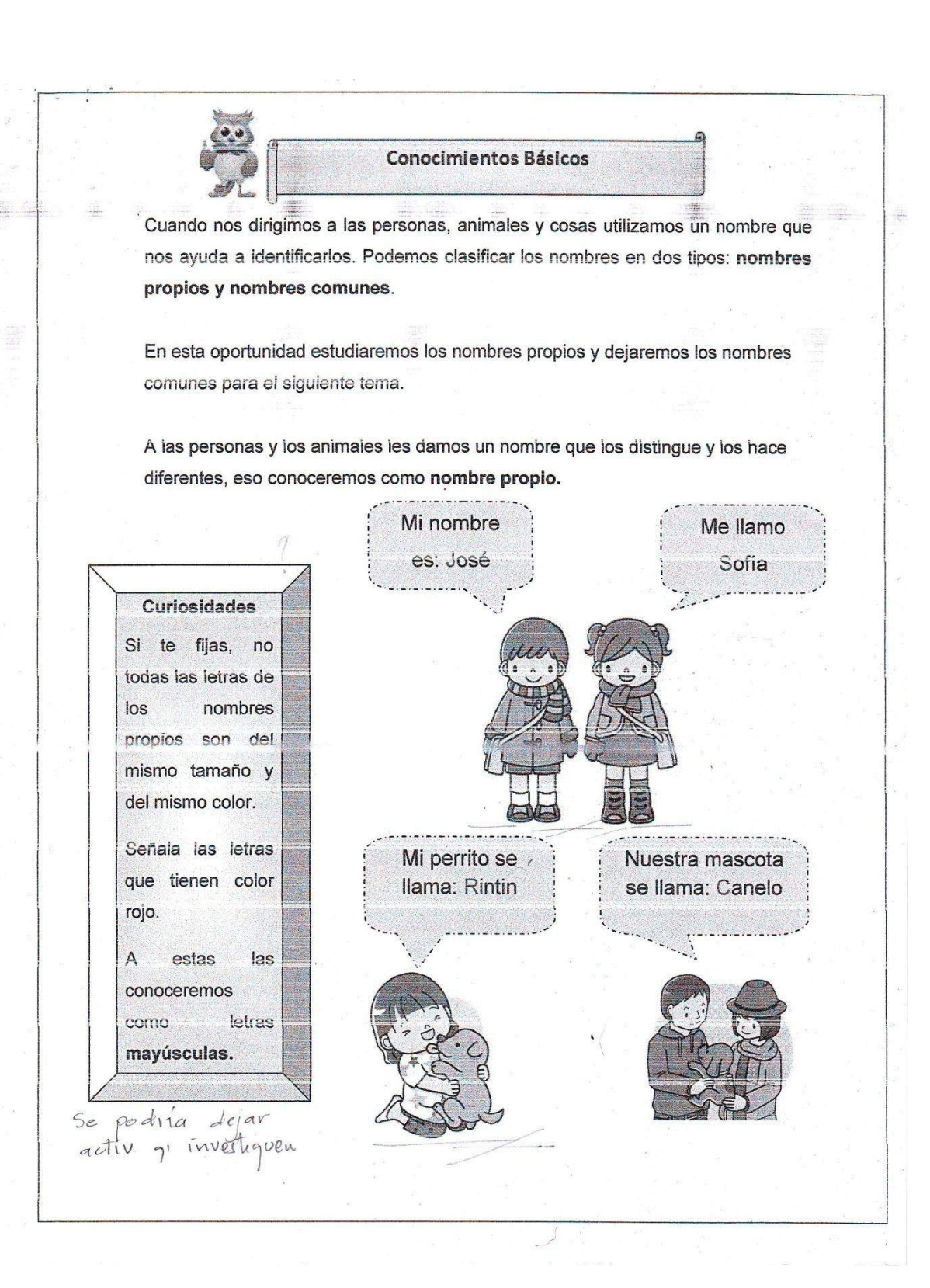

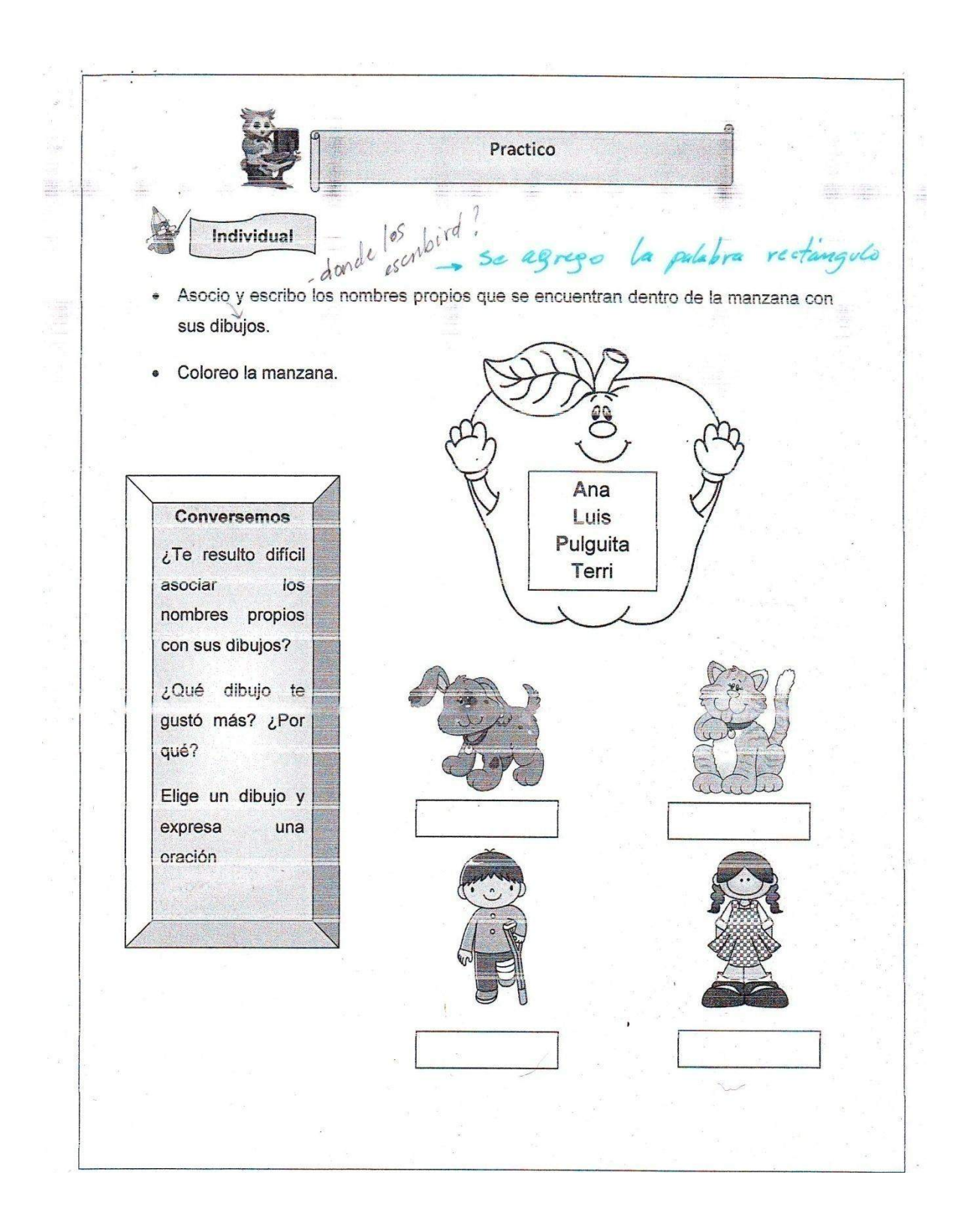

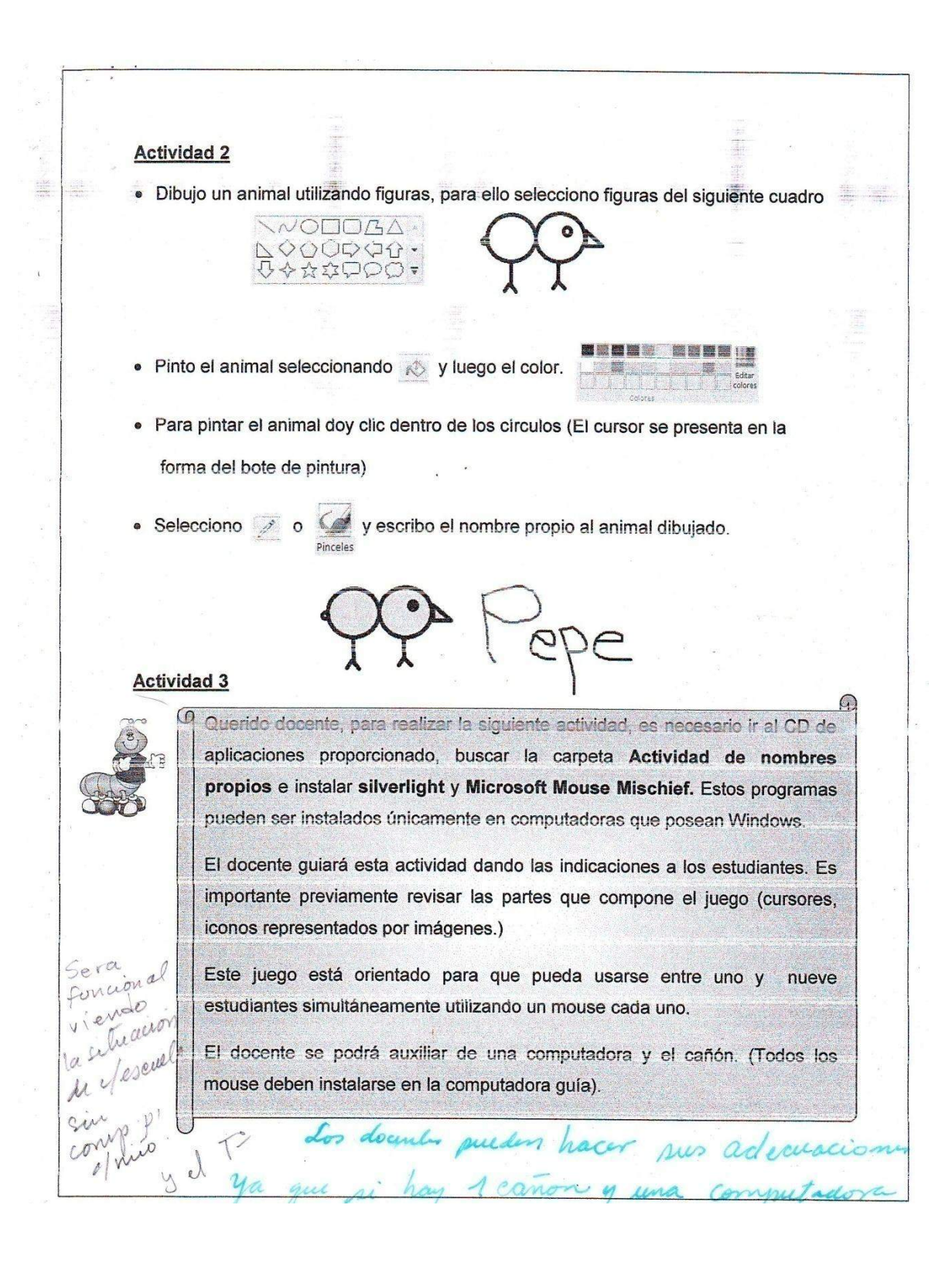

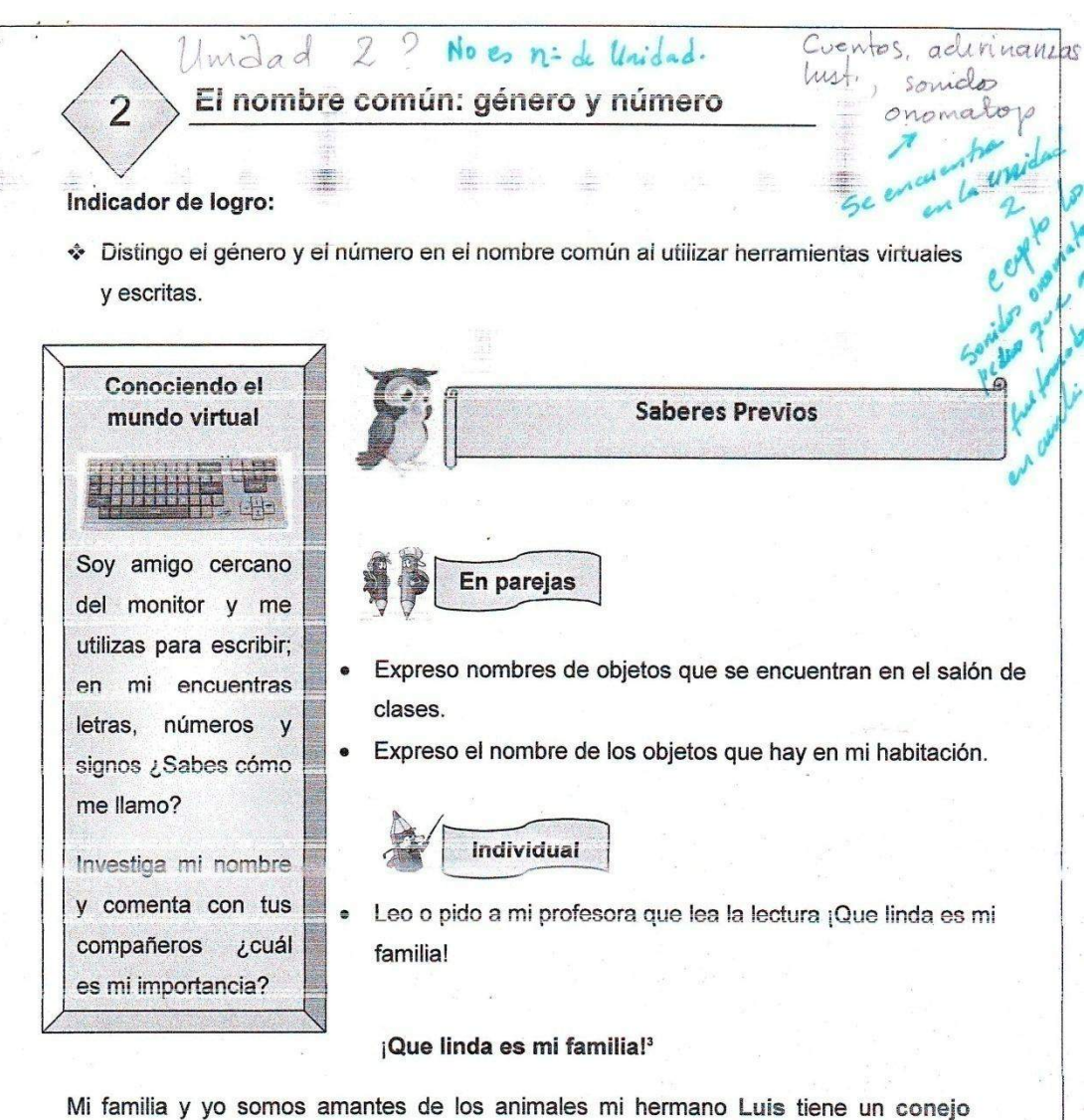

llamado Suertudo, mi hermana Susana tiene una perrita de nombre Susi.

Mi mamá se llama Lorena y tiene un hámster llamado Lino. Yo tengo un gato llamado Susto; se llama así porque salta muy alto cuando se asusta.

<sup>3</sup> Santillana. (2012). Lenguaje 1. (pp. 83). El Salvador. Editorial Santillana.

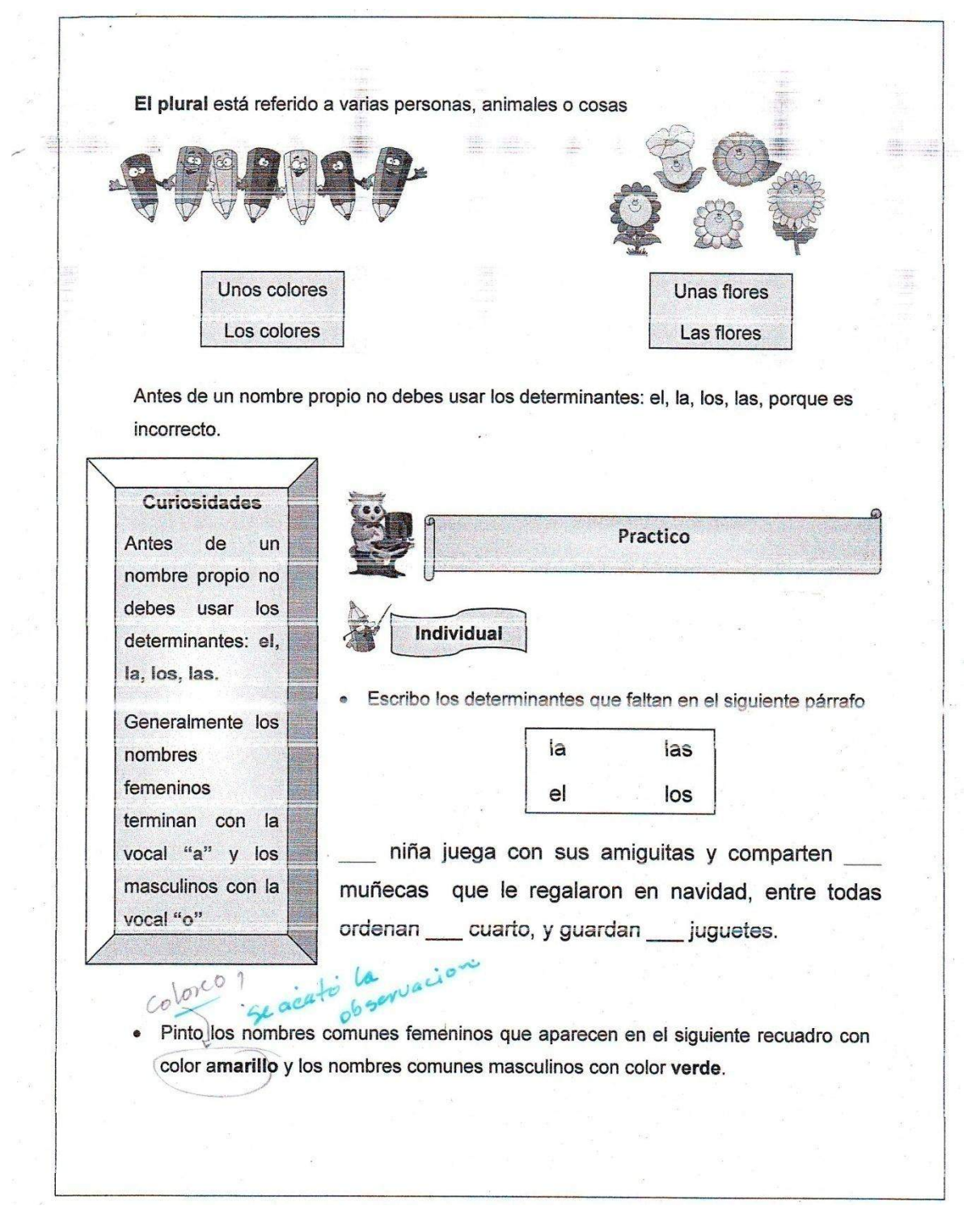

 $\overline{\phantom{0}}$ 

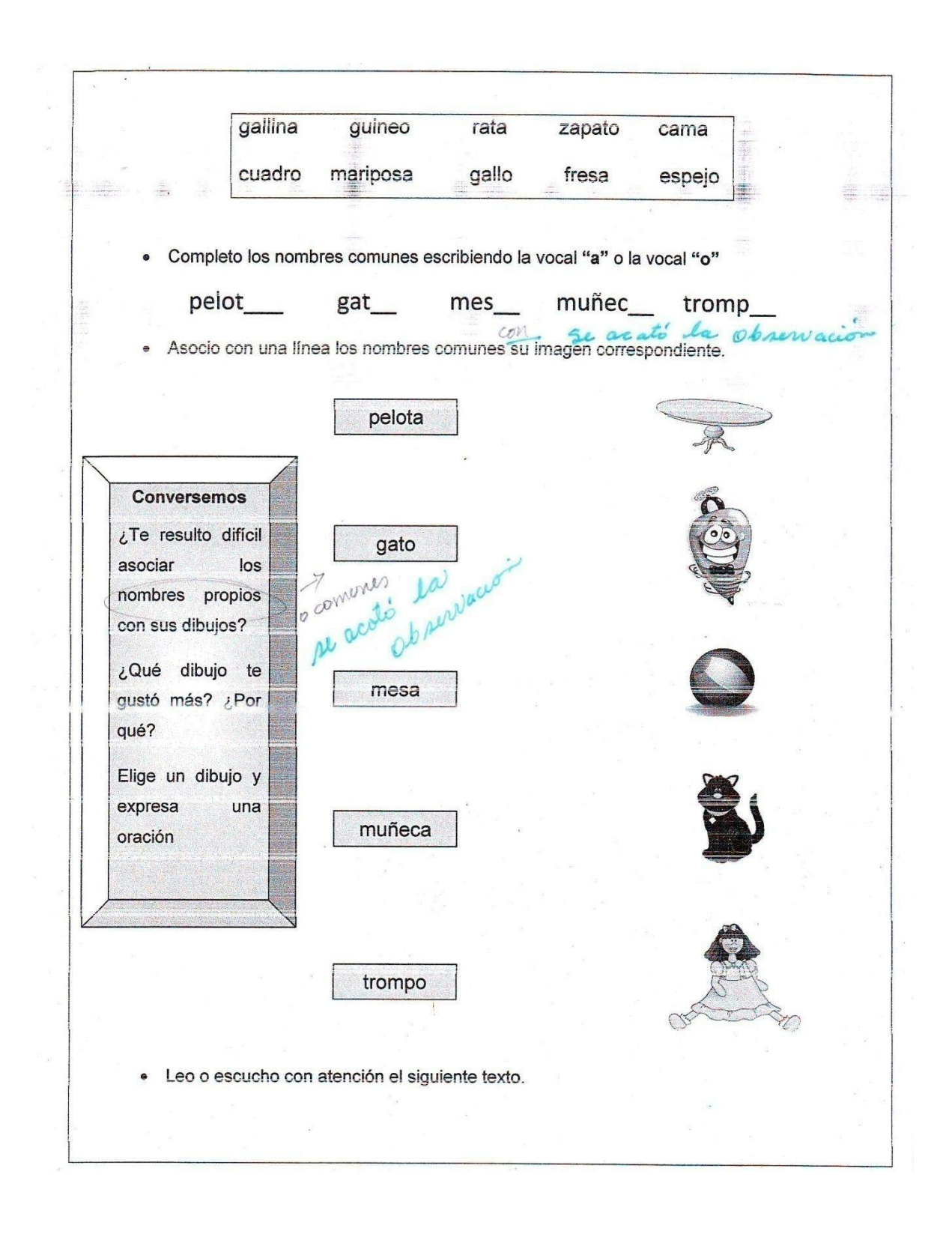

#### **UNIDAD 2**

## **Aplico**  $6i$ Ge  $2521$ **Actividad 1** · - Greo-un cuento de forma creativa, teniendo el cuidado de que tenga las partes: introducción, nudo y el desenlace. Escribo el mensaje del cuento. Realizo un dibujo que represente el cuento. **Actividad 2** Selecciono en parejas o equipos una fábula. ۰ Pido a mis padres que me ayuden a organizar una dramatización de la fábula. Dramatizo la fábula con mis compañeros y compañeras. Explico la moraleja de la fábula.  $\times$ **Actividad 3** · Selecciono a dos adultos para que me cuenten experiencias que hayan tenido con personajes de las leyendas. · Escribo en mi cuaderno los relatos de las leyendas y realizo un dibujo. Escribo en mi cuaderno los relatos de las leyendas y realizo un dibujo.<br>- Dramatizo vna leyenda. En la adicidad **Actividad 4** Participo en la feria narrativa del salón de clases:

1. Presento mis trabajos y creaciones realizadas en la unidad.

2. Apoyo en la búsqueda de libros que contengan cuentos, fábulas, leyendas, adivinanzas, trabalenguas y refranes.

3. Ayudo en la decoración de la feria narrativa.

4. Muestro mi destreza en los juegos educativos que practique en la computadora.

### **UNIDAD 3**

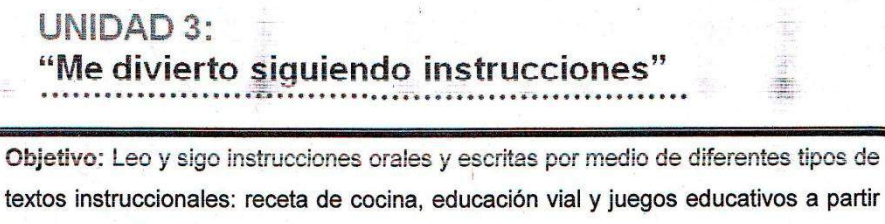

de entornos físicos y virtuales.

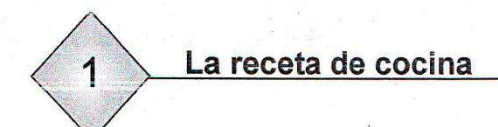

#### indicador de logro:

\* Propongo y escribo un título para una receta a partir de la lectura de los ingredientes y los procedimientos.

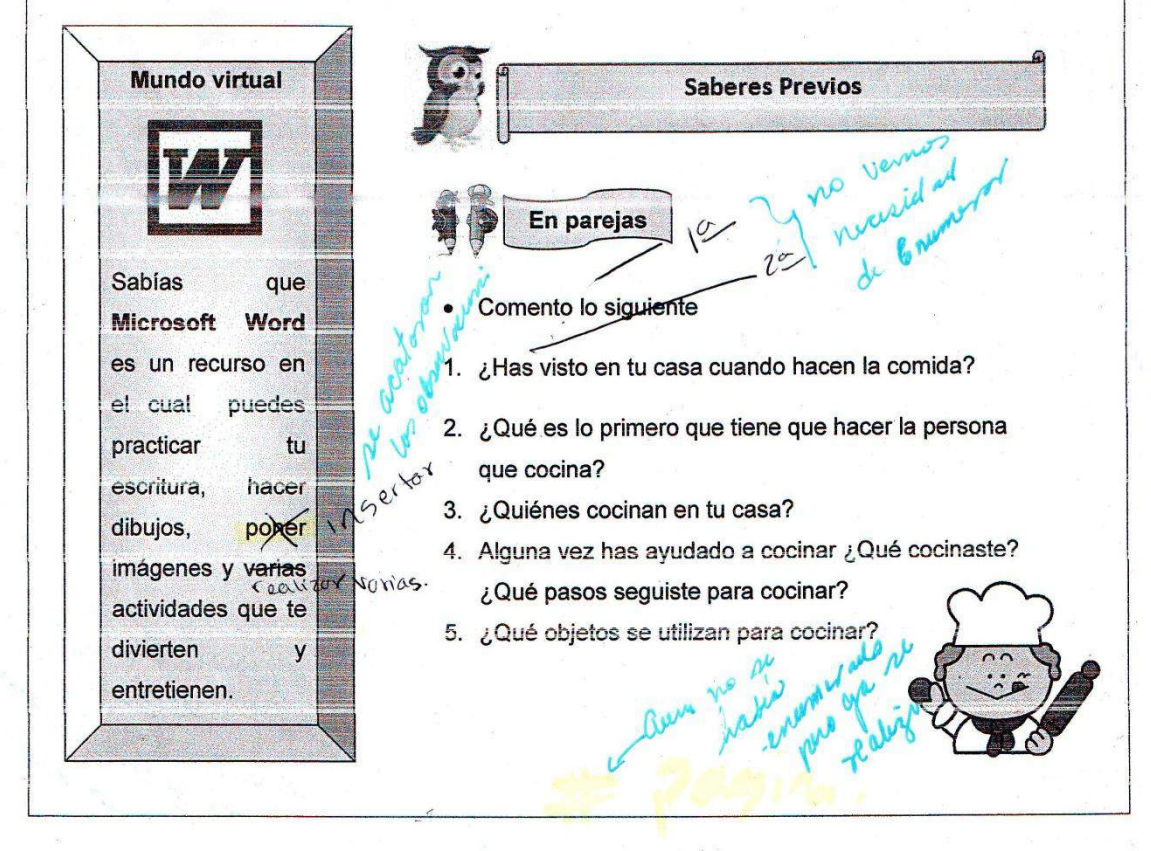

### **Conocimientos Básicos**

### **Curiosidades** Sabias que el alimento es cualquier sustancia que se puede ingerir con la intención de nutrimos.

Las personas que comen muchas verduras y frutas son más saludables.

El agua es un elemento indispensable  $l$ a vida: para regula  $l$ a temperatura, lubrica las articulaciones. forma los tejidos de nuestro cuerpo.

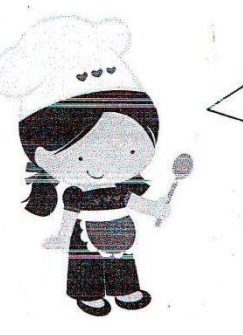

Para elaborar cualquier plato de comida, toda persona debe llevar un orden. Debe saber qué ingrediente se cocina primero, luego todo el proceso de cómo se elabora.

Practico

Existen indicaciones especiales para cocinar y las llamamos **RECETAS DE COCINA.** 

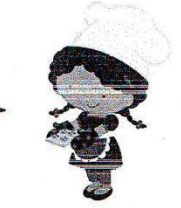

libico

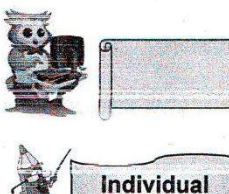

Leo y preparo los ingredientes by such the move

- 1 Guineo
- 10 Fresas
- 1 Manzanas
- 1 Mandarina
- $10$   $\omega$ as
- 1 cucharadita de azúcar
- Leo y preparo los materiales
	- 2 pinchos
	- 1 recipiente (puede ser un huacalito) abunning gulbre
	- 1 plato

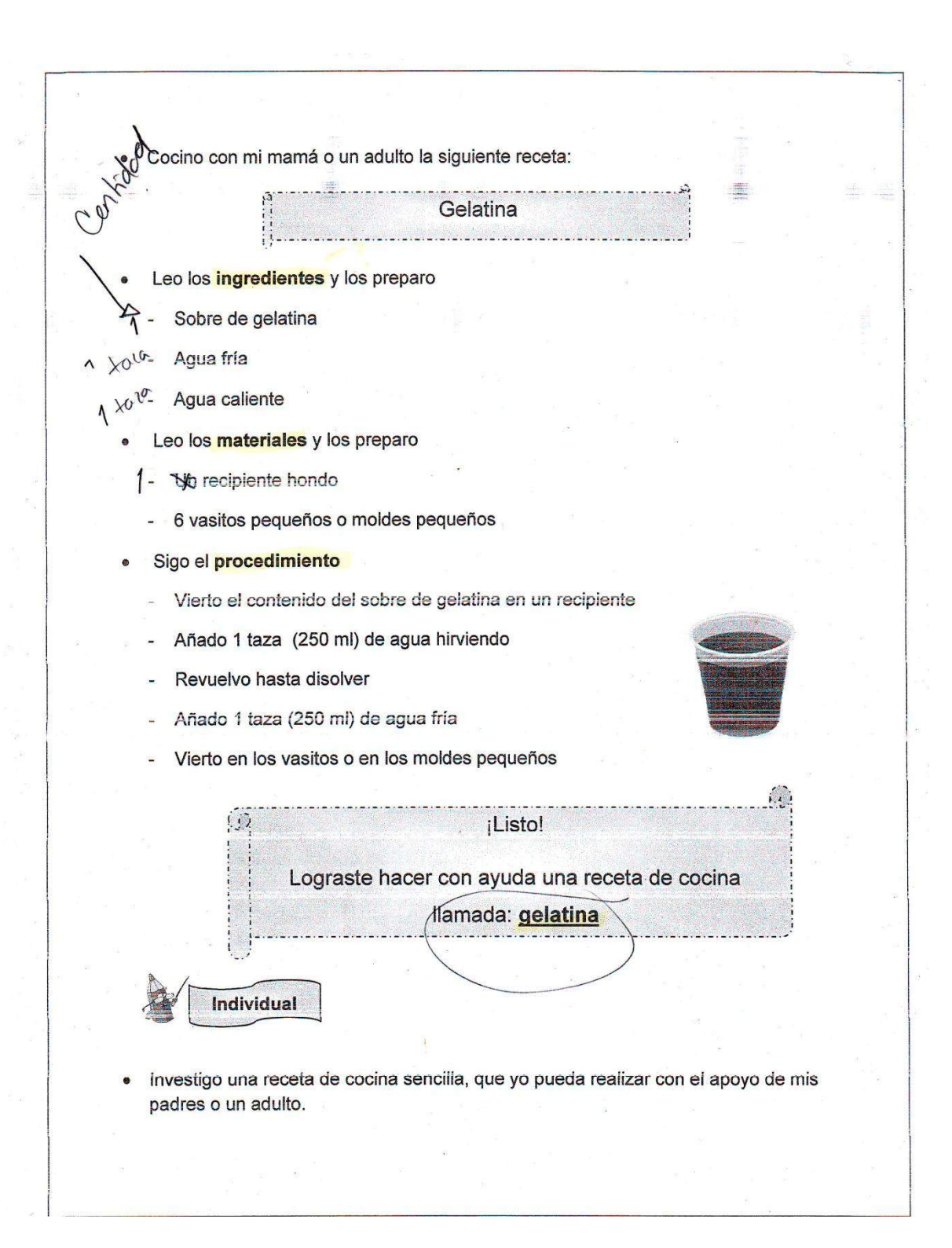

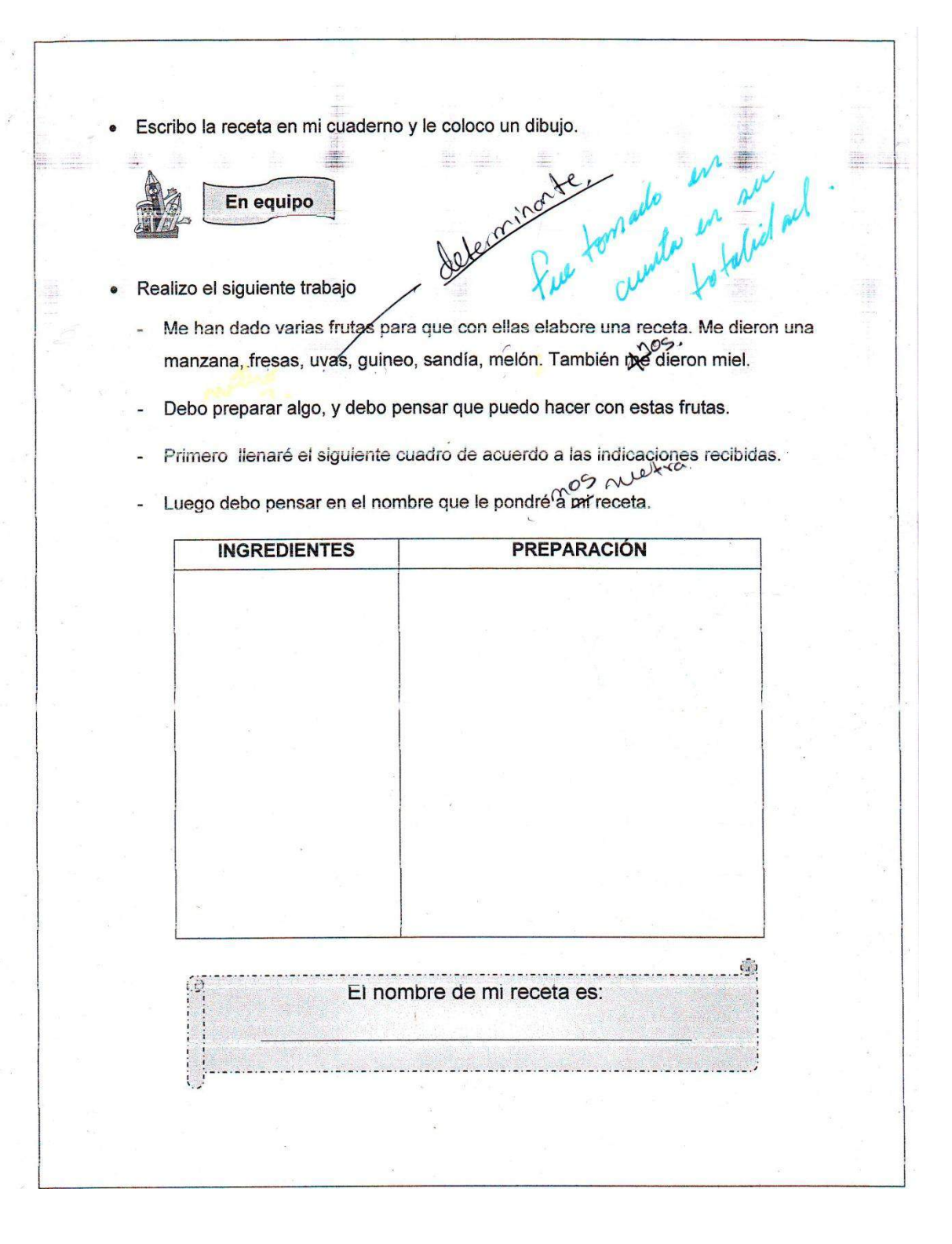

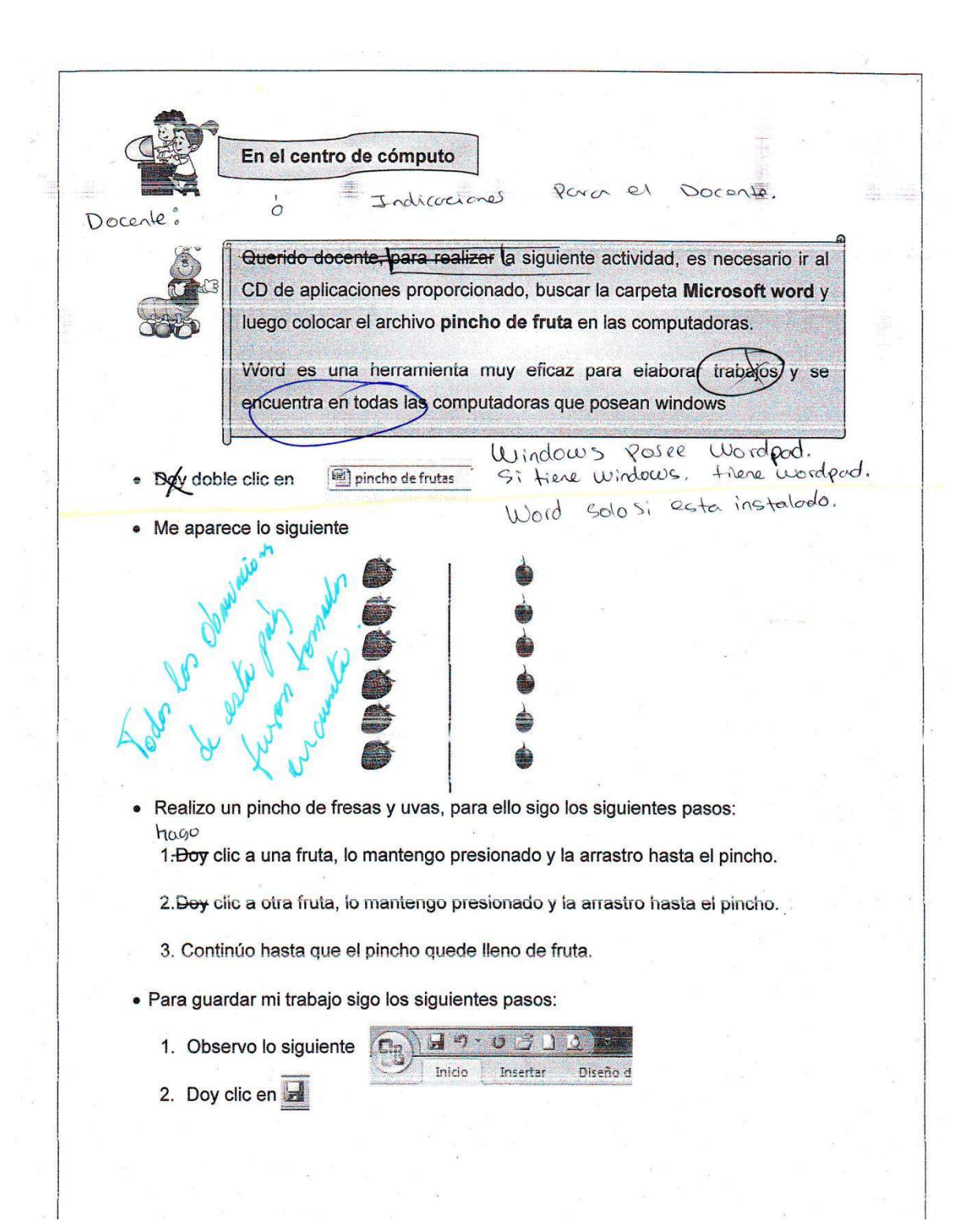

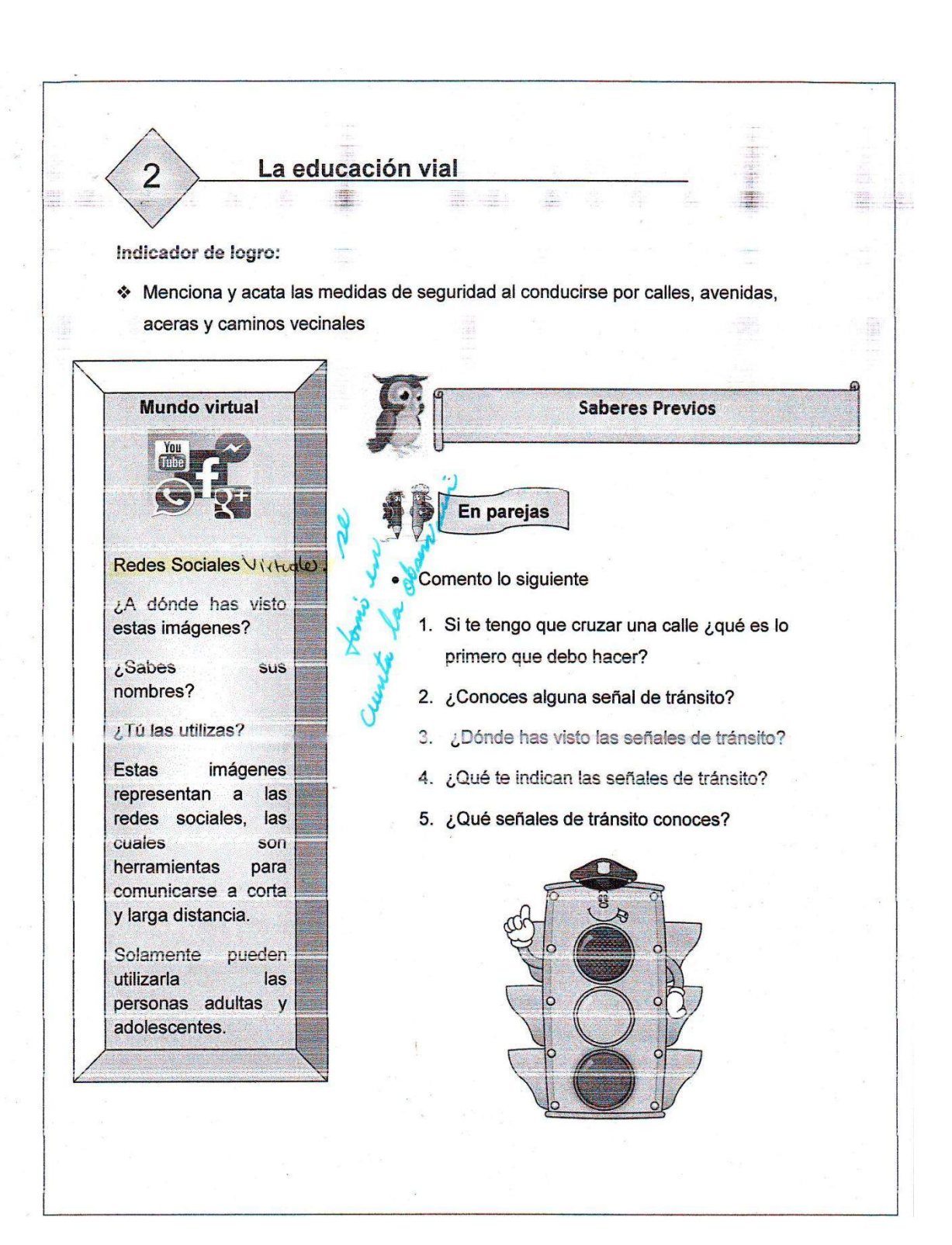

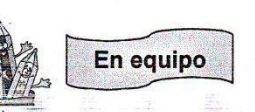

Veo el video de "Las señales de tráfico, seguridad vial niños". Le pido a mi profesor  $\bullet$ o profesora que lo proyecte.

> Estimado docente, para realizar la siguiente actividad, es necesario ir al CD de aplicaciones proporcionado, buscar la carpeta videos, luego seleccionar la carpeta educación vial y dar clic al vigeó señales de tránsito.

> Puede acceder además desde la siguiente dirección de internet: http://www.youtube.com/watch?v=rnb0fkpeOao

> > ay formasde

Canpronsi

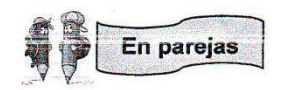

- Contesto lo siguiente:
	- 1. ¿Qué aprendí del video?
	- 2. ¿Quién es Lucio?
	- 3. ¿Qué señal de transito controla el paso de los vehículos y de los peatones en la carretera?
	- 4. ¿Qué sucede cuando no hay semáforo?
	- 5. ¿Qué es un peatón?
	- 6. ¿Dónde debo cruzar la calle?

**Individual** 

- En el cuaderno realizo lo siguiente:
	- 1. Dibujo las señales que recuerdo del video.
	- 2. Escribo dos medidas de seguridad que recuerdo del video.

### **Juegos Educativos**

#### Indicador de logros

3

Sigue las instrucciones en los juegos educativos permitiendo interactuar con los personaje intervinientes

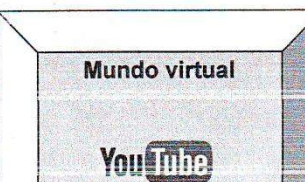

¿A dónde has visto esta imagen? Cuando quieres ver un cuento,  $una$ fabula o una leyenda puedes visitar un sitio conocido como YOUTUBE. Con la ayuda de tus padres puedes ver cualquier video infantil de tu agrado.

En parejas

- Comento lo siguiente
	- 1. ¿Qué juegos te gustan realizar?
	- 2. ¿Quiénes ponen las reglas para jugar?
	- 3. ¿Has realizado juegos en las computadoras?  $5000$ Luc-¿Cuáles? to en cu

**Saberes Previos** 

- 4. ¿Respetas las reglas de juego? modi/
- 5. ¿Qué sucede si no respetamos las reglas del juego?
- 6. ¿Lees las instrucciones antes de realizar un juego de mesa o un juego desde internet?

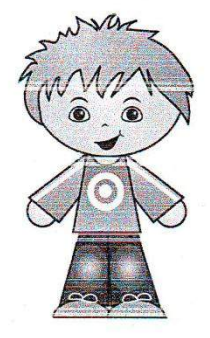

### **ANEXO 5**

# FOTOGRAFÍAS DEL PROCESO DE VALIDACIÓN

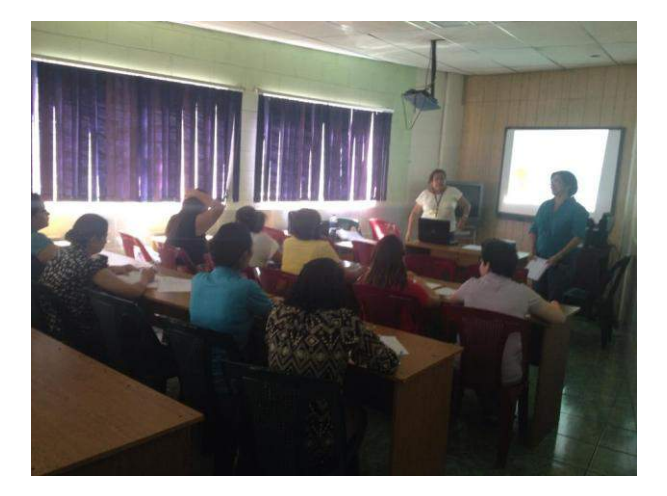

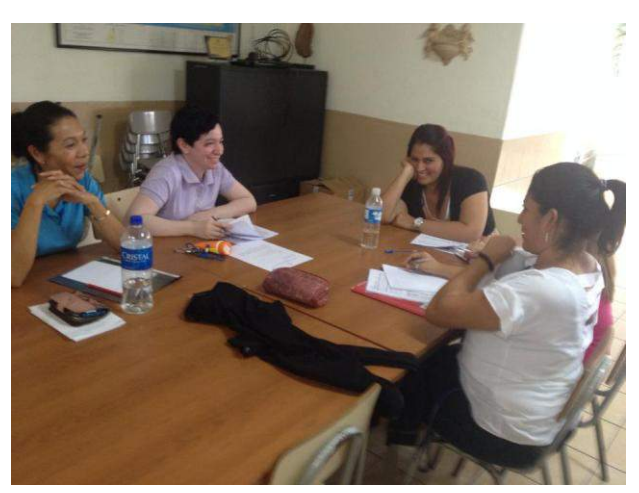

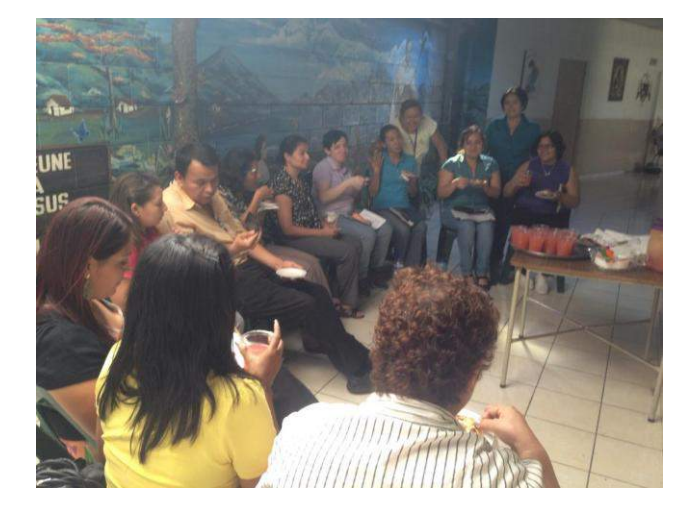

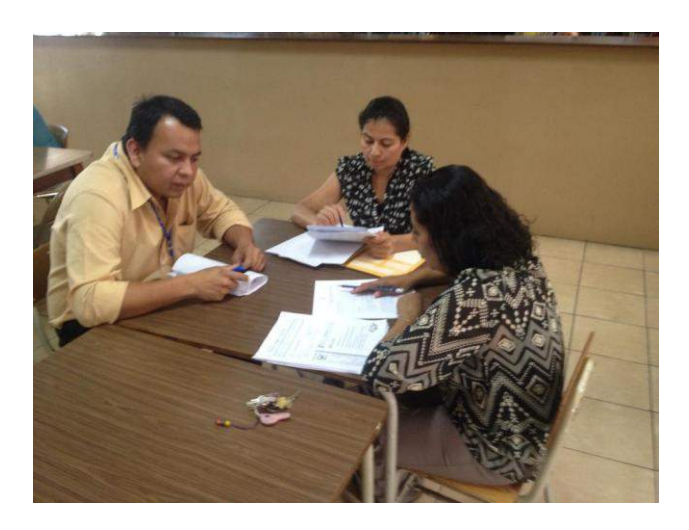

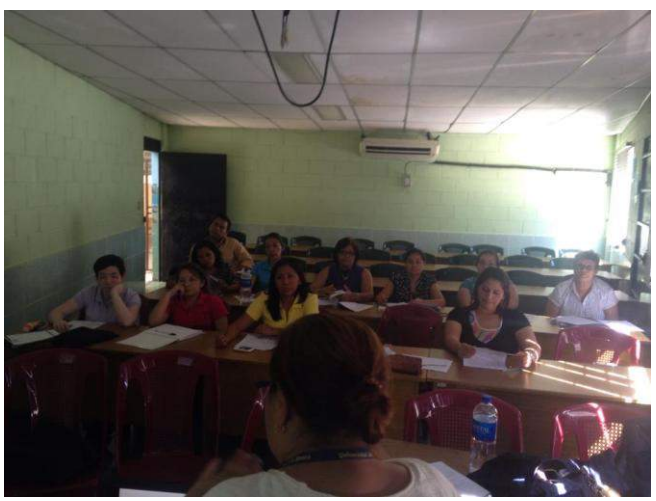

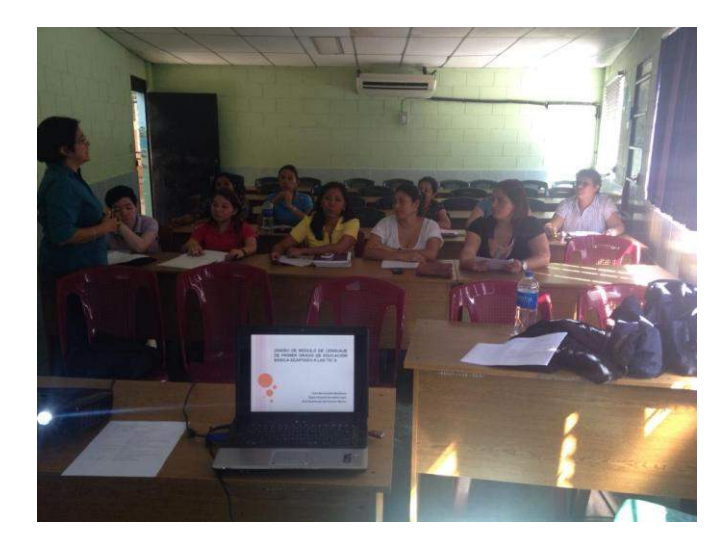

#### WHI DAY  $\overline{\mathcal{R}}$ Sello Dirección Matematica y ciencia  $62$ Formación Cristiana Moran encias y Malem.  $x, y'$ Materia que facilita auints sove. Krisslar Genza Informatica informatica  $15.$ Wallweller Guadolupe Parvolaria  $\ell$ nguale Parmiloria Fecha:  $22 - 01$ neples Esmeraldo Gatdomez. Lugar:  $C.~C.~$  F (  $\ell_{\alpha\prime\alpha\epsilon}$  ) "Infraestructura:  $\frac{8}{20}$  (6  $\gamma$  \_ Hora: 1, PM\_ Responsables de coordinación:  $L$ ) e 2 $\omega$ scente Cargo December  $D$ *o* cente Docente Lovente Docente Docente COMPLEJO EDUÇA,TIVO CATÓLICO "EL CARMELO" Docente Dovente Doccute Vocenta rene Conste de Salud x riezzo ElsindaM. De Mariner Comete Gedurgico comite de Evaluación LeRieson Comite de Grestión Comité depositivo anité Deligion Jeportivo mit Cathree Comite de Castión Comité Religioso lali daciós Comité Comich mile HOJA DE INSCRIPCIÓN Y PARTICIPACIÓN EN REUNION DE:  $\perp$ made para  $Uacqu$ Acoola Coto de Keises Keina Ascinio Zoila del Carmen Gamez Luciano Estrada Hol? Maggelic Talkors Came Place Guldamez Saria Raquel Rivera Godor  $\alpha$ <sub>20</sub> Paula Naydu Bunty Ramicy Noran amil Willy Juli Kryssia Gonzalez de María Nombre Mart Liane Emeralda Margaula Lition Mercedes. Creador  $chna$  Guadalupe Orley ma Isbiola Maria maura Uzricka Ever Equipo Digna  $\overline{q}$ Q.  $\mathcal{Q}$  $\mathcal{C}$  $\mathcal{O}$  $\overline{O}$  $\dot{\mathcal{F}}$  $\overline{5}$  $\tau$ 8  $\overline{\mathcal{T}}$  $\frac{1}{2}$

ilia a

### LISTA DE PARTICIPANTES QUE ASISTIERON A LA VALIDACION

**ANEXO 6** 

alat.